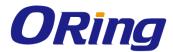

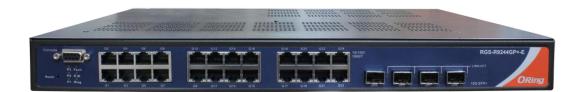

# RGS-R9244GP+/-E

# **Industrial Rack-Mount Ethernet Switch**

# **User Manual**

Version 1.1 April, 2016

www.oring-networking.com

**ORing Industrial Networking Corp.** 

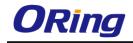

### **COPYRIGHT NOTICE**

Copyright © 2016 ORing Industrial Networking Corp. All rights reserved.

No part of this publication may be reproduced in any form without the prior written consent of ORing Industrial Networking Corp.

### TRADEMARKS

**ORing** is a registered trademark of ORing Industrial Networking Corp.

All other trademarks belong to their respective owners.

### **REGULATORY COMPLIANCE STATEMENT**

Product(s) associated with this publication complies/comply with all applicable regulations. Please refer to the Technical Specifications section for more details.

### WARRANTY

ORing warrants that all ORing products are free from defects in material and workmanship for a specified warranty period from the invoice date (5 years for most products). ORing will repair or replace products found by ORing to be defective within this warranty period, with shipment expenses apportioned by ORing and the distributor. This warranty does not cover product modifications or repairs done by persons other than ORing-approved personnel, and this warranty does not apply to ORing products that are misused, abused, improperly installed, or damaged by accidents.

Please refer to the Technical Specifications section for the actual warranty period(s) of the product(s) associated with this publication.

## DISCLAIMER

Information in this publication is intended to be accurate. ORing shall not be responsible for its use or infringements on third-parties as a result of its use. There may occasionally be unintentional errors on this publication. ORing reserves the right to revise the contents of this publication without notice.

### **CONTACT INFORMATION**

#### **ORing Industrial Networking Corp.**

3F., NO.542-2, Jhongjheng Rd., Sindian District, New Taipei City 231, Taiwan, R.O.C. Tel: + 886 2 2218 1066 // Fax: + 886 2 2218 1014 Website: <u>www.oring-networking.com</u>

#### **Technical Support**

E-mail: <a href="mailto:support@oring-networking.com">support@oring-networking.com</a>

#### Sales Contact

E-mail: sales@oring-networking.com (Headquarters)

sales@oring-networking.com.cn (China)

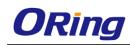

# **Table of Content**

| Gettir | ng Star | ted                                | 6  |
|--------|---------|------------------------------------|----|
| 1.1    | Abou    | ut RGS-R9244GP+                    | 6  |
| 1.2    | Softw   | ware Features                      | 6  |
| 1.3    | Hard    | Iware Specifications               | 7  |
| Hardy  | ware O  | verview                            | 8  |
| 2.1    |         | t Panel                            |    |
| 2.1    | 2.1.1   | Ports and Connectors               |    |
|        | 2.1.2   | LED                                |    |
| 2.2    |         | Panel                              |    |
|        |         |                                    |    |
| Hardy  |         | stallation                         |    |
| 3.1    | Rack    | k-mount Installation               | 10 |
| 3.2    | Wirir   | ng                                 | 11 |
|        | 3.2.1   | AC Power Connection                | 11 |
|        | 3.2.2   | DC Power Connection                | 11 |
|        | 3.2.3   | Relay contact                      |    |
|        | 3.2.4   | Grounding                          |    |
| 3.3    | Conr    | nection                            | 12 |
|        | 3.3.1   | Ethernet Port                      |    |
|        | 3.3.2   | RS-232 Console Port Pin Assignment |    |
|        | 3.3.3   | SFP                                | 14 |
|        | 3.3.4   | Redundancy Topology                | 15 |
| Layer  | 3       |                                    | 18 |
| 4.1    | Stati   | c Routing                          | 19 |
| 4.2    | RIP.    |                                    | 19 |
| 4.3    | VRR     | Ρ                                  | 20 |
| Redu   | ndancy  | /                                  |    |
| 5.1    | -       | ng                                 |    |
|        | 5.1.1   | Introduction                       |    |
|        | 5.1.2   | Configurations                     |    |
| 5.2    | ••••    | nain                               |    |
|        | 5.2.1   | Introduction                       |    |
|        | 5.2.2   | Configurations                     |    |

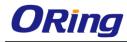

| 5.3  | MRF    | >                                     | 25 |
|------|--------|---------------------------------------|----|
|      | 5.3.1  | Introduction                          | 25 |
|      | 5.3.2  | Configurations                        | 25 |
| 5.4  | STP    | /RSTP/MSTP                            | 26 |
|      | 5.4.1  | STP/RSTP                              |    |
|      | 5.4.2  | MSTP                                  |    |
|      | 5.4.3  | CIST                                  |    |
| 5.5  | Fast   | Recovery                              | 34 |
| Mana | aomon  | nt                                    | 36 |
| 6.1  | -      | c Settings                            |    |
| 011  | 6.1.1  | Basic Settings for System Information |    |
|      | 6.1.2  | Admin Password                        |    |
|      | 6.1.3  | Authentication Method                 |    |
|      | 6.1.4  | IP Settings                           |    |
|      | 6.1.5  | IP Status                             |    |
|      | 6.1.6  | SNTP                                  |    |
|      | 6.1.7  | Daylight Saving Time                  |    |
|      | 6.1.8  | RIP                                   |    |
|      | 6.1.9  | VRRP                                  |    |
|      | 6.1.10 | HTTPS                                 | 47 |
|      | 6.1.11 | SSH                                   | 47 |
|      | 6.1.12 | LLDP                                  |    |
|      | 6.1.13 | Modbus TCP                            | 51 |
|      | 6.1.14 | Backup/Restore Configurations         |    |
|      | 6.1.15 | Update Firmware                       | 53 |
| 6.2  | DHC    | CP Server                             | 53 |
|      | 6.2.1  | Settings                              | 53 |
|      | 6.2.2  | Dynamic Client List                   | 54 |
|      | 6.2.3  | Static Client List                    | 55 |
|      | 6.2.4  | DHCP Relay                            | 55 |
| 6.3  | Port   | Setting                               | 58 |
|      | 6.3.1  | Port Control                          |    |
|      | 6.3.2  | Port Trunk                            | 59 |
|      | 6.3.3  | Loop Protection                       | 64 |
| 6.4  | VLA    | N                                     | 66 |
|      | 6.4.1  | VLAN Membership                       | 66 |
|      | 6.4.2  | Port Configurations                   | 67 |

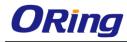

|      | Examples of VLAN Settings |                                                     |     |  |  |
|------|---------------------------|-----------------------------------------------------|-----|--|--|
|      | 6.4.3                     | Private VLAN                                        | 77  |  |  |
| 6.5  | SNM                       | 1P                                                  | 78  |  |  |
|      | 6.5.1                     | System                                              | 79  |  |  |
|      | 6.5.2                     | Trap Configuration                                  | 80  |  |  |
|      | 6.5.3                     | SNMP Community Configurations                       | 82  |  |  |
|      | 6.5.4                     | SNMP User Configurations                            | 82  |  |  |
|      | 6.5.5                     | SNMP Group Configurations                           | 84  |  |  |
|      | 6.5.6                     | SNMP View Configurations                            | 85  |  |  |
|      | 6.5.7                     | SNMP Access Configurations                          | 86  |  |  |
| 6.6  | Traff                     | ic Prioritization                                   | 87  |  |  |
|      | 6.6.1                     | Storm Control                                       | 87  |  |  |
|      | 6.6.2                     | Port Classification                                 | 88  |  |  |
|      | 6.6.3                     | Port Tag Remaking                                   | 89  |  |  |
|      | 6.6.4                     | Port DSCP                                           | 90  |  |  |
|      | 6.6.5                     | Port Policing                                       | 91  |  |  |
|      | 6.6.6                     | Queue Policing                                      | 92  |  |  |
|      | 6.6.7                     | Port Scheduler                                      | 93  |  |  |
|      | 6.6.8                     | Port Shaping                                        | 96  |  |  |
|      | 6.6.9                     | DSCP-based QoS                                      | 97  |  |  |
|      | 6.6.10                    | DSCP Translation                                    | 98  |  |  |
|      | 6.6.11                    | DSCP Classification                                 | 99  |  |  |
|      | 6.6.12                    | QoS Control List                                    | 99  |  |  |
|      | 6.6.13                    | QoS Counters                                        | 102 |  |  |
|      | 6.6.14                    | QCL Status                                          | 102 |  |  |
| 6.7  | Multi                     | icast                                               | 104 |  |  |
|      | 6.7.1                     | IGMP Snooping                                       | 104 |  |  |
| 6.8  | Secu                      | urity                                               | 107 |  |  |
|      | 6.8.1                     | Remote Control Security                             | 107 |  |  |
|      | 6.8.2                     | Device Binding                                      | 108 |  |  |
|      | 6.8.3                     | ACL                                                 | 113 |  |  |
|      | 6.8.4                     | AAA (Authentication, Authorization, and Accounting) | 127 |  |  |
|      | 6.8.5                     | NAS (802.1x)                                        | 132 |  |  |
| 6.9  | Warı                      | ning                                                | 142 |  |  |
|      | 6.9.1                     | Fault Alarm                                         | 142 |  |  |
|      | 6.9.2                     | System Warning                                      | 143 |  |  |
| 6.10 | Mon                       | itor and Diag                                       | 146 |  |  |

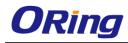

|      | 6.10.1 | MAC Table                | 146 |
|------|--------|--------------------------|-----|
|      | 6.10.2 | Port Statistics          | 149 |
|      | 6.10.3 | Port Mirroring           |     |
|      | 6.10.4 | System Log Information   | 153 |
|      | 6.10.5 | VeriPHYCable Diagnostics | 154 |
|      | 6.10.6 | SFP Monitor              | 155 |
|      | 6.10.7 | Ping                     | 155 |
|      | 6.10.8 | IPv6 Ping                | 156 |
|      | 6.10.9 | SFP Type                 | 157 |
| 6.11 | Sync   | chronization             | 158 |
|      | 6.11.1 | PTP                      | 158 |
| 6.12 | Fact   | ory Defaults             | 161 |
| 6.13 | Syst   | em Reboot                | 161 |
|      |        |                          |     |
| Comn | nand L | ine Interface Management | 162 |

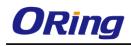

# **Getting Started**

## 1.1 About RGS-R9244GP+

The RGS-R9244GP+ series are Layer-3 Gigabit managed Ethernet switches with 24 10/100/1000Base-T(X) Ethernet ports and four 1G/10GBase-X SFP+ ports. Consisting of the RGS-R9244GP+ and RGPS-R9244GP+-E models with different power supply options, the series can meet the demand for high port density and high-speed, long-distance transmission. The device provides Layer 3 functions such as RIP and static routing for higher network management efficiency and security. With complete support for Ethernet redundancy protocols such as O-Ring (recovery time < 30ms over 250 units of connection), Open-Ring, O-Chain, MRP, Fast Recovery, and MSTP (RSTP/STP compatible), the switch can protect your mission-critical applications from network interruptions or temporary malfunctions with its fast recovery technology. Featuring a wide operating temperature from -20°C ~ 60°C, the device can be managed centrally and conveniently via Open-Vision, Web browsers, Telnet and console (CLI) configuration, making it one of the most reliable choice for highly-managed and fiber Ethernet applications.

## **1.2 Software Features**

- Support Layer 3 routing, RIP and static routing functions.
- Support O-Ring (recovery time < 30ms over 250 units of connection) and MSTP (RSTP/STP compatible) for Ethernet redundancy</p>
- Supports Open-Ring to interoperate with other vendors' ring technology in open architecture
- Support O-Chain to allow multiple redundant network rings
- Support standard IEC 62439-2 MRP (Media Redundancy Protocol) function
- Support IPV6 new internet protocol version
- Support Modbus TCP protocol
- Support IEEE 802.3az Energy-Efficient Ethernet technology
- Support HTTPS/SSH protocols to enhance network security
- Support SMTP client and NTP server protocol
- Support IP-based bandwidth management
- Support application-based QoS management
- Support Device Binding security function
- Support DOS/DDOS auto prevention
- Support IGMP v2/v3 (IGMP snooping support) to filter multicast traffic

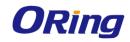

- Support SNMP v1/v2c/v3 & RMON & 802.1Q VLAN network management
- Support ACL and 802.1x user authentication for security
- Support 10K Bytes Jumbo Frame
- Support multiple notifications for incidents
- Support management via Web-based interfaces, Telnet, Console (CLI), and Windows utility (Open-Vision)
- Support LLDP Protocol

# **1.3 Hardware Specifications**

- Provide 24 x 10/100/1000Base-T(X) RJ-45 ports
- Provide 4 x 1G/10GBase-X SFP modules
- 19-inch rack mountable design
- Support DBU-01 backup unit device to quickly back up/restore configuration
- SFP socket supports DDM function
- Operating temperature: -20 to 60°C
- Operating humidity: 5% to 95%, non-condensing
- Dimensions : 431 (W) x 342 (D) x 44 (H)mm (16.97 x 13.46 x 1.73 inch)

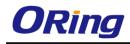

# Hardware Overview

# 2.1 Front Panel

### 2.1.1 Ports and Connectors

The device comes with the following ports and connectors on the front panel.

| Port           | Description                                                                                           |
|----------------|----------------------------------------------------------------------------------------------------|
| Ethernet ports | 24 x 10/100/1000Base-T(X) IEEE802.3at P.S.E. ports                                                    |
| Fiber ports    | 4 x 1G/10G SFP ports                                                                                  |
| Console port   | 1 x RS-232 console port in DB-9 connector, 115200bps, 8, N, 1                                         |
| Reset button   | 1 x reset button. Press the button for 3 seconds to reset and 5 seconds to return to factory default. |

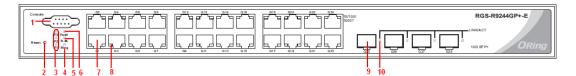

#### RGS-R9244GP+

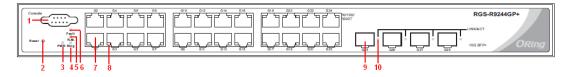

#### RGS-R9244GP+-E

- 1. Console port
- 2. Reset button
- 3. Power indicator
- 4. Ring status LED
- 5. RM status LED
- 6. Fault indicator
- 7. LAN ports
- 8. Link/Act status LED for Ethernet ports
- 9. SFP port
- 10. Link/Act LED for SFP ports

2.1.2 LED

| LED | Color | Status | Description                          |
|-----|-------|--------|--------------------------------------|
| PWR | Green | On     | System power is connected            |
| R.M | Green | On     | Device is operating as a ring master |

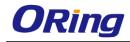

| Ring         | Green                          | On       | Ring is enabled and device is running in Ring mode |  |  |
|--------------|--------------------------------|----------|----------------------------------------------------|--|--|
|              |                                | Blinking | Ring structure is broken                           |  |  |
| Fault        | Amber                          | On       | Errors (power failure or port malfunctioning)      |  |  |
| 10/100/1000E | 10/100/1000Base-T(X) RJ45 port |          |                                                    |  |  |
| Link/Act     | Green                          | On       | Port is linked and runs at 1000Mbps                |  |  |
|              | Amber                          | On       | Port is linked and runs at 100Mbps                 |  |  |
|              | Green/Amber                    | Off      | Port is linked and runs at 10Mbps                  |  |  |
| SFP port     |                                |          |                                                    |  |  |
| Link/Act     | Green                          | On       | Port is connected                                  |  |  |

# 2.2 Rear Panel

The RGS-R92244GP+-E provide a AC power supply and two DC power inputs while the RGS-R92244GP+ only comes with DC power inputs on a terminal block. These power inputs are located on the rear panel of the switches. The terminal block includes two DC power inputs for redundancy.

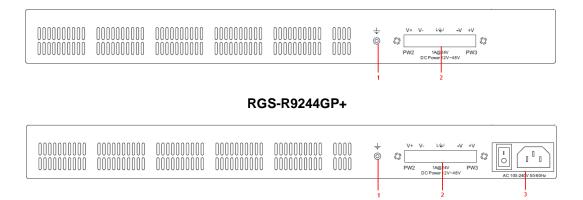

#### RGS-R9244GP+-E

- 1. Ground screw
- 2. AC power supply (100V~240V / 50~60Hz)
- 3. Terminal block with two DC power inputs and relay output

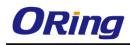

# Hardware Installation

# 3.1 Rack-mount Installation

The switch comes with two rack-mount kits to allow you to fasten the switch to a rack in any environments.

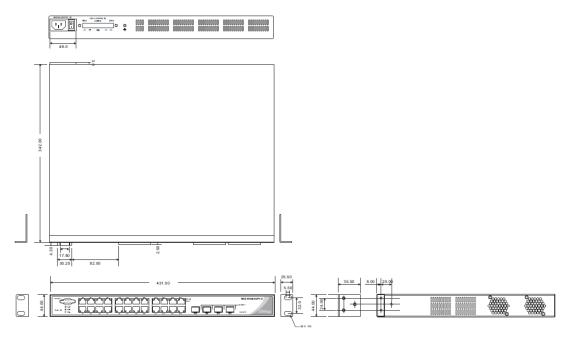

Rack-mount measurement (Unit = mm)

Follow the following steps to install the switch to a rack.

**Step 1**: Install the mounting brackets to the left and right front sides of the switch using three screws provided with the switch.

**Step 2**: With front brackets orientated in front of the rack, fasten the brackets to the rack using two more screws.

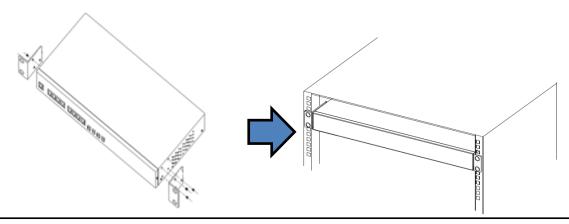

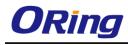

# 3.2 Wiring

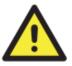

#### Attention

- 1. Be sure to disconnect the power cord before installing and/or wiring your switches.
- Calculate the maximum possible current in each power wire and common wire. Observe all electrical codes dictating the maximum current allowable for each wire size.
- 3. If the current goes above the maximum ratings, the wiring could overheat, causing serious damage to your equipment.
- 4. Use separate paths to route wiring for power and devices. If power wiring and device wiring paths must cross, make sure the wires are perpendicular at the intersection point.
- Do not run signal or communications wiring and power wiring through the same wire conduit. To avoid interference, wires with different signal characteristics should be routed separately.
- 6. You can use the type of signal transmitted through a wire to determine which wires should be kept separate. The rule of thumb is that wiring sharing similar electrical characteristics can be bundled together
- 7. You should separate input wiring from output wiring
- 8. It is advised to label the wiring to all devices in the system

### 3.2.1 AC Power Connection

The RGS-R9244GP+-E comes with an AC power socket at the back of the switch. Simply insert the AC power cable to the power connector at the back of the switch and turn on the power switch. The input voltage is 100V~240V / 50~60Hz.

### 3.2.2 DC Power Connection

Both models support dual redundant power supplies. The connections for PWR1, PWR2 and the RELAY are located on the terminal block.

| V+  | V- | L VyJ                | -V  | +V  |
|-----|----|----------------------|-----|-----|
|     |    |                      |     |     |
| PW2 | DC | 1A@24V<br>Power 12V~ | 48V | PW3 |

STEP 1: Insert the negative/positive wires into the V-/V+ terminals, respectively.

**STEP 2**: To keep the DC wires from pulling loose, use a small flat-blade screwdriver to tighten the wire-clamp screws on the front of the terminal block connector.

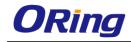

### 3.2.3 Relay Contact

The two relay contacts on the 6-pin terminal block connector are used to detect user-configured events. The two wires attached to the fault contacts form an open circuit when a user-configured event is triggered. If a user-configured event does not occur, the fault circuit remains closed.

### 3.2.4 Grounding

Grounding and wire routing help limit the effects of noise due to electromagnetic interference (EMI). Run the ground connection from the ground screw to the grounding surface prior to connecting devices.

# 3.3 Connection

### 3.3.1 Ethernet Port

#### 10/100BASE-T(X) & 1000BASE-T Pin Assignments

The device comes with standard Ethernet ports. According to the link type, the switch uses CAT 3, 4, 5,5e UTP cables to connect to any other network devices (PCs, servers, switches, routers, or hubs). Please refer to the following table for cable specifications.

| Cable      | Туре                       | Max. Length        | Connector |
|------------|----------------------------|--------------------|-----------|
| 10BASE-T   | Cat. 3, 4, 5 100-ohm       | UTP 100 m (328 ft) | RJ-45     |
| 100BASE-TX | Cat. 5 100-ohm UTP         | UTP 100 m (328 ft) | RJ-45     |
| 1000BASE-T | Cat. 5/Cat. 5e 100-ohm UTP | UTP 100 m (328ft)  | RJ-45     |

With 10/100/1000BASE-T(X) cables, pins 1 and 2 are used for transmitting data, and pins 3 and 6 are used for receiving data.

#### 10/100Base-T(X) P.S.E. RJ-45 port

| Pin Number | Assignment |
|------------|------------|
| #1         | TD+        |
| #2         | TD-        |
| #3         | RD+        |
| #6         | RD-        |

#### 1000Base-T P.S.E. RJ-45 port

| Pin Number | Assignment |
|------------|------------|
| #1         | BI_DA+     |

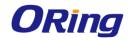

| #2 | BI_DA- |
|----|--------|
| #3 | BI_DB+ |
| #4 | BI_DC+ |
| #5 | BI_DC- |
| #6 | BI_DB- |
| #7 | BI_DD+ |
| #8 | BI_DD- |

The series also support auto MDI/MDI-X operation. You can use a cable to connect the switch to a PC. The table below shows the 10BASE-T/ 100BASE-TX MDI and MDI-X port pin outs.

| Pin Number | MDI port      | MDI-X port    |
|------------|---------------|---------------|
| 1          | TD+(transmit) | RD+(receive)  |
| 2          | TD-(transmit) | RD-(receive)  |
| 3          | RD+(receive)  | TD+(transmit) |
| 4          | Not used      | Not used      |
| 5          | Not used      | Not used      |
| 6          | RD-(receive)  | TD-(transmit) |
| 7          | Not used      | Not used      |
| 8          | Not used      | Not used      |

10/100 Base-T(X) MDI/MDI-X Pin Assignments:

1000 Base-T MDI/MDI-X Pin Assignments:

| Pin Number | MDI port | MDI-X port |
|------------|----------|------------|
| 1          | BI_DA+   | BI_DB+     |
| 2          | BI_DA-   | BI_DB-     |
| 3          | BI_DB+   | BI_DA+     |
| 4          | BI_DC+   | BI_DD+     |
| 5          | BI_DC-   | BI_DD-     |
| 6          | BI_DB-   | BI_DA-     |
| 7          | BI_DD+   | BI_DC+     |
| 8          | BI_DD-   | BI_DC-     |

Note: "+" and "-" signs represent the polarity of the wires that make up each wire pair.

### 3.3.2 RS-232 Console Port Pin Assignment

The device can be managed via the console port using a RS-232 cable which can be found in

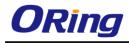

| PC pin out (male) assignment | RS-232 with DB9 female connector | DB9 to RJ 45 |
|------------------------------|----------------------------------|--------------|
| Pin #2 RD                    | Pin #2 TD                        | Pin #2       |
| Pin #3 TD                    | Pin #3 RD                        | Pin #3       |
| Pin #5 GD                    | Pin #5 GD                        | Pin #5       |

the package. Connect each end of the RS-232 cable to the switch and a PC respectively.

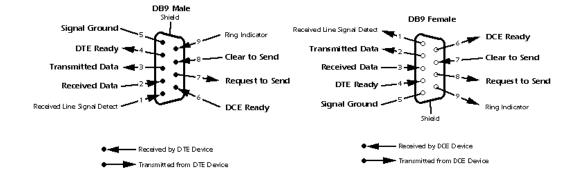

### 3.3.3 SFP

The switch comes with SFP ports that can connect to other devices using SFP modules. The SFP modules are hot-swappable input/output devices that can be plugged into the SFP ports to connect the switch with the fiber-optic network. Remember that the TX port of Switch A should be connected to the RX port of Switch B.

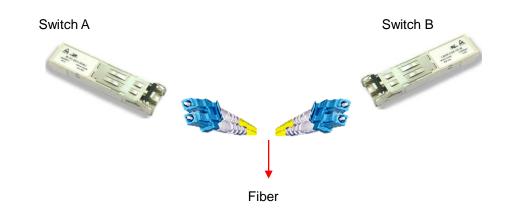

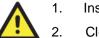

1. Insert clean dust plugs into the SFPs after the cables are extracted from them.

- Clean the optic surfaces of the fiber cables before you plug them back into the optical bores of another SFP module.
- Avoid getting dust and other contaminants into the optical bores of your SFP modules in cases of malfunction

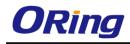

## 3.3.4 Redundancy Topology

#### O-Ring

You can connect three or more switches to form a ring topology to gain network redundancy capabilities through the following steps.

1. Connect each switch to form a daisy chain using an Ethernet cable.

2. Set one of the connected switches to be the master and make sure the port setting of each connected switch on the management page corresponds to the physical ports connected. For information about the port setting, please refer to <u>5.1.2 Configurations</u>.

3. Connect the last switch to the first switch to form a ring topology.

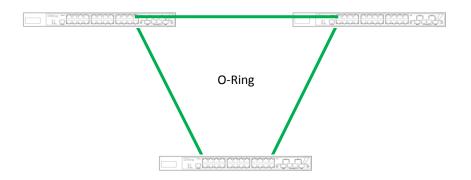

#### **Coupling Ring**

If you already have two O-Ring topologies and would like to connect the rings, you can form them into a coupling ring. All you need to do is select two switches from each ring to be connected, for example, switch A and B from Ring 1 and switch C and D from ring 2. Decide which port on each switch to be used as the coupling port and then link them together, for example, port 1 of switch A to port 2 of switch C and port 1 of switch B to port 2 of switch D. Then, enable Coupling Ring option by checking the checkbox on the management page and select the coupling ring in correspondence to the connected port. For more information on port setting, please refer to <u>5.1.2 Configurations</u>. Once the setting is completed, one of the connections will act as the main path while the other will act as the backup path.

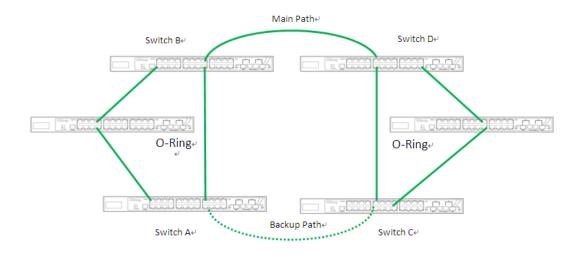

#### **Dual Homing**

If you want to connect your ring topology to a RSTP network environment, you can use dual homing. Choose two switches (Switch A & B) from the ring for connecting to the switches in the RSTP network (Cisco's switches). The connection of one of the switches (Switch A or B) will act as the primary path, while the other will act as the backup path that is activated when the primary path connection fails.

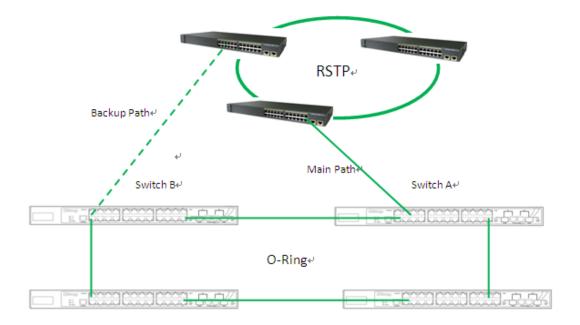

#### O-Chain

When connecting multiple O-Rings to meet your expansion demand, you can create an

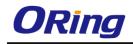

O-Chain topology through the following steps.

1. Select two switches from the chain (Switch A & B) that you want to connect to the O-Ring and connect them to the switches in the ring (Switch C & D).

2. In correspondence to the port connected to the ring, configure an edge port for both of the connected switches in the chain by checking the box in the management page (see <u>5.1.2</u> <u>Configurations</u>).

3. Once the setting is completed, one of the connections will act as the main path, and the other as the back up path.

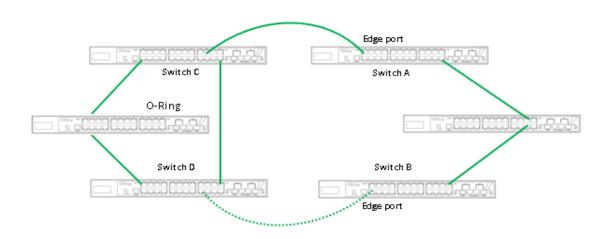

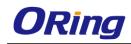

# Layer 3

The RGS-R9244GP+ series provides light Layer 3 functions, including static routing, RIP, and VRRP. Layer 3 switching is hardware-based packet forwarding, hence faster than Layer 2 counterparts which rely on software to forward packets. One of the advantages of Layer 3 switches is that Layer 3 packets can be sent across different subnets while Layer 2 packet cannot.

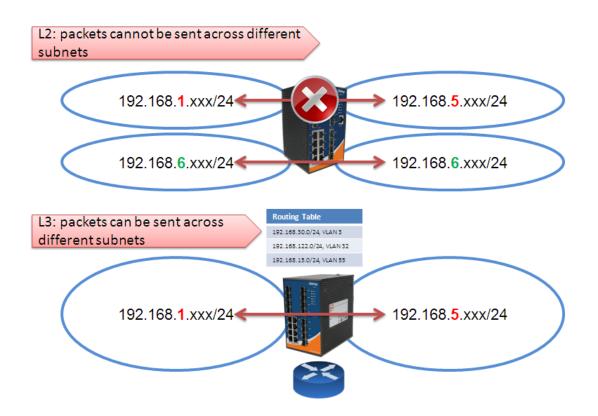

There are many benefits of using Layer 3 switches other than faster transmission.

#### Security

With more granular routing functions and the implementation of access control lists and subnets, Layer 3 switching provides greater security, control, and bandwidth conservation than Layer 2 switching.

#### Ideal for Large Networks

Layer 3 switching is an important function for large networks because they are usually divided into multiple sub-networks for management and security purposes. With Layer 3, packets can be routed between the various sub-networks.

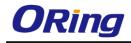

#### **Bandwidth Efficiency**

You can divide networks into smaller segments and restrict broadcasts to only that sub-network with Layer 3 switching, hence reducing overall traffic levels.

# 4.1 Static Routing

The RGS-R9244GP+ series provides static routing and dynamic routing capabilities. With static routing, the routing table entries must be updated manually, including the destination network address, its mask and the address of the next hop towards the destination.

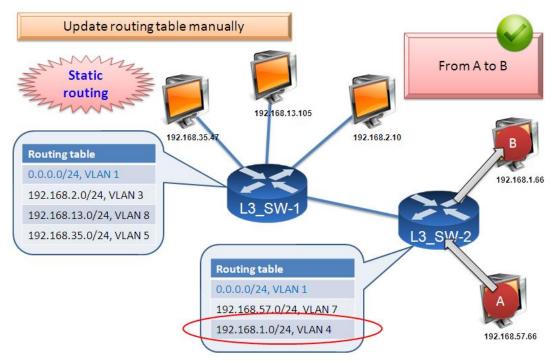

# 4.2 RIP

With dynamic routing, the switch will dynamically learn routes and update the routing table automatically. Dynamic routing is performed by a routing protocol such as RIP and OSPF.

The RIP (Routing Information Protocol) is a distance-vector routing protocol that uses hop counts to find an optimal route. Hop count is the number of switches that a packet must pass through to get to the destination and each connected IP interface of the switch represents one hop. For example, the hop count of a directly connected network is zero and the one next is 1. The maximum hop count is 15; therefore, a network with a hop count of 16 will be unreachable.

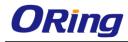

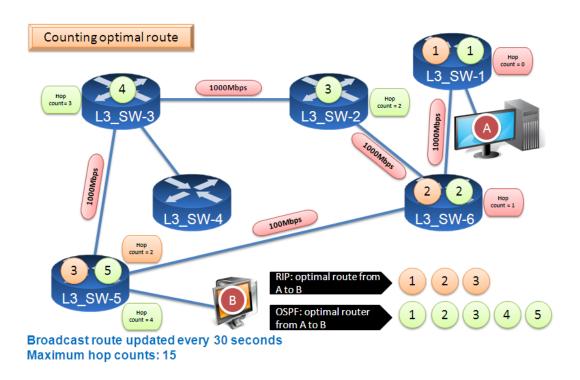

RIP will send routing information updates every 30 seconds. If a switch does not receive an update from another switch for over 180 seconds, the route will be marked as unusable. If there is no update after another 240 seconds, the switch will remove all routing table entries for the non-updating router.

# 4.3 VRRP

VRRP (Virtual Router Redundancy Protocol) is an industrial protocol that provides fail-over and redundancy for Layer 3 gateway devices in the network by using virtual routers instead of physical routers to establish default gateway redundancy. The virtual router has a virtual IP address and a virtual MAC address which network hosts use as their default gateway. In VRRP setting, one gateway device acts as the primary, also known as the active device, and the other gateway device for back-up purposes wills stay until the active device fails. When the primary device fails, the backup device will be enabled immediately and all the traffic will flow through it. The fail-over takes place quickly, often in a very few seconds.

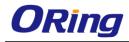

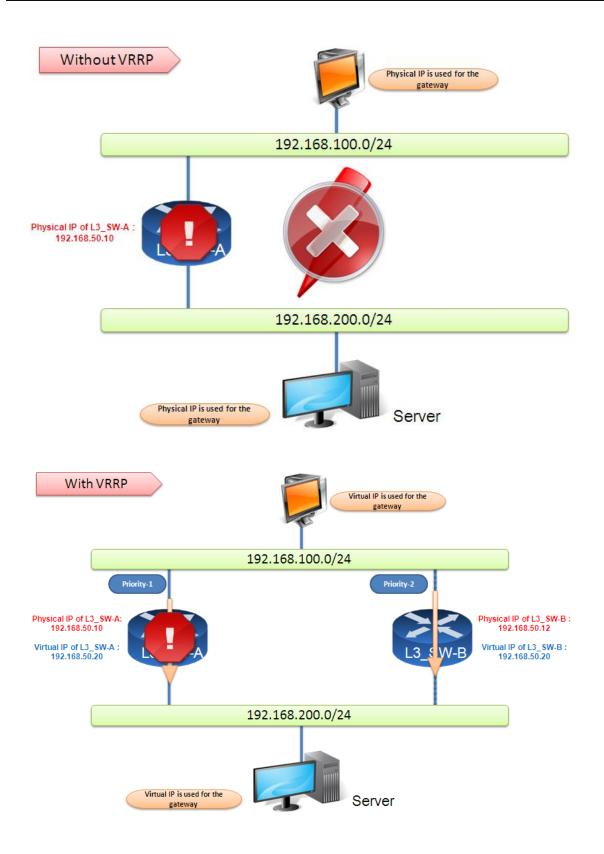

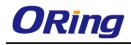

# <u>Redundancy</u>

Redundancy for minimized system downtime is one of the most important concerns for industrial networking devices. Hence, ORing has developed proprietary redundancy technologies including O-Ring and Open-Ring featuring faster recovery time than existing redundancy technologies widely used in commercial applications, such as STP, RSTP, and MSTP. ORing's proprietary redundancy technologies not only support different networking topologies, but also assure the reliability of the network.

# 5.1 O-Ring

### 5.1.1 Introduction

O-Ring is ORing's proprietary redundant ring technology, with recovery time of less than 30 milliseconds (in full-duplex Gigabit operation) or 10 milliseconds (in full-duplex Fast Ethernet operation) and up to 250 nodes. The ring protocols identify one switch as the master of the network, and then automatically block packets from traveling through any of the network's redundant loops. In the event that one branch of the ring gets disconnected from the rest of the network, the protocol automatically readjusts the ring so that the part of the network that was disconnected can reestablish contact with the rest of the network. The O-Ring redundant ring technology can protect mission-critical applications from network interruptions or temporary malfunction with its fast recover technology.

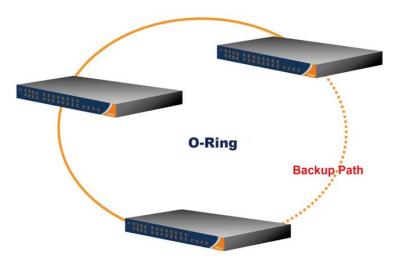

### 5.1.2 Configurations

O-Ring supports three ring topologies: **Ring Master**, **Coupling Ring**, and **Dual Homing**. You can configure the settings in the interface below.

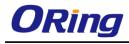

# **O-Ring Configuration**

| Ring Master   | Disable     | ~ | This switch is Not a Ring Master. |  |  |
|---------------|-------------|---|-----------------------------------|--|--|
| 1st Ring Port | Port 1      | * | LinkDown                          |  |  |
| 2nd Ring Port | Port 2      | * | LinkDown                          |  |  |
| Coupling Ring |             |   | -                                 |  |  |
| Coupling Port | Port 3      | 4 | LinkDown                          |  |  |
| Dual Homing   | Dual Homing |   |                                   |  |  |
| Homing Port   | Port 4      | * | LinkDown                          |  |  |
| Save Refresh  | ]           |   |                                   |  |  |

| Label                     | Description                                                              |
|---------------------------|--------------------------------------------------------------------------|
|                           | Check to enable O-Ring topology.                                         |
| Redundant Ring            |                                                                          |
|                           | Only one ring master is allowed in a ring. However, if more than         |
|                           | one switch are set to enable Ring Master, the switch with the            |
| Ring Master               | lowest MAC address will be the active ring master and the others         |
|                           | will be backup masters.                                                  |
| 1 <sup>st</sup> Ring Port | The primary ring port                                                    |
| 2 <sup>nd</sup> Ring Port | The backup ring port                                                     |
| Coupling Ring             | Check to enable Coupling Ring. Coupling Ring can divide a big            |
|                           | ring into two smaller rings to avoid network topology changes            |
|                           | affecting all switches. It is a good method for connecting two           |
|                           | rings.                                                                   |
| Coupling Port             | Ports for connecting multiple rings. A coupling ring needs four          |
|                           | switches to build an active and a backup link.                           |
|                           | Links formed by the coupling ports will run in active/backup mode.       |
| Dual Homing               | Check to enable <b>Dual Homing</b> . When <b>Dual Homing</b> is enabled, |
|                           | the ring will be connected to normal switches through two RSTP           |
|                           | links (ex: backbone Switch). The two links work in active/backup         |
|                           | mode, and connect each ring to the normal switches in RSTP               |
|                           | mode.                                                                    |
| Apply                     | Click to apply the configurations.                                       |

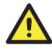

Due to heavy computing loading, setting one switch as ring master and coupling ring at the same time is not recommended.

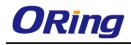

# 5.2 O-Chain

#### 5.2.1 Introduction

O-Chain is ORing's revolutionary network redundancy technology which enhances network redundancy for any backbone networks, providing ease-of-use and maximum fault-recovery swiftness, flexibility, compatibility, and cost-effectiveness in a set of network redundancy topologies. The self-healing Ethernet technology designed for distributed and complex industrial networks enables the network to recover in less than 30 milliseconds (in full-duplex Gigabit operation) or 10 milliseconds (in full-duplex Fast Ethernet operation) for up to 250 switches if at any time a segment of the chain fails.

O-Chain allows multiple redundant rings of different redundancy protocols to join and function together as a large and the most robust network topology. It can create multiple redundant networks beyond the limitations of current redundant ring technologies.

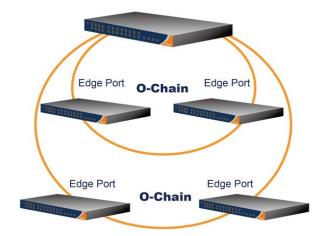

### 5.2.2 Configurations

O-Chain is very easy to configure and manage. Only one edge port of the edge switch needs to be defined. Other switches beside them just need to have O-Chain enabled.

| E   | nable              |           |            |
|-----|--------------------|-----------|------------|
|     | <b>Uplink Port</b> | Edge Port | State      |
| 1st | Port.01 🗸          |           | Linkdown   |
| 2nd | Port.02 🔽          |           | Forwarding |

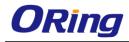

| Label                                                                  | Description                                                     |
|------------------------------------------------------------------------|-----------------------------------------------------------------|
| Enable                                                                 | Check to enable O-Chain function                                |
| 1 <sup>st</sup> Ring Port                                              | The first port connecting to the ring                           |
| 2 <sup>nd</sup> Ring Port                                              | The second port connecting to the ring                          |
| Edge Port An O-Chain topology must begin with edge ports. The ports wi |                                                                 |
|                                                                        | smaller switch MAC address will serve as the backup link and RM |
|                                                                        | LED will light up.                                              |

# 5.3 MRP

### 5.3.1 Introduction

MRP (Media Redundancy Protocol) is an industry standard for high-availability Ethernet networks. MRP allows Ethernet switches in a ring to recover from failure rapidly to ensure seamless data transmission. A MRP ring (IEC 62439) can support up to 50 devices and will enable a back-up link in 80ms (adjustable to max. 200ms/500ms).

## 5.3.2 Configurations

| 🗹 Enable      |        |    |             |  |
|---------------|--------|----|-------------|--|
| Manager       | React  | on | Link Change |  |
| 1st Ring Port | Port 7 | ~  | LinkDown    |  |
| 2nd Ring Port | Port 8 | ~  | Forwarding  |  |

| Label                     | Description                                                         |
|---------------------------|---------------------------------------------------------------------|
| Enable                    | Check to enable the MRP function                                    |
| Manager                   | Every MRP topology needs a MRP manager. One MRP topology            |
|                           | can only have a Manager. If two or more switches are set to be      |
|                           | Manager, the MRP topology will fail.                                |
| React on Link             | This is a faster mode. Enabling this function will cause MRP        |
| Change                    | topology to converge more rapidly. This function only can be set in |
| (Advanced mode)           | MRP manager switch.                                                 |
| 1 <sup>st</sup> Ring Port | Choose the first port which connects to the MRP ring                |
| 2 <sup>nd</sup> Ring Port | Choose the second port which connects to the MRP ring               |

# 5.4 STP/RSTP/MSTP

### 5.4.1 STP/RSTP

STP (Spanning Tree Protocol), and its advanced versions RSTP (Rapid Spanning Tree Protocol) and MSTP (Multiple Spanning Tree Protocol), are designed to prevent network loops and provide network redundancy. Network loops occur frequently in large networks as when two or more paths run to the same destination, broadcast packets may get in to an infinite loop and hence causing congestion in the network. STP can identify the best path to the destination, and block all other paths. The blocked links will stay connected but inactive. When the best path fails, the blocked links will be activated. Compared to STP which recovers a link in 30 to 50 seconds, RSTP can shorten the time to 5 to 6 seconds.

#### **STP Bridge Status**

This page shows the status for all STP bridge instance.

| STP B | ridges |
|-------|--------|
|-------|--------|

|                | Auto-refresh 🗌 Refresh |                         |      |      |          |             |
|----------------|------------------------|-------------------------|------|------|----------|-------------|
| MSTI Bridge ID |                        | Root                    |      |      | Topology | Topology    |
| MSII           | Bridge 1D              | ID                      | Port | Cost | Flag     | Change Last |
|                | 80.00-00.1E.04.EE.EE   | 80:00-00:1E:94:FF:FF:FF | -    | 0    | Steady   | -           |
|                | 80.00-00.1E.04.EE.EE   | 80:00-00:1E:94:EE:EE    | -    | 0    | Steady   |             |

| Label                | Description                                                            |
|----------------------|------------------------------------------------------------------------|
| MSTI                 | The bridge instance. You can also link to the STP detailed bridge      |
| WOTI                 | status.                                                                |
| Bridge ID            | The bridge ID of this bridge instance.                                 |
| Root ID              | The bridge ID of the currently selected root bridge.                   |
| Root Port            | The switch port currently assigned with the root port role.            |
|                      | Root path cost. For a root bridge, this is zero. For other bridges, it |
| Root Cost            | is the sum of port path costs on the least cost path to the Root       |
|                      | Bridge.                                                                |
|                      | The current state of the topology change flag for the bridge           |
| Topology Flag        | instance.                                                              |
| Topology Change Last | The time since last topology change occurred.                          |
| Refresh              | Click to refresh the page immediately.                                 |
| Auto-refresh         | Check to enable an automatic refresh of the page at regular            |
| Auto-remesh          | intervals.                                                             |

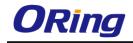

#### **STP Port Status**

This page displays the STP port status for the currently selected switch.

| STP Port Status |           |            |        |  |
|-----------------|-----------|------------|--------|--|
| Port            | CIST Role | CIST State | Uptime |  |
| 1               | Non-STP   | Forwarding | -      |  |
| 2               | Non-STP   | Forwarding | -      |  |
| 3               | Non-STP   | Forwarding | -      |  |
| 4               | Non-STP   | Forwarding | -      |  |
| 5               | Non-STP   | Forwarding | -      |  |
| 6               | Non-STP   | Forwarding | -      |  |
| 7               | Non-STP   | Forwarding | -      |  |
| 8               | Non-STP   | Forwarding | -      |  |
| 9               | Non-STP   | Forwarding | -      |  |
| 10              | Non-STP   | Forwarding | -      |  |
| 11              | Non-STP   | Forwarding | -      |  |
| 12              | Non-STP   | Forwarding | -      |  |

| Label        | Description                                                      |  |  |
|--------------|------------------------------------------------------------------|--|--|
| Dert         | The switch port number to which the following settings will be   |  |  |
| Port         | applied.                                                         |  |  |
| CIST Role    | The current STP port role of the CIST port. The values include:  |  |  |
|              | AlternatePort, BackupPort, RootPort, and DesignatedPort.         |  |  |
| State        | The current STP port state of the CIST port. The values include: |  |  |
| State        | Blocking, Learning, and Forwarding.                              |  |  |
| Uptime       | The time since the bridge port is last initialized.              |  |  |
| Refresh      | Click to refresh the page immediately.                           |  |  |
| Auto-refresh | Check to enable an automatic refresh of the page at regular      |  |  |
| Auto-remesti | intervals.                                                       |  |  |

#### **STP Statistics**

This page displays the STP port statistics for the currently selected switch.

| STP              | STP Statistics                                      |  |  |        |     |  |        |     |
|------------------|-----------------------------------------------------|--|--|--------|-----|--|--------|-----|
| Auto-re          | Auto-refresh 🗌 Refresh Clear                        |  |  |        |     |  |        |     |
| Dout Transmitted |                                                     |  |  | Receiv | ved |  | Discar | ded |
| Port             | MSTP RSTP STP TCN MSTP RSTP STP TCN Unknown Illegal |  |  |        |     |  |        |     |
| No ports enabled |                                                     |  |  |        |     |  |        |     |

| Label | Description                                                    |
|-------|----------------------------------------------------------------|
| Port  | The switch port number to which the following settings will be |
|       | applied.                                                       |

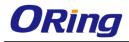

| RSTP                  | The number of RSTP configuration BPDUs received/transmitted |  |  |  |  |  |
|-----------------------|-------------------------------------------------------------|--|--|--|--|--|
| KOIF                  | on the port.                                                |  |  |  |  |  |
| STP                   | The number of legacy STP configuration BPDUs                |  |  |  |  |  |
| 317                   | received/transmitted on the port.                           |  |  |  |  |  |
| TCN                   | The number of (legacy) topology change notification BPDUs   |  |  |  |  |  |
| ICN                   | received/transmitted on the port.                           |  |  |  |  |  |
| Discourded Links over | The number of unknown spanning tree BPDUs received (and     |  |  |  |  |  |
| Discarded Unknown     | discarded) on the port.                                     |  |  |  |  |  |
|                       | The number of illegal spanning tree BPDUs received (and     |  |  |  |  |  |
| Discarded Illegal     | discarded) on the port.                                     |  |  |  |  |  |
| Refresh               | Click to refresh the page immediately.                      |  |  |  |  |  |
| Auto rofroch          | Check to enable an automatic refresh of the page at regular |  |  |  |  |  |
| Auto-refresh          | intervals.                                                  |  |  |  |  |  |

### STP Bridge Configurations

| STP Bridge Configuration |        |  |  |
|--------------------------|--------|--|--|
| Basic Settings           |        |  |  |
| Protocol Version         | MSTP 💌 |  |  |
| Forward Delay            | 15     |  |  |
| Max Age                  | 20     |  |  |
| Maximum Hop Count        | 20     |  |  |
| Transmit Hold Count 6    |        |  |  |
|                          |        |  |  |

| Label             | Description                                                      |  |
|-------------------|------------------------------------------------------------------|--|
| Protocol Version  | The version of the STP protocol. Valid values include STP,       |  |
| Protocol version  | RSTP and MSTP.                                                   |  |
|                   | The delay used by STP bridges to transit root and designated     |  |
| Forward Delay     | ports to forwarding (used in STP compatible mode). The range     |  |
|                   | of valid values is 4 to 30 seconds.                              |  |
|                   | The maximum time the information transmitted by the root         |  |
| Max Age           | bridge is considered valid. The range of valid values is 6 to 40 |  |
|                   | seconds, and <b>Max Age</b> must be <= (FwdDelay-1)*2.           |  |
| Maximum Hop Count | This defines the initial value of remaining hops for MSTI        |  |
|                   | information generated at the boundary of an MSTI region. It      |  |

|                     | defines how many bridges a root bridge can distribute its BPDU    |  |
|---------------------|-------------------------------------------------------------------|--|
|                     | information to. The range of valid values is 4 to 30 seconds, and |  |
|                     | MaxAge must be <= (FwdDelay-1)*2.                                 |  |
|                     | The number of BPDUs a bridge port can send per second.            |  |
| Transmit Hold Count | When exceeded, transmission of the next BPDU will be delayed.     |  |
|                     | The range of valid values is 1 to 10 BPDUs per second.            |  |
| Save                | Click to save changes.                                            |  |
| Reset               | Click to undo any changes made locally and revert to previously   |  |
| κεσει               | saved values.                                                     |  |

### 5.4.2 MSTP

Since the recovery time of STP and RSTP takes seconds, which are unacceptable in some industrial applications, MSTP was developed. The technology supports multiple spanning trees within a network by grouping and mapping multiple VLANs into different spanning-tree instances, known as MSTIs, to form individual MST regions. Each switch is assigned to an MST region. Hence, each MST region consists of one or more MSTP switches with the same VLANs, at least one MST instance, and the same MST region name. Therefore, switches can use different paths in the network to effectively balance loads.

#### **Port Settings**

This page allows you to examine and change the configurations of current MSTI ports. A MSTI port is a virtual port, which is instantiated separately for each active CIST (physical) port for each MSTI instance configured and applicable for the port. The MSTI instance must be selected before MSTI port configuration options are displayed.

This page contains MSTI port settings for physical and aggregated ports. The aggregation settings are stack global.

| MSTI Port Configuration |      |  |  |  |
|-------------------------|------|--|--|--|
| Select M                | ISTI |  |  |  |
| MST1 💌                  | Get  |  |  |  |
| MST1                    |      |  |  |  |
| MST2                    |      |  |  |  |
| MST3                    |      |  |  |  |
| MST4                    |      |  |  |  |
| MST5                    | 4    |  |  |  |
| MST6                    |      |  |  |  |
| MST7                    |      |  |  |  |
|                         |      |  |  |  |

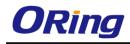

| MSTI N | MSTI Normal Ports Configuration |          |  |  |  |
|--------|---------------------------------|----------|--|--|--|
| Port   | Path Cost                       | Priority |  |  |  |
| 1      | Auto 💌                          | 128 💌    |  |  |  |
| 2      | Auto 💌                          | 128 🛩    |  |  |  |
| 3      | Auto 💌                          | 128 💙    |  |  |  |
| 4      | Auto 💌                          | 128 💙    |  |  |  |
| 5      | Auto 💌                          | 128 🛩    |  |  |  |
| 6      | Auto 💌                          | 128 💌    |  |  |  |
| _      |                                 |          |  |  |  |

| Label     | Description                                                         |
|-----------|---------------------------------------------------------------------|
| Port      | The switch port number of the corresponding STP CIST (and           |
| FUIL      | MSTI) port.                                                         |
|           | Configures the path cost incurred by the port. Auto will set the    |
|           | path cost according to the physical link speed by using the         |
|           | 802.1D-recommended values. Specific allows you to enter a           |
| Path Cost | user-defined value. The path cost is used when establishing an      |
|           | active topology for the network. Lower path cost ports are chosen   |
|           | as forwarding ports in favor of higher path cost ports. The range   |
|           | of valid values is 1 to 200000000.                                  |
| Priority  | Configures the priority for ports having identical port costs. (See |
| Phoney    | above).                                                             |
| Save      | Click to save changes.                                              |
| Reset     | Click to undo any changes made locally and revert to previously     |
| N6361     | saved values.                                                       |

#### Mapping

This page allows you to examine and change the configurations of current STP MSTI bridge instance.

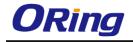

### **MSTI** Configuration

Add VLANs separated by spaces or comma.

Unmapped VLANs are mapped to the CIST. (The default bridge instance).

| Configuration Identification  |                |  |
|-------------------------------|----------------|--|
| Configuration Name            | 00-1e-94-ff-ff |  |
| <b>Configuration Revision</b> | 0              |  |

| MSTI | VLANs Mapped |     |
|------|--------------|-----|
| MST1 |              | ~   |
| MST2 |              |     |
| MST3 |              | ~ ~ |
| MST4 |              | ~ ~ |
| MST5 |              | < × |
| MST6 |              | >   |
| MST7 |              | < > |

Ι

| Label              | Description                                                     |  |  |  |
|--------------------|-----------------------------------------------------------------|--|--|--|
|                    | The name which identifies the VLAN to MSTI mapping. Bridges     |  |  |  |
| Configuration Name | must share the name and revision (see below), as well as the    |  |  |  |
|                    | VLAN-to-MSTI mapping configurations in order to share           |  |  |  |
|                    | spanning trees for MSTIs (intra-region). The name should not    |  |  |  |
|                    | exceed 32 characters.                                           |  |  |  |
| Configuration      | Revision of the MSTI configuration named above. This must be    |  |  |  |
| Revision           | an integer between 0 and 65535.                                 |  |  |  |
| MSTI               | The bridge instance. The CIST is not available for explicit     |  |  |  |
|                    | mapping, as it will receive the VLANs not explicitly mapped.    |  |  |  |
|                    | The list of VLANs mapped to the MSTI. The VLANs must be         |  |  |  |
|                    | separated with commas and/or space. A VLAN can only be          |  |  |  |
| VLANS Mapped       | mapped to one MSTI. An unused MSTI will be left empty (ex.      |  |  |  |
|                    | without any mapped VLANs).                                      |  |  |  |
| Save               | Click to save changes.                                          |  |  |  |
| Pacat              | Click to undo any changes made locally and revert to previously |  |  |  |
| Reset              | saved values.                                                   |  |  |  |
| Priority           |                                                                 |  |  |  |

#### Priority

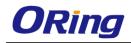

This page allows you to examine and change the configurations of current STP MSTI bridge instance priority.

| MSTI P | riority Configuration |
|--------|-----------------------|
| MSTI   | Priority              |
| CIST   | 128 💌                 |
| MST1   | 128 💌                 |
| MST2   | 128 💌                 |
| MST3   | 128 💌                 |
| MST4   | 128 💌                 |
| MST5   | 128 💌                 |
| MST6   | 128 💌                 |
| MST7   | 128 💌                 |

| Label    | Description                                                     |  |  |
|----------|-----------------------------------------------------------------|--|--|
| MSTI     | The bridge instance. CIST is the default instance, which is     |  |  |
|          | always active.                                                  |  |  |
|          | Indicates bridge priority. The lower the value, the higher the  |  |  |
| Priority | priority. The bridge priority, MSTI instance number, and the    |  |  |
|          | 6-byte MAC address of the switch forms a bridge identifier.     |  |  |
| Save     | Click to save changes.                                          |  |  |
| Reset    | Click to undo any changes made locally and revert to previously |  |  |
| Reset    | saved values.                                                   |  |  |

### 5.4.3 CIST

With the ability to cross regional boundaries, CIST is used by MSTP to communicate with other MSTP regions and with any RSTP and STP single-instance spanning trees in the network. Any boundary port, that is, if it is connected to another region, will automatically belongs solely to CIST, even if it is assigned to an MSTI. All VLANs that are not members of particular MSTIs are members of the CIST.

#### Port Settings

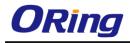

#### STP CIST Ports Configuration

| CIST A | Aggregated     | Ports Configu | ration — |          |         |      |                     |               | <br>       |                   |   |
|--------|----------------|---------------|----------|----------|---------|------|---------------------|---------------|------------|-------------------|---|
| Port   | STP<br>Enabled | Path C        | ost      | Priority | Admin I | Edge | Auto Edge           | Restr<br>Role | BPDU Guard | Point-to<br>point |   |
| -      |                | Auto 💌        |          | 128 💌    | Edge    | ~    | $\checkmark$        |               |            | Forced True       | ~ |
|        |                |               | _        |          |         |      |                     |               |            |                   |   |
| CIST N | Normal Ports   | Configuratio  | n        |          |         |      |                     |               |            |                   |   |
| Port   | STP<br>Enabled | Path C        | ost      | Priority | Admin I | Edge | Auto Edge           | Restr<br>Role | BPDU Guard | Point-to<br>point |   |
| 1      |                | Auto 💌        |          | 128 💌    | Edge    | *    | <b>~</b>            |               |            | Auto              | ~ |
| 2      |                | Auto 💌        |          | 128 💌    | Edge    | *    | <ul><li>✓</li></ul> |               |            | Auto              | V |
| 3      |                | Auto 💌        |          | 128 💌    | Edge    | *    | $\checkmark$        |               |            | Auto              | V |
| 4      |                | Auto 💌        |          | 128 💌    | Edge    | *    | <b>~</b>            |               |            | Auto              | Y |
| 5      |                | Auto 💌        |          | 128 🛩    | Edge    | *    | $\checkmark$        |               |            | Auto              | V |
| 6      |                | Auto 💌        |          | 128 🛩    | Edge    | *    | <b>V</b>            |               |            | Auto              | ~ |
| _      |                | Auto II       |          | 100 44   | C de a  |      |                     |               |            | A                 |   |

| Label                  | Description                                                       |  |  |  |
|------------------------|-------------------------------------------------------------------|--|--|--|
| Dert                   | The switch port number to which the following settings will be    |  |  |  |
| Port                   | applied.                                                          |  |  |  |
| STP Enabled            | Check to enable STP for the port.                                 |  |  |  |
|                        | Configures the path cost incurred by the port. Auto will set the  |  |  |  |
|                        | path cost according to the physical link speed by using the       |  |  |  |
|                        | 802.1D-recommended values. Specific allows you to enter a         |  |  |  |
| Path Cost              | user-defined value. The path cost is used when establishing an    |  |  |  |
|                        | active topology for the network. Lower path cost ports are        |  |  |  |
|                        | chosen as forwarding ports in favor of higher path cost ports.    |  |  |  |
|                        | The range of valid values is 1 to 200000000.                      |  |  |  |
| Priority               | Configures the priority for ports having identical port costs.    |  |  |  |
| Priority               | (See above).                                                      |  |  |  |
|                        | A flag indicating whether the port is connected directly to edge  |  |  |  |
| OpenEdge (setate flag) | devices or not (no bridges attached). Transiting to the           |  |  |  |
| OpenEuge (Setate hag)  | forwarding state is faster for edge ports (operEdge set to true)  |  |  |  |
|                        | than other ports.                                                 |  |  |  |
| AdminEdga              | Configures the operEdge flag to start as set or cleared.(the      |  |  |  |
| AdminEdge              | initial operEdge state when a port is initialized).               |  |  |  |
|                        | Check to enable the bridge to detect edges at the bridge port     |  |  |  |
| AutoEdge               | automatically. This allows operEdge to be derived from            |  |  |  |
|                        | whether BPDUs are received on the port or not.                    |  |  |  |
|                        | When enabled, the port will not be selected as root port for      |  |  |  |
| Restricted Role        | CIST or any MSTI, even if it has the best spanning tree priority  |  |  |  |
|                        | vector. Such a port will be selected as an alternate port after   |  |  |  |
|                        | the root port has been selected. If set, spanning trees will lose |  |  |  |

|                | connectivity. It can be set by a network administrator to prevent |  |  |  |
|----------------|-------------------------------------------------------------------|--|--|--|
|                | bridges outside a core region of the network from influencing     |  |  |  |
|                | the active spanning tree topology because those bridges are       |  |  |  |
|                | not under the full control of the administrator. This feature is  |  |  |  |
|                | also known as Root Guard.                                         |  |  |  |
|                | When enabled, the port will not propagate received topology       |  |  |  |
|                | change notifications and topology changes to other ports. If set, |  |  |  |
|                | it will cause temporary disconnection after changes in an active  |  |  |  |
|                | spanning trees topology as a result of persistent incorrectly     |  |  |  |
| Restricted TCN | learned station location information. It is set by a network      |  |  |  |
| Restricted ICN | administrator to prevent bridges outside a core region of the     |  |  |  |
|                | network from causing address flushing in that region because      |  |  |  |
|                | those bridges are not under the full control of the administrator |  |  |  |
|                | or is the physical link state for the attached LANs transitions   |  |  |  |
|                | frequently.                                                       |  |  |  |
|                | Configures whether the port connects to a point-to-point LAN      |  |  |  |
|                | rather than a shared medium. This can be configured               |  |  |  |
| Point2Point    | automatically or set to true or false manually. Transiting to     |  |  |  |
|                | forwarding state is faster for point-to-point LANs than for       |  |  |  |
|                | shared media.                                                     |  |  |  |
| Save           | Click to save changes.                                            |  |  |  |
| Peact          | Click to undo any changes made locally and revert to              |  |  |  |
| Reset          | previously saved values.                                          |  |  |  |
|                |                                                                   |  |  |  |

# 5.5 Fast Recovery

Fast recovery mode can be set to connect multiple ports to one or more switches. The device's fast recovery mode will provide redundant links. Fast recovery mode supports 12 priorities. Only the first priority will be the active port, and the other ports with different priorities will be backup ports.

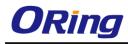

# Fast Recovery Mode

| Active  |                |  |
|---------|----------------|--|
| Port.01 | Not included 🐱 |  |
| Port.02 | Not included 🔽 |  |
| Port.03 | Not included 🔽 |  |
| Port.04 | Not included 🔽 |  |
| Port.05 | Not included 🐱 |  |
| Apply   |                |  |

| Label  | Description                                                    |  |  |
|--------|----------------------------------------------------------------|--|--|
| Active | Activates fast recovery mode                                   |  |  |
| port   | Ports can be set to 12 priorities. Only the port with the high |  |  |
|        | priority will be the active port. 1st Priority is the highest. |  |  |
| Apply  | Click to activate the configurations.                          |  |  |

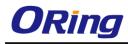

# <u>Management</u>

The switch can be controlled via a built-in web server which supports Internet Explorer (Internet Explorer 5.0 or above versions) and other Web browsers such as Chrome. Therefore, you can manage and configure the switch easily and remotely. You can also upgrade firmware via a web browser. The Web management function not only reduces network bandwidth consumption, but also enhances access speed and provides a user-friendly viewing screen.

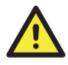

By default, IE5.0 or later version do not allow Java applets to open sockets. You need to modify the browser setting separately in order to enable Java applets for network ports.

#### **Preparing for Web Management**

You can access the management page of the switch via the following default values:

IP Address: 192.168.10.1 Subnet Mask: 255.255.255.0 Default Gateway: 192.168.10.254 User Name: admin Password: admin

#### System Login

- 1. Launch the Internet Explorer.
- 2. Type http:// and the IP address of the switch. Press Enter.

| ~               |           |        |      |      |         |                      |          |           |          |        |
|-----------------|-----------|--------|------|------|---------|----------------------|----------|-----------|----------|--------|
| <del>(</del> )) | 192.168.1 | 10.1   |      |      | Q       | $\rightarrow \times$ | 🚼 Google |           | ×        | n 🕁 🐵  |
| +You            | Search    | Images | Maps | Play | YouTube | News                 | Gmail    | Documents | Calendar | More - |

- 3. A login screen appears.
- 4. Type in the username and password. The default username and password is admin.
- 5. Click Enter or OK button, the management Web page appears.

|            | twork Password                                   |
|------------|--------------------------------------------------|
| Enter your | password to connect to: PC-SWRD19                |
|            | admin                                            |
|            |                                                  |
|            | ••••                                             |
|            | Domain: ORING                                    |
|            | Remember my credentials                          |
| 🐼 I        | ogon failure: unknown user name or bad password. |
| ا 🕲        |                                                  |

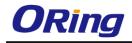

After logging in, you can see the information of the switch as below.

#### Information Message

| System<br>Name         | RGS-R9244GP+                                                                                                    |  |  |  |  |  |
|------------------------|----------------------------------------------------------------------------------------------------|--|--|--|--|--|
| Description            | Industrial Layer-3 28-port managed Gigabit PoE Ethernet switch<br>with 24x10/100/1000Base-T(X) and 4x1G/10GBase-X,<br>SFP socket, power supply included |  |  |  |  |  |
| Location               |                                                                                                    |  |  |  |  |  |
| Contact                |                                                                                                    |  |  |  |  |  |
| OID                    | 1.3.6.1.4.1.25972.100.0.14.186                                                                                                    |  |  |  |  |  |
| Hardware               |                                                                                                    |  |  |  |  |  |
| MAC Address            | 00-1e-94-11-22-33                                                                                                    |  |  |  |  |  |
| Time                   |                                                                                                    |  |  |  |  |  |
| System Date            | 1970-01-01 00:03:55+00:00                                                                                                    |  |  |  |  |  |
| System Uptime          | 0d 00:03:55                                                                                                    |  |  |  |  |  |
| Software               |                                                                                                    |  |  |  |  |  |
| Kernel Version         | v1.14                                                                                                    |  |  |  |  |  |
| Software Version       | v1.00                                                                                                    |  |  |  |  |  |
| Software Date          | 2014-09-19T14:09:23+08:00                                                                                                    |  |  |  |  |  |
| Auto-refresh 🗌 Refresh |                                                                                                    |  |  |  |  |  |

On the right hand side of the management interface shows links to various settings. You can click on the links to access the configuration pages of different functions.

## 6.1 Basic Settings

The Basic Settings page allows you to configure the basic functions of the switch.

#### 6.1.1 Basic Settings for System Information

This page shows the general information of the switch.

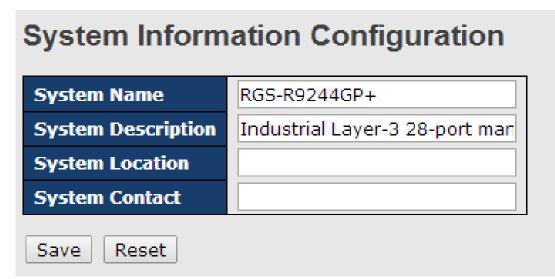

| Label              | Description                                                     |  |  |
|--------------------|-----------------------------------------------------------------|--|--|
|                    | An administratively assigned name for the managed node. By      |  |  |
|                    | convention, this is the node's fully-qualified domain name. A   |  |  |
|                    | domain name is a text string consisting of alphabets (A-Z,      |  |  |
| System Name        | a-z), digits (0-9), and minus sign (-). Space is not allowed to |  |  |
|                    | be part of the name. The first character must be an alpha       |  |  |
|                    | character. And the first or last character must not be a minus  |  |  |
|                    | sign. The allowed string length is 0 to 255.                    |  |  |
| System Description | Description of the device                                       |  |  |
|                    | The physical location of the node (e.g., telephone closet, 3rd  |  |  |
| System Location    | floor). The allowed string length is 0 to 255, and only ASCII   |  |  |
|                    | characters from 32 to 126 are allowed.                          |  |  |
|                    | The textual identification of the contact person for this       |  |  |
| System Contact     | managed node, together with information on how to contact       |  |  |
| System Contact     | this person. The allowed string length is 0 to 255, and only    |  |  |
|                    | ASCII characters from 32 to 126 are allowed.                    |  |  |

#### 6.1.2 Admin Password

This page allows you to configure the system password required to access the web pages or log in from CLI.

| System Password      |  |  |  |  |  |
|----------------------|--|--|--|--|--|
| Old User Name        |  |  |  |  |  |
| Old Password         |  |  |  |  |  |
| New User Name        |  |  |  |  |  |
| New Password         |  |  |  |  |  |
| Confirm New Password |  |  |  |  |  |
| Save                 |  |  |  |  |  |

| Label        | Description                                                     |  |  |
|--------------|-----------------------------------------------------------------|--|--|
| Old Password | The existing password. If this is incorrect, you cannot set the |  |  |
|              | new password.                                                   |  |  |
| New Password | The new system password. The allowed string length is 0 to      |  |  |

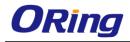

|                      | 31, and only ASCII characters from 32 to 126 are allowed. |
|----------------------|-----------------------------------------------------------|
| Confirm New Password | Re-type the new password.                                 |

#### 6.1.3 Authentication Method

This page allows you to configure how a user is authenticated when he/she logs into the switch via one of the management interfaces.

# **Authentication Method Configuration**

| Client  | Methods  |          |  |  |  |
|---------|----------|----------|--|--|--|
| console | local 🔻  | no 🔻     |  |  |  |
| telnet  | no 🔻     | no 🔻     |  |  |  |
| ssh     | radius 🔻 | local 🔹  |  |  |  |
| http    | radius 🔻 | radius 🔻 |  |  |  |

Save Reset

| Label Description |                                                             |
|-------------------|-------------------------------------------------------------|
| Client            | The management client for which the configuration below     |
| Client            | applies.                                                    |
|                   | Authentication Method can be set to one of the following    |
|                   | values:                                                     |
| Methods           | None: authentication is disabled and login is not possible. |
| Methods           | Local: local user database on the switch is used for        |
|                   | authentication.                                             |
|                   | Radius: a remote RADIUS server is used for authentication.  |
| Save              | Click to save changes.                                      |
| Reset             | Click to undo any changes made locally and revert to        |
| Resel             | previously saved values                                     |

#### 6.1.4 IP Settings

This page allows you to configure IP information for the switch. You can configure the settings of the device operating in host or router mode.

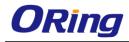

| IP Conf           | IP Configuration |         |          |               |              |             |         |             |
|-------------------|------------------|---------|----------|---------------|--------------|-------------|---------|-------------|
| Mode Router  Host |                  |         |          |               |              |             |         |             |
| IP Inter          |                  |         |          |               |              |             |         |             |
| Delete            | VLAN             |         | IPv4 D   |               | I            | Pv4         | IPv6    |             |
| Delete            | VLAN             | Enable  | Fallback | Current Lease | Address      | Mask Length | Address | Mask Length |
|                   | 1                |         | 5        |               | 192.168.2.99 | 24          |         |             |
| Add Inte          | Add Interface    |         |          |               |              |             |         |             |
|                   |                  |         |          |               |              |             |         |             |
| IP Rout           | es               |         |          |               |              |             |         |             |
| Delete            | Netwo            | rk Mask | Length   | Gateway Next  | Hop VLAN     |             |         |             |
| Add Route         |                  |         |          |               |              |             |         |             |
| Save Reset        |                  |         |          |               |              |             |         |             |
|                   |                  |         |          |               |              |             |         |             |

| Label        | Description                                                        |
|--------------|--------------------------------------------------------------------|
|              | Configure whether the IP stack should act as a host or a           |
| Mode         | router. In Host mode, IP traffic between interfaces will not be    |
|              | routed. In Router mode traffic is routed between all interfaces.   |
|              | You can configure the information of IPv4 and IPv6 in this         |
|              | section. IPv4 DHCP configurations include:                         |
|              | Enable: check to enable IPv4 DHCP function.                        |
|              | Fallback: specifies the number of seconds for trying to obtain     |
|              | a DHCP lease.                                                      |
|              | Current Lease: For DHCP interfaces with an active lease, the       |
|              | column shows the current interface address, as provided by         |
|              | the DHCP server.                                                   |
|              | IPv4 configurations include:                                       |
|              | Address: shows the IPv4 address of the interface in dotted         |
|              | decimal notation. If DHCP is enabled, this field is not used.      |
| IP Interface | The field may also be left blank if IPv4 operation on the          |
|              | interface is not desired.                                          |
|              | Mask Length: the IPv4 network mask, in number of bits              |
|              | (prefix length). Valid values are between 0 and 30 bits for an     |
|              | IPv4 address. If DHCP is enabled, this field is not used. The      |
|              | field may also be left blank if IPv4 operation on the interface is |
|              | not desired.                                                       |
|              | IPv6 configurations include:                                       |
|              | Address: shows the address of the interface. A IPv6 address        |
|              | is in 128-bit records represented as eight fields of up to four    |
|              | hexadecimal digits with a colon separating each field (:). For     |
|              | example, fe80::21:cff:fe03:4dc7. The symbol :: is a special        |

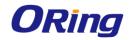

|           | syntax that can be used as a shorthand way of representing                                                                                                    |
|-----------|----------------------------------------------------------------------------------------------------|
|           | multiple 16-bit groups of contiguous zeros; but it can appear                                                                                                    |
|           | only once. It can also represent a legally valid IPv4 address.                                                                                                    |
|           | For example: 192.1.2.34. The field may be left blank if IPv6                                                                                                    |
|           | operation on the interface is not desired.                                                                                                    |
|           | Mask Length: the IPv6 network mask, in number of bits                                                                                                    |
|           | (prefix length). Valid values are between 1 and 128 bits for a                                                                                                    |
|           | IPv6 address. The field may be left blank if IPv6 operation on                                                                                                    |
|           | the interface is not desired.                                                                                                    |
|           | Delete: Select this option to delete an existing IP route.                                                                                                    |
|           | Network: The destination IP network or host address of this                                                                                                    |
|           | route. Valid format is dotted decimal notation or a valid IPv6                                                                                                    |
|           | notation. A default route can use the value 0.0.0.0 or IPv6                                                                                                    |
|           | notation.                                                                                                    |
|           | Mask Length: The destination IP network or host mask, in                                                                                                    |
|           | number of bits (prefix length). It defines how much of a                                                                                                    |
|           | network address that must match, in order to qualify for this                                                                                                    |
|           | route. Valid values are between 0 and 32 bits respectively 128                                                                                                    |
|           | for IPv6 routes. Only a default route will have a mask length of                                                                                                    |
| IP Routes | 0 (as it will match anything).                                                                                                    |
|           | Gateway: The IP address of the IP gateway. Valid format is                                                                                                    |
|           | dotted decimal notation or a valid IPv6 notation. Gateway and                                                                                                    |
|           | Network must be of the same type.                                                                                                    |
|           | Next Hop VLAN: The VLAN ID (VID) of the specific IPv6                                                                                                    |
|           | interface associated with the gateway. The given VID ranges                                                                                                    |
|           | from 1 to 4094 and will be effective only when the                                                                                                    |
|           | corresponding IPv6 interface is valid. If the IPv6 gateway                                                                                                    |
|           | address is link-local, it must specify the next hop VLAN for the                                                                                                    |
|           | gateway. If the IPv6 gateway address is not link-local, system                                                                                                    |
|           | ignores the next hop VLAN for the gateway.                                                                                                    |
| IP Routes | 0 (as it will match anything).<br><b>Gateway</b> : The IP address of the IP gateway. Valid format is<br>dotted decimal notation or a valid IPv6 notation. Gateway and<br>Network must be of the same type.<br><b>Next Hop VLAN</b> : The VLAN ID (VID) of the specific IPv6<br>interface associated with the gateway. The given VID ranges<br>from 1 to 4094 and will be effective only when the<br>corresponding IPv6 interface is valid. If the IPv6 gateway<br>address is link-local, it must specify the next hop VLAN for the<br>gateway. If the IPv6 gateway address is not link-local, system |

#### 6.1.5 IP Status

This page will show the IP details of the device based on the settings you made in the IP Setting section.

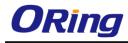

Auto-refresh 🗌 🛛 Refresh

#### **IP** Interfaces

| Interface | Туре | Address                       | Status                                         |
|-----------|------|-------------------------------|------------------------------------------------|
| OS:lo     | LINK | 00-00-00-00-00                | <up loopback="" multicast="" running=""></up>  |
| OS:lo     | IPv4 | 127.0.0.1/8                   |                                                |
| OS:lo     | IPv6 | fe80:1::1/64                  |                                                |
| OS:lo     | IPv6 | ::1/128                       |                                                |
| VLAN1     | LINK | 00-1e-94-ff-ff                | <up broadcast="" multicast="" running=""></up> |
| VLAN1     | IPv4 | 192.168.2.99/24               |                                                |
| VLAN1     | IPv6 | fe80:2::21e:94ff:feff:ffff/64 |                                                |

#### **IP Routes**

| Network        | Gateway         | Status             |
|----------------|-----------------|--------------------|
| 127.0.0.1/32   | OS:lo:127.0.0.1 | <up host=""></up>  |
| 192.168.2.0/24 | VLAN1           | <up hw_rt=""></up> |
| 224.0.0.0/4    | OS:lo:127.0.0.1 | <up></up>          |
| ::1/128        | OS:lo:::1       | <up host=""></up>  |

#### Neighbour cache

| IP Address                 | Link Address            |
|----------------------------|-------------------------|
| 192.168.2.130              | VLAN1:b8-88-e3-8f-c0-5b |
| 192.168.2.191              | VLAN1:ac-22-0b-7e-8f-33 |
| fe80:2::21d:aaff:fe82:94e0 | VLAN1:00-1d-aa-82-94-e0 |
| fe80:2::21e:94ff:feff:ffff | VLAN1:00-1e-94-ff-ff-ff |

#### 6.1.6 SNTP

SNTP (Simple Network Time Protocol) is a protocol able to synchronize the time on your system to the clock on the Internet. It will synchronize your computer system time with a server that has already been synchronized by a source such as a radio, satellite receiver or modem.

# SNTP Configuration

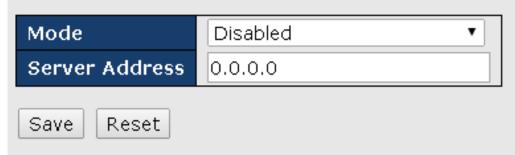

| Label          | Description                                         |
|----------------|-----------------------------------------------------|
| Mode           | Enable or disable the use of SNTP server.           |
| Server Address | Input the IP address of the SNTP server if enabled. |

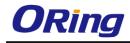

#### 6.1.7 Daylight Saving Time

#### Time Zone Configuration

| Time Zone Configuration |                     |  |
|-------------------------|---------------------|--|
| Time Zone               | None                |  |
| Acronym                 | (0 - 16 characters) |  |

#### **Daylight Saving Time Configuration**

| Daylight Saving Time | Disabled       | ۲                                             |
|----------------------|----------------|-----------------------------------------------|
| Star                 | t Time setting | 26                                            |
|                      | Jan            | <u>, , , , , , , , , , , , , , , , , , , </u> |
|                      | 1              | <b></b>                                       |
| Year                 | 2000           | •                                             |
| Hours                | 0              | •                                             |
| Minutes              | 0              | •                                             |
| End                  | Time setting   | IS                                            |
| Month                | Jan            | •                                             |
| Date                 | 1              | •                                             |
| Year                 | 2000           | •                                             |
| Hours                | 0              | •                                             |
| Minutes              | 0              | •                                             |
| Of                   | fset settings  |                                               |
| Offset               | 1              | (1 - 1440) Minutes                            |

| Label                   | Description                                                      |  |  |  |
|-------------------------|------------------------------------------------------------------|--|--|--|
|                         | Time Zone: Set the switch location time zone. The following      |  |  |  |
|                         | table lists the different location time zone for your reference. |  |  |  |
| Time Zone Configuration | Acronym: User can set the acronym of the time zone. This is      |  |  |  |
|                         | a User configurable acronym to identify the time zone.           |  |  |  |
|                         | (Range: Up to 16 alpha-numeric characters and can contain        |  |  |  |
|                         | '-', '_' or '.').                                                |  |  |  |
|                         | Daylight Saving Time Mode: Enable or disable daylight            |  |  |  |
|                         | saving time function. This is used to set the clock forward or   |  |  |  |
| Deulight Coving Time    | backward according to the configurations set below for a         |  |  |  |
| Daylight Saving Time    | defined daylight saving time duration. Select 'Disable' to       |  |  |  |
| Configuration           | disable the daylight saving time configuration. Select           |  |  |  |
|                         | 'Recurring' and configure the Daylight Saving Time duration      |  |  |  |
|                         | to repeat the configuration every year. Select                   |  |  |  |

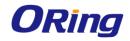

| 'Non-Recurring' and configure the daylight saving time          |
|-----------------------------------------------------------------|
| duration for single time configuration. ( Default : Disabled ). |
| Start Time Settings: Set up the start time of the daylight      |
| saving time period.                                             |
| End Time Settings: Set up the ending time of the daylight       |
| saving time period.                                             |
| Offset Settings: Set up the offset time.                        |

| Local Time Zone                                                                                                    | Conversion from UTC | Time at 12:00 UTC |  |
|----------------------------------------------------------------------------------------------------|---------------------|-------------------|--|
| November Time Zone                                                                                                    | - 1 hour            | 11 am             |  |
| Oscar Time Zone                                                                                                    | -2 hours            | 10 am             |  |
| ADT - Atlantic Daylight                                                                                                    | -3 hours            | 9 am              |  |
| AST - Atlantic Standard<br>EDT - Eastern Daylight                                                                               | -4 hours            | 8 am              |  |
| EST - Eastern Standard<br>CDT - Central Daylight                                                                                | -5 hours            | 7 am              |  |
| CST - Central Standard<br>MDT - Mountain Daylight                                                                               | -6 hours            | 6 am              |  |
| MST - Mountain Standard<br>PDT - Pacific Daylight                                                                               | -7 hours            | 5 am              |  |
| PST - Pacific Standard<br>ADT - Alaskan Daylight                                                                                | -8 hours            | 4 am              |  |
| ALA - Alaskan Standard                                                                                                    | -9 hours            | 3 am              |  |
| HAW - Hawaiian Standard                                                                                                    | -10 hours           | 2 am              |  |
| Nome, Alaska                                                                                                    | -11 hours           | 1 am              |  |
| CET - Central European<br>FWT - French Winter<br>MET - Middle European<br>MEWT - Middle European Winter<br>SWT - Swedish Winter | +1 hour             | 1 pm              |  |

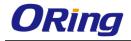

| EET - Eastern European, USSR<br>Zone 1 | +2 hours  | 2 pm     |
|----------------------------------------|-----------|----------|
| BT - Baghdad, USSR Zone 2              | +3 hours  | 3 pm     |
| ZP4 - USSR Zone 3                      | +4 hours  | 4 pm     |
| ZP5 - USSR Zone 4                      | +5 hours  | 5 pm     |
| ZP6 - USSR Zone 5                      | +6 hours  | 6 pm     |
| WAST - West Australian Standard        | +7 hours  | 7 pm     |
| CCT - China Coast, USSR Zone 7         | +8 hours  | 8 pm     |
| JST - Japan Standard, USSR<br>Zone 8   | +9 hours  | 9 pm     |
| EAST - East Australian Standard        |           |          |
| GST                                    | +10 hours | 10 pm    |
| Guam Standard, USSR Zone 9             |           |          |
| IDLE - International Date Line         |           |          |
| NZST - New Zealand Standard            | +12 hours | Midnight |
| NZT - New Zealand                      |           |          |

#### 6.1.8 RIP

RIP (Routing Information Protocol) is one of the protocols which may be used by routers to exchange network topology information. It is characterized as an "interior" gateway protocol, and is typically used in small to medium-sized networks. A router running RIP sends the contents of its routing table to each of its adjacent routers every 30 seconds. When a route is removed from the routing table it is flagged as unusable by the receiving routers after 180 seconds, and removed from their tables after an additional 120 seconds. You can choose to enable or disable RIP in the section.

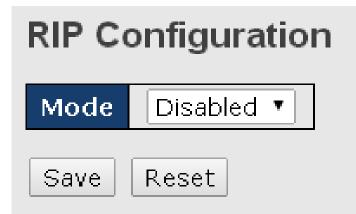

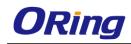

#### 6.1.9 VRRP

A VRRP (Virtual Router Redundancy Protocol) is a computer networking protocol aimed to eliminate the single point of failure by automatically assigning available IP routers to participating hosts. Using a virtual router ID (VRID) address and virtual router IP (VRIP) address to represent itself, a virtual router consists of two or more physical routers, including one master router and one or more backup routers. All routers in the virtual router group share the same VRID and VRIP. The master router provides primary routing and the backup routers monitor the status of the master router and become active if the master router fails.

| VRRP Configuration |        |          |         |           |
|--------------------|--------|----------|---------|-----------|
| VRRP Gr            | oup    |          |         |           |
| Delete             | VRID   | Priority | AuthCod | le        |
| Delete             |        | 100      |         |           |
| Add Group          |        |          |         |           |
| VRRP Member        |        |          |         |           |
| VLAN II            | D Prim | ary VRI  | D VRIP  | DefaultIP |
| Save               |        |          |         |           |

| Label      | Description                                                    |  |
|------------|----------------------------------------------------------------|--|
|            | VRRP combines a group of routers (including a master and       |  |
|            | multiple backups) on a LAN into a virtual router called VRRP   |  |
|            | group.                                                         |  |
|            | Delete: Click the button if you want to delete an entry from   |  |
|            | the table.                                                     |  |
|            | VRID: Enter a unique ID number for this virtual                |  |
| VRRP Group | router. The range of valid values is 1 to 255.                 |  |
|            | Priority: VRRP determines the role (master or backup) of       |  |
|            | each router in a VRRP group by priority. A router with a       |  |
|            | higher priority is more likely to become the master. VRRP      |  |
|            | priority is in the range of 0 to 255, and the greater the      |  |
|            | number, the higher the priority. Priorities 1 to 254 are       |  |
|            | configurable. Priority 0 is reserved for special uses and      |  |
|            | priority 255 is for the IP address owner. The router acting as |  |

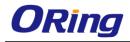

|             | the IP address owner in a VRRP group always has the        |
|-------------|------------------------------------------------------------|
|             | running priority 255 and acts as the master as long as it  |
|             | works properly.                                            |
|             | AuthCode: Enter the authorization code for the VRRP group  |
|             | Add Group: Click the button if you want to add a new entry |
|             | Shows the information of the VRRP members, including the   |
| VRRP Member | VLAN ID of the device, primary status, VRID, VRIP, and     |
|             | default IP.                                                |

#### 6.1.10 HTTPS

You can configure the HTTPS mode in the following page.

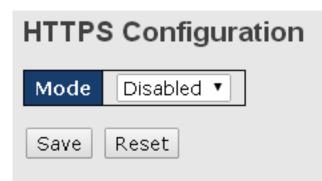

| Label | Description                                             |  |
|-------|---------------------------------------------------------|--|
|       | Indicates the selected HTTPS mode. When the current     |  |
|       | connection is HTTPS, disabling HTTPS will automatically |  |
| Mode  | redirect web browser to an HTTP connection. The modes   |  |
| wode  | include:                                                |  |
|       | Enabled: enable HTTPS.                                  |  |
|       | Disabled: disable HTTPS.                                |  |
| Save  | Click to save changes.                                  |  |
| Depat | Click to undo any changes made locally and revert to    |  |
| Reset | previously saved values.                                |  |

#### 6.1.11 SSH

SSH (Secure Shell) is a cryptographic network protocol intended for secure data transmission and remote access by creating a secure channel between two networked PCs. You can configure the SSH mode in the following page.

# SSH Configuration

| Label | Description                                          |
|-------|------------------------------------------------------|
|       | Indicates the selected SSH mode. The modes include:  |
| Mode  | Enabled: enable SSH.                                 |
|       | Disabled: disable SSH.                               |
| Save  | Click to save changes                                |
| Basat | Click to undo any changes made locally and revert to |
| Reset | previously saved values                              |

#### 6.1.12 LLDP Configurations

LLDP (Link Layer Discovery Protocol) provides a method for networked devices to receive and/or transmit their information to other connected devices on the network that are also using the protocols, and to store the information that is learned about other devices. This page allows you to examine and configure current LLDP port settings.

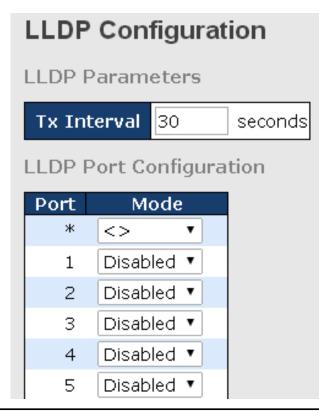

| Label       | Description                                                         |
|-------------|---------------------------------------------------------------------|
| Tx Interval | Sets the transmit interval, which is the interval between           |
|             | regular transmissions of LLDP advertisements.                       |
| Port        | The switch port number to which the following settings will be      |
| For         | applied.                                                            |
|             | Indicates the selected LLDP mode                                    |
|             | <b>Rx only</b> : the switch will not send out LLDP information, but |
|             | LLDP information from its neighbors will be analyzed.               |
|             | Tx only: the switch will drop LLDP information received from        |
| Mode        | its neighbors, but will send out LLDP information.                  |
|             | Disabled: the switch will not send out LLDP information, and        |
|             | will drop LLDP information received from its neighbors.             |
|             | Enabled: the switch will send out LLDP information, and will        |
|             | analyze LLDP information received from its neighbors.               |

#### Neighbors

This page provides a status overview for all LLDP neighbors. The following table contains information for each port on which an LLDP neighbor is detected. The columns include the following information.

| Auto-refresh Refresh LLDP Remote Device Summary Local Port Chassis ID Port ID Port Description System Name System Capabilities Management Address No neighbour information found | LLDP Neighbour Inf         | ormatic | on |  |                    |
|----------------------------------------------------------------------------------------------------|----------------------------|---------|----|--|--------------------|
| Local Port Chassis ID Port ID Port Description System Name System Capabilities Management Address                                                                                | Auto-refresh 🗆 Refresh     |         |    |  |                    |
|                                                                                                    | LLDP Remote Device Summary |         |    |  |                    |
| No neighbour information found                                                                                                    | Local Port Chassis ID      | Port ID |    |  | Management Address |
|                                                                                                    |                            |         |    |  |                    |

| Label               | Description                                                  |
|---------------------|--------------------------------------------------------------|
| Local Port          | The port that you use to transmits and receives LLDP         |
| Local Port          | frames.                                                      |
| Chassis ID          | The identification number of the neighbor sending out the    |
|                     | LLDP frames.                                                 |
| Port ID             | The identification of the neighbor port                      |
| Port Description    | The description of the port advertised by the neighbor.      |
| System Name         | The name advertised by the neighbor.                         |
|                     | Description of the neighbor's capabilities. The capabilities |
| System Capabilities | include:                                                     |
| System Capabilities | 1. Other                                                     |
|                     | 2. Repeater                                                  |

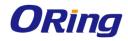

| 3. Bridge4. WLAN Access Point5. Router6. Telephone7. DOCSIS Cable Device8. Station Only9. ReservedWhen a capability is enabled, a (+) will be displayed. If the<br>capability is disabled, a (-) will be displayed.Management AddressRefreshClick to refresh the page immediately.Auto-refreshCheck to enable an automatic refresh of the page at regular<br>intervals.                                                                                                    |                    |                                                               |
|----------------------------------------------------------------------------------------------------|--------------------|---------------------------------------------------------------|
| 5. Router6. Telephone7. DOCSIS Cable Device8. Station Only9. ReservedWhen a capability is enabled, a (+) will be displayed. If the<br>capability is disabled, a (-) will be displayed.Management AddressRefreshClick to refresh the page immediately.Auto-refreshCheck to enable an automatic refresh of the page at regular                                                                                                    |                    | 3. Bridge                                                     |
| 6. Telephone7. DOCSIS Cable Device8. Station Only9. ReservedWhen a capability is enabled, a (+) will be displayed. If the<br>capability is disabled, a (-) will be displayed.Management AddressRefreshClick to refresh the page immediately.Auto-refreshCheck to enable an automatic refresh of the page at regular                                                                                                    |                    | 4. WLAN Access Point                                          |
| Auto-refresh       7. DOCSIS Cable Device         7. DOCSIS Cable Device         8. Station Only         9. Reserved         When a capability is enabled, a (+) will be displayed. If the capability is disabled, a (-) will be displayed.         The neighbor's address which can be used to help network management. This may contain the neighbor's IP address.         Refresh       Click to refresh the page immediately.         Check to enable an automatic refresh of the page at regular |                    | 5. Router                                                     |
| 8. Station Only9. ReservedWhen a capability is enabled, a (+) will be displayed. If the<br>capability is disabled, a (-) will be displayed.Management AddressThe neighbor's address which can be used to help network<br>management. This may contain the neighbor's IP address.RefreshClick to refresh the page immediately.Auto-refreshCheck to enable an automatic refresh of the page at regular                                                                                                  |                    | 6. Telephone                                                  |
| 9. ReservedWhen a capability is enabled, a (+) will be displayed. If the<br>capability is disabled, a (-) will be displayed.Management AddressThe neighbor's address which can be used to help network<br>management. This may contain the neighbor's IP address.RefreshClick to refresh the page immediately.Auto-refreshCheck to enable an automatic refresh of the page at regular                                                                                                    |                    | 7. DOCSIS Cable Device                                        |
| When a capability is enabled, a (+) will be displayed. If the<br>capability is disabled, a (-) will be displayed.Management AddressThe neighbor's address which can be used to help network<br>management. This may contain the neighbor's IP address.RefreshClick to refresh the page immediately.Auto-refreshCheck to enable an automatic refresh of the page at regular                                                                                                    |                    | 8. Station Only                                               |
| capability is disabled, a (-) will be displayed.         Management Address       The neighbor's address which can be used to help network management. This may contain the neighbor's IP address.         Refresh       Click to refresh the page immediately.         Auto-refresh       Check to enable an automatic refresh of the page at regular                                                                                                    |                    | 9. Reserved                                                   |
| Management Address       The neighbor's address which can be used to help network management. This may contain the neighbor's IP address.         Refresh       Click to refresh the page immediately.         Auto-refresh       Check to enable an automatic refresh of the page at regular                                                                                                    |                    | When a capability is enabled, a (+) will be displayed. If the |
| Management Addressmanagement. This may contain the neighbor's IP address.RefreshClick to refresh the page immediately.Auto-refreshCheck to enable an automatic refresh of the page at regular                                                                                                    |                    | capability is disabled, a (-) will be displayed.              |
| RefreshClick to refresh the page immediately.Auto-refreshCheck to enable an automatic refresh of the page at regular                                                                                                    | Meneroment Address | The neighbor's address which can be used to help network      |
| Auto-refresh         Check to enable an automatic refresh of the page at regular                                                                                                    | Management Address | management. This may contain the neighbor's IP address.       |
| Auto-refresh                                                                                                    | Refresh            | Click to refresh the page immediately.                        |
|                                                                                                    | Auto rofroch       | Check to enable an automatic refresh of the page at regular   |
|                                                                                                    | Auto-refresh       | intervals.                                                    |

#### **Statistics**

This page provides an overview of all LLDP traffic. Two types of counters are shown. Global counters will apply settings to the whole switch stack, while local counters will apply settings to

#### specified switches.

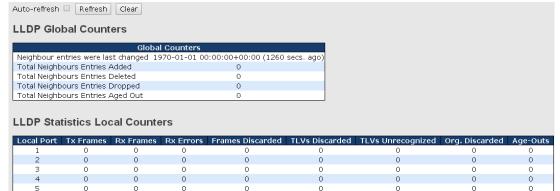

#### **Global Counters**

| Label                      | Description                                                |
|----------------------------|------------------------------------------------------------|
| Neighbor entries were last | Shows the time when the last entry was deleted or added.   |
| changed at                 | Shows the time when the last entry was deleted of added.   |
| Total Neighbors Entries    | Shows the number of new entries added since switch reboot. |
| Added                      | Shows the number of new entries added since switch repool. |
| Total Neighbors Entries    | Shows the number of new entries deleted since switch       |
| Deleted                    | reboot.                                                    |
| Total Neighbors Entries    | Shows the number of LLDP frames dropped due to full entry  |

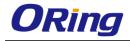

| Dropped                 | table.                                             |
|-------------------------|----------------------------------------------------|
| Total Neighbors Entries | Shows the number of entries deleted due to expired |
| Aged Out                | time-to-live.                                      |

#### **Local Counters**

| Label             | Description                                                       |
|-------------------|-------------------------------------------------------------------|
| Local Port        | The port that receives or transmits LLDP frames.                  |
| Tx Frames         | The number of LLDP frames transmitted on the port.                |
| Rx Frames         | The number of LLDP frames received on the port.                   |
| Rx Errors         | The number of received LLDP frames containing errors.             |
|                   | If a port receives an LLDP frame, and the switch's internal       |
|                   | table is full, the LLDP frame will be counted and discarded.      |
|                   | This situation is known as "too many neighbors" in the LLDP       |
| Frames Discarded  | standard. LLDP frames require a new entry in the table if         |
| Frames Discarded  | Chassis ID or Remote Port ID is not included in the table.        |
|                   | Entries are removed from the table when a given port links        |
|                   | down, an LLDP shutdown frame is received, or when the             |
|                   | entry ages out.                                                   |
|                   | Each LLDP frame can contain multiple pieces of information,       |
| TLVs Discarded    | known as TLVs (Type Length Value). If a TLV is malformed, it      |
|                   | will be counted and discarded.                                    |
| TLVs Unrecognized | The number of well-formed TLVs, but with an unknown type          |
| TEVS Offecognized | value.                                                            |
| Org. Discarded    | The number of organizationally TLVs received.                     |
|                   | Each LLDP frame contains information about how long the           |
|                   | LLDP information is valid (age-out time). If no new LLDP          |
| Age-Outs          | frame is received during the age-out time, the LLDP               |
|                   | information will be removed, and the value of the age-out         |
|                   | counter will be incremented.                                      |
| Refresh           | Click to refresh the page immediately.                            |
| Clear             | Click to clear the local counters. All counters (including global |
| Clear             | counters) are cleared upon reboot.                                |
| Auto refrech      | Check to enable an automatic refresh of the page at regular       |
| Auto-refresh      | intervals.                                                        |

#### 6.1.13 Modbus TCP

Modbus TCP uses TCP/IP and Ethernet to carry the data of the Modbus message structure

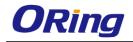

between compatible devices. The protocol is commonly used in SCADA systems for communications between a human-machine interface (HMI) and programmable logic controllers. This page enables you to enable and disable Modbus TCP support of the switch.

| MODB | US Configuration |
|------|------------------|
| Mode | Disabled 💌       |
| Save | Reset            |

| Label | Description                                           |
|-------|-------------------------------------------------------|
| Mode  | Shows the existing status of the Modbus TCP function. |

#### 6.1.14 Backup/Restore Configurations

You can save switch configurations as a file or load a previously stored configuration file to the device to restore to old settings. The configuration file is in XML format. You can click "**Save configuration**" to save existing settings as a file and store in your local PC.

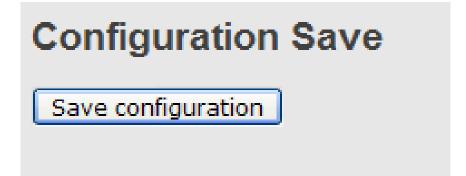

Choose the configuration file from a drive and click "Upload". The file will be loaded to the device.

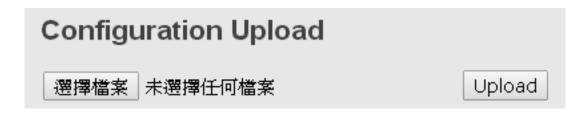

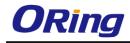

#### 6.1.15 Update Firmware

This page allows you to update the firmware of the switch. Simply choose the firmware file you want to use and click "Upload". The file will be loaded to the device.

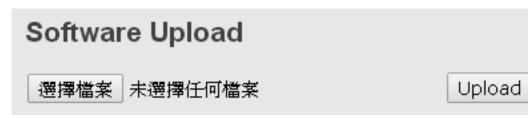

## 6.2 DHCP Server

The switch provides DHCP server functions. By enabling DHCP, the switch will become a DHCP server and dynamically assigns IP addresses and related IP information to network clients.

#### 6.2.1 Settings

This page allows you to set up DHCP settings for the switch. You can check the **Enabled** checkbox to activate the function. Once the box is checked, you will be able to input information in each column.

| Enabled           |                |
|-------------------|----------------|
| Start IP Address  | 192.168.10.100 |
| End IP Address    | 192.168.10.200 |
| Subnet Mask       | 255.255.255.0  |
| Router            | 192.168.10.254 |
| DNS               | 192.168.10.254 |
| Lease Time (sec.) | 86400          |
| TFTP Server       | 0.0.0.0        |
| Boot File Name    |                |
| Save Reset        |                |

#### **DHCP Server Configuration**

| Label   | Description                                               |  |
|---------|-----------------------------------------------------------|--|
| Enabled | Check to enable the DHCP Server function. If enabled, the |  |
|         | switch will be the DHCP server on your local network.     |  |

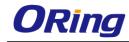

| Start IP Address  | The beginning of the dynamic IP address range. The lowes         |  |  |  |
|-------------------|------------------------------------------------------------------|--|--|--|
|                   | IP address in the range is considered the start IP address. For  |  |  |  |
|                   | example, if the range is from 192.168.1.100 to 192.168.1.200,    |  |  |  |
|                   | 192.168.1.100 will be the start IP address.                      |  |  |  |
| End IP Address    | The end of the dynamic IP address range. The highest IP          |  |  |  |
|                   | address in the range is considered the end IP address. For       |  |  |  |
|                   | example, if the range is from 192.168.1.100 to 192.168.1.200,    |  |  |  |
|                   | 192.168.1.200 will be the end IP address.                        |  |  |  |
| Subnet Mask       | The subnet mask for the dynamic IP assignment range.             |  |  |  |
| Gateway           | The gateway of your network.                                     |  |  |  |
| DNS               | The DNS IP of your network.                                      |  |  |  |
|                   | The length of time that the client may use the IP address it     |  |  |  |
| Lease Time (sec.) | has been assigned. The time is measured in seconds.              |  |  |  |
|                   | The IP address of the FTFP where you put the configuration       |  |  |  |
| TFTP Server       | file or where you want to restore the switch to previous         |  |  |  |
|                   | settings.                                                        |  |  |  |
| Deet File Neme    | The boot file is used by the clients to identify the boot image. |  |  |  |
| Boot File Name    | Enter the boot file name you receive.                            |  |  |  |
| Арріу             | Click to apply the configurations.                               |  |  |  |

#### 6.2.2 Dynamic Client List

When DHCP server functions are activated, the switch will collect DHCP client information and display in the following table. You can assign the specific IP address which is in the assigned dynamic IP range to the specific port. When the device is connecting to the port and asks for dynamic IP assigning, the system will assign the IP address that has been assigned before in the connected device.

| DHCP Dynamic Client List                    |      |             |            |               |
|---------------------------------------------|------|-------------|------------|---------------|
| No. Select                                  | Туре | MAC Address | IP Address | Surplus Lease |
| Select/Clear All Add to static Table Delete |      |             |            |               |

| Label       | Description                                                   |  |
|-------------|---------------------------------------------------------------|--|
| MAC Address | Displays the MAC address of a given host.                     |  |
| IP Address  | Displays the IP address that the client obtains from the DHCP |  |
|             | server.                                                       |  |

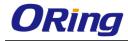

#### 6.2.3 Static Client List

You can manually add clients to your DHCP server that obtain the same IP address each time they start up by entering the MAC address and IP address of the client in the page and add it as a static client.

#### **DHCP Client List**

| MAC Address<br>IP Address |            |           |        |        |               |
|---------------------------|------------|-----------|--------|--------|---------------|
| Add as Static             |            |           |        |        |               |
| No. Select T              | уре М      | AC Addres | 5 IP A | ddress | Surplus Lease |
| Delete Select,            | /Clear All |           |        |        |               |

#### 6.2.4 DHCP Relay

DHCP relay is used to forward and transfer DHCP messages between the clients and the server when they are not in the same subnet domain. You can configure the function in this page.

| DHCP Relay Configuration |            |  |  |
|--------------------------|------------|--|--|
| Relay Mode               | Disabled 🔹 |  |  |
| Relay Server             | 0.0.0.0    |  |  |
| Relay Information Mode   | Disabled 🔹 |  |  |
| Relay Information Policy | Keep 🔻     |  |  |
|                          | Replace    |  |  |
| Save Reset               | Кеер       |  |  |
|                          | Drop       |  |  |

| Label      | Description                                                |  |
|------------|------------------------------------------------------------|--|
| Relay Mode | Indicates the existing DHCP relay mode. The modes include: |  |
|            | Enabled: activate DHCP relay. When DHCP relay is enabled,  |  |
|            | the agent forwards and transfers DHCP messages between     |  |

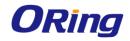

|                          | the clients and the server when they are not in the same            |  |
|--------------------------|---------------------------------------------------------------------|--|
|                          | subnet domain to prevent the DHCP broadcast message                 |  |
|                          | from flooding for security considerations.                          |  |
|                          |                                                                     |  |
| Dalar Osman              | Disabled: disable DHCP relay.                                       |  |
| Relay Server             | Indicates the DHCP relay server IP address. A DHCP relay            |  |
|                          | agent is used to forward and transfer DHCP messages                 |  |
|                          | between the clients and the server when they are not in the         |  |
|                          | same subnet domain.                                                 |  |
| Relay Information Mode   | Indicates the existing DHCP relay information mode. The             |  |
|                          | format of DHCP option 82 circuit ID format is                       |  |
|                          | "[vlan_id][module_id][port_no]". The first four characters          |  |
|                          | represent the VLAN ID, and the fifth and sixth characters are       |  |
|                          | the module ID. In stand-alone devices, the module ID always         |  |
|                          | equals to 0; in stacked devices, it means switch ID. The last       |  |
|                          | two characters are the port number. For example,                    |  |
|                          | "00030108" means the DHCP message received form VLAN                |  |
|                          | ID 3, switch ID 1, and port No. 8. The option 82 remote ID          |  |
|                          | value equals to the switch MAC address.                             |  |
|                          | The modes include:                                                  |  |
|                          | Enabled: activate DHCP relay information. When DHCP                 |  |
|                          | relay information is enabled, the agent inserts specific            |  |
|                          | information (option 82) into a DHCP message when                    |  |
|                          | forwarding to a DHCP server and removes it from a DHCP              |  |
|                          | message when transferring to a DHCP client. It only works           |  |
|                          | when DHCP relay mode is enabled.                                    |  |
|                          | <b>Disabled</b> : disable DHCP relay information                    |  |
| Relay Information Policy | Indicates the policies to be enforced when receiving DHCP           |  |
|                          | relay information. When DHCP relay information mode is              |  |
|                          | enabled, if the agent receives a DHCP message that already          |  |
|                          | contains relay agent information, it will enforce the policy. The   |  |
|                          | Replace option is invalid when relay information mode is            |  |
|                          | disabled. The policies includes:                                    |  |
|                          | <b>Replace</b> : replace the original relay information when a DHCP |  |
|                          | message containing the information is received.                     |  |
|                          | <b>Keep</b> : keep the original relay information when a DHCP       |  |
|                          | message containing the information is received.                     |  |
|                          |                                                                     |  |
|                          | <b>Drop</b> : drop the package when a DHCP message containing       |  |

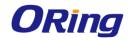

the information is received.

The relay statistics shows the information of relayed packets of the switch.

Auto-refresh 🗆 Refresh Clear

DHCP Relay Statistics

Server Statistics

| Transmit<br>to Server |       |   | Receive Missing<br>Agent Option | Receive Missing<br>Circuit ID | Receive Missing<br>Remote ID |   |   |
|-----------------------|-------|---|---------------------------------|-------------------------------|------------------------------|---|---|
| 0                     | 0     | 0 | 0                               | 0                             | 0                            | 0 | 0 |
| Client Stati          | stics |   |                                 |                               |                              |   |   |

 Transmit
 Transmit
 Receive
 Replace
 Keep
 Drop

 to Client
 Error
 from Client
 Agent Option
 Agent Option
 Agent Option
 Agent Option
 Agent Option
 Agent Option
 O
 O
 O
 O
 O
 O
 O
 O
 O
 O
 O
 O
 O
 O
 O
 O
 O
 O
 O
 O
 O
 O
 O
 O
 O
 O
 O
 O
 O
 O
 O
 O
 O
 O
 O
 O
 O
 O
 O
 O
 O
 O
 O
 O
 O
 O
 O
 O
 O
 O
 O
 O
 O
 O
 O
 O
 O
 O
 O
 O
 O
 O
 O
 O
 O
 O
 O
 O
 O
 O
 O
 O
 O
 O
 O
 O
 O
 O
 O
 O
 O
 O
 O
 O
 O</

| Label                   | Description                                                   |
|-------------------------|---------------------------------------------------------------|
| Transmit to Sever       | The number of packets relayed from the client to the server.  |
| Transmit Error          | The number of packets with errors when being sent to clients. |
| Receive from Server     | The number of packets received from the server.               |
| Receive Missing Agent   | The number of packets received without agent information.     |
| Option                  |                                                               |
| Receive Missing Circuit | The number of packets received with Circuit ID.               |
| ID                      |                                                               |
| Receive Missing Remote  | The number of packets received with the Remote ID option      |
| ID                      | missing.                                                      |
| Receive Bad Circuit ID  | The number of packets whose Circuit ID do not match the       |
|                         | known circuit ID.                                             |
| Receive Bad Remote ID   | The number of packets whose Remote ID do not match the        |
|                         | known Remote ID.                                              |

#### **Client Statistics**

|   |   |   | Receive<br>Agent Option |   |   | Drop<br>Agent Option |
|---|---|---|-------------------------|---|---|----------------------|
| 0 | 0 | 0 | 0                       | 0 | 0 | 0                    |

| Label                | Description                                                  |
|----------------------|--------------------------------------------------------------|
| Transmit to Client   | The number of packets relayed from the server to the client. |
| Transmit Error       | The number of packets with errors when being sent to         |
|                      | servers.                                                     |
| Receive from Client  | The number of packets received from the server.              |
| Receive Agent Option | The number of received packets containing relay agent        |
|                      | information.                                                 |

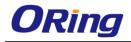

| Replace Agent Option | The number of packets replaced when received messages  |
|----------------------|--------------------------------------------------------|
|                      | contain relay agent information.                       |
| Keep Agent Option    | The number of packets whose relay agent information is |
|                      | retained.                                              |
| Drop Agent Option    | The number of packets dropped when received messages   |
|                      | contain relay agent information.                       |

# 6.3 Port Setting

Port Setting allows you to manage individual ports of the switch, including traffic, power, and trunks.

#### 6.3.1 Port Control

This page shows current port configurations. Ports can also be configured here.

#### **Port Configuration**

| Refres | sh   |         |                     |                       |                             |  |  |  |
|--------|------|---------|---------------------|-----------------------|-----------------------------|--|--|--|
| Port   | Link | Current | Speed<br>Configured | Maximum<br>Frame Size | Excessive<br>Collision Mode |  |  |  |
| *      |      |         | <> •                | 10056                 | <> •                        |  |  |  |
| 1      | ۲    | Down    | Auto 🔹              | 10056                 | Discard 🔻                   |  |  |  |
| 2      | ۲    | Down    | Auto 🔹              | 10056                 | Discard 🔻                   |  |  |  |
| 3      |      | Down    | Auto 🔹              | 10056                 | Discard 🔻                   |  |  |  |
| 4      |      | Down    | Auto 🔹              | 10056                 | Discard 🔻                   |  |  |  |
| 5      |      | Down    | Auto 🔹              | 10056                 | Discard 🔻                   |  |  |  |
| 6      |      | Down    | Auto 🔹              | 10056                 | Discard 🔻                   |  |  |  |
| 7      |      | 1Gfd×   | Auto 🔹              | 10056                 | Discard 🔻                   |  |  |  |

| Label                 | Description                                                    |  |  |  |  |
|-----------------------|----------------------------------------------------------------|--|--|--|--|
| Port                  | The switch port number to which the following settings will be |  |  |  |  |
| For                   | applied.                                                       |  |  |  |  |
| Link                  | The current link state is shown by different colors. Green     |  |  |  |  |
|                       | indicates the link is up and red means the link is down.       |  |  |  |  |
| Current Link Speed    | Indicates the current link speed of the port                   |  |  |  |  |
|                       | The drop-down list provides available link speed options for a |  |  |  |  |
| Configured Link Speed | given switch port                                              |  |  |  |  |
|                       | Auto selects the highest speed supported by the link partner   |  |  |  |  |

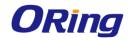

|                          | <b>Disabled</b> disables switch port configuration.              |  |  |  |  |
|--------------------------|------------------------------------------------------------------|--|--|--|--|
|                          | <> configures all ports.                                         |  |  |  |  |
|                          | When Auto is selected for the speed, the flow control will be    |  |  |  |  |
|                          | negotiated to the capacity advertised by the link partner.       |  |  |  |  |
|                          | When a fixed-speed setting is selected, that is what is used.    |  |  |  |  |
|                          | Current Rx indicates whether pause frames on the port are        |  |  |  |  |
| Flow Control             | obeyed, and Current Tx indicates whether pause frames on         |  |  |  |  |
| Flow Control             | the port are transmitted. The Rx and Tx settings are             |  |  |  |  |
|                          | determined by the result of the last auto-negotiation.           |  |  |  |  |
|                          | You can check the Configured column to use flow control.         |  |  |  |  |
|                          | This setting is related to the setting of Configured Link        |  |  |  |  |
|                          | Speed.                                                           |  |  |  |  |
|                          | You can enter the maximum frame size allowed for the switch      |  |  |  |  |
| Maximum Frame Size       | port in this column, including FCS. The allowed range is 1518    |  |  |  |  |
|                          | bytes to 9600 bytes.                                             |  |  |  |  |
|                          | Configures port transmit collision behavior. Discard: Discard    |  |  |  |  |
| Excessive Collision Mode | frame after a certain amount of collisions (default). Restart:   |  |  |  |  |
|                          | Restart back-off algorithm after a certain amount of collisions. |  |  |  |  |
| Save                     | Click to save changes.                                           |  |  |  |  |
| Reset                    | Click to undo any changes made locally and revert to             |  |  |  |  |
|                          | previously saved values.                                         |  |  |  |  |
| Refresh                  | Click to refresh the page. Any changes made locally will be      |  |  |  |  |
|                          | undone.                                                          |  |  |  |  |

#### 6.3.2 Port Trunk

A port trunk is a group of ports that have been grouped together to function as one logical path. This method provides an economical way for you to increase the bandwidth between the switch and another networking device. In addition, it is useful when a single physical link between the devices is insufficient to handle the traffic load. This page allows you to configure the aggregation hash mode and the aggregation group.

#### Configurations

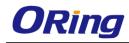

# Aggregation Mode Configuration

1

| Hash Code Contributo                  | rs |
|---------------------------------------|----|
| Source MAC Address                    |    |
| Destination MAC Address<br>IP Address |    |
| IP Address                            | 1  |

TCP/UDP Port Number

| Label                   | Description                                                         |  |  |  |  |  |  |
|-------------------------|---------------------------------------------------------------------|--|--|--|--|--|--|
| Source MAC Address      | Calculates the destination port of the frame. You can check         |  |  |  |  |  |  |
|                         | this box to enable the source MAC address, or uncheck to            |  |  |  |  |  |  |
|                         | disable. By default, Source MAC Address is enabled.                 |  |  |  |  |  |  |
| Destination MAC Address | Calculates the destination port of the frame. You can check         |  |  |  |  |  |  |
|                         | this box to enable the destination MAC address, or uncheck          |  |  |  |  |  |  |
|                         | to disable. By default, <b>Destination MAC Address</b> is disabled. |  |  |  |  |  |  |
| IP Address              | Calculates the destination port of the frame. You can check         |  |  |  |  |  |  |
|                         | this box to enable the IP address, or uncheck to disable. By        |  |  |  |  |  |  |
|                         | default, <b>IP Address</b> is enabled.                              |  |  |  |  |  |  |
| TCP/UDP Port Number     | Calculates the destination port of the frame. You can check         |  |  |  |  |  |  |
|                         | this box to enable the TCP/UDP port number, or uncheck to           |  |  |  |  |  |  |
|                         | disable. By default, TCP/UDP Port Number is enabled.                |  |  |  |  |  |  |

#### Aggregation Group Configuration for Switch 1

|          |            |            |            |            |            |            |            |            | Ро         | rt N       | /len       | nbe        | rs         |            |            |            |            |            |            |            |
|----------|------------|------------|------------|------------|------------|------------|------------|------------|------------|------------|------------|------------|------------|------------|------------|------------|------------|------------|------------|------------|
| Group ID | 1          | 2          | 3          | 4          | 5          | 6          | 7          | 8          | 9          | 10         | 11         | 12         | 13         | 14         | 15         | 16         | 17         | 18         | 19         | 20         |
| Normal   | ۲          | ۲          | ۲          | ۲          | ۲          | ۲          | ۲          | ۲          | ۲          | ۲          | ۲          | ۲          | ۲          | ۲          | ۲          | ۲          | ۲          | ۲          | ۲          | ۲          |
| 1        | $\bigcirc$ | $\bigcirc$ | $\bigcirc$ | $\bigcirc$ | $\bigcirc$ | $\bigcirc$ | $\bigcirc$ | $\bigcirc$ | $\bigcirc$ | $\bigcirc$ | $\bigcirc$ | $\bigcirc$ | $\bigcirc$ | $\bigcirc$ | $\bigcirc$ | $\bigcirc$ | $\bigcirc$ | $\bigcirc$ | $\bigcirc$ | $\bigcirc$ |
| 2        | $\bigcirc$ | $\bigcirc$ | $\bigcirc$ | $\bigcirc$ | $\bigcirc$ | $\bigcirc$ | $\bigcirc$ | $\bigcirc$ | $\bigcirc$ | $\bigcirc$ | $\bigcirc$ | $\bigcirc$ | $\bigcirc$ | $\bigcirc$ | $\bigcirc$ | $\bigcirc$ | $\bigcirc$ | $\bigcirc$ | $\bigcirc$ | $\odot$    |
| 3        | $\bigcirc$ | $\bigcirc$ | $\bigcirc$ | $\bigcirc$ | $\bigcirc$ | $\bigcirc$ | $\bigcirc$ | $\bigcirc$ | $\bigcirc$ | $\bigcirc$ | $\bigcirc$ | $\bigcirc$ | $\bigcirc$ | $\bigcirc$ | $\bigcirc$ | $\bigcirc$ | $\bigcirc$ | $\bigcirc$ | $\bigcirc$ | $\bigcirc$ |
| 4        | $\bigcirc$ | $\bigcirc$ | $\bigcirc$ | $\bigcirc$ | $\bigcirc$ | $\bigcirc$ | $\bigcirc$ | $\bigcirc$ | $\bigcirc$ | $\bigcirc$ | $\bigcirc$ | $\bigcirc$ | $\bigcirc$ | $\bigcirc$ | $\bigcirc$ | $\bigcirc$ | $\bigcirc$ | $\bigcirc$ | $\bigcirc$ | $\odot$    |
| 5        | $\bigcirc$ | $\bigcirc$ | $\bigcirc$ | $\bigcirc$ | $\bigcirc$ | $\bigcirc$ | $\bigcirc$ | $\bigcirc$ | $\bigcirc$ | $\bigcirc$ | $\bigcirc$ | $\bigcirc$ | $\bigcirc$ | $\bigcirc$ | $\bigcirc$ | $\bigcirc$ | $\bigcirc$ | $\bigcirc$ | $\bigcirc$ | $\bigcirc$ |
| 6        | $\bigcirc$ | $\bigcirc$ | $\bigcirc$ | $\bigcirc$ | $\bigcirc$ | $\bigcirc$ | $\bigcirc$ | $\bigcirc$ | $\bigcirc$ | $\bigcirc$ | $\bigcirc$ | $\bigcirc$ | $\bigcirc$ | $\bigcirc$ | $\bigcirc$ | $\bigcirc$ | $\bigcirc$ | $\bigcirc$ | $\bigcirc$ | $\odot$    |
| 7        | $\bigcirc$ | $\bigcirc$ | $\bigcirc$ | $\bigcirc$ | $\bigcirc$ | $\bigcirc$ | $\bigcirc$ | $\bigcirc$ | $\bigcirc$ | $\bigcirc$ | $\bigcirc$ | $\bigcirc$ | $\bigcirc$ | $\bigcirc$ | $\bigcirc$ | $\bigcirc$ | $\bigcirc$ | $\bigcirc$ | $\bigcirc$ | $\bigcirc$ |
| 8        | $\bigcirc$ | $\bigcirc$ | $\bigcirc$ | $\bigcirc$ | $\bigcirc$ | $\bigcirc$ | $\bigcirc$ | $\bigcirc$ | $\bigcirc$ | $\bigcirc$ | $\bigcirc$ | $\bigcirc$ | $\bigcirc$ | $\bigcirc$ | $\bigcirc$ | $\bigcirc$ | $\bigcirc$ | $\bigcirc$ | $\bigcirc$ | $\odot$    |
| 9        | $\bigcirc$ | $\bigcirc$ | $\bigcirc$ | $\bigcirc$ | $\bigcirc$ | $\bigcirc$ | $\bigcirc$ | $\bigcirc$ | $\bigcirc$ | $\bigcirc$ | $\bigcirc$ | $\bigcirc$ | $\bigcirc$ | $\bigcirc$ | $\bigcirc$ | $\bigcirc$ | $\bigcirc$ | $\bigcirc$ | $\bigcirc$ | $\bigcirc$ |
| 10       | $\bigcirc$ | $\bigcirc$ | $\bigcirc$ | $\bigcirc$ | $\bigcirc$ | $\bigcirc$ | $\bigcirc$ | $\bigcirc$ | $\bigcirc$ | $\bigcirc$ | $\bigcirc$ | $\bigcirc$ | $\bigcirc$ | $\bigcirc$ | $\bigcirc$ | $\bigcirc$ | $\bigcirc$ | $\bigcirc$ | $\bigcirc$ | $\odot$    |
|          |            |            |            |            |            |            |            |            |            |            |            |            |            |            |            |            |            |            |            |            |
| Save Re: | set        |            |            |            |            |            |            |            |            |            |            |            |            |            |            |            |            |            |            |            |

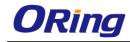

| Label        | Description                                                       |  |  |  |  |
|--------------|-------------------------------------------------------------------|--|--|--|--|
| Group ID     | Indicates the ID of each aggregation group. Normal means          |  |  |  |  |
|              | no aggregation. Only one group ID is valid per port.              |  |  |  |  |
| Port Members | Lists each switch port for each group ID. Select a radio button   |  |  |  |  |
|              | to include a port in an aggregation, or clear the radio button to |  |  |  |  |
|              | remove the port from the aggregation. By default, no ports        |  |  |  |  |
|              | belong to any aggregation group. Only full duplex ports can       |  |  |  |  |
|              | join an aggregation and the ports must be in the same speed       |  |  |  |  |
|              | in each group.                                                    |  |  |  |  |

#### LACP

LACP (Link Aggregation Control Protocol) trunks are similar to static port trunks, but they are more flexible because LACP is compliant with the IEEE 802.3ad standard. Hence, it is interoperable with equipment from other vendors that also comply with the standard. This page allows you to enable LACP functions to group ports together to form single virtual links and change associated settings, thereby increasing the bandwidth between the switch and other LACP-compatible devices.

| Port | LACP Enabled | Key    | Role     | Timeout | Prio  |
|------|--------------|--------|----------|---------|-------|
| *    |              | <> •   | <> •     | <> •    | 32768 |
| 1    |              | Auto 🔻 | Active 🔹 | Fast ▼  | 32768 |
| 2    |              | Auto 🔻 | Active 🔹 | Fast 🔻  | 32768 |
| 3    |              | Auto 🔻 | Active 🔹 | Fast 🔻  | 32768 |
| 4    |              | Auto 🔻 | Active 🔹 | Fast 🔻  | 32768 |
| 5    |              | Auto 🔻 | Active 🔻 | Fast ▼  | 32768 |

#### LACP Port Configuration for Switch 1

| Label        | Description                                                   |  |  |  |  |  |  |
|--------------|---------------------------------------------------------------|--|--|--|--|--|--|
| Port         | Indicates the ID of each aggregation group. Normal indicates  |  |  |  |  |  |  |
|              | there is no aggregation. Only one group ID is valid per port. |  |  |  |  |  |  |
| LACP Enabled | Lists each switch port for each group ID. Check to include a  |  |  |  |  |  |  |
|              | port in an aggregation, or clear the box to remove the port   |  |  |  |  |  |  |
|              | from the aggregation. By default, no ports belong to any      |  |  |  |  |  |  |
|              | aggregation group. Only full duplex ports can join an         |  |  |  |  |  |  |
|              | aggregation and the ports must be in the same speed in each   |  |  |  |  |  |  |
|              | group.                                                        |  |  |  |  |  |  |

| Кеу     | The <b>Key</b> value varies with the port, ranging from 1 to 65535. |  |  |
|---------|---------------------------------------------------------------------|--|--|
|         | Auto will set the key according to the physical link speed          |  |  |
|         | (10Mb = 1, 100Mb = 2, 1Gb = 3). Specific allows you to enter        |  |  |
|         | a user-defined value. Ports with the same key value can join        |  |  |
|         | in the same aggregation group, while ports with different keys      |  |  |
|         | cannot.                                                             |  |  |
| Role    | Indicates LACP activity status. Active will transmit LACP           |  |  |
|         | packets every second, while Passive will wait for a LACP            |  |  |
|         | packet from a partner (speak if spoken to).                         |  |  |
| Timeout | You can change the LACP timer rate to modify the duration of        |  |  |
|         | the LACP timeout by changing between Fast and Slow.                 |  |  |
| Prio    | Set the port priority. The higher the priority value the lower the  |  |  |
|         | priority.                                                           |  |  |
| Save    | Click to save changes                                               |  |  |
| Deset   | Click to undo changes made locally and revert to previous           |  |  |
| Reset   | values                                                              |  |  |

#### LACP System Status

This page provides a status overview for all LACP instances.

| LACP System Status                                                |  |  |  |  |  |
|-------------------------------------------------------------------|--|--|--|--|--|
| Auto-refresh 🔲 Refresh                                            |  |  |  |  |  |
| Aggr IDPartnerPartnerPartnerLastLocalSystem IDKeyPrioChangedPorts |  |  |  |  |  |
| No ports enabled or no existing partners                          |  |  |  |  |  |

| Label             | Description                                                    |  |
|-------------------|----------------------------------------------------------------|--|
| Aggr ID           | The aggregation ID is associated with the aggregation          |  |
|                   | instance. For LLAG, the ID is shown as 'isid:aggr-id' and for  |  |
|                   | GLAGs as ' <b>aggr-id</b> '                                    |  |
| Partner System ID | System ID (MAC address) of the aggregation partner             |  |
| Partner Key       | When connecting the device to other manufactures' devices,     |  |
|                   | you may need to configure LACP partner key. Partner key is     |  |
|                   | the operational key value assigned to the port associated with |  |
|                   | this link by the Partner.                                      |  |

| Partner Prio                                           | Configures the priority of the partner.                |  |
|--------------------------------------------------------|--------------------------------------------------------|--|
| Last Changed                                           | The time since this aggregation is changed.            |  |
| Local Ports                                            | Indicates which ports belong to the aggregation of the |  |
|                                                        | switch/stack. The format is: "Switch ID:Port".         |  |
| Refresh                                                | Click to refresh the page immediately                  |  |
| Check to enable an automatic refresh of the page at re |                                                        |  |
| Auto-refresh                                           | intervals                                              |  |

#### **LACP Port Status**

This page provides an overview of the LACP status for all ports.

# LACP Status for Switch 1

| Auto-re | Auto-refresh 🗌 Refresh |     |         |                      |                 |                 |
|---------|------------------------|-----|---------|----------------------|-----------------|-----------------|
| Port    | LACP                   | Key | Aggr ID | Partner<br>System ID | Partner<br>Port | Partner<br>Prio |
| 1       | No                     | -   | -       | -                    | -               | -               |
| 2       | No                     | -   | -       | -                    | -               | -               |
| 3       | No                     | -   | -       | -                    | -               | -               |
| 4       | No                     | -   | -       | -                    | -               | -               |
| 5       | No                     | -   | -       | -                    | -               | -               |
| 6       | No                     | -   | -       | -                    | -               | -               |

| Label             | Description                                                 |
|-------------------|-------------------------------------------------------------|
| Port              | Switch port number                                          |
| LACP              | Yes means LACP is enabled and the port link is up. No       |
|                   | means LACP is not enabled or the port link is down. Backup  |
|                   | means the port cannot join in the aggregation group unless  |
|                   | other ports are removed. The LACP status is disabled.       |
| Кеу               | The key assigned to the port. Only ports with the same key  |
|                   | can be aggregated                                           |
| Aggr ID           | The aggregation ID assigned to the aggregation group        |
| Partner System ID | The partner's system ID (MAC address)                       |
| Partner Port      | The partner's port number associated with the port          |
| Partner Prio      | Shows the priority of the partner.                          |
| Refresh           | Click to refresh the page immediately                       |
|                   | Check to enable an automatic refresh of the page at regular |
| Auto-refresh      | intervals                                                   |

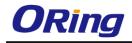

#### **LACP Port Statistics**

This page provides an overview of the LACP statistics for all ports.

| LACE    | LACP Statistics for Switch 1   |             |         |         |  |  |
|---------|--------------------------------|-------------|---------|---------|--|--|
| Auto-re | Auto-refresh 🗌 Refresh 🛛 Clear |             |         |         |  |  |
| Port    | LACP                           | LACP        | Discare | ded     |  |  |
| PUL     | Received                       | Transmitted | Unknown | Illegal |  |  |
| 1       | 0                              | 0           | 0       | 0       |  |  |
| 2       | 0                              | 0           | 0       | 0       |  |  |
| 3       | 0                              | 0           | 0       | 0       |  |  |
| 4       | 0                              | 0           | 0       | 0       |  |  |
| 5       | 0                              | 0           | 0       | 0       |  |  |

| Label            | Description                                                 |
|------------------|-------------------------------------------------------------|
| Port             | Switch port number.                                         |
| LACP Transmitted | The number of LACP frames sent from each port.              |
| LACP Received    | The number of LACP frames received at each port.            |
| Discarded        | The number of unknown or illegal LACP frames discarded at   |
|                  | each port.                                                  |
| Refresh          | Click to refresh the page immediately.                      |
| Auto-refresh     | Check to enable an automatic refresh of the page at regular |
| Auto-renesii     | intervals.                                                  |
| Clear            | Click to clear the counters for all ports.                  |

#### 6.3.3 **Loop Protection**

This feature prevents loop attack. When receiving loop packets, the port will be disabled automatically, preventing the loop attack from affecting other network devices.

#### Configuration

| General Settings       |               |         |
|------------------------|---------------|---------|
| Global C               | Configuration |         |
| Enable Loop Protection | Disable 🔻     |         |
| Transmission Time      | 5             | seconds |
| Shutdown Time          | 180           | seconds |

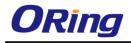

| Label                  | Description                                                    |  |
|------------------------|----------------------------------------------------------------|--|
| Enable Loop Protection | Activate loop protection functions (as a whole)                |  |
| Transmission Time      | The interval between each loop protection PDU sent on each     |  |
|                        | port. The valid value is 1 to 10 seconds.                      |  |
| Shutdown Time          | The period (in seconds) for which a port will be kept disabled |  |
|                        | when a loop is detected (shutting down the port). The valid    |  |
|                        | value is 0 to 604800 seconds (7 days). A value of zero will    |  |
|                        | keep a port disabled permanently (until the device is          |  |
|                        | restarted).                                                    |  |

| Port C | Port Configuration for Switch 1 |               |   |          |  |
|--------|---------------------------------|---------------|---|----------|--|
| Port   | Enable                          | Action        |   | Tx Mode  |  |
| *      |                                 | <>            | ۲ | <> •     |  |
| 1      |                                 | Shutdown Port | ¥ | Enable 🔻 |  |
| 2      | <b>I</b>                        | Shutdown Port | • | Enable 🔻 |  |
| 3      | <b>A</b>                        | Shutdown Port | • | Enable 🔻 |  |
| 4      | <b>I</b>                        | Shutdown Port | • | Enable 🔻 |  |
| 5      | <b>\$</b>                       | Shutdown Port | • | Enable 🔻 |  |

| Label   | Description                                                  |  |
|---------|--------------------------------------------------------------|--|
| Port    | Switch port number                                           |  |
| Enable  | Activate loop protection functions (as a whole)              |  |
| Action  | Configures the action to take when a loop is detected. Valid |  |
|         | values include Shutdown Port, Shutdown Port, and Log or      |  |
|         | Log Only.                                                    |  |
| Tx Mode | Controls whether the port is actively generating loop        |  |
|         | protection PDUs or only passively look for looped PDUs.      |  |

#### **Loop Protection Status**

This page shows the Loop protection information you made in the configuration page.

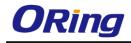

#### Loop Protection Status for Switch 1

Auto-refresh Refresh Port Action Transmit Loops Status Loop Time of Last Loop No ports enabled

| Label             | Description                                                   |  |
|-------------------|---------------------------------------------------------------|--|
| Port              | Switch port number.                                           |  |
| Action            | Shows the action to occur based on your setting.              |  |
| Transmit          | Shows the transmit mode based on your setting.                |  |
| Loops             | The number of loops detected on this interface since the last |  |
|                   | system boot or since statistics were cleared.                 |  |
| Status            | The current loop protection status of the port.               |  |
| Loop              | Whether a loop is currently detected on the port.             |  |
| Time of Last Loop | The time of the last loop event detected.                     |  |

## 6.4 VLAN

#### 6.4.1 VLAN Membership

A VLAN (Virtual LAN) is a logical LAN based on a physical LAN with links that does not consist of a physical (wired or wireless) connection between two computing devices but is implemented using methods of network virtualization. A VLAN can be created by partitioning a physical LAN into multiple logical LANs using a VLAN ID. You can assign switch ports to a VLAN and add new VLANs in this page.

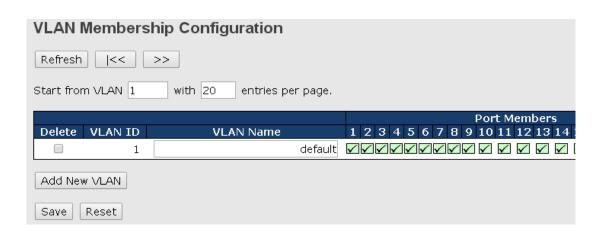

| Label  | Description                                                   |
|--------|---------------------------------------------------------------|
| Delete | Check to delete the entry. It will be deleted during the next |

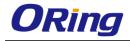

|              | save.                                                     |  |
|--------------|-----------------------------------------------------------|--|
| VLAN ID      | The VLAN ID for the entry.                                |  |
| MAC Address  | The MAC address for the entry.                            |  |
| Port Members | Checkmarks indicate which ports are members of the entry. |  |
| Fort members | Check or uncheck as needed to modify the entry.           |  |
|              | Click to add a new VLAN ID. An empty row is added to the  |  |
|              | table, and the VLAN can be configured as needed. Valid    |  |
|              | values for a VLAN ID are 1 through 4095.                  |  |
| Add New VLAN | After clicking Save, the new VLAN will be enabled on the  |  |
|              | selected switch stack but contains no port members.       |  |
|              | A VLAN without any port members on any stack will be      |  |
|              | deleted when you click Save.                              |  |
|              | Click <b>Delete</b> to undo the addition of new VLANs.    |  |

#### 6.4.2 Port Configurations

This page allows you to set up VLAN ports individually.

| Auto-re                              | efresh 🗆  | Updating          |            |                 |          |        |
|--------------------------------------|-----------|-------------------|------------|-----------------|----------|--------|
| Ethertype for Custom S-ports 0x 88A8 |           |                   |            |                 |          |        |
| VLAN Port Configuration              |           |                   |            |                 |          |        |
| Port                                 | Port Type | Ingress Filtering | Frame Type | Port VL<br>Mode | AN<br>ID | Tx Tag |
|                                      |           |                   |            |                 |          |        |

| Save Reset |
|------------|
|------------|

| Label                             | Description                                                    |
|-----------------------------------|----------------------------------------------------------------|
|                                   | This field specifies the Ethertype used for custom S-ports.    |
|                                   | This is a global setting for all custom S-ports. Custom        |
|                                   | Ethertype enables you to change the Ethertype value on a       |
| Etherture for quetores            | port to any value to support network devices that do not use   |
| Ethertype for customer<br>S-Ports | the standard 0x8100 Ethertype field value on 802.1Q-tagged     |
| 5-FOILS                           | or 802.1p-tagged frames. When Port Type is set to              |
|                                   | S-custom-port, the EtherType (also known as TPID) of all       |
|                                   | frames received on the port is changed to the specified value. |
|                                   | By default, the EtherType is set to 0x88a8 (IEEE 802.1ad).     |
| Port                              | The switch port number to which the following settings will be |
| FOIL                              | applied.                                                       |

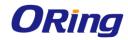

|                   | Port can be one of the following types: Unaware, Customer                                                                                                    |  |  |  |
|-------------------|----------------------------------------------------------------------------------------------------|--|--|--|
|                   | (C-port), Service (S-port), Custom Service                                                                                                    |  |  |  |
|                   | (S-custom-port).                                                                                                    |  |  |  |
|                   | C-port: each frame is assigned to the VLAN indicated in the                                                                                                    |  |  |  |
|                   | VLAN tag, and the tag is removed.                                                                                                    |  |  |  |
|                   | S-port: the EtherType of all received frames is changed to                                                                                                    |  |  |  |
|                   | 0x88a8 to indicate that double-tagged frames are being                                                                                                    |  |  |  |
|                   | forwarded across the switch. The switch will pass the frames on to the VLAN indicated in the outer tag. It will not set the set of the set of t |  |  |  |
|                   |                                                                                                    |  |  |  |
|                   | strip the outer tag, nor change any components of the to other than the EtherType field.                                                                                                    |  |  |  |
| Port type         |                                                                                                    |  |  |  |
|                   | S-custom-port: the EtherType of all received frames is                                                                                                    |  |  |  |
|                   | changed to value set in the Ethertype for Custom S-ports field                                                                                                    |  |  |  |
|                   | to indicate that double-tagged frames are being forwarded                                                                                                    |  |  |  |
|                   | across the switch. The switch will pass these frames on to the                                                                                                    |  |  |  |
|                   | VLAN indicated in the outer tag. It will not strip the outer tag,                                                                                                    |  |  |  |
|                   | nor change any components of the tag other than the                                                                                                    |  |  |  |
|                   | EtherType field.                                                                                                    |  |  |  |
|                   | Unaware: all frames are classified to the Port VLAN ID and                                                                                                    |  |  |  |
|                   | tags are not removed.                                                                                                    |  |  |  |
|                   | Enable ingress filtering on a port by checking the box. This                                                                                                    |  |  |  |
|                   | parameter affects VLAN ingress processing. If ingress                                                                                                    |  |  |  |
| Ingress Filtering | filtering is enabled and the ingress port is not a member of the                                                                                                    |  |  |  |
|                   | classified VLAN of the frame, the frame will be discarded. By                                                                                                    |  |  |  |
|                   | default, ingress filtering is disabled (no check mark).                                                                                                    |  |  |  |
|                   | Determines whether the port accepts all frames or only                                                                                                    |  |  |  |
|                   | tagged/untagged frames. This parameter affects VLAN                                                                                                    |  |  |  |
| Frame Type        | ingress processing. If the port only accepts tagged frames,                                                                                                    |  |  |  |
|                   | untagged frames received on the port will be discarded. By                                                                                                    |  |  |  |
|                   | default, the field is set to All.                                                                                                    |  |  |  |
|                   | The allowed values are None or Specific. This parameter                                                                                                    |  |  |  |
|                   | affects VLAN ingress and egress processing.                                                                                                    |  |  |  |
|                   | If None is selected, a VLAN tag with the classified VLAN ID is                                                                                                    |  |  |  |
| Port VLAN Mode    | inserted in frames transmitted on the port. This mode is                                                                                                    |  |  |  |
|                   | normally used for ports connected to VLAN-aware switches.                                                                                                    |  |  |  |
|                   | Tx tag should be set to Untag_pvid when this mode is used.                                                                                                    |  |  |  |
|                   | If <b>Specific</b> (the default value) is selected, a port VLAN ID can                                                                                                    |  |  |  |

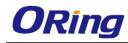

|              | be configured (see below). Untagged frames received on the      |  |
|--------------|-----------------------------------------------------------------|--|
|              | port are classified to the port VLAN ID. If VLAN awareness is   |  |
|              | disabled, all frames received on the port are classified to the |  |
|              | port VLAN ID. If the classified VLAN ID of a frame transmitted  |  |
|              | on the port is different from the port VLAN ID, a VLAN tag      |  |
|              | with the classified VLAN ID will be inserted in the frame.      |  |
|              | Configures the VLAN identifier for the port. The allowed range  |  |
|              | of the values is 1 through 4095. The default value is 1.        |  |
| Port VLAN ID | Note: The port must be a member of the same VLAN as the         |  |
|              | port VLAN ID.                                                   |  |
|              | Determines egress tagging of a port. Untag_pvid: all VLANs      |  |
| Tx Tag       | except the configured PVID will be tagged. Tag_all: all         |  |
|              | VLANs are tagged. Untag_all: all VLANs are untagged.            |  |

#### **Introduction of Port Types**

Below is a detailed description of each port type, including Unaware, C-port, S-port, and S-custom-port.

|                    | Ingress action                             | Egress action            |
|--------------------|--------------------------------------------|--------------------------|
| Unaware            | When the port receives untagged frames,    | The TPID of a frame      |
| The function of    | an untagged frame obtains a tag (based     | transmitted by           |
| Unaware can be     | on PVID) and is forwarded.                 | Unaware port will be     |
| used for 802.1QinQ | When the port receives tagged frames:      | set to 0x8100.           |
| (double tag).      | 1. If the tagged frame contains a TPID of  | The final status of the  |
|                    | 0x8100, it will become a double-tag frame  | frame after egressing    |
|                    | and will be forwarded.                     | will also be affected by |
|                    | 2. If the TPID of tagged frame is not      | the Egress Rule.         |
|                    | 0x8100 (ex. 0x88A8), it will be discarded. |                          |
| C-port             | When the port receives untagged frames,    | The TPID of a frame      |
|                    | an untagged frame obtains a tag (based     | transmitted by C-port    |
|                    | on PVID) and is forwarded.                 | will be set to 0x8100.   |
|                    | When the port receives tagged frames:      |                          |
|                    | 1. If the tagged frame contains a TPID of  |                          |
|                    | 0x8100, it will be forwarded.              |                          |
|                    | 2. If the TPID of tagged frame is not      |                          |
|                    | 0x8100 (ex. 0x88A8), it will be discarded. |                          |
| S-port             | When the port receives untagged frames,    | The TPID of a frame      |
|                    | an untagged frame obtains a tag (based     | transmitted by S-port    |

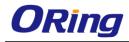

|               | on PVID) and is forwarded.                 | will be set to 0x88A8. |
|---------------|--------------------------------------------|------------------------|
|               | When the port receives tagged frames:      |                        |
|               | 1. If the tagged frame contains a TPID of  |                        |
|               | 0x8100, it will be forwarded.              |                        |
|               | 2. If the TPID of tagged frame is not      |                        |
|               | 0x88A8 (ex. 0x8100), it will be discarded. |                        |
| S-custom-port | When the port receives untagged frames,    | The TPID of a frame    |
|               | an untagged frame obtains a tag (based     | transmitted by         |
|               | on PVID) and is forwarded.                 | S-custom-port will be  |
|               | When the port receives tagged frames:      | set to a               |
|               | 1. If the tagged frame contains a TPID of  | self-customized value, |
|               | 0x8100, it will be forwarded.              | which can be set by    |
|               | 2. If the TPID of tagged frame is not      | the user via Ethertype |
|               | 0x88A8 (ex. 0x8100), it will be discarded. | for Custom S-ports.    |

#### Below are the illustrations of different port types:

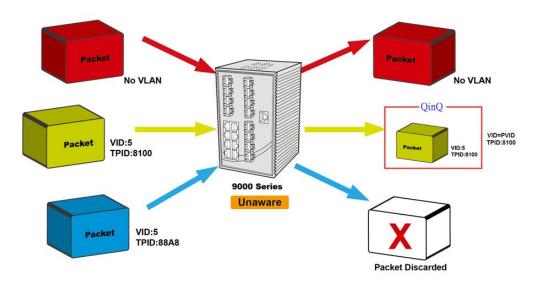

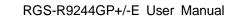

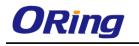

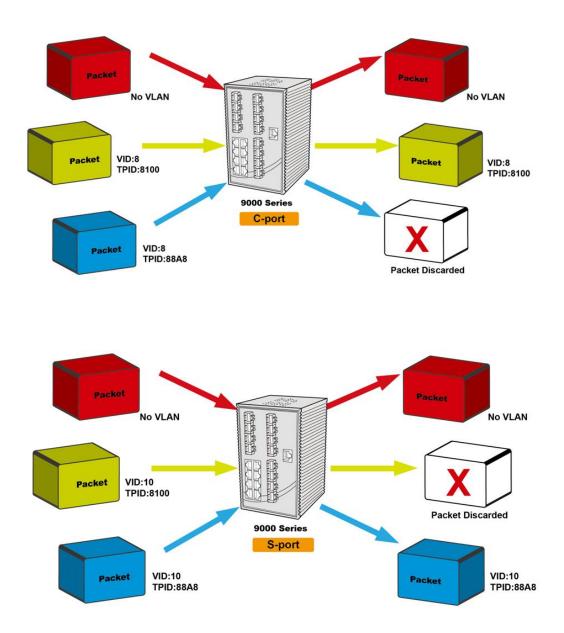

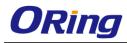

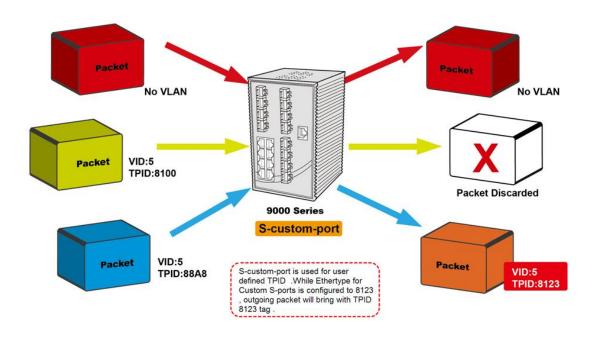

### Examples of VLAN Settings VLAN Access Mode:

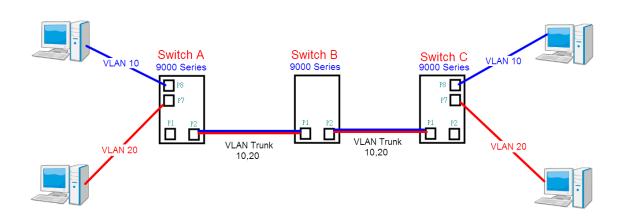

#### Switch A,

Port 7 is VLAN Access mode = Untagged 20 Port 8 is VLAN Access mode = Untagged 10

Below are the switch settings.

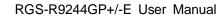

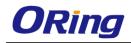

| VLAN Membership Configuration |                |               |            |     |                              |  |
|-------------------------------|----------------|---------------|------------|-----|------------------------------|--|
| Refresh  << >>                | Refresh  << >> |               |            |     |                              |  |
| Start from VLAN 1 wi          | th 20 entri    | ies per page. |            |     |                              |  |
| Delete VLAN ID                | VLAN Na        |               | 123        |     | Members<br>6 7 8 9 10 11 12  |  |
|                               | VLAN NG        |               |            | 4 5 | 6 7 8 9 10 11 12             |  |
| 1                             |                | defau         |            |     |                              |  |
| 10                            |                | vlan1         |            |     |                              |  |
| 20                            |                | vlan2         |            |     |                              |  |
| Add New VLAN Save Reset for p | oort 1 VLAN    |               |            | ,   | Τ                            |  |
|                               |                | for port /    | & port 8   | VLA | N Access                     |  |
| * 🔿 💌                         |                | <             | ◇ ♥        | 1   | < ⊻                          |  |
| 1 C-port 💌                    |                | Tagged 💌      | Specific 💌 | 1   | Tag_all 🕑                    |  |
| 2 Unaware 💌                   |                | All 💌         | None 💌     | 1   | Untag_pvid 🚩                 |  |
| 3 Unaware 💌                   |                | All 💌         | Specific 🚩 | 1   | Untag_pvid 💟                 |  |
| 4 Unaware 💌                   |                | All           | Specific 💌 | 1   | Untag_pvid 🚩                 |  |
| 5 Unaware 💌                   |                | All 💌         | Specific 💌 | 1   | Untag_pvid ⊻                 |  |
| 6 Unaware 💌                   |                | Untagged 💌    | Specific 💌 | 10  | Untag_pvid 💙                 |  |
| 7 Unaware 💌                   |                | Untagged 💌    | Specific 💌 | 20  | Untag_pvid 💙                 |  |
| 8 Unaware 💌                   |                | Untagged 💌    | Specific 💌 | 30  | Untag_pvid 💌                 |  |
| 9 Unaware 💙                   |                |               |            |     | Lipton purd Mill             |  |
| 10 Unaware                    |                |               | Specific V | 1   | Untag_pvid V<br>Untag_pvid V |  |

#### VLAN 1Q Trunk Mode:

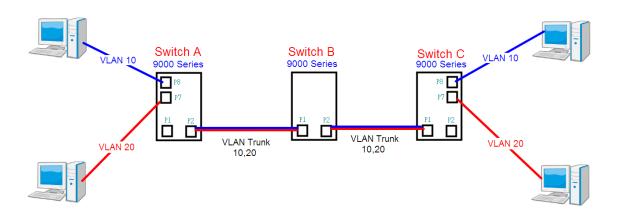

#### Switch B,

Port 1 = VLAN 1Qtrunk mode = tagged 10, 20 Port 2 = VLAN 1Qtrunk mode = tagged 10, 20

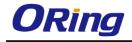

Below are the switch settings.

| VLAN       | VLAN Membership Configuration |                           |                            |  |  |  |
|------------|-------------------------------|---------------------------|----------------------------|--|--|--|
| Refresh    | Refresh  << >>                |                           |                            |  |  |  |
| Start from | VLAN 1                        | with 20 entries per page. |                            |  |  |  |
|            |                               |                           | Port Members               |  |  |  |
| Delete     | VLAN ID                       | VLAN Name                 | 1 2 3 4 5 6 7 8 9 10 11 12 |  |  |  |
|            | 1                             | default                   |                            |  |  |  |
|            | 10                            | VLAN10                    |                            |  |  |  |
|            | 20                            | VLAN20                    |                            |  |  |  |
| Add Nev    | V VLAN                        |                           | _                          |  |  |  |
| Save       | Reset                         |                           |                            |  |  |  |

Auto-refresh 🗌 🛛 Refresh

#### Ethertype for Custom S-ports 0x 88A8

#### **VLAN Port Configuration**

| Port  | Port Type  | Ingress Filtering | Frame Type | Mode ID    | Tx Tag         |
|-------|------------|-------------------|------------|------------|----------------|
| * <   |            |                   |            |            |                |
|       | > Y        |                   | < ⊻        | <> ▼       | 1 🔿 💌          |
| 1 C-  | port 🗸 🗸   |                   | Tagged 💌   | Specific 💌 | 1 Tag_all 🛛 🖌  |
| 2 C-  | port 🗸     |                   | Tagged 💌   | Specific 💌 | 1 Tag_all 💌    |
| 5 0   | iaware 🔹   |                   | All        | opecific - | I Oncag_pvid   |
| 4 Ur  | naware 🛛 🗸 |                   | All 🗸      | Specific 💌 | 1 Untag_pvid 💌 |
| 5 Ur  | naware 🛛 🚩 |                   | All 💌      | Specific 💌 | 1 Untag_pvid 💌 |
| 6 Ur  | naware 🛛 👻 |                   | All 🗸      | Specific 💌 | 1 Untag_pvid 💌 |
| 7 Ur  | naware 🛛 👻 |                   | All 💌      | Specific 💌 | 1 Untag_pvid 💌 |
| 8 Ur  | naware 💌   |                   | All 🗸      | Specific 💌 | 1 Untag_pvid 💌 |
| 9 Ur  | naware 🛛 👻 |                   | All 💌      | Specific 💌 | 1 Untag_pvid 💌 |
| 10 Ur | naware 💌   |                   | All 🗸      | Specific 💌 | 1 Untag_pvid 💌 |
| 11 Ur | naware 🛛 👻 |                   | All 💙      | Specific 💌 | 1 Untag_pvid 💌 |
| 12 Ur | naware 🗸   |                   | All 🗸      | Specific 💌 | 1 Untag_pvid 🗸 |

#### VLAN Hybrid Mode:

Port 1 VLAN Hybrid mode = untagged 10 Tagged 10, 20

Below are the switch settings.

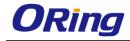

| VLA      | VLAN Membership Configuration |                           |                            |  |  |
|----------|-------------------------------|---------------------------|----------------------------|--|--|
| Refre    | esh  <<                       | >>                        |                            |  |  |
| Start fr | om VLAN 1                     | with 20 entries per page. |                            |  |  |
|          |                               |                           | Port Members               |  |  |
| Dele     | te VLAN ID                    | VLAN Name                 | 1 2 3 4 5 6 7 8 9 10 11 12 |  |  |
|          | 1                             | default                   |                            |  |  |
|          | 10                            | vlan10                    |                            |  |  |
|          | 20                            | vlan20                    |                            |  |  |
| Add I    | New VLAN                      |                           |                            |  |  |
| Save     | Reset                         |                           |                            |  |  |
| Auto-ref | fresh 🗌 🛛 Refre               | sh                        |                            |  |  |

Ethertype for Custom S-ports 0x 88A8

#### **VLAN Port Configuration**

| Dort | Dort Tuno | Ingrass Filtering |            | Port VL    | AN | Ty Tag                |  |
|------|-----------|-------------------|------------|------------|----|-----------------------|--|
| Port | Port Type | Ingress Filtering | Frame Type | Mode       | ID | Tx Tag                |  |
| *    | < ⊻       |                   | < ▼        | < ⊻        | 1  | <ul> <li>×</li> </ul> |  |
| 1    | C-port 💌  |                   | All 💌      | Specific 💌 | 10 | Untag_all 💌           |  |
| 2    | Unaware 💌 |                   | All 💙      | None 💌     | 1  | Untag_pvid 💌          |  |
| 3    | Unaware 💌 |                   | All 💌      | Specific 💌 | 1  | Untag_pvid 💌          |  |
| 4    | Unaware 💌 |                   | All 💌      | Specific 💌 | 1  | Untag_pvid 💌          |  |
| 5    | Unaware 💌 |                   | All 💌      | Specific 💌 | 1  | Untag_pvid 💌          |  |
| 6    | Unaware 💌 |                   | All 🗸      | Specific 💌 | 1  | Untag_pvid 💌          |  |
| 7    | Unaware 💌 |                   | All 💌      | Specific 💌 | 1  | Untag_pvid 💌          |  |
| 8    | Unaware 💌 |                   | All 🗸      | Specific 💌 | 1  | Untag_pvid 💌          |  |
| 9    | Unaware 💌 |                   | All 🗸      | Specific 💌 | 1  | Untag_pvid 💌          |  |
| 10   | Unaware 💌 |                   | All 🗸      | Specific 💌 | 1  | Untag_pvid 💌          |  |
| 11   | Unaware 💌 |                   | All 💌      | Specific 💌 | 1  | Untag_pvid 💌          |  |
| 12   | Unaware 💌 |                   | All 💙      | Specific 💌 | 1  | Untag_pvid 💌          |  |
| Save | Reset     |                   |            |            |    |                       |  |

#### VLAN QinQ Mode:

VLAN QinQ mode is usually adopted when there are unknown VLANs, as shown in the figure below.

VLAN "X" = Unknown VLAN

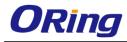

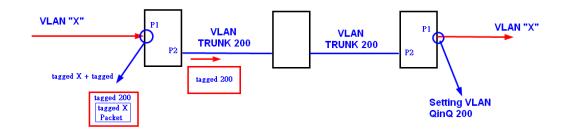

#### 9000 Series Port 1 VLAN Settings:

|              | VLAN Membership Configuration |                           |                            |  |  |
|--------------|-------------------------------|---------------------------|----------------------------|--|--|
| Refresh      | <u> &lt;&lt;</u>              | >>                        |                            |  |  |
| Start from V | VLAN 1                        | with 20 entries per page. |                            |  |  |
|              |                               |                           | Port Members               |  |  |
| Delete       | VLAN ID                       | VLAN Name                 | 1 2 3 4 5 6 7 8 9 10 11 12 |  |  |
|              | 1                             | default                   | VVVVVVVV V V               |  |  |
|              | 200                           | QinQ                      |                            |  |  |
| Add New      | VLAN                          |                           |                            |  |  |
| Save         | Reset                         |                           |                            |  |  |

Auto-refresh 🗌 Refresh

Ethertype for Custom S-ports 0x 88A8

**VLAN Port Configuration** 

| Port | Port Type             | Ingress Filtering | Frame Type        | Port VLA   | NN. | Ty Tag       |
|------|-----------------------|-------------------|-------------------|------------|-----|--------------|
| POIL | Ропттуре              | Ingress Filtering | гаше туре         | Mode       | ID  | Tx Tag       |
| *    | <ul> <li>×</li> </ul> |                   | $\diamond$ $\vee$ | $\diamond$ | 1   | $\diamond$   |
| 1    | Unaware 💌             |                   | All 💌             | Specific 💌 | 200 | Untag_all 💌  |
| 2    | C-port 💌              |                   | Tagged 💌          | None 💌     | 1   | Tag_all 💌    |
| 3    | Unaware 🌱             |                   | All 💙             | Specific 🚩 | 1   | Untag_pvid 🚩 |
| 4    | Unaware 💌             |                   | All 💌             | Specific 💌 | 1   | Untag_pvid 💌 |
| 5    | Unaware 💌             |                   | All 💌             | Specific 💌 | 1   | Untag_pvid 💌 |
| 6    | Unaware 💌             |                   | All 💌             | Specific 💌 | 1   | Untag_pvid 💌 |

#### **VLAN ID Settings**

When setting the management VLAN, only the same VLAN ID port can be used to control the switch.

9000 Series VLAN Settings:

|             | Configured    | Current       |
|-------------|---------------|---------------|
| DHCP Client |               | Renew         |
| IP Address  | 192.168.10.2  | 192.168.10.2  |
| IP Mask     | 255.255.255.0 | 255.255.255.0 |
| IP Router   | 0.0.0.0       | 0.0.0.0       |
| VLAN ID     | 1             | 1             |
| SNTP Server |               |               |

#### 6.4.3 Private VLAN

A private VLAN contains switch ports that can only communicate with a given "uplink". The restricted ports are called private ports. Each private VLAN typically contains many private ports and a single uplink. The switch forwards all frames received on a private port out the uplink port, regardless of VLAN ID or destination MAC address. A port must be a member of both a VLAN and a private VLAN to be able to forward packets. This page allows you to configure private VLAN memberships for the switch. By default, all ports are VLAN unaware and members of VLAN 1 and private VLAN 1.

#### Membership Configuration

Auto-refresh 🗌 Refresh

#### Private VLAN Membership Configuration for Switch 1

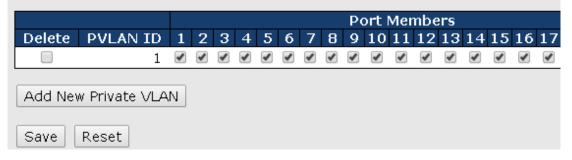

| Label        | Description                                                   |
|--------------|---------------------------------------------------------------|
| Delete       | Check to delete the entry. It will be deleted during the next |
| Delete       | save.                                                         |
| PVLAN ID     | Indicates the ID of this particular private VLAN.             |
|              | A row of check boxes for each port is displayed for each      |
|              | private VLAN ID. You can check the box to include a port in a |
| Port Members | private VLAN. To remove or exclude the port from the private  |
|              | VLAN, make sure the box is unchecked. By default, no ports    |
|              | are members, and all boxes are unchecked.                     |

#### **Port Isolation**

A private VLAN is defined as a pairing of a primary VLAN with a secondary VLAN. A promiscuous port is a port that can communicate with all other private VLAN port types via the primary VLAN and any associated secondary VLANs, whereas isolated ports can communicate only with a promiscuous port.

#### Port Isolation Configuration for Switch 1

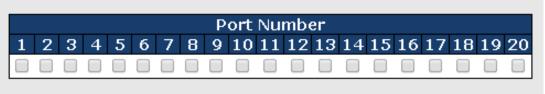

Save Reset

| Label        | Description                                               |  |
|--------------|-----------------------------------------------------------|--|
| Port Members | A check box is provided for each port of a private VLAN.  |  |
|              | When checked, port isolation is enabled for that port.    |  |
|              | When unchecked, port isolation is disabled for that port. |  |
|              | By default, port isolation is disabled for all ports.     |  |

#### 6.5 SNMP

SNMP (Simple Network Management Protocol) is a protocol for managing devices on IP networks. It is mainly used network management systems to monitor the operational status of networked devices. In an event-triggered situation, traps and notifications will be sent to administrators.

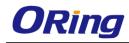

#### 6.5.1 System

| SNMP System Configuration |                    |  |  |
|---------------------------|--------------------|--|--|
| Mode                      | Enabled 🔹          |  |  |
| Version                   | SNMP v2c 🔹         |  |  |
| Read Community            | public             |  |  |
| Write Community           | private            |  |  |
| Engine ID                 | 800007e5017f000001 |  |  |

| Label           | Description                                                     |  |
|-----------------|-----------------------------------------------------------------|--|
|                 | Indicates existing SNMP mode. Possible modes include:           |  |
| Mode            | Enabled: enable SNMP mode.                                      |  |
|                 | Disabled: disable SNMP mode.                                    |  |
|                 | Indicates the supported SNMP version. Possible versions         |  |
|                 | include:                                                        |  |
| Version         | <b>SNMP v1</b> : supports SNMP version 1.                       |  |
|                 | SNMP v2c: supports SNMP version 2c.                             |  |
|                 | <b>SNMP v3</b> : supports SNMP version 3.                       |  |
|                 | Indicates the read community string to permit access to SNMP    |  |
|                 | agent. The allowed string length is 0 to 255, and only ASCII    |  |
| Road Community  | characters from 33 to 126 are allowed.                          |  |
| Read Community  | The field only suits to SNMPv1 and SNMPv2c. SNMPv3 uses         |  |
|                 | USM for authentication and privacy and the community string     |  |
|                 | will be associated with SNMPv3 community table.                 |  |
|                 | Indicates the write community string to permit access to SNMP   |  |
|                 | agent. The allowed string length is 0 to 255, and only ASCII    |  |
| Write Community | characters from 33 to 126 are allowed.                          |  |
| write Community | The field only suits to SNMPv1 and SNMPv2c. SNMPv3 uses         |  |
|                 | USM for authentication and privacy and the community string     |  |
|                 | will be associated with SNMPv3 community table.                 |  |
|                 | Indicates the SNMPv3 engine ID. The string must contain an      |  |
| Engine ID       | even number between 10 and 64 hexadecimal digits, but           |  |
| Engine ID       | all-zeros and all-'F's are not allowed. Change of the Engine ID |  |
|                 | will clear all original local users.                            |  |

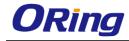

#### 6.5.2 Trap Configuration

#### **Trap Configuration**

**Global Settings** 

Mode Disabled •

**Trap Destination Configurations** 

Delete Name Enable Version Destination Address Destination Port

Add New Entry

Save Reset

#### **SNMP Trap Configuration**

| Trap Config Name              |            |
|-------------------------------|------------|
| Trap Mode                     | Disabled 🔹 |
| Trap Version                  | SNMP v2c • |
| Trap Community                | public     |
| Trap Destination Address      |            |
| Trap Destination Port         | 162        |
| Trap Inform Mode              | Disabled • |
| Trap Inform Timeout (seconds) | 3          |
| Trap Inform Retry Times       | 5          |
| Trap Probe Security Engine ID | Enabled 🔹  |
| Trap Security Engine ID       |            |
| Trap Security Name            | None       |

#### SNMP Trap Event

| System    | 🔲 * 🔲 Warm Start                                                                                                   | 🔲 Cold Start |
|-----------|----------------------------------------------------------------------------------------------------|--------------|
| Interface | Link up  none  specific  all switches  Kink down  none  specific  all switches  LLDP  none  specific  all switches |              |
| AAA       | 🔲 * 🔲 Authentication Fail                                                                                          |              |
| Switch    | 🔲 * 🔲 STP                                                                                                    | RMON         |

| Label Description |                                                            |
|-------------------|------------------------------------------------------------|
| Trap Mode         | Indicates existing SNMP trap mode. Possible modes include: |

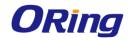

|                         | Enabled: enable SNMP trap mode                                |  |  |
|-------------------------|---------------------------------------------------------------|--|--|
|                         | Disabled: disable SNMP trap mode                              |  |  |
|                         | Indicates the supported SNMP trap version. Possible versions  |  |  |
|                         | include:                                                      |  |  |
| Trap Version            | SNMP v1: supports SNMP trap version 1                         |  |  |
|                         | SNMP v2c: supports SNMP trap version 2c                       |  |  |
|                         | SNMP v3: supports SNMP trap version 3                         |  |  |
|                         | Indicates the community access string when sending SNMP       |  |  |
| Trap Community          | trap packets. The allowed string length is 0 to 255, and only |  |  |
|                         | ASCII characters from 33 to 126 are allowed.                  |  |  |
| Trap Destination        | Indicates the SNMP trap destination address                   |  |  |
| Address                 |                                                               |  |  |
|                         | This is the SNMP Trap destination port used by the SNMP       |  |  |
|                         | Trap option for event notification. You can optionally change |  |  |
| Trap Destination Port   | the IP port on which to send the SNMP trap, this must be the  |  |  |
|                         | actual port on which the SNMP trap host listens. The typical, |  |  |
|                         | well-known port for SNMP traps is 162 (default).              |  |  |
|                         | Indicates the SNMP trap inform mode. Possible modes           |  |  |
| Trop Inform Mode        | include:                                                      |  |  |
| Trap Inform Mode        | Enabled: enable SNMP trap inform mode                         |  |  |
|                         | Disabled: disable SNMP trap inform mode                       |  |  |
| Trap Inform             | Configures the SNMP trap inform timeout. The allowed range    |  |  |
| Timeout(seconds)        | is 0 to 2147.                                                 |  |  |
|                         | Configures the retry times for SNMP trap inform. The allowed  |  |  |
| Trap Inform Retry Times | range is 0 to 255.                                            |  |  |
|                         | Indicates the SNMP trap probe security engine ID mode of      |  |  |
|                         | operation. Possible values are:                               |  |  |
|                         | Enabled: Enable SNMP trap probe security engine ID mode       |  |  |
| Trap Probe Security     | of operation.                                                 |  |  |
| Engine ID               | Disabled: Disable SNMP trap probe security engine ID mode     |  |  |
|                         | of operation.                                                 |  |  |
|                         | When is enabled, the ID will be probed automatically.         |  |  |
|                         | Otherwise, the ID specified in this field is used.            |  |  |
|                         | Indicates the SNMP trap security engine ID. SNMPv3 sends      |  |  |
|                         | traps and informs use USM for authentication and privacy. A   |  |  |
|                         | adpo and montho doo o'o'n for damonaodatin and pritacy.       |  |  |
| Trap Security Engine ID | unique engine ID for these traps and informs is needed. When  |  |  |
| Trap Security Engine ID |                                                               |  |  |

|                    | Engine ID" is enabled, the ID will be probed automatically.    |
|--------------------|----------------------------------------------------------------|
|                    | Otherwise, the ID specified in this field is used. The string  |
|                    | must contain an even number (in hexadecimal format) with       |
|                    | number of digits between 10 and 64, but all-zeros and all-'F's |
|                    | are not allowed.                                               |
|                    | Indicates the SNMP trap security name. SNMPv3 traps and        |
| Trap Security Name | informs using USM for authentication and privacy. A unique     |
|                    | security name is needed when traps and informs are enabled     |

#### 6.5.3 SNMP Community Configurations

You can define access to the SNMP data on your devices by creating one or more SNMP communities. An SNMP community is the group that devices and management stations running SNMP belong to. It helps define where information is sent. A SNMP device or agent may belong to more than one SNMP community. It will not respond to requests from management stations that do not belong to one of its communities. This page allows you to configure SNMPv3 community table. The entry index key is **Community**.

#### SNMPv3 Community Configuration

| Delete                   | Community | Source IP | Source Mask |  |
|--------------------------|-----------|-----------|-------------|--|
|                          | public    | 0.0.0.0   | 0.0.0.0     |  |
|                          | private   | 0.0.0.0   | 0.0.0.0     |  |
| Add New Entry Save Reset |           |           |             |  |

| Label       | Description                                                   |  |
|-------------|---------------------------------------------------------------|--|
| Delete      | Check to delete the entry. It will be deleted during the next |  |
| Delete      | save.                                                         |  |
|             | Indicates the community access string to permit access to     |  |
| Community   | SNMPv3 agent. The allowed string length is 1 to 32, and only  |  |
|             | ASCII characters from 33 to 126 are allowed.                  |  |
| Source IP   | Indicates the SNMP source address                             |  |
| Source Mask | Indicates the SNMP source address mask                        |  |

#### 6.5.4 SNMP User Configurations

Each SNMP user has a specified username, a group to which the user belongs, authentication password, authentication protocol, privacy protocol, and privacy password. When you create a user, you must associate it with an SNMP group. The user then

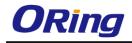

inherits the security model of the group. This page allows you to configure the SNMPv3 user table. The entry index keys are **Engine ID** and **User Name**.

SNMPv3 User Configuration

| Delete                   | Engine ID          | User<br>Name | Security<br>Level | Authentication<br>Protocol | Authentication<br>Password | Privacy<br>Protocol | Privacy<br>Password |
|--------------------------|--------------------|--------------|-------------------|----------------------------|----------------------------|---------------------|---------------------|
|                          | 800007e5017f000001 | default_user | NoAuth, NoPriv    | None                       | None                       | None                | None                |
| Add New Entry Save Reset |                    |              |                   |                            |                            |                     |                     |

| Label                   | Description                                                      |  |  |
|-------------------------|------------------------------------------------------------------|--|--|
| Delete                  | Check to delete the entry. It will be deleted during the next    |  |  |
| Delete                  | save.                                                            |  |  |
|                         | An octet string identifying the engine ID that this entry should |  |  |
|                         | belong to. The string must contain an even number between        |  |  |
|                         | 10 and 64 hexadecimal digits, but all-zeros and all-'F's are not |  |  |
|                         | allowed. The SNMPv3 architecture uses User-based Security        |  |  |
|                         | Model (USM) for message security and View-based Access           |  |  |
|                         | Control Model (VACM) for access control. For the USM entry,      |  |  |
| Engine ID               | the usmUserEngineID and usmUserName are the entry                |  |  |
|                         | keys. In a simple agent, usmUserEngineID is always that          |  |  |
|                         | agent's own snmpEngineID value. The value can also take the      |  |  |
|                         | value of the snmpEngineID of a remote SNMP engine with           |  |  |
|                         | which this user can communicate. In other words, if user         |  |  |
|                         | engine ID is the same as system engine ID, then it is local      |  |  |
|                         | user; otherwise it's remote user.                                |  |  |
|                         | A string identifying the user name that this entry should belong |  |  |
| User Name               | to. The allowed string length is 1 to 32, and only ASCII         |  |  |
|                         | characters from 33 to 126 are allowed.                           |  |  |
|                         | Indicates the security model that this entry should belong to.   |  |  |
|                         | Possible security models include:                                |  |  |
|                         | NoAuth, NoPriv: no authentication and none privacy               |  |  |
| Security Level          | Auth, NoPriv: Authentication and no privacy                      |  |  |
|                         | Auth, Priv: Authentication and privacy                           |  |  |
|                         | The value of security level cannot be modified if the entry      |  |  |
|                         | already exists, which means the value must be set correctly at   |  |  |
|                         | the time of entry creation.                                      |  |  |
|                         | Indicates the authentication protocol that this entry should     |  |  |
| Authentication Protocol | belong to. Possible authentication protocols include:            |  |  |
|                         | None: no authentication protocol                                 |  |  |

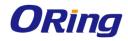

|                  | MD5: an optional flag to indicate that this user is using MD5    |
|------------------|------------------------------------------------------------------|
|                  | authentication protocol                                          |
|                  | SHA: an optional flag to indicate that this user is using SHA    |
|                  | authentication protocol                                          |
|                  | The value of security level cannot be modified if the entry      |
|                  | already exists, which means the value must be set correctly at   |
|                  | the time of entry creation.                                      |
|                  | A string identifying the authentication pass phrase. For MD5     |
| Authentication   | authentication protocol, the allowed string length is 8 to 32.   |
| Password         | For SHA authentication protocol, the allowed string length is 8  |
|                  | to 40. Only ASCII characters from 33 to 126 are allowed.         |
|                  | Indicates the privacy protocol that this entry should belong to. |
|                  | Possible privacy protocols include:                              |
| Privacy Protocol | None: no privacy protocol                                        |
|                  | DES: an optional flag to indicate that this user is using DES    |
|                  | authentication protocol                                          |
|                  | A string identifying the privacy pass phrase. The allowed string |
| Privacy Password | length is 8 to 32, and only ASCII characters from 33 to 126 are  |
|                  | allowed.                                                         |
|                  |                                                                  |

#### 6.5.5 SNMP Group Configurations

An SNMP group is an access control policy for you to add users. Each SNMP group is configured with a security model, and is associated with an SNMP view. A user within an SNMP group should match the security model of the SNMP group. These parameters specify what type of authentication and privacy a user within an SNMP group uses. Each SNMP group name and security model pair must be unique. This page allows you to configure the SNMPv3 group table. The entry index keys are **Security Model** and **Security Name**.

#### SNMPv3 Group Configuration

| Delete                   | Security Model | Security Name | Group Name       |  |
|--------------------------|----------------|---------------|------------------|--|
|                          | ٧1             | public        | default_ro_group |  |
|                          | ٧1             | private       | default_rw_group |  |
|                          | v2c            | public        | default_ro_group |  |
|                          | v2c            | private       | default_rw_group |  |
|                          | usm            | default_user  | default_rw_group |  |
| Add New Entry Save Reset |                |               |                  |  |

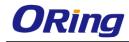

| Label          | Description                                                     |  |  |
|----------------|-----------------------------------------------------------------|--|--|
| Delete         | Check to delete the entry. It will be deleted during the next   |  |  |
| Delete         | save.                                                           |  |  |
|                | Indicates the security model that this entry should belong to.  |  |  |
|                | Possible security models included:                              |  |  |
| Security Model | v1: Reserved for SNMPv1.                                        |  |  |
|                | v2c: Reserved for SNMPv2c.                                      |  |  |
|                | usm: User-based Security Model (USM).                           |  |  |
|                | A string identifying the security name that this entry should   |  |  |
| Security Name  | belong to. The allowed string length is 1 to 32, and only ASCII |  |  |
|                | characters from 33 to 126 are allowed.                          |  |  |
|                | A string identifying the group name that this entry should      |  |  |
| Group Name     | belong to. The allowed string length is 1 to 32, and only ASCII |  |  |
|                | characters from 33 to 126 are allowed.                          |  |  |

#### 6.5.6 SNMP View Configurations

The SNMP v3 View table specifies the MIB object access requirements for each View Name. You can specify specific areas of the MIB that can be accessed or denied based on the entries or create and delete entries in the View table in this page. The entry index keys are **View Name** and **OID Subtree**.

# SNMPv3 View Configuration Delete View Name View Type OID Subtree default\_view included .1 Add New Entry Save Reset

| Label     | Description                                                      |  |  |
|-----------|------------------------------------------------------------------|--|--|
| Delete    | Check to delete the entry. It will be deleted during the next    |  |  |
| Delete    | save.                                                            |  |  |
|           | A string identifying the view name that this entry should belong |  |  |
| View Name | to. The allowed string length is 1 to 32, and only ASCII         |  |  |
|           | characters from 33 to 126 are allowed.                           |  |  |
|           | Indicates the view type that this entry should belong to.        |  |  |
| View Type | Possible view types include:                                     |  |  |

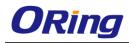

|             | Included: an optional flag to indicate that this view subtree           |
|-------------|-------------------------------------------------------------------------|
|             | should be included.                                                     |
|             | Excluded: An optional flag to indicate that this view subtree           |
|             | should be excluded.                                                     |
|             | Generally, if an entry's view type is <b>Excluded</b> , it should exist |
|             | another entry whose view type is Included, and its OID                  |
|             | subtree oversteps the <b>Excluded</b> entry.                            |
|             | The OID defining the root of the subtree to add to the named            |
| OID Subtree | view. The allowed OID length is 1 to 128. The allowed string            |
|             | content is digital number or asterisk (*).                              |

#### 6.5.7 SNMP Access Configurations

This page allows you to configure SNMPv3 access table. The entry index keys are **Group** Name, Security Model, and Security Level.

| Delete | /3 Access Cor    | -   | Security Level | Read View Name | Write View Name |
|--------|------------------|-----|----------------|----------------|-----------------|
|        | default_ro_group | any | NoAuth, NoPriv | default_view 🔻 | None 🔻          |
|        | default_rw_group | any | NoAuth, NoPriv | default_view 🔻 | default_view 🔻  |

| Label          | Description                                                     |  |  |
|----------------|-----------------------------------------------------------------|--|--|
| Delete         | Check to delete the entry. It will be deleted during the next   |  |  |
| Delete         | save.                                                           |  |  |
|                | A string identifying the group name that this entry should      |  |  |
| Group Name     | belong to. The allowed string length is 1 to 32, and only ASCII |  |  |
|                | characters from 33 to 126 are allowed.                          |  |  |
|                | Indicates the security model that this entry should belong to.  |  |  |
|                | Possible security models include:                               |  |  |
| Security Medal | any: Accepted any security model (v1 v2c usm).                  |  |  |
| Security Model | v1: Reserved for SNMPv1.                                        |  |  |
|                | v2c: Reserved for SNMPv2c.                                      |  |  |
|                | usm: User-based Security Model (USM).                           |  |  |
|                | Indicates the security model that this entry should belong to.  |  |  |
|                | Possible security models include:                               |  |  |
| Security Level | NoAuth, NoPriv: no authentication and no privacy                |  |  |
|                | Auth, NoPriv: Authentication and no privacy                     |  |  |
|                | Auth, Priv: Authentication and privacy                          |  |  |

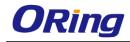

|                 | The name of the MIB view defining the MIB objects for which    |  |  |
|-----------------|----------------------------------------------------------------|--|--|
| Deed View Neme  | this request may request the current values. The allowed       |  |  |
| Read View Name  | string length is 1 to 32, and only ASCII characters from 33 to |  |  |
|                 | 126 are allowed.                                               |  |  |
|                 | The name of the MIB view defining the MIB objects for which    |  |  |
| Write View Name | this request may potentially SET new values. The allowed       |  |  |
|                 | string length is 1 to 32, and only ASCII characters from 33 to |  |  |
|                 | 126 are allowed.                                               |  |  |

#### 6.6 Traffic Prioritization

#### 6.6.1 Storm Control

A LAN storm occurs when packets flood the LAN, creating excessive traffic and degrading network performance. Errors in the protocol-stack implementation, mistakes in network configuration, or users issuing a denial-of-service attack can cause a storm. Storm control prevents traffic on a LAN from being disrupted by a broadcast, multicast, or unicast storm on a port. In this page, you can specify the rate at which packets are received for unicast, multicast, and broadcast traffic. The unit of the rate can be either pps (packets per second) or kpps (kilopackets per second).

Note: frames sent to the CPU of the switch are always limited to approximately 4 kpps. For example, broadcasts in the management VLAN are limited to this rate. The management VLAN is configured on the IP setup page.

| Port | Unicast Frames |      | Broadcast Frames |         |      | Unknown Frames |         |      |        |
|------|----------------|------|------------------|---------|------|----------------|---------|------|--------|
| PUIL | Enabled        | Rate | Unit             | Enabled | Rate | Unit           | Enabled | Rate | Unit   |
| *    |                | 500  | <> •             |         | 500  | <> •           |         | 500  | <> •   |
| 1    |                | 500  | kbps 🔻           |         | 500  | kbps 🔻         |         | 500  | kbps 🔻 |
| 2    |                | 500  | kbps 🔻           |         | 500  | kbps 🔻         |         | 500  | kbps 🔻 |
| 3    |                | 500  | kbps 🔻           |         | 500  | kbps 🔻         |         | 500  | kbps 🔻 |
| 4    |                | 500  | kbps 🔻           |         | 500  | kbps 🔻         |         | 500  | kbps 🔻 |
| 5    |                | 500  | kbps 🔻           |         | 500  | kbps 🔻         |         | 500  | kbps 🔻 |

#### **QoS Port Storm Control**

| Label      | Description                                                  |  |  |  |
|------------|--------------------------------------------------------------|--|--|--|
| Frame Type | Frame types supported by the Storm Control function,         |  |  |  |
|            | including Unicast, Multicast, and Broadcast.                 |  |  |  |
| Enabled    | Enables or disables the given frame type                     |  |  |  |
|            | The rate is packet per second (pps). You can set the rate to |  |  |  |
| Rate       | 1K, 2K, 4K, 8K, 16K, 32K, 64K, 128K, 256K, 512K, or 1024K.   |  |  |  |
|            | The 1 kpps is actually 1002.1 pps.                           |  |  |  |

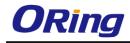

#### 6.6.2 **Port Classification**

QoS (Quality of Service) is a method to achieve efficient bandwidth utilization between devices by prioritizing frames according to individual requirements and transmit the frames based on their importance. Frames in higher priority queues receive a bigger slice of bandwidth than those in a lower priority queue.

OoS Ingress Port Classification for Switch 1

| Port | QoS<br>class | DP level | РСР  | DEI  | Tag Class. | DSCP Based |
|------|--------------|----------|------|------|------------|------------|
| *    | <> •         | <> •     | <> • | <> • |            |            |
| 1    | 0 🔻          | 0 🔻      | 0 •  | 0 🔻  | Disabled   |            |
| 2    | 0 🔻          | 0 🔻      | 0 🔻  | 0 🔻  | Disabled   |            |
| 3    | 0 🔻          | 0 🔻      | 0 •  | 0 🔻  | Disabled   |            |
| 4    | 0 🔻          | 0 🔻      | 0 •  | 0 🔻  | Disabled   |            |
| 5    | 0 🔻          | 0 🔻      | 0 •  | 0 •  | Disabled   |            |

| Label     | Description                                                     |  |  |
|-----------|-----------------------------------------------------------------|--|--|
| Port      | The port number for which the configuration below applies       |  |  |
|           | Controls the default QoS class                                  |  |  |
|           | All frames are classified to a QoS class. There is a one to one |  |  |
|           | mapping between QoS class, queue, and priority. A QoS class     |  |  |
|           | of 0 (zero) has the lowest priority.                            |  |  |
|           | If the port is VLAN aware and the frame is tagged, then the     |  |  |
|           | frame is classified to a QoS class that is based on the PCP     |  |  |
|           | value in the tag as shown below. Otherwise the frame is         |  |  |
|           | classified to the default QoS class.                            |  |  |
| QoS Class | PCP value: 0 1 2 3 4 5 6 7                                      |  |  |
| Q05 Class | QoS class: 1 0 2 3 4 5 6 7                                      |  |  |
|           | If the port is VLAN aware, the frame is tagged, and Tag Class   |  |  |
|           | is enabled, then the frame is classified to a QoS class that is |  |  |
|           | mapped from the PCP and DEI value in the tag. Otherwise the     |  |  |
|           | frame is classified to the default QoS class.                   |  |  |
|           | The classified QoS class can be overruled by a QCL entry.       |  |  |
|           | Note: if the default QoS class has been dynamically changed,    |  |  |
|           | then the actual default QoS class is shown in parentheses       |  |  |
|           | after the configured default QoS class.                         |  |  |

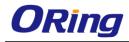

|            | Controls the default Drop Precedence Level                       |
|------------|------------------------------------------------------------------|
|            | All frames are classified to a DP level.                         |
|            | If the port is VLAN aware and the frame is tagged, then the      |
|            | frame is classified to a DP level that is equal to the DEI value |
|            | in the tag. Otherwise the frame is classified to the default DP  |
| DP level   | level.                                                           |
|            | If the port is VLAN aware, the frame is tagged, and Tag Class    |
|            | is enabled, then the frame is classified to a DP level that is   |
|            | mapped from the PCP and DEI value in the tag. Otherwise the      |
|            | frame is classified to the default DP level.                     |
|            | The classified DP level can be overruled by a QCL entry.         |
|            | Controls the default PCP value                                   |
|            | All frames are classified to a PCP value.                        |
| PCP        | If the port is VLAN aware and the frame is tagged, then the      |
|            | frame is classified to the PCP value in the tag. Otherwise the   |
|            | frame is classified to the default PCP value.                    |
|            | Controls the default DEI value                                   |
|            | All frames are classified to a DEI value.                        |
| DEI        | If the port is VLAN aware and the frame is tagged, then the      |
|            | frame is classified to the DEI value in the tag. Otherwise the   |
|            | frame is classified to the default DEI value.                    |
|            | Shows the classification mode for tagged frames on this port     |
|            | Disabled: Use default QoS class and DP level for tagged          |
|            | frames                                                           |
|            | Enabled: Use mapped versions of PCP and DEI for tagged           |
| Tag Class  | frames                                                           |
|            | Click on the mode to configure the mode and/or mapping           |
|            | Note: this setting has no effect if the port is VLAN unaware.    |
|            | Tagged frames received on VLAN-unaware ports are always          |
|            | classified to the default QoS class and DP level.                |
| DSCP Based | Click to enable DSCP-based QoS Ingress Port Classification       |

#### 6.6.3 Port Tag Remaking

You can set QoS egress queues on a port such as classifying data and marking it according to its priority and the policies. Packets will then travel across the switch's internal paths carrying their assigned QoS tag markers. At the egress port, these markers are read and used to determine which queue each data packet is forwarded to. When the traffic does not conform

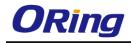

to the conditions set in a policer command, you can remark the traffic.

#### **QoS Egress Port Tag Remarking for Switch 1**

| Port | Mode       |
|------|------------|
| 1    | Classified |
| 2    | Classified |
| 3    | Classified |
| 4    | Classified |
| 5    | Classified |
|      |            |

| Label                                                        | Description                                                    |
|--------------------------------------------------------------|----------------------------------------------------------------|
| Port                                                         | The switch port number to which the following settings will be |
| Port applied. Click on the port number to configure tag rema |                                                                |
|                                                              | Shows the tag remarking mode for this port                     |
| Mode                                                         | Classified: use classified PCP/DEI values                      |
| Mode                                                         | Default: use default PCP/DEI values                            |
|                                                              | Mapped: use mapped versions of QoS class and DP level          |

#### 6.6.4 Port DSCP

DSCP (Differentiated Services Code Point) is a measure of QoS. It can classify data packets by using the 6-bit DS field in the IP header so you can manage each traffic class differently and efficiently, thereby achieving optimized use of network bandwidth. DSCP-enabled routers on the network will read the DSCP value of the data packet and put the packet into different queues before transmission, such as high priority and most efficient transmission. With such QoS functions, you can ensure low-latency for critical traffic. This page allows you to configure DSCP settings for each port.

| Port  | Ing       | Egress    |           |
|-------|-----------|-----------|-----------|
| 1 010 | Translate | Classify  | Rewrite   |
| *     |           | <> •      | <> •      |
| 1     |           | Disable 🔻 | Disable 🔻 |
| 2     |           | Disable 🔻 | Disable 🔻 |
| 3     |           | Disable 🔹 | Disable 🔻 |
| 4     |           | Disable 🔻 | Disable 🔻 |
| 5     |           | Disable 🔻 | Disable 🔻 |

#### QoS Port DSCP Configuration for Switch 1

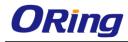

| Label   | Description                                                   |
|---------|---------------------------------------------------------------|
| Port    | Shows the list of ports for which you can configure DSCP      |
| Port    | Ingress and Egress settings.                                  |
|         | In Ingress settings you can change ingress translation and    |
|         | classification settings for individual ports.                 |
|         | There are two configuration parameters available in Ingress:  |
|         | Translate: check to enable the function                       |
|         | Classify: includes four values                                |
|         | Disable: no Ingress DSCP classification                       |
| Ingress | DSCP=0: classify if incoming (or translated if enabled) DSCP  |
|         | is 0.                                                         |
|         | Selected: classify only selected DSCP whose classification is |
|         | enabled as specified in DSCP Translation window for the       |
|         | specific DSCP.                                                |
|         | All: classify all DSCP                                        |
|         | Port egress rewriting can be one of the following options:    |
|         | Disable: no Egress rewrite                                    |
|         | Enable: rewrite enabled without remapping                     |
|         | Remap DP Unaware: DSCP from the analyzer is remapped          |
|         | and the frame is remarked with a remapped DSCP value. The     |
|         | remapped DSCP value is always taken from the 'DSCP            |
| Egress  | Translation->Egress Remap DP0' table.                         |
|         | Remap DP Aware: DSCP from the analyzer is remapped and        |
|         | the frame is remarked with a remapped DSCP value.             |
|         | Depending on the DP level of the frame, the remapped DSCP     |
|         | value is either taken from the 'DSCP Translation->Egress      |
|         | Remap DP0' table or from the 'DSCP Translation->Egress        |
|         | Remap DP1' table.                                             |

#### 6.6.5 Port Policing

Policing is a traffic regulation mechanism for limiting the rate of traffic streams, thereby controlling the maximum rate of traffic sent or received on an interface. When the traffic rate exceeds the configured maximum rate, policing drops or remarks the excess traffic. This page allows you to configure Policer for all switch ports.

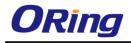

#### **QoS Ingress Port Policers for Switch 1**

| Port | Enabled | Rate | Unit   |
|------|---------|------|--------|
| *    |         | 500  | <> •   |
| 1    |         | 500  | kbps 🔻 |
| 2    |         | 500  | kbps 🔻 |
| 3    |         | 500  | kbps 🔻 |
| 4    |         | 500  | kbps 🔻 |
| 5    |         | 500  | kbps 🔻 |

| Label   | Description                                                    |  |  |
|---------|----------------------------------------------------------------|--|--|
| Port    | The port number for which the configuration below applies      |  |  |
| Enabled | Check to enable the policer for individual switch ports        |  |  |
|         | Configures the rate of each policer. The default value is 500. |  |  |
| Dete    | This value is restricted to 100 to 1000000 when the Unit is    |  |  |
| Rate    | kbps or fps, and is restricted to 1 to 3300 when the Unit is   |  |  |
|         | Mbps or kfps.                                                  |  |  |
| Unit    | Configures the unit of measurement for each policer rate as    |  |  |
| Onit    | kbps, Mbps, fps, or kfps. The default value is kbps.           |  |  |

#### 6.6.6 Queue Policing

**QoS Ingress Queue Policers for Switch 1** 

| Port | Queue 0<br>Enable | Queue 1<br>Enable | Queue 2<br>Enable | Queue 3<br>Enable | Queue 4<br>Enable | Queue 5<br>Enable | Queue 6<br>Enable | Queue 7<br>Enable |
|------|-------------------|-------------------|-------------------|-------------------|-------------------|-------------------|-------------------|-------------------|
| *    |                   |                   |                   |                   |                   |                   |                   |                   |
| 1    |                   |                   |                   |                   |                   |                   |                   |                   |
| 2    |                   |                   |                   |                   |                   |                   |                   |                   |
| 3    |                   |                   |                   |                   |                   |                   |                   |                   |
| 4    |                   |                   |                   |                   |                   |                   |                   |                   |
| 5    |                   |                   |                   |                   |                   |                   |                   |                   |

| Label     | Description                                                                           |  |  |
|-----------|---------------------------------------------------------------------------------------|--|--|
| Port      | he port number for which the configuration below applies.                             |  |  |
| Enable(E) | Check to enable queue policer for individual switch ports                             |  |  |
|           | Configures the rate of each queue policer. The default value is                       |  |  |
| Rate      | 500. This value is restricted to 100 to 1000000 when the Unit                         |  |  |
|           | is <b>kbps</b> , and is restricted to 1 to 3300 when the <b>Unit</b> is <b>Mbps</b> . |  |  |

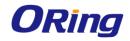

|      | This field is only shown if at least one of the queue policers is |
|------|-------------------------------------------------------------------|
|      | enabled.                                                          |
|      | Configures the unit of measurement for each queue policer         |
| Unit | rate as kbps or Mbps. The default value is <b>kbps</b> .          |
| Onit | This field is only shown if at least one of the queue policers is |
|      | enabled.                                                          |

#### 6.6.7 Port Scheduler

Port scheduling can solve performance degradation during network congestions. The schedulers allow switches to maintain separate queues for packets from each source and prevent specific traffic to use up all bandwidth. This page allows you to configure Scheduler and Shapers for individual ports.

This page provides an overview of QoS Egress Port Schedulers for all switch ports.

| QoS Egress Port Schedulers for Switch 1 |                 |    |    |     |      |    |    |  |
|-----------------------------------------|-----------------|----|----|-----|------|----|----|--|
| Port                                    | Mode            |    |    | Wei | ight |    |    |  |
| PUL                                     | Moue            | Q0 | Q1 | Q2  | Q3   | Q4 | Q5 |  |
| 1                                       | Strict Priority | -  | -  | -   | -    | -  | -  |  |
| 2                                       | Strict Priority | -  | -  | -   | -    | -  | -  |  |
| 3                                       | Strict Priority | -  | -  | -   | -    | -  | -  |  |
| 4                                       | Strict Priority | -  | -  | -   | -    | -  | -  |  |
| 5                                       | Strict Priority | -  | -  | -   | -    | -  | -  |  |

#### QoS Egress Port Scheduler and Shaper Strict Priority

Strict Priority uses queues based only priority. When traffic arrives at the device, traffic on the highest priority queue will be transmitted first, followed by traffic on lower priorities. If there is always some content in the highest priority queue, then the other packets in the rest of queues will not be sent until the highest priority queue is empty. The SP algorithm is preferred when the received packets contain high priority data, such as voice and video.

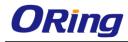

| Port 1                                  |                                 |
|-----------------------------------------|---------------------------------|
| QoS Egress Port Scheduler and Shapers   | Port 1                          |
| Scheduler Mode Strict Priority          |                                 |
| Queue Shaper<br>Enable Rate Unit Excess | Port Shaper<br>Enable Rate Unit |
|                                         |                                 |
|                                         |                                 |
| S S S S S S S S S S S S S S S S S S S   |                                 |
|                                         | +S<br>500 kbps V                |
|                                         |                                 |
|                                         |                                 |
|                                         |                                 |
|                                         |                                 |

| Label               | Description                                                                     |  |  |  |  |
|---------------------|---------------------------------------------------------------------------------|--|--|--|--|
| Scheduler Mode      | Two scheduling modes are available: Strict Priority or Weighted                 |  |  |  |  |
| Queue Shaper Enable | Check to enable queue shaper for individual switch ports                        |  |  |  |  |
|                     | Configures the rate of each queue shaper. The default value is                  |  |  |  |  |
| Queue Shaper Pate   | ${\bf 500}.$ This value is restricted to 100 to 1000000 whn the ${\bf Unit}$ is |  |  |  |  |
| Queue Shaper Rate   | kbps", and it is restricted to 1 to 3300 when the Unit is                       |  |  |  |  |
|                     | Mbps.                                                                           |  |  |  |  |
|                     | Configures the rate for each queue shaper. The default value                    |  |  |  |  |
| Queues Shaper Unit  | is 500. This value is restricted to 100 to 1000000 when the                     |  |  |  |  |
| Queues Shaper Onit  | Unit is kbps, and it is restricted to 1 to 3300 when the Unit is                |  |  |  |  |
|                     | Mbps.                                                                           |  |  |  |  |
| Queue Shaper Excess | Allows the queue to use excess bandwidth                                        |  |  |  |  |
| Port Shaper Enable  | Check to enable port shaper for individual switch ports                         |  |  |  |  |
| Port Shaper Rate    | Configures the rate of each port shaper. The default value is                   |  |  |  |  |

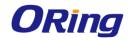

|                  | 500 This value is restricted to 100 to 1000000 when the Unit       |
|------------------|--------------------------------------------------------------------|
|                  | is kbps, and it is restricted to 1 to 3300 when the Unit is        |
|                  | Mbps.                                                              |
| Port Shanar Unit | Configures the unit of measurement for each port shaper rate       |
| Port Shaper Unit | as <b>kbps</b> or <b>Mbps</b> . The default value is <b>kbps</b> . |

#### Weighted

Weighted scheduling will deliver traffic on a rotating basis. It can guarantee each queue's minimum bandwidth based on their bandwidth weight when there is traffic congestion. Only when a port has more traffic than it can handle will this mode be activated. A queue is given an amount of bandwidth regardless of the incoming traffic on that port. Queue with larger weights will have more guaranteed bandwidth than others with smaller weights.

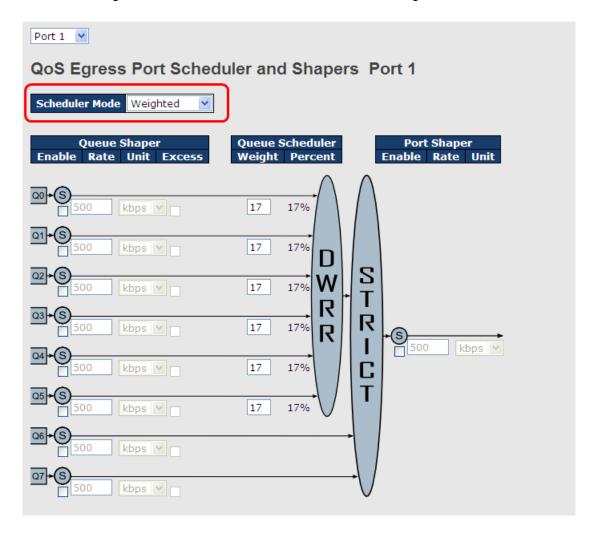

|  | Label | Description |
|--|-------|-------------|
|--|-------|-------------|

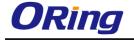

|                        | Two askaduling modes are sucilable. Strict Driavity or                                                                                                    |  |  |  |  |  |  |
|------------------------|----------------------------------------------------------------------------------------------------|--|--|--|--|--|--|
| Scheduler Mode         | Two scheduling modes are available: Strict Priority or                                                                                                    |  |  |  |  |  |  |
|                        | Configures the rate of each queue shaper. The default value<br>is <b>500</b> . This value is restricted to 100 to 1000000 when the<br><b>Unit</b> is <b>kbps</b> , and it is restricted to 1 to 3300 when the <b>Unit</b> is<br><b>Mbps</b> .<br>Configures the rate of each queue shaper. The default value<br>is <b>500</b> . This value is restricted to 100 to 1000000 when the<br><b>Unit</b> " is <b>kbps</b> , and it is restricted to 1 to 3300 when the <b>Unit</b> is<br><b>Mbps</b> .<br>Allows the queue to use excess bandwidth<br>Configures the weight of each queue. The default value is <b>17</b> .<br>This value is restricted to 1 to 100. This parameter is only<br>shown if <b>Scheduler Mode</b> is set to <b>Weighted</b> .<br>Shows the weight of the queue in percentage. This parameter<br>is only shown if <b>Scheduler Mode</b> is set to <b>Weighted</b> .<br>Check to enable port shaper for individual switch ports<br>Configures the rate of each port shaper. The default value is<br><b>500</b> . This value is restricted to 1 to 3300 when the <b>Unit</b> is<br><b>Mbps</b> . |  |  |  |  |  |  |
| Queue Shaper Enable    | Check to enable queue shaper for individual switch ports                                                                                                    |  |  |  |  |  |  |
|                        | Configures the rate of each queue shaper. The default value                                                                                                    |  |  |  |  |  |  |
| Queue Shaner Bete      | is 500. This value is restricted to 100 to 1000000 when the                                                                                                    |  |  |  |  |  |  |
| Queue Shaper Rate      | Unit is kbps, and it is restricted to 1 to 3300 when the Unit is                                                                                                    |  |  |  |  |  |  |
|                        | Mbps.                                                                                                    |  |  |  |  |  |  |
|                        | Configures the rate of each queue shaper. The default value                                                                                                    |  |  |  |  |  |  |
| Queues Shaper Unit     | is 500. This value is restricted to 100 to 1000000 when the                                                                                                    |  |  |  |  |  |  |
| Queues Shaper Onit     | Unit" is kbps, and it is restricted to 1 to 3300 when the Unit is                                                                                                    |  |  |  |  |  |  |
|                        | Mbps.         Allows the queue to use excess bandwidth                                                                                                    |  |  |  |  |  |  |
| Queue Shaper Excess    | Allows the queue to use excess bandwidth                                                                                                    |  |  |  |  |  |  |
|                        | Configures the weight of each queue. The default value is 17.                                                                                                    |  |  |  |  |  |  |
| Queue Scheduler Weight | This value is restricted to 1 to 100. This parameter is only                                                                                                    |  |  |  |  |  |  |
|                        | shown if Scheduler Mode is set to Weighted.                                                                                                    |  |  |  |  |  |  |
| Queue Scheduler        | Shows the weight of the queue in percentage. This parameter                                                                                                    |  |  |  |  |  |  |
| Percent                | is only shown if Scheduler Mode is set to Weighted.                                                                                                    |  |  |  |  |  |  |
| Port Shaper Enable     | Check to enable port shaper for individual switch ports                                                                                                    |  |  |  |  |  |  |
|                        | Configures the rate of each port shaper. The default value is                                                                                                    |  |  |  |  |  |  |
| Dout Change Data       | 500. This value is restricted to 100 to 1000000 when the Unit                                                                                                    |  |  |  |  |  |  |
| Port Shaper Rate       | is kbps, and it is restricted to 1 to 3300 when the Unit is                                                                                                    |  |  |  |  |  |  |
|                        | Mbps.                                                                                                    |  |  |  |  |  |  |
| Dort Shanar Unit       | Configures the unit of measurement for each port shaper rate                                                                                                    |  |  |  |  |  |  |
| Port Shaper Unit       | as <b>kbps</b> or <b>Mbps</b> . The default value is <b>kbps</b> .                                                                                                    |  |  |  |  |  |  |

#### 6.6.8 Port Shaping

Port shaping enables you to limit traffic on a port, thereby controlling the amount of traffic passing through the port. With port shaping, you can shape the aggregate traffic through an interface to a rate that is less than the line rate for that interface. When configuring port shaping on an interface, you specify a value indicating the maximum amount of traffic allowable for the interface. This value must be less than the maximum bandwidth for that interface.

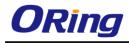

#### **QoS Egress Port Shapers**

| Shapers  |                                                                      |                                                                                                    |                                                                                                    |                                                                                                    |                                                                                                    |                                                                                                    |                                                                                                    |          |  |  |  |  |
|----------|----------------------------------------------------------------------|----------------------------------------------------------------------------------------------------|----------------------------------------------------------------------------------------------------|----------------------------------------------------------------------------------------------------|----------------------------------------------------------------------------------------------------|----------------------------------------------------------------------------------------------------|----------------------------------------------------------------------------------------------------|----------|--|--|--|--|
| QO       | Q1                                                                   | Q2                                                                                                    | Q3                                                                                                    | Q4                                                                                                    | Q5                                                                                                    | Q6                                                                                                    | Q7                                                                                                    | Port     |  |  |  |  |
| disabled | disabled                                                             | disabled                                                                                                    | disabled                                                                                                    | disabled                                                                                                    | disabled                                                                                                    | disabled                                                                                                    | disabled                                                                                                    | disabled |  |  |  |  |
| disabled | disabled                                                             | disabled                                                                                                    | disabled                                                                                                    | disabled                                                                                                    | disabled                                                                                                    | disabled                                                                                                    | disabled                                                                                                    | disabled |  |  |  |  |
| disabled | disabled                                                             | disabled                                                                                                    | disabled                                                                                                    | disabled                                                                                                    | disabled                                                                                                    | disabled                                                                                                    | disabled                                                                                                    | disabled |  |  |  |  |
| disabled | disabled                                                             | disabled                                                                                                    | disabled                                                                                                    | disabled                                                                                                    | disabled                                                                                                    | disabled                                                                                                    | disabled                                                                                                    | disabled |  |  |  |  |
| disabled | disabled                                                             | disabled                                                                                                    | disabled                                                                                                    | disabled                                                                                                    | disabled                                                                                                    | disabled                                                                                                    | disabled                                                                                                    | disabled |  |  |  |  |
| disabled | disabled                                                             | disabled                                                                                                    | disabled                                                                                                    | disabled                                                                                                    | disabled                                                                                                    | disabled                                                                                                    | disabled                                                                                                    | disabled |  |  |  |  |
|          | disabled<br>disabled<br>disabled<br>disabled<br>disabled<br>disabled | disabled disabled<br>disabled disabled<br>disabled disabled<br>disabled disabled<br>disabled disabled<br>disabled disabled | disabled disabled disabled<br>disabled disabled disabled<br>disabled disabled disabled<br>disabled disabled disabled<br>disabled disabled disabled<br>disabled disabled disabled | disabled disabled dis | Q0Q1Q2Q3Q4disableddisabled | Q0Q1Q2Q3Q4Q5disableddisabled | Q0Q1Q2Q3Q4Q5Q6disableddisabled |          |  |  |  |  |

| Label | Description                                                                                                    |
|-------|----------------------------------------------------------------------------------------------------|
| Port  | The switch port number to which the following settings will be applied. Click on the port number to configure the shapers |
| Mode  | Shows disabled or actual queue shaper rate - e.g. "800 Mbps"                                                              |
| Q0~Q7 | Shows disabled or actual port shaper rate - e.g. "800 Mbps"                                                               |

#### 6.6.9 **DSCP-based QoS**

This page allows you to configure DSCP-based QoS ingress classification settings for all ports.

| DSCP-I | Based | l QoS Ing | ress ( | Classification |
|--------|-------|-----------|--------|----------------|
| DSCP   | Trust | QoS Class | DPL    |                |
| *      |       | <> ♥      | <> ¥   |                |
| 0 (BE) |       | 0 💌       | 0 🛰    |                |
| 1      |       | 0 🛰       | 0 🛩    |                |
| 2      |       | 0 🛰       | 0 🐱    |                |
| 3      |       | 0 🛰       | 0 🛩    |                |
| 4      |       | 0 🛰       | 0 🛰    |                |
| 5      |       | 0 🕶       | 0 🛩    |                |

| Label     | Description                                                    |  |  |  |  |  |
|-----------|----------------------------------------------------------------|--|--|--|--|--|
| DSCP      | Maximum number of supported DSCP values is 64                  |  |  |  |  |  |
|           | Check to trust a specific DSCP value. Only frames with trusted |  |  |  |  |  |
| Trust     | DSCP values are mapped to a specific QoS class and drop        |  |  |  |  |  |
|           | precedence level. Frames with untrusted DSCP values are        |  |  |  |  |  |
|           | treated as a non-IP frame.                                     |  |  |  |  |  |
| QoS Class | QoS class value can be any number from 0-7.                    |  |  |  |  |  |
| DPL       | Drop Precedence Level (0-1)                                    |  |  |  |  |  |

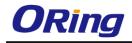

#### 6.6.10 DSCP Translation

This page allows you to configure basic QoS DSCP translation settings for all switches. DSCP translation can apply to **Ingress** or **Egress**.

#### **DSCP** Translation

| DSCP    | Ingre     | 55       | Egress    |           |  |  |  |  |
|---------|-----------|----------|-----------|-----------|--|--|--|--|
| DSCP    | Translate | Classify | Remap DPO | Remap DP1 |  |  |  |  |
| *       | <> ⊻      |          | <> ⊻      | <> ▼      |  |  |  |  |
| 0 (BE)  | 0 (BE) 💌  |          | 0 (BE) 💌  | 0 (BE) 💌  |  |  |  |  |
| 1       | 1 💙       |          | 1 💙       | 1 💙       |  |  |  |  |
| 2       | 2 💌       |          | 2 💌       | 2 💙       |  |  |  |  |
| 3       | 3 🗸       |          | 3 💙       | 3 💙       |  |  |  |  |
| 4       | 4 🗸       |          | 4 💙       | 4 💙       |  |  |  |  |
| 5       | 5 🗸       |          | 5 🗸       | 5 💌       |  |  |  |  |
| 6       | 6 🗸       |          | 6 🗸       | 6 💙       |  |  |  |  |
| 7       | 7 🗸       |          | 7 💌       | 7 💌       |  |  |  |  |
| 8 (CS1) | 8 (CS1) 💌 |          | 8 (CS1) 💌 | 8 (CS1) 💌 |  |  |  |  |
| 9       | 9 🗸       |          | 9 👻       | 9 💙       |  |  |  |  |

| Label   | Description                                                      |  |  |  |  |  |  |
|---------|------------------------------------------------------------------|--|--|--|--|--|--|
| DSCP    | Maximum number of supported DSCP values is 64 and valid          |  |  |  |  |  |  |
| DOCP    | DSCP value ranges from 0 to 63.                                  |  |  |  |  |  |  |
|         | Ingress DSCP can be first translated to new DSCP before          |  |  |  |  |  |  |
|         | using the DSCP for QoS class and DPL map.                        |  |  |  |  |  |  |
|         | There are two configuration parameters for DSCP translation -    |  |  |  |  |  |  |
| Ingroop | 1. Translate: Enables ingress translation of DSCP value          |  |  |  |  |  |  |
| Ingress | based on the specified classification method. DSCP can be        |  |  |  |  |  |  |
|         | translated to any of (0-63) DSCP values.                         |  |  |  |  |  |  |
|         | 2. Classify: Enable Classification at ingress side as defined in |  |  |  |  |  |  |
|         | the QoS port DSCP configuration table.                           |  |  |  |  |  |  |
|         | Configurable engress parameters include;                         |  |  |  |  |  |  |
|         | Remap DP0: Re-maps DP0 field to selected DSCP value. DP0         |  |  |  |  |  |  |
| Faraaa  | indicates a drop precedence with a low priority. You can select  |  |  |  |  |  |  |
| Egress  | the DSCP value from a selected menu to which you want to         |  |  |  |  |  |  |
|         | remap. DSCP value ranges from 0 to 63.                           |  |  |  |  |  |  |
|         | Remap DP1: Re-maps DP1 field to selected DSCP value.             |  |  |  |  |  |  |

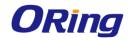

| DP1 indicates a drop precedence with a high priority. You can |
|---------------------------------------------------------------|
| select the DSCP value from a selected menu to which you       |
| want to remap. DSCP value ranges from 0 to 63.                |

#### 6.6.11 DSCP Classification

This page allows you to configure the mapping of QoS class and Drop Precedence Level to DSCP value.

| DPL | DSCP                  |
|-----|-----------------------|
| *   | <ul> <li>×</li> </ul> |
| 0   | 0 (BE) 💌              |
| 1   | 8 (CS1) 💌             |
| 0   | 14 (AF13) 💌           |
| 1   | 0 (BE) 💌              |
| 0   | 0 (BE) 💌              |
|     | *<br>0<br>1           |

#### DSCP Classification

| Label     | Description                             |
|-----------|-----------------------------------------|
| QoS Class | Actual QoS class                        |
| DPL       | Actual Drop Precedence Level            |
| DSCP      | Select the classified DSCP value (0-63) |

#### 6.6.12 QoS Control List

This page shows all the QCE (Quality Control Entries) for a given QCL. You can edit or add new QoS control entries in this page. A QCE consists of several parameters. These parameters vary with the frame type you select.

# QOS Control List Configuration QCE# Port Frame Type SMAC DMAC VID PCP DEI Action Class DPL DSCP Class DPL DSCP Image: Class DPL DSCP

Click on the "+" at the right hand side of the table will bring up a another page with detailed configurations (as shown below).

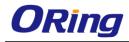

#### **QCE** Configuration

|            |      |       |   |    | P     | ort N | 4emb | ers      |          |    |      |      |      |        |      |
|------------|------|-------|---|----|-------|-------|------|----------|----------|----|------|------|------|--------|------|
| 1 2 3 4    | 56   | 7     | 8 | 9  | 10    | 11    | 12   | 13       | 14       | 15 | 16   | 17   | 18   | 19     | 20   |
|            |      |       |   |    |       |       |      | <b>v</b> | <b>v</b> |    |      |      |      |        |      |
|            |      |       |   |    |       |       |      |          |          |    |      |      |      |        |      |
|            |      |       |   |    |       |       |      |          |          |    |      |      |      |        |      |
| Key Param  | eter | s     |   |    |       |       |      |          |          |    | Acti | on F | Para | met    | ters |
|            |      |       |   |    |       |       |      |          |          |    |      |      |      |        |      |
| Tag        | Unt  | ag 🔻  |   |    |       |       |      |          |          |    | Clas | s    | 0    | ,      | •    |
| VID        | Any  |       | • |    |       |       |      |          |          |    | DPL  |      | Def  | ault ' | •    |
| РСР        | Any  | •     |   |    |       |       |      |          |          |    | DSC  | P    | Def  | ault   | •    |
| DEI        | Any  | •     |   |    |       |       |      |          |          |    |      |      |      |        |      |
| SMAC       | Spe  | cific | • | 00 | 0-00- | 00    |      |          |          |    |      |      |      |        |      |
| DMAC Type  | UC   | T     |   |    |       |       |      |          |          |    |      |      |      |        |      |
| Frame Type | Any  |       | • |    |       |       |      |          |          |    |      |      |      |        |      |

| Label          | Description                                                               |  |  |  |  |
|----------------|---------------------------------------------------------------------------|--|--|--|--|
| Port Members   | Check to include the port in the QCL entry. By default, all ports         |  |  |  |  |
|                | are included.                                                             |  |  |  |  |
| Key Parameters | Key configurations include:                                               |  |  |  |  |
|                | Tag: value of tag, can be Any, Untag or Tag.                              |  |  |  |  |
|                | VID: valid value of VLAN ID from 1 to 4095                                |  |  |  |  |
|                | Any: can be a specific value or a range of VIDs.                          |  |  |  |  |
|                | <b>PCP</b> : Priority Code Point, can be specific numbers (0, 1, 2, 3, 4, |  |  |  |  |
|                | 5, 6, 7), a range (0-1, 2-3, 4-5, 6-7, 0-3, 4-7) or <b>Any</b>            |  |  |  |  |
|                | <b>DEI</b> : Drop Eligible Indicator, can be any of values between 0 and  |  |  |  |  |
|                | 1 or <b>Any</b>                                                           |  |  |  |  |
|                | SMAC: Source MAC Address, can be 24 MS bits (OUI) or Any                  |  |  |  |  |
|                | DMAC Type: Destination MAC type, can be unicast (UC),                     |  |  |  |  |
|                | multicast (MC), broadcast (BC) or Any                                     |  |  |  |  |
|                | Frame Type can be the following values: Any, Ethernet, LLC,               |  |  |  |  |
|                | SNAP, IPv4, and IPv6                                                      |  |  |  |  |
|                | Note: all frame types are explained below.                                |  |  |  |  |
| Any            | Allow all types of frames                                                 |  |  |  |  |
| Ethernet       | Valid Ethernet values can range from 0x600 to 0xFFFF or Any'              |  |  |  |  |
|                | but excluding 0x800(IPv4) and 0x86DD(IPv6). The default value             |  |  |  |  |
|                | is Any.                                                                   |  |  |  |  |
| LLC            | SSAP Address: valid SSAP (Source Service Access Point)                    |  |  |  |  |
|                | values can range from 0x00 to 0xFF or <b>Any</b> . The default value is   |  |  |  |  |
|                | Any.                                                                      |  |  |  |  |

|                   | DSAP Address: valid DSAP (Destination Service Access Point)             |
|-------------------|-------------------------------------------------------------------------|
|                   | values can range from 0x00 to 0xFF or <b>Any</b> . The default value is |
|                   | Any.                                                                    |
|                   | Control Valid Control: valid values can range from 0x00 to 0xFF         |
|                   | or <b>Any</b> . The default value is <b>Any</b> .                       |
| SNAP              | PID: valid PID (a.k.a ethernet type) values can range from 0x00         |
|                   | to 0xFFFF or Any. The default value is Any.                             |
| IPv4              | Protocol: (0-255, TCP or UDP) or any                                    |
|                   | Source IP: specific Source IP address in value/mask format or           |
|                   | any. IP and mask are in the format of x.y.z.w where x, y, z, and w      |
|                   | are decimal numbers between 0 and 255. When the mask is                 |
|                   | converted to a 32-bit binary string and read from left to right, all    |
|                   | bits following the first zero must also be zero.                        |
|                   | DSCP (Differentiated Code Point): can be a specific value, a            |
|                   | range, or <b>Any</b> . DSCP values are in the range 0-63 including BE,  |
|                   | CS1-CS7, EF or AF11-AF43.                                               |
|                   | <b>IP Fragment</b> : Ipv4 frame fragmented options include 'yes', 'no', |
|                   | and <b>'any'</b> .                                                      |
|                   | Sport Source TCP/UDP Port: (0-65535) or Any, specific value or          |
|                   | port range applicable for IP protocol UDP/TCP                           |
|                   | Dport Destination TCP/UDP Port: (0-65535) or Any, specific              |
|                   | value or port range applicable for IP protocol UDP/TCP                  |
| IPv6              | Protocol: (0-255, TCP or UDP) or Any                                    |
|                   | Source IP: (a.b.c.d) or Any, 32 LS bits                                 |
|                   | DSCP (Differentiated Code Point): can be a specific value, a            |
|                   | range, or <b>Any</b> . DSCP values are in the range 0-63 including BE,  |
|                   | CS1-CS7, EF or AF11-AF43.                                               |
|                   | Sport Source TCP/UDP port: (0-65535) or Any, specific value or          |
|                   | port range applicable for IP protocol UDP/TCP                           |
|                   | Dport Destination TCP/UDP port: (0-65535) or Any, specific              |
|                   | value or port range applicable for IP protocol UDP/TCP                  |
| Action Parameters | Class QoS class: (0-7) or Default                                       |
|                   | Valid Drop Precedence Level value can be (0-1) or <b>Default</b> .      |
|                   | Valid DSCP value can be (0-63, BE, CS1-CS7, EF or                       |
|                   | AF11-AF43) or <b>Default</b> .                                          |
|                   | Default means that the default classified value is not modified by      |
|                   | this QCE.                                                               |

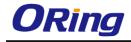

#### 6.6.13 QoS Counters

This page shows information on the number of packets sent and received at each queue.

#### **Queuing Counters**

| Auto-re | fresh 🗆 | Ref | resh | Cle | ar |    |    |    |    |    |    |    |    |    |    |    |
|---------|---------|-----|------|-----|----|----|----|----|----|----|----|----|----|----|----|----|
| Dort    | Q0      |     | Q    | 1   | Q  | 2  | Q  | 3  | Q  | 4  | Q  | 5  | Q  | 6  | Ť  | Q7 |
| Port    | Rx      | Tx  | Rx   | Tx  | Rx | Tx | Rx | Tx | Rx | Тх | Rx | Тх | Rx | Tx | Rx | Tx |
| 1       | 0       | 0   | 0    | 0   | 0  | 0  | 0  | 0  | 0  | 0  | 0  | 0  | 0  | 0  | 0  | 0  |
| 2       | 0       | 0   | 0    | 0   | 0  | 0  | 0  | 0  | 0  | 0  | 0  | 0  | 0  | 0  | 0  | 0  |
| 3       | 0       | 0   | 0    | 0   | 0  | 0  | 0  | 0  | 0  | 0  | 0  | 0  | 0  | 0  | 0  | 0  |
| 4       | 0       | 0   | 0    | 0   | 0  | 0  | 0  | 0  | 0  | 0  | 0  | 0  | 0  | 0  | 0  | 0  |
| 5       | 0       | 0   | 0    | 0   | 0  | 0  | 0  | 0  | 0  | 0  | 0  | 0  | 0  | 0  | 0  | 0  |
| 6       | 0       | 0   | 0    | 0   | 0  | 0  | 0  | 0  | 0  | 0  | 0  | 0  | 0  | 0  | 0  | 0  |

| Label   | Description                                                             |
|---------|-------------------------------------------------------------------------|
| Port    | The switch port number to which the following settings will be applied. |
| Q1-Q7   | There are 8 QoS queues per port. Q0 is the lowest priority              |
| Rx / Tx | The number of received and transmitted packets per queue                |

Detailed Port Statistics for Switch 1 Port 2

| Port 2 V Auto-refresh 🛛 Refresh Clear |         |                         |   |
|---------------------------------------|---------|-------------------------|---|
| Receive Total                         |         | Transmit Total          |   |
| Rx Packets                            | 0 Tx Pa | ckets                   | 0 |
| Rx Octets                             | 0 Tx Oc | tets                    | 0 |
| Rx Unicast                            | 0 Tx Ur | icast                   | 0 |
| Rx Multicast                          | 0 Tx Mi |                         | 0 |
| Rx Broadcast                          | 0 Tx Br | padcast                 | 0 |
| Rx Pause                              | 0 Tx Pa |                         | 0 |
| Receive Size Counters                 |         | Transmit Size Counters  |   |
| Rx 64 Bytes                           | 0 Tx 64 |                         | 0 |
| Rx 65-127 Bytes                       | 0 Tx 65 | -127 Bytes              | 0 |
| Rx 128-255 Bytes                      |         | 8-255 Bytes             | 0 |
| Rx 256-511 Bytes                      |         | 6-511 Bytes             | 0 |
| Rx 512-1023 Bytes                     |         | 2-1023 Bytes            | 0 |
| Rx 1024-1526 Bytes                    |         | 24-1526 Bytes           | 0 |
| Rx 1527- Bytes                        | 0 Tx 15 | 27- Bytes               | 0 |
| Receive Queue Counters                |         | Transmit Queue Counters |   |
| Rx Q0                                 | 0 Tx Q0 |                         | 0 |
| Rx Q1                                 | 0 Tx Q1 |                         | 0 |
| Rx Q2                                 | 0 Tx Q2 |                         | 0 |
| Rx Q3                                 | 0 Tx Q3 |                         | 0 |
| Rx Q4                                 | 0 Tx Q4 |                         | 0 |
| Rx Q5                                 | 0 Tx Q5 |                         | 0 |
| Rx Q6                                 | 0 Tx Q6 |                         | 0 |
| Rx Q7                                 | 0 Tx Q7 |                         | 0 |
| Receive Error Counters                |         | Transmit Error Counters |   |
| Rx Drops                              | 0 Tx Dr |                         | 0 |
| Rx CRC/Alignment                      |         | e/Exc. Coll.            | 0 |
| Rx Undersize                          | 0       |                         |   |
| Rx Oversize                           | 0       |                         |   |
| Rx Fragments                          | 0       |                         |   |
| Rx Jabber                             | 0       |                         |   |
| Rx Filtered                           | 0       |                         |   |

#### 6.6.14 QCL Status

This page shows the QCL status by different QCL users. Each row describes the QCE that is defined. A conflict will occur if a specific QCE is not applied to the hardware due to hardware limitations. The maximum number of QCEs is 256 on each switch.

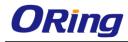

| Combir                                            | Combined 💙 Auto-refresh 🗌 🛛 Resolve Conflict 🔹 Refresh |  |  |  |  |  |  |  |
|---------------------------------------------------|--------------------------------------------------------|--|--|--|--|--|--|--|
| QoS                                               | QoS Control List Status                                |  |  |  |  |  |  |  |
|                                                   | Action                                                 |  |  |  |  |  |  |  |
| User QCE# Frame Type Port Class DPL DSCP Conflict |                                                        |  |  |  |  |  |  |  |
| No entries                                        |                                                        |  |  |  |  |  |  |  |
|                                                   |                                                        |  |  |  |  |  |  |  |

| Label      | Description                                                            |
|------------|------------------------------------------------------------------------|
| User       | Indicates the QCL user                                                 |
| QCE#       | Indicates the index of QCE                                             |
|            | Indicates the type of frame to look for incoming frames. Possible      |
|            | frame types are:                                                       |
|            | Any: the QCE will match all frame type.                                |
|            | Ethernet: Only Ethernet frames (with Ether Type 0x600-0xFFFF)          |
| Frame Type | are allowed.                                                           |
|            | LLC: Only (LLC) frames are allowed.                                    |
|            | SNAP: Only (SNAP) frames are allowed.                                  |
|            | IPv4: the QCE will match only IPV4 frames.                             |
|            | IPv6: the QCE will match only IPV6 frames.                             |
| Port       | Indicates the list of ports configured with the QCE.                   |
|            | Indicates the classification action taken on ingress frame if          |
|            | parameters configured are matched with the frame's content.            |
|            | There are three action fields: Class, DPL, and DSCP.                   |
|            | Class: Classified QoS; if a frame matches the QCE, it will be put      |
| Action     | in the queue.                                                          |
|            | <b>DPL</b> : Drop Precedence Level; if a frame matches the QCE, then   |
|            | DP level will set to a value displayed under DPL column.               |
|            | <b>DSCP</b> : if a frame matches the QCE, then DSCP will be classified |
|            | with the value displayed under DSCP column.                            |
|            | Displays the conflict status of QCL entries. As hardware               |
|            | resources are shared by multiple applications, resources               |
|            | required to add a QCE may not be available. In that case, it           |
| Conflict   | shows conflict status as Yes, otherwise it is always No. Please        |
|            | note that conflict can be resolved by releasing the hardware           |
|            | resources required to add the QCL entry by pressing Resolve            |
|            | Conflict button.                                                       |

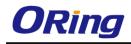

#### 6.7 Multicast

## 6.7.1 IGMP Snooping Basic Configuration

IGMP (Internet Group Management Protocol) snooping monitors the IGMP traffic between hosts and multicast routers. The switch uses what IGMP snooping learns to forward multicast traffic only to interfaces that are connected to interested receivers. This conserves bandwidth by allowing the switch to send multicast traffic to only those interfaces that are connected to hosts that want to receive the traffic, instead of flooding the traffic to all interfaces in the VLAN. This page allows you to set up IGMP snooping configurations.

#### **IGMP Snooping Configuration**

| Global Configuration                 |          |
|--------------------------------------|----------|
| Snooping Enabled                     |          |
| Unregistered IPMCv4 Flooding Enabled | <b>V</b> |

#### Port Related Configuration

| Port | <b>Router Port</b> | Fast Leave |
|------|--------------------|------------|
| *    |                    |            |
| 1    |                    |            |
| 2    |                    |            |
| 3    |                    |            |
| 4    |                    |            |
| 5    |                    |            |
| 6    |                    |            |

| Label            | Description                                                        |
|------------------|--------------------------------------------------------------------|
| Snooping Enabled | Check to enable global IGMP snooping                               |
| Unregistered     |                                                                    |
| IPMCv4Flooding   | Check to enable unregistered IPMC traffic flooding                 |
| enabled          |                                                                    |
|                  | Specifies which ports act as router ports. A router port is a port |
|                  | on the Ethernet switch that leads towards the Layer 3 multicast    |
| Router Port      | device or IGMP querier.                                            |
|                  | If an aggregation member port is selected as a router port, the    |
|                  | whole aggregation will act as a router port.                       |
| Fast Leave       | Check to enable fast leave on the port                             |

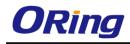

#### **VLAN Configurations**

If a VLAN is not IGMP snooping-enabled, it floods multicast data and control packets to the entire VLAN in hardware. When snooping is enabled, IGMP packets are trapped to the CPU. Data packets are mirrored to the CPU in addition to being VLAN flooded. The CPU then installs hardware resources, so that subsequent data packets can be switched to desired ports in hardware without going to the CPU.

Each page shows up to 99 entries from the VLAN table, depending on the value in the Entries Per Page field. By default, the page will show the first 20 entries from the beginning of the VLAN table. The first displayed will be the one with the lowest VLAN ID found in the VLAN Table.

The **VLAN** field allows the user to select the starting point in the VLAN Table. Clicking **Refresh** will update the displayed table starting from that or the next closest VLAN Table match.

The >> button will use the last entry of the currently displayed entry as a basis for the next lookup. When the end is reached, the text **No more entries** is shown in the displayed table. Use the **|**<< button to start over.

| IGMP \$                                     | IGMP Snooping VLAN Configuration |                                              |                     |  |  |  |  |  |
|---------------------------------------------|----------------------------------|----------------------------------------------|---------------------|--|--|--|--|--|
| Refresh                                     |                                  | >>                                           |                     |  |  |  |  |  |
| Start from VLAN 1 with 20 entries per page. |                                  |                                              |                     |  |  |  |  |  |
|                                             |                                  | Delete VLAN ID Snooping Enabled IGMP Querier |                     |  |  |  |  |  |
| Delete                                      | VLAN ID                          | <b>Snooping Enabled</b>                      | <b>IGMP Querier</b> |  |  |  |  |  |
| Delete                                      | VLAN ID<br>1                     | Snooping Enabled                             | IGMP Querier        |  |  |  |  |  |
|                                             |                                  |                                              | IGMP Querier<br>▼   |  |  |  |  |  |

| Label                | Description                                                     |  |  |  |
|----------------------|-----------------------------------------------------------------|--|--|--|
| Delete               | Check to delete the entry. The designated entry will be deleted |  |  |  |
| Delete               | during the next save.                                           |  |  |  |
| VLAN ID              | The VLAN ID of the entry                                        |  |  |  |
| ICMD Speening Enchle | Check to enable IGMP snooping for individual VLAN. Up to 32     |  |  |  |
| IGMP Snooping Enable | VLANs can be selected.                                          |  |  |  |
| IGMP Querier         | Check to enable the IGMP Querier in the VLAN                    |  |  |  |

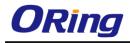

#### **Status**

This page provides IGMP snooping status.

Auto-refresh 🗌 Refresh Clear

#### **IGMP Snooping Status**

Statistics

| VLAN          | Querier          | Host    | Querier | Queries     | Queries | V1 Reports | V2 Reports | V3 Reports | V2 Leaves |
|---------------|------------------|---------|---------|-------------|---------|------------|------------|------------|-----------|
| ID            | Version          | Version | Status  | Transmitted |         | Received   | Received   | Received   | Received  |
| 1             | v3               | v3      | DISABLE | 0           | 0       | 0          | 0          | 0          | 0         |
| Route<br>Port | r Port<br>Status |         |         |             |         |            |            |            |           |
| 1             | -                |         |         |             |         |            |            |            |           |
| 2             | -                |         |         |             |         |            |            |            |           |
| 3             | -                |         |         |             |         |            |            |            |           |
| 4             | -                |         |         |             |         |            |            |            |           |
| 5             | -                |         |         |             |         |            |            |            |           |
| 6             | -                |         |         |             |         |            |            |            |           |

| Label              | Description                                                 |  |  |  |
|--------------------|-------------------------------------------------------------|--|--|--|
| VLAN ID            | The VLAN ID of the entry                                    |  |  |  |
| Querier Version    | Active Querier version                                      |  |  |  |
| Host Version       | Active Host version                                         |  |  |  |
| Querier Status     | Shows the Querier status as ACTIVE or IDLE                  |  |  |  |
| Querier Receive    | The number of transmitted Querier                           |  |  |  |
| V1 Reports Receive | The number of received V1 reports                           |  |  |  |
| V2 Reports Receive | The number of received V2 reports                           |  |  |  |
| V3 Reports Receive | The number of received V3 reports                           |  |  |  |
| V2 Leave Receive   | The number of received V2 leave packets                     |  |  |  |
| Refresh            | Click to refresh the page immediately                       |  |  |  |
| Clear              | Clear all statistics counters                               |  |  |  |
| Auto-refresh       | Check to enable an automatic refresh of the page at regular |  |  |  |
| Auto-refresh       | intervals                                                   |  |  |  |
| Port               | Switch port number                                          |  |  |  |
| Status             | Indicates whether a specific port is a router port or not   |  |  |  |

#### **Groups Information of IGMP Snooping**

Information about entries in the **IGMP Group Table** is shown in this page. The **IGMP Group Table** is sorted first by VLAN ID, and then by group.

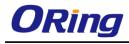

| IGMP Snooping Group Information                                      |     |
|----------------------------------------------------------------------|-----|
| Auto-refresh 🗌 Refresh 🛛 << >>                                       |     |
| Start from VLAN 1 and group address 224.0.0.0 with 20 entries per pa | ge. |
| Port Members                                                         |     |
| VLAN ID Groups 1 2 3 4 5 6 7 8 9 10 11 12 13 14 15 16 17 18 19 20    |     |
| No more entries                                                      |     |
|                                                                      |     |

| Label        | Description                               |  |
|--------------|-------------------------------------------|--|
| VLAN ID      | The VLAN ID of the group.                 |  |
| Groups       | The group address of the group displayed. |  |
| Port Members | Ports under this group.                   |  |

#### 6.8 Security

#### 6.8.1 Remote Control Security

**Remote Control Security** allows you to limit remote access to the management interface. When enabled, requests of the client which is not in the allowed list will be rejected.

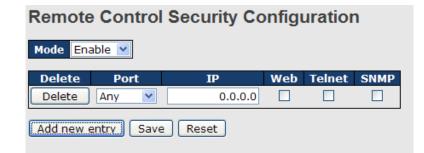

| Label      | Description                                              |  |  |
|------------|----------------------------------------------------------|--|--|
| Port       | Port number of the remote client                         |  |  |
| IP Address | IP address of the remote client. 0.0.0.0 means "any IP". |  |  |
| Web        | Check to enable management via a Web interface           |  |  |
| Telnet     | Check to enable management via a Telnet interface        |  |  |
| SNMP       | Check to enable management via a SNMP interface          |  |  |
| Delete     | Check to delete entries                                  |  |  |

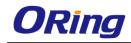

### 6.8.2 Device Binding

Device binding is ORing's proprietary technology which binds the IP/MAC address of a device with a specified Ethernet port. If the IP/MAC address of the device connected to the Ethernet port does not conform to the binding requirements, the device will be locked for security concerns. Device Binding also provides security functions via alive checking, streaming check, and DoS/DDoS prevention.

#### **Device Binding**

Function State Enable 💌

| Port | Mode     |   | Mode Alive Check |        | Stream Check |        | DDOS<br>Prevention |        | Device     |              |  |
|------|----------|---|------------------|--------|--------------|--------|--------------------|--------|------------|--------------|--|
|      |          |   | Active           | Status | Active       | Status | Active             | Status | IP Address | MAC Address  |  |
| 1    | Scan 📘   | 1 |                  |        |              |        |                    |        | 0.0.00     | 00-00-00-00- |  |
| 2    | Binding  | / |                  |        |              |        |                    |        | 0.0.0.0    | 00-00-00-00- |  |
| 3    | Shutdown | / |                  |        |              |        |                    |        | 0.0.00     | 00-00-00-00- |  |
| 4    | \        | / |                  |        |              |        |                    |        | 0.0.0.0    | 00-00-00-00- |  |
| 5    | \        | / |                  |        |              |        |                    |        | 0.0.00     | 00-00-00-00- |  |
|      |          |   | _                |        | _            |        | _                  |        |            |              |  |

| Label               | Description                                                     |  |
|---------------------|-----------------------------------------------------------------|--|
|                     | Indicates the device binding operation for each port. Possible  |  |
|                     | modes are:                                                      |  |
|                     | : disable                                                       |  |
| Mode                | Scan: scans IP/MAC automatically, but no binding function       |  |
| Mode                | Binding: enables binding. Under this mode, any IP/MAC that      |  |
|                     | does not match the entry will not be allowed to access the      |  |
|                     | network.                                                        |  |
|                     | Shutdown: shuts down the port (No Link)                         |  |
| Alive Check Active  | Check to enable alive check. When enabled, switch will ping the |  |
|                     | device continually.                                             |  |
|                     | Indicates alive check status. Possible statuses are:            |  |
|                     | : disable                                                       |  |
| Alive Check Status  | Got Reply: receive ping reply from device, meaning the device   |  |
| Anve Check Status   | is still alive                                                  |  |
|                     | Lost Reply: not receiving ping reply from device, meaning the   |  |
|                     | device might have been dead.                                    |  |
| Stream Check Active | Check to enable stream check. When enabled, the switch will     |  |
|                     | detect the stream change (getting low) from the device.         |  |
|                     | Indicates stream check status. Possible statuses are:           |  |
| Stream Check Status | : disable                                                       |  |
|                     | Normal: the stream is normal.                                   |  |

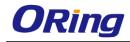

| r                  |            |                                                           |  |
|--------------------|------------|-----------------------------------------------------------|--|
|                    |            | Low: the stream is getting low.                           |  |
| DdoS               | Prevention | Check to enable DDOS prevention. When enabled, the switch |  |
| Acton              |            | will monitor the device against DDOS attacks.             |  |
|                    |            | Indicates DDOS prevention status. Possible statuses are:  |  |
| DdoS               | Prevention | : disable                                                 |  |
| Status             |            | Analyzing: analyzes packet throughput for initialization  |  |
| Status             |            | Running: analysis completes and ready for next move       |  |
|                    |            | Attacked: DDOS attacks occur                              |  |
| Device IP Address  |            | Specifies IP address of the device                        |  |
| Device MAC Address |            | Specifies MAC address of the device                       |  |

### **Advanced Configurations**

#### Alias IP Address

This page provides alias IP address configuration. Some devices might have more than one IP addresses. You could specify other IP addresses here.

Alias IP Address

| Port | Alias IP Address |
|------|------------------|
| 1    | 0.0.00           |
| 2    | 0.0.00           |
| 3    | 0.0.00           |
| 4    | 0.0.00           |
| 5    | 0.0.0.0          |
| 6    | 0.0.0.0          |
| 7    | 0.0.00           |

| Label Description |                                                                 |
|-------------------|-----------------------------------------------------------------|
| Alias IP Address  | Specifies alias IP address. Keep 0.0.0.0 if the device does not |
| Allas IP Address  | have an alias IP address.                                       |

#### **Alive Check**

Alive Checking monitors the real-time status of the device connected to the port. Alive-checking packets will be sent to the device to probe if the device is running. If the switch receives no response from the device, actions will be taken according to your configurations.

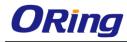

### **Alive Check**

| Port | Mode |   | Action                     |    | Status |
|------|------|---|----------------------------|----|--------|
| 1    | *    | ~ |                            | ~  |        |
| 2    | 1    | ~ |                            | L, |        |
| 3    | *    | ~ | Link Change<br>Only Log it | -  |        |
| 4    |      | ~ | Shunt Down the Port        |    |        |
| 5    | *    | ~ | Reboot Device              |    |        |
| 6    | *    | ~ |                            | ~  |        |
| 7    | *    | ~ |                            | ۷  |        |
| 8    | 1    | ~ |                            | *  |        |
| 9    | 1    | ~ |                            | *  |        |
| 10   | 1    | ~ |                            | *  |        |
| 11   | 1    | ~ |                            | *  |        |
| 12   | 3    | ¥ |                            | ~  |        |

| Label               | Description                         |
|---------------------|-------------------------------------|
| Link Change         | Disables or enables the port        |
| Only log it         | Simply sends logs to the log server |
| Shunt Down the Port | Disables the port                   |
| Reboot Device       | Disables or enables PoE power       |

#### **DdoS Prevention**

The switch can monitor ingress packets, and perform actions when DDOS attack occurred on this port. When network traffic from a specific device increases significantly in a short period of time, the switch will lock the IP address of that device to protect the network from attacks. You can configure DdoS prevention on this page to achieve maximum protection.

#### **DDOS Prevention**

| Port | Mode      | Sensibility | Packet Type | Socket N | Number | Filter        | Action                          | Status  |
|------|-----------|-------------|-------------|----------|--------|---------------|---------------------------------|---------|
| FUIL | Mode      | Sensibility | Раскестуре  | Low      | High   | Filter        | Action                          | Status  |
| 1    | Enabled 💌 | Normal 💌    | TCP 💌       | 80       | 80     | Destination 🚩 | 💙                               | Running |
| 2    | ~         | Normal 💌    | TCP 💌       | 80       | 80     | Destination 💌 | <br>Blocking 1 minute           |         |
| 3    | ~         | Normal 💌    | тср 🗸       | 80       | 80     | Destination 💌 | Blocking 10 minute              |         |
| 4    | 🗸         | Normal 💌    | тср 💌       | 80       | 80     | Destination 💌 | Blocking<br>Shunt Down the Port |         |
| 5    | ~         | Normal 💌    | тср 💌       | 80       | 80     | Destination 💌 | Only Log it                     |         |
| 6    | ~         | Normal 💌    | тср 🗸       | 80       | 80     | Destination 💌 | Reboot Device                   |         |
| 7    | ~         | Normal 💌    | тср 💌       | 80       | 80     | Destination 💌 | 💙                               |         |
| 8    | ~         | Normal 💌    | ТСР 💌       | 80       | 80     | Destination 💌 | 🗸                               |         |
| 9    | V         | Normal 💌    | тср 💌       | 80       | 80     | Destination 💌 | 💙                               |         |
| 10   | V         | Normal 💌    | ТСР 💌       | 80       | 80     | Destination 💌 | 🗸                               |         |
| 11   | 🗸         | Normal 💌    | TCP 💙       | 80       | 80     | Destination 💙 |                                 |         |

| Label       | Description                                                 |
|-------------|-------------------------------------------------------------|
| Mode        | Enables or disables DDOS prevention of the port             |
| Sensibility | Indicates the level of DDOS detection. Possible levels are: |

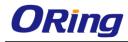

| Low: low                   | sensibility                                                  |  |  |  |  |
|----------------------------|--------------------------------------------------------------|--|--|--|--|
| Normal: r                  | ormal sensibility                                            |  |  |  |  |
| Medium:                    | medium sensibility                                           |  |  |  |  |
| High: high                 | n sensibility                                                |  |  |  |  |
| Indicates                  | the types of DdoS attack packets to be monitored.            |  |  |  |  |
| Possible t                 | ypes are:                                                    |  |  |  |  |
| RX Total:                  | all ingress packets                                          |  |  |  |  |
| RX Unica                   | RX Unicast: unicast ingress packets                          |  |  |  |  |
| Packet Type RX Multic      | ast: multicast ingress packets                               |  |  |  |  |
| RX Broad                   | cast: broadcast ingress packets                              |  |  |  |  |
| TCP: TCF                   | ingress packets                                              |  |  |  |  |
| UDP: UDI                   | P ingress packets                                            |  |  |  |  |
| If packet                  | type is UDP (or TCP), please specify the socket              |  |  |  |  |
| number h                   | number here. The socket number can be a range, from low to   |  |  |  |  |
| Socket Number high. If the | high. If the socket number is only one, please fill the same |  |  |  |  |
| number in                  | the low and high fields.                                     |  |  |  |  |
| lf packet                  | type is UDP (or TCP), please choose the socket               |  |  |  |  |
| Filter direction (         | Destination/Source).                                         |  |  |  |  |
| Indicates                  | the action to take when DDOS attacks occur. Possible         |  |  |  |  |
| actions ar                 | e:                                                           |  |  |  |  |
| : no act                   | on                                                           |  |  |  |  |
| Blocking                   | 1 minute: blocks the forwarding for 1 minute and log         |  |  |  |  |
| the event                  |                                                              |  |  |  |  |
| Blocking                   | 10 minute: blocks the forwarding for 10 minutes and          |  |  |  |  |
| Action log the ev          | ent                                                          |  |  |  |  |
| Blocking                   | blocks and logs the event                                    |  |  |  |  |
| Shunt Do                   | wn the Port: shuts down the port (No Link) and logs          |  |  |  |  |
| the event                  |                                                              |  |  |  |  |
| Only Log                   | it: simply logs the event                                    |  |  |  |  |
| Reboot                     | Device: if PoE is supported, the device can be               |  |  |  |  |
| rebooted.                  | The event will be logged.                                    |  |  |  |  |
| Indicates                  | the DDOS prevention status. Possible statuses are:           |  |  |  |  |
| : disable                  | es DDOS prevention                                           |  |  |  |  |
| Status Analyzing           | a: analyzes packet throughput for initialization             |  |  |  |  |
| Running:                   | analysis completes and ready for next move                   |  |  |  |  |
|                            |                                                              |  |  |  |  |

### **Device Description**

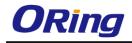

This page allows you to configure device description settings.

### **Device Description**

| Port | Device                   |                  |             |  |  |  |  |  |
|------|--------------------------|------------------|-------------|--|--|--|--|--|
| POR  | Туре                     | Location Address | Description |  |  |  |  |  |
| 1    | IP Camera 🛛 👻            |                  |             |  |  |  |  |  |
| 2    | IP Phone 💌               |                  |             |  |  |  |  |  |
| 3    | Access Point             |                  |             |  |  |  |  |  |
| 4    | PC 💌                     |                  |             |  |  |  |  |  |
| 5    | PLC 💌                    |                  |             |  |  |  |  |  |
| 6    | Network Video Recorder 💌 |                  |             |  |  |  |  |  |
| 7    | 💙                        |                  |             |  |  |  |  |  |
| 8    | 💙                        |                  |             |  |  |  |  |  |
| 9    | 💙                        |                  |             |  |  |  |  |  |
| 10   | 💙                        |                  |             |  |  |  |  |  |
| 11   | 💙                        |                  |             |  |  |  |  |  |
| 12   | 💙                        |                  |             |  |  |  |  |  |

Save

| Label            | Description                                                       |  |  |
|------------------|-------------------------------------------------------------------|--|--|
|                  | Indicates device types. Possible types are:                       |  |  |
|                  | : no specification                                                |  |  |
|                  | IP Camera                                                         |  |  |
|                  | IP Phone                                                          |  |  |
| Device Type      | Access Point                                                      |  |  |
|                  | PC                                                                |  |  |
|                  | PLC                                                               |  |  |
|                  | Network Video Recorder                                            |  |  |
| Location Address | Indicates location information of the device. The information can |  |  |
| Location Address | be used for Google Mapping.                                       |  |  |
| Description      | Device descriptions                                               |  |  |

#### **Stream Check**

Stream check monitors the consistency of real-time network traffic from the device bound with the port. When the traffic changes sharply all of a sudden, an alert will be issued. This page allows you to configure stream check settings.

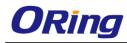

## Stream Check

| Port | Mode      | Action   | Status |
|------|-----------|----------|--------|
| 1    | Enabled 💌 | Log it 💌 | Normal |
| 2    |           | *        |        |
| 3    | ~         | 🗸        |        |
| 4    | 🗸         | *        |        |
| 5    | ~         | 💙        |        |
| 6    | ~         | ~        |        |
| 7    | ~         | 💙        |        |
| 8    | 💙         | ~        |        |
| 9    | ~         | 💙        |        |
| 10   | 💙         | ~        |        |
| 11   | ~         | 💙        |        |
| 12   | ~         | *        |        |

| Label  | Description                                                                  |
|--------|------------------------------------------------------------------------------|
| Mode   | Enables or disables stream monitoring of the port                            |
| Action | Indicates the action to take when the stream gets low. Possible actions are: |
|        | : no action Log it: simply logs the event                                    |

### 6.8.3 ACL

An ACL (Access Control List) is a list of permissions attached to an object. An ACL specifies which users or system processes are authorized to access the objects and what operations are allowed on given objects.

#### **Port Configuration**

### **ACL Ports Configuration**

| Refres | h Clear      | -        |                    |            |            |            |          |
|--------|--------------|----------|--------------------|------------|------------|------------|----------|
| Port   | Policy<br>ID | Action   | Rate Limiter<br>ID | Port Copy  | Logging    | Shutdown   | Counter  |
| 1      | 1 💙          | Permit 💌 | Disabled 💌         | Disabled 💌 | Disabled 💌 | Disabled 💌 | 108498   |
| 2      | 1 🗸          | Permit 💌 | Disabled 💌         | Disabled 💌 | Disabled 💌 | Disabled 💌 | 0        |
| 3      | 1 💙          | Permit 💌 | Disabled 💌         | Disabled 💌 | Disabled 💌 | Disabled 💌 | 68732984 |
| 4      | 1 🗸          | Permit 💌 | Disabled 💌         | Disabled 💌 | Disabled 💌 | Disabled 💌 | 0        |
| 5      | 1 💙          | Permit 💌 | Disabled 💌         | Disabled 💌 | Disabled 💌 | Disabled 💌 | 0        |
| 6      | 1 🗸          | Permit 💌 | Disabled 💌         | Disabled 💌 | Disabled 💌 | Disabled 💌 | 68732984 |
| 7      | 1 🛩          | Permit 💌 | Disabled 💌         | Disabled 💌 | Disabled 💌 | Disabled 💌 | 0        |
| 8      | 1 💙          | Permit 💌 | Disabled 💌         | Disabled 💌 | Disabled 💌 | Disabled 💌 | 0        |

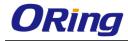

| Label           | Description                                                        |
|-----------------|--------------------------------------------------------------------|
| Port            | The switch port number to which the following settings will be     |
|                 | applied                                                            |
| Policy ID       | Select to apply a policy to the port. The allowed values are 1 to  |
|                 | 8. The default value is <b>1</b> .                                 |
| Action          | Select to Permit to permit or Deny to deny forwarding. The         |
|                 | default value is <b>Permit</b> .                                   |
|                 | Select a rate limiter for the port. The allowed values are         |
| Rate Limiter ID | Disabled or numbers from 1 to 15. The default value is             |
|                 | Disabled.                                                          |
|                 | Select which port frames are copied to. The allowed values are     |
| Port Copy       | Disabled or a specific port number. The default value is           |
|                 | Disabled.                                                          |
|                 | Specifies the logging operation of the port. The allowed values    |
|                 | are:                                                               |
|                 | Enabled: frames received on the port are stored in the system      |
| Logging         | log                                                                |
|                 | Disabled: frames received on the port are not logged               |
|                 | The default value is <b>Disabled</b> . Please note that system log |
|                 | memory capacity and logging rate is limited.                       |
|                 | Specifies the shutdown operation of this port. The allowed         |
|                 | values are:                                                        |
| Shutdown        | Enabled: if a frame is received on the port, the port will be      |
| Shutdown        | disabled.                                                          |
|                 | Disabled: port shut down is disabled.                              |
|                 | The default value is <b>Disabled</b> .                             |
| Counter         | Counts the number of frames that match this ACE.                   |

#### **Rate Limiters**

This page allows you to define the rate limits applied to a port.

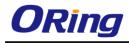

| ACL Rat | e Limiter | Configu | uration |
|---------|-----------|---------|---------|
|---------|-----------|---------|---------|

| <b>Rate Limiter ID</b> | Rate | (pps) |
|------------------------|------|-------|
| 1                      | 1    | <     |
| 2                      | 1    | ~     |
| 3                      | 1    | ~     |
| 4                      | 1    | ~     |
| 5                      | 1    | ~     |
| 6                      | 1    | ~     |
| 7                      | 1    | ~     |
| 8                      | 1    | ~     |
| 9                      | 1    | ~     |
| 10                     | 1    | ~     |
| 11                     | 1    | ~     |
| 12                     | 1    | ~     |

| Label           | Description                                                                                                    |
|-----------------|----------------------------------------------------------------------------------------------------|
| Rate Limiter ID | The rate limiter ID for the settings contained in the same row.                                                                                                    |
| Rate            | The rate unit is packet per second (pps), which can be configured as 1, 2, 4, 8, 16, 32, 64, 128, 256, 512, 1K, 2K, 4K, 8K, 16K, 32K, 64K, 128K, 256K, 512K, or 1024K. The 1 kpps is actually 1002.1 pps. |

#### **ACL Control List**

An ACE (Access Control Entry) is an element in an access control list (ACL). An ACL can have zero or more ACEs. Each ACE controls or monitors access to an object based on user-defined configurations. Each ACE consists of several parameters which vary with the frame type you have selected.

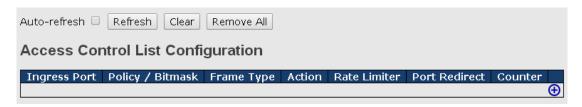

Click on the "+" at the right hand side of the table will bring up a another page with detailed configurations (as shown below).

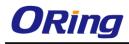

## ACE Configuration

| Ingress Port   | Port 2 🔹        | Action       | Deny    |
|----------------|-----------------|--------------|---------|
| Policy Filter  | Specific 🔹      | Rate Limiter | 2       |
| Policy Value   | 0               | Port Redirec | Port 1  |
| Policy Bitmask | 0x ff           | Logging      | Enabled |
| Frame Type     | Ethernet Type 🔻 | Shutdown     | Enabled |
|                |                 | Counter      |         |

| Label         | Description                                                      |
|---------------|------------------------------------------------------------------|
|               | Indicates the ingress port to which the ACE will apply.          |
|               | Any: the ACE applies to any port                                 |
| In groop Dort | Port n: the ACE applies to this port number, where n is the      |
| Ingress Port  | number of the switch port.                                       |
|               | Policy n: the ACE applies to this policy number, where n can     |
|               | range from 1 to 8.                                               |
|               | Specifies the policy number filter for this ACE.                 |
|               | Any: No policy filter is specified. (policy filter status is     |
|               | "don't-care".)                                                   |
|               | Specific: If you want to filter a specific policy with this ACE, |
|               | choose this value. Two fields for entering a policy value and    |
| Policy Filter | bitmask appear.                                                  |
|               | Policy Value: When "Specific" is selected for the policy filter, |
|               | you can enter a specific policy value. The allowed range is 0    |
|               | to 255                                                           |
|               | Policy Bitmask: When "Specific" is selected for the policy       |
|               | filter, you can enter a specific policy bitmask. The allowed     |
|               | range is 0x0 to 0xff.                                            |
|               | Indicates the frame type of the ACE. These frame types are       |
|               | mutually exclusive.                                              |
|               | Any: any frame can match the ACE.                                |
| Frame Type    | Ethernet Type: only Ethernet Type frames can match this ACE.     |
|               | <b>ARP</b> : only ARP frames can match the ACE. Notice the ARP   |
|               | frames will not match the ACE with Ethernet type.                |
|               | IPv4: only IPv4 frames can match the ACE. Notice the IPv4        |
|               | frames will not match the ACE with Ethernet type.                |
| Action        | Specifies the action to take when a frame matches the ACE.       |
|               | Permit: takes action when the frame matches the ACE.             |

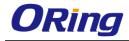

|              | Deny: drops the frame matching the ACE.                                |  |
|--------------|------------------------------------------------------------------------|--|
|              | Specifies the rate limiter in number of base units. The allowed        |  |
| Rate Limiter | range is 1 to 15. Disabled means the rate limiter operation is         |  |
|              | disabled.                                                              |  |
|              | Frames matching the ACE are copied to the port number                  |  |
| Port Copy    | specified here. The allowed range is the same as the switch port       |  |
| Ропсору      | number range. Disabled means the port copy operation is                |  |
|              | disabled.                                                              |  |
|              | Specifies the logging operation of the ACE. The allowed values         |  |
|              | are:                                                                   |  |
| Logging      | <b>Enabled</b> : frames matching the ACE are stored in the system log. |  |
| Logging      | <b>Disabled</b> : frames matching the ACE are not logged.              |  |
|              | Please note that system log memory capacity and logging rate is        |  |
|              | limited.                                                               |  |
|              | Specifies the shutdown operation of the ACE. The allowed               |  |
|              | values are:                                                            |  |
| Shutdown     | Enabled: if a frame matches the ACE, the ingress port will be          |  |
|              | disabled.                                                              |  |
|              | <b>Disabled</b> : port shutdown is disabled for the ACE.               |  |
| Counter      | Indicates the number of times the ACE matched by a frame.              |  |

## Frame Type as Ethernet Type

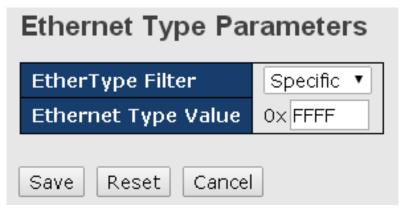

| Label            | Description                                                           |
|------------------|-----------------------------------------------------------------------|
|                  | Specify the Ethernet type filter for this ACE, including:             |
| EthorTupo Filtor | Any: No EtherType filter is specified (EtherType filter status is     |
| EtherType Filter | "don't-care").                                                        |
|                  | Specific: If you want to filter a specific EtherType filter with this |

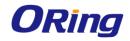

|                                                               | ACE, you can enter a specific EtherType value. A field for  |  |  |
|---------------------------------------------------------------|-------------------------------------------------------------|--|--|
|                                                               | entering a EtherType value appears.                         |  |  |
| When "Specific" is selected for the EtherType filter, you can |                                                             |  |  |
| Ethernet Type Value                                           | a specific EtherType value. The allowed range               |  |  |
| Ethernet Type value                                           | is 0x600 to 0xFFFF. A frame that hits this ACE matches this |  |  |
|                                                               | EtherType value.                                            |  |  |

## Frame Type as ARP

## **ARP Parameters**

| ARP/RARP          | Other 💌       |
|-------------------|---------------|
| Request/Reply     | Request 💌     |
| Sender IP Filter  | Network 🚩     |
| Sender IP Address | 192.168.1.1   |
| Sender IP Mask    | 255.255.255.0 |
| Target IP Filter  | Network 💌     |
| Target IP Address | 192.168.1.254 |
| Target IP Mask    | 255.255.255.0 |

| ARP SMAC Match            | 1 💙   |
|---------------------------|-------|
| RARP SMAC Match           | 1 💙   |
| <b>IP/Ethernet Length</b> | Any 🚩 |
| IP                        | 0 💙   |
| Ethernet                  | 1 💙   |

| Label            | Description                                                     |
|------------------|-----------------------------------------------------------------|
|                  | Specifies the available ARP/RARP opcode (OP) flag for the ACE   |
|                  | Any: no ARP/RARP OP flag is specified (OP is "don't-care").     |
| ARP/RARP         | ARP: frame must have ARP/RARP opcode set to ARP                 |
|                  | <b>RARP</b> : frame must have ARP/RARP opcode set to RARP.      |
|                  | Other: frame has unknown ARP/RARP Opcode flag.                  |
|                  | Specifies the available ARP/RARP opcode (OP) flag for the ACE   |
|                  | Any: no ARP/RARP OP flag is specified (OP is "don't-care").     |
| Request/Reply    | Request: frame must have ARP Request or RARP Request OP         |
|                  | flag set.                                                       |
|                  | Reply: frame must have ARP Reply or RARP Reply OP flag.         |
|                  | Specifies the sender IP filter for the ACE                      |
|                  | Any: no sender IP filter is specified (sender IP filter is      |
|                  | "don't-care").                                                  |
| Sender IP Filter | Host: sender IP filter is set to Host. Specify the sender IP    |
| Sender IF Tiller | address in the SIP Address field that appears.                  |
|                  | Network: sender IP filter is set to Network. Specify the sender |
|                  | IP address and sender IP mask in the SIP Address and SIP        |
|                  | Mask fields that appear.                                        |

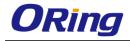

| Sender IP Address  | When Host or Network is selected for the sender IP filter, you can enter a specific sender IP address in dotted decimal notation. |  |  |  |
|--------------------|----------------------------------------------------------------------------------------------------|--|--|--|
| Cander ID Maak     | When Network is selected for the sender IP filter, you can enter a                                                                |  |  |  |
| Sender IP Mask     | specific sender IP mask in dotted decimal notation.                                                                               |  |  |  |
|                    | Specifies the target IP filter for the specific ACE                                                                               |  |  |  |
|                    | Any: no target IP filter is specified (target IP filter is                                                                        |  |  |  |
|                    | "don't-care").                                                                                                    |  |  |  |
| Towned ID Filter   | Host: target IP filter is set to Host. Specify the target IP address                                                              |  |  |  |
| Target IP Filter   | in the Target IP Address field that appears.                                                                                      |  |  |  |
|                    | Network: target IP filter is set to Network. Specify the target IP                                                                |  |  |  |
|                    | address and target IP mask in the Target IP Address and                                                                           |  |  |  |
|                    | Target IP Mask fields that appear.                                                                                                |  |  |  |
|                    | When Host or Network is selected for the target IP filter, you                                                                    |  |  |  |
| Target IP Address  | can enter a specific target IP address in dotted decimal notation.                                                                |  |  |  |
|                    | When Network is selected for the target IP filter, you can enter a                                                                |  |  |  |
| Target IP Mask     | specific target IP mask in dotted decimal notation.                                                                               |  |  |  |
|                    | Specifies whether frames will meet the action according to their                                                                  |  |  |  |
|                    | sender hardware address field (SHA) settings.                                                                                     |  |  |  |
| ARP SMAC Match     | 0: ARP frames where SHA is not equal to the SMAC address                                                                          |  |  |  |
|                    | 1: ARP frames where SHA is equal to the SMAC address                                                                              |  |  |  |
|                    | Any: any value is allowed ("don't-care").                                                                                         |  |  |  |
|                    | Specifies whether frames will meet the action according to their                                                                  |  |  |  |
|                    | target hardware address field (THA) settings.                                                                                     |  |  |  |
| RARP SMAC Match    | 0: RARP frames where THA is not equal to the SMAC address                                                                         |  |  |  |
|                    | 1: RARP frames where THA is equal to the SMAC address                                                                             |  |  |  |
|                    | Any: any value is allowed ("don't-care")                                                                                          |  |  |  |
|                    | Specifies whether frames will meet the action according to their                                                                  |  |  |  |
|                    | ARP/RARP hardware address length (HLN) and protocol                                                                               |  |  |  |
|                    | address length (PLN) settings.                                                                                                    |  |  |  |
|                    | <b>0</b> : ARP/RARP frames where the HLN is equal to Ethernet (0x06)                                                              |  |  |  |
| IP/Ethernet Length | and the (PLN) is equal to $IPv4$ (0x04) must not match this entry.                                                                |  |  |  |
|                    | 1: ARP/RARP frames where the HLN is equal to Ethernet (0x06)                                                                      |  |  |  |
|                    | and the (PLN) is equal to IPv4 (0x04) must match this entry.                                                                      |  |  |  |
|                    | Any: any value is allowed ("don't-care").                                                                                         |  |  |  |
|                    | Specifies whether frames will meet the action according to their                                                                  |  |  |  |
| IP                 | ARP/RARP hardware address space (HRD) settings.                                                                                   |  |  |  |
|                    | · · · · ·                                                                                                    |  |  |  |

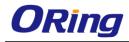

|          | 0: ARP/RARP frames where the HLD is equal to Ethernet (1         |  |  |  |  |
|----------|------------------------------------------------------------------|--|--|--|--|
|          | must not match this entry.                                       |  |  |  |  |
|          | 1: ARP/RARP frames where the HLD is equal to Ethernet (1)        |  |  |  |  |
|          | must match this entry.                                           |  |  |  |  |
|          | Any: any value is allowed ("don't-care").                        |  |  |  |  |
|          | Specifies whether frames will meet the action according to their |  |  |  |  |
|          | ARP/RARP protocol address space (PRO) settings.                  |  |  |  |  |
|          | 0: ARP/RARP frames where the PRO is equal to IP (0x800)          |  |  |  |  |
| Ethernet | must not match this entry.                                       |  |  |  |  |
|          | 1: ARP/RARP frames where the PRO is equal to IP (0x800)          |  |  |  |  |
|          | must match this entry.                                           |  |  |  |  |
|          | Any: any value is allowed ("don't-care").                        |  |  |  |  |

## Frame Type as IPv4

| IP Fragment | ny | • |
|-------------|----|---|
|             | nv | _ |
| TD Outline  |    | • |
| IP Option   | ny | T |
| SIP Filter  | ny | T |
| DIP Filter  | ny | • |

| Label              | Description                                                            |
|--------------------|------------------------------------------------------------------------|
|                    | Specifies the IP protocol filter for the ACE                           |
|                    | Any: no IP protocol filter is specified ("don't-care").                |
|                    | Specific: if you want to filter a specific IP protocol filter with the |
| IP Protocol Filter | ACE, choose this value. A field for entering an IP protocol filter     |
|                    | appears.                                                               |
|                    | ICMP: selects ICMP to filter IPv4 ICMP protocol frames. Extra          |
|                    | fields for defining ICMP parameters will appear. For more details      |

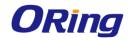

|             | of these fields, please refer to the help file.                      |
|-------------|----------------------------------------------------------------------|
|             | UDP: selects UDP to filter IPv4 UDP protocol frames. Extra           |
|             | fields for defining UDP parameters will appear. For more details     |
|             | of these fields, please refer to the help file.                      |
|             | TCP: selects TCP to filter IPv4 TCP protocol frames. Extra fields    |
|             | for defining TCP parameters will appear. For more details of         |
|             | these fields, please refer to the help file.                         |
|             | Specifies the time-to-live settings for the ACE                      |
|             | Zero: IPv4 frames with a time-to-live value greater than zero        |
| IP TTL      | must not be able to match this entry.                                |
| IPTIL       | Non-zero: IPv4 frames with a time-to-live field greater than zero    |
|             | must be able to match this entry.                                    |
|             | Any: any value is allowed ("don't-care").                            |
|             | Specifies the fragment offset settings for the ACE. This includes    |
| IP Fragment | settings of More Fragments (MF) bit and Fragment Offset              |
|             | (FRAG OFFSET) for an IPv4 frame.                                     |
|             | No: IPv4 frames whose MF bit is set or the FRAG OFFSET field         |
|             | is greater than zero must not be able to match this entry.           |
|             | Yes: IPv4 frames whose MF bit is set or the FRAG OFFSET              |
|             | field is greater than zero must be able to match this entry.         |
|             | Any: any value is allowed ("don't-care").                            |
|             | Specifies the options flag settings for the ACE                      |
| IP Option   | No: IPv4 frames whose options flag is set must not be able to        |
|             | match this entry.                                                    |
|             | Yes: IPv4 frames whose options flag is set must be able to           |
|             | match this entry.                                                    |
|             | Any: any value is allowed ("don't-care").                            |
|             | Specifies the source IP filter for this ACE                          |
|             | Any: no source IP filter is specified (Source IP filter is           |
|             | "don't-care").                                                       |
|             | Host: source IP filter is set to Host. Specify the source IP         |
| SIP Filter  | address in the SIP Address field that appears.                       |
|             | Network: source IP filter is set to Network. Specify the source      |
|             | IP address and source IP mask in the SIP Address and SIP             |
|             | Mask fields that appear.                                             |
|             | Specifies the destination IP filter for the ACE                      |
| DIP Filter  | Any: no destination IP filter is specified (destination IP filter is |
|             | . ,                                                                  |

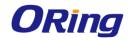

| "don't-care").                                                      |
|---------------------------------------------------------------------|
| Host: destination IP filter is set to Host. Specify the destination |
| IP address in the <b>DIP Address</b> field that appears.            |
| Network: destination IP filter is set to Network. Specify the       |
| destination IP address and destination IP mask in the DIP           |
| Address and DIP Mask fields that appear.                            |

## **MAC Parameters**

| SMAC Filter | Specific 💌       |
|-------------|------------------|
| SMAC Value  | 00-00-00-00-00-0 |
| DMAC Filter | Specific 💌       |
| DMAC Value  | 00-00-00-00-00-0 |

| Label       | Description                                                        |  |  |
|-------------|--------------------------------------------------------------------|--|--|
|             | (Only displayed when the frame type is Ethernet Type or ARP.)      |  |  |
|             | Specifies the source MAC filter for the ACE.                       |  |  |
|             | Any: no SMAC filter is specified (SMAC filter status is            |  |  |
| SMAC Filter | "don't-care").                                                     |  |  |
|             | Specific: if you want to filter a specific source MAC address      |  |  |
|             | with the ACE, choose this value. A field for entering an SMAC      |  |  |
|             | value appears.                                                     |  |  |
|             | When Specific is selected for the SMAC filter, you can enter a     |  |  |
| SMAC Value  | specific source MAC address. The legal format is                   |  |  |
|             | "xx-xx-xx-xx-xx". Frames matching the ACE will use this            |  |  |
|             | SMAC value.                                                        |  |  |
|             | Specifies the destination MAC filter for this ACE                  |  |  |
|             | Any: no DMAC filter is specified (DMAC filter status is            |  |  |
|             | "don't-care").                                                     |  |  |
|             | MC: frame must be multicast.                                       |  |  |
| DMAC Filter | BC: frame must be broadcast.                                       |  |  |
|             | UC: frame must be unicast.                                         |  |  |
|             | Specific: If you want to filter a specific destination MAC address |  |  |
|             | with the ACE, choose this value. A field for entering a DMAC       |  |  |
|             | value appears.                                                     |  |  |
| DMAC Value  | When Specific is selected for the DMAC filter, you can enter a     |  |  |

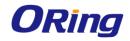

| specific  | destination  | MAC    | address. | The   | legal | format  | is   |
|-----------|--------------|--------|----------|-------|-------|---------|------|
| "xx-xx-xx | (-xx-xx-xx". | Frames | matching | the . | ACE w | ill use | this |
| DMAC v    | alue.        |        |          |       |       |         |      |

## **VLAN Parameters**

| VLAN ID Filter | Specific 💌 |
|----------------|------------|
| VLAN ID        | 1          |
| Tag Priority   | 6 💌        |

| Label          | Description                                                      |
|----------------|------------------------------------------------------------------|
|                | Specifies the VLAN ID filter for the ACE                         |
|                | Any: no VLAN ID filter is specified (VLAN ID filter status is    |
| VLAN ID Filter | "don't-care").                                                   |
|                | Specific: if you want to filter a specific VLAN ID with the ACE, |
|                | choose this value. A field for entering a VLAN ID number         |
|                | appears.                                                         |
|                | When Specific is selected for the VLAN ID filter, you can enter  |
| VLAN ID        | a specific VLAN ID number. The allowed range is 1 to 4095.       |
|                | Frames matching the ACE will use this VLAN ID value.             |
|                | Specifies the tag priority for the ACE. A frame matching the ACE |
|                | will use this tag priority. The allowed number range is 0 to 7.  |
| Tag Priority   | Any means that no tag priority is specified (tag priority is     |
|                | "don't-care").                                                   |

## **ICMP Parameters**

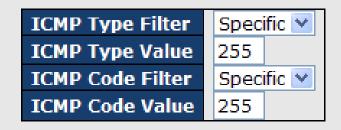

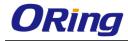

| Label            | Description                                                          |  |  |
|------------------|----------------------------------------------------------------------|--|--|
|                  | Specifies the ICMP filter for the ACE                                |  |  |
|                  | Any: no ICMP filter is specified (ICMP filter status is              |  |  |
| ICMP Type Filter | "don't-care").                                                       |  |  |
|                  | Specific: if you want to filter a specific ICMP filter with the ACE, |  |  |
|                  | you can enter a specific ICMP value. A field for entering an         |  |  |
|                  | ICMP value appears.                                                  |  |  |
|                  | When Specific is selected for the ICMP filter, you can enter a       |  |  |
| ICMP Type Value  | specific ICMP value. The allowed range is 0 to 255. A frame          |  |  |
|                  | matching the ACE will use this ICMP value.                           |  |  |
|                  | Specifies the ICMP code filter for the ACE                           |  |  |
|                  | Any: no ICMP code filter is specified (ICMP code filter status is    |  |  |
| ICMP Code Filter | "don't-care").                                                       |  |  |
|                  | Specific: if you want to filter a specific ICMP code filter with the |  |  |
|                  | ACE, you can enter a specific ICMP code value. A field for           |  |  |
|                  | entering an ICMP code value appears.                                 |  |  |
|                  | When Specific is selected for the ICMP code filter, you can          |  |  |
| ICMP Code Value  | enter a specific ICMP code value. The allowed range is 0 to 255.     |  |  |
|                  | A frame matching the ACE will use this ICMP code value.              |  |  |

## **TCP Parameters**

| Source Port Filter | Specific 💌 |
|--------------------|------------|
| Source Port No.    | 0          |
| Dest. Port Filter  | Specific 💌 |
| Dest. Port No.     | 80         |
| TCP FIN            | Any 🚩      |
| TCP SYN            | Any 🚩      |
| TCP RST            | Any 🚩      |
| TCP PSH            | Any 🚩      |
| ТСР АСК            | Any 🚩      |
| TCP URG            | Any 🚩      |

## **UDP Parameters**

| Source Port Filter | Specifi | c 💙     |
|--------------------|---------|---------|
| Source Port No.    | 0       |         |
| Dest. Port Filter  | Range   | *       |
| Dest. Port Range   | 80      | - 65535 |

| Label                 | Description                                                |
|-----------------------|------------------------------------------------------------|
|                       | Specifies the TCP/UDP source filter for the ACE            |
| TCP/UDP Source Filter | Any: no TCP/UDP source filter is specified (TCP/UDP source |
|                       | filter status is " <b>don't-care</b> ").                   |

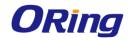

|                     | Specific: if you want to filter a specific TCP/UDP source filter      |
|---------------------|-----------------------------------------------------------------------|
|                     | with the ACE, you can enter a specific TCP/UDP source value.          |
|                     | A field for entering a TCP/UDP source value appears.                  |
|                     | Range: if you want to filter a specific TCP/UDP source range          |
|                     | filter with the ACE, you can enter a specific TCP/UDP source          |
|                     | range. A field for entering a TCP/UDP source value appears.           |
|                     | When Specific is selected for the TCP/UDP source filter, you          |
| TCP/UDP Source No.  | can enter a specific TCP/UDP source value. The allowed range          |
| TCF/ODF Source No.  | is 0 to 65535. A frame matching the ACE will use this TCP/UDP         |
|                     | source value.                                                         |
|                     | When Range is selected for the TCP/UDP source filter, you can         |
| TCP/UDP Source      | enter a specific TCP/UDP source range value. The allowed              |
| Range               | range is 0 to 65535. A frame matching the ACE will use this           |
|                     | TCP/UDP source value.                                                 |
|                     | Specifies the TCP/UDP destination filter for the ACE                  |
|                     | Any: no TCP/UDP destination filter is specified (TCP/UDP              |
|                     | destination filter status is "don't-care").                           |
|                     | Specific: if you want to filter a specific TCP/UDP destination        |
| TCP/UDP Destination | filter with the ACE, you can enter a specific TCP/UDP                 |
| Filter              | destination value. A field for entering a TCP/UDP destination         |
| Filler              | value appears.                                                        |
|                     | Range: if you want to filter a specific range TCP/UDP                 |
|                     | destination filter with the ACE, you can enter a specific             |
|                     | TCP/UDP destination range. A field for entering a TCP/UDP             |
|                     | destination value appears.                                            |
|                     | When <b>Specific</b> is selected for the TCP/UDP destination filter,  |
| TCP/UDP Destination | you can enter a specific TCP/UDP destination value. The               |
| Number              | allowed range is 0 to 65535. A frame matching the ACE will use        |
|                     | this TCP/UDP destination value.                                       |
|                     | When <b>Range</b> is selected for the TCP/UDP destination filter, you |
| TCP/UDP Destination | can enter a specific TCP/UDP destination range value. The             |
| Range               | allowed range is 0 to 65535. A frame matching the ACE will use        |
|                     | this TCP/UDP destination value.                                       |
|                     | Specifies the TCP FIN ("no more data from sender") value for          |
| TCP FIN             | the ACE.                                                              |
|                     | <b>0</b> : TCP frames where the FIN field is set must not be able to  |
|                     | match this entry.                                                     |

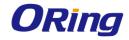

|         | 1: TCP frames where the FIN field is set must be able to match   |
|---------|------------------------------------------------------------------|
|         | this entry.                                                      |
|         | Any: any value is allowed ("don't-care").                        |
|         | Specifies the TCP SYN ("synchronize sequence numbers")           |
|         | value for the ACE                                                |
|         | 0: TCP frames where the SYN field is set must not be able to     |
| TCP SYN | match this entry.                                                |
|         | 1: TCP frames where the SYN field is set must be able to match   |
|         | this entry.                                                      |
|         | Any: any value is allowed ("don't-care").                        |
|         | Specifies the TCP PSH ("push function") value for the ACE        |
|         | 0: TCP frames where the PSH field is set must not be able to     |
| TCP PSH | match this entry.                                                |
|         | 1: TCP frames where the PSH field is set must be able to match   |
|         | this entry.                                                      |
|         | Any: any value is allowed ("don't-care").                        |
|         | Specifies the TCP ACK ("acknowledgment field significant")       |
|         | value for the ACE                                                |
|         | 0: TCP frames where the ACK field is set must not be able to     |
| ТСР АСК | match this entry.                                                |
|         | 1: TCP frames where the ACK field is set must be able to match   |
|         | this entry.                                                      |
|         | Any: any value is allowed ("don't-care").                        |
|         | Specifies the TCP URG ("urgent pointer field significant") value |
|         | for the ACE                                                      |
|         | 0: TCP frames where the URG field is set must not be able to     |
| TCP URG | match this entry.                                                |
|         | 1: TCP frames where the URG field is set must be able to match   |
|         | this entry.                                                      |
|         | Any: any value is allowed ("don't-care").                        |

### **ACL Status**

DHCP • Auto-refresh 🗆 Refresh

#### ACL Status

User Ingress Port Frame Type Action Rate Limiter Port Redirect CPU CPU Once Counter Conflict No entries

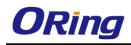

## 6.8.4 AAA (Authentication, Authorization, and Accounting)

An AAA server is an application that provides authentication, authorization, and accounting services for attempted access to a network. An AAA server can reside in a dedicated computer, an Ethernet switch, an access point or a network access server. The current standard by which devices or applications communicate with an AAA server is RADIUS (Remote Authentication Dial-In User Service). RADIUS is a protocol used between the switch and the authentication server. This page allows you to configure common settings for an authentication server.

## **RADIUS Server Configuration**

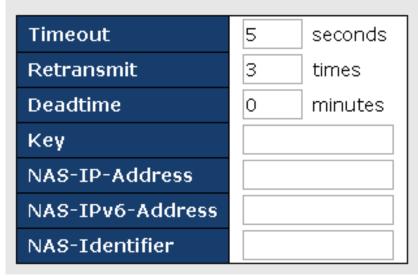

**Global Configuration** 

| Label      | Description                                                        |
|------------|--------------------------------------------------------------------|
|            | The timeout, which can be set to a number between 3 and 3600       |
|            | seconds, is the maximum time to wait for a reply from a server.    |
|            | If the server does not reply within this time frame, we will       |
|            | consider it to be dead and continue with the next enabled server   |
|            | (if any).                                                          |
| Timeout    | RADIUS servers are using the UDP protocol, which is unreliable     |
|            | by design. In order to cope with lost frames, the timeout interval |
|            | is divided into 3 subintervals of equal length. If a reply is not  |
|            | received within the subinterval, the request is transmitted again. |
|            | This algorithm causes the RADIUS server to be queried up to 3      |
|            | times before it is considered to be dead.                          |
| Retransmit | The number of times the switch tries to connect to a RADIUS        |

|                | server.                                                             |  |
|----------------|---------------------------------------------------------------------|--|
|                | The dead time, which can be set to a number between 0 and           |  |
|                | 3600 seconds, is the period during which the switch will not        |  |
|                | send new requests to a server that has failed to respond to a       |  |
| Dead Time      | previous request. This will stop the switch from continually trying |  |
| Dead Time      | to contact a server that it has already determined as dead.         |  |
|                | Setting the dead time to a value greater than 0 (zero) will enable  |  |
|                | this feature, but only if more than one server has been             |  |
|                | configured.                                                         |  |
|                | Indicates the identifying IP Address of the NAS which is            |  |
| NAS-IP-Address | requesting authentication of the user, and SHOULD be unique         |  |
|                | to the NAS within the scope of the RADIUS server.                   |  |
|                | Network Access Server identifier (NAS-ID) for the interface. The    |  |
|                | NAS-ID is sent to the RADIUS server by the controller (as a         |  |
| NAS-ID         | RADIUS client) using the authentication request, which is used      |  |
|                | to classify users to different groups. You can enter up to 32       |  |
|                | alphanumeric characters.                                            |  |

When a user requests network connection, a RADIUS client which receives the request will perform an initial access negotiation with the user to obtain identity/password information. The client then passes the information to a RADIUS server as part of an authentication/authorization request.

The RADIUS server matches data from the authentication/authorization request with information in a trusted database. If a match is found and the user's credentials are correct, the RADIUS server sends an accept message to the client to grant access. If a match is not found or a problem is found with the user's credentials, the server returns a reject message to deny access. The NAD then establishes or terminates the user's connection. The NAD may then forward accounting information to the RADIUS server to document the transaction; the RADIUS server may store or forward this information as needed to support billing for the services provided.

| Server Configurati | on       |           |           |         |            |     |  |
|--------------------|----------|-----------|-----------|---------|------------|-----|--|
| Delete             | Hostname | Auth Port | Acct Port | Timeout | Retransmit | Key |  |
| Delete             |          | 1812      | 1813      |         |            |     |  |
| Add New Server     |          |           |           |         |            |     |  |
| Save Reset         |          |           |           |         |            |     |  |
|                    |          |           |           |         |            |     |  |

|  | Label | Description |
|--|-------|-------------|
|--|-------|-------------|

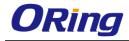

| Delete      | Click to delete an entry from the table.                        |  |  |
|-------------|-----------------------------------------------------------------|--|--|
|             | Specifies the host name of the RADIUS server. The               |  |  |
| Hostname    | maximum supported length for the AAA RADIUS hostname is         |  |  |
|             | 40 characters.                                                  |  |  |
|             | The authentication port which specifies the UDP port used to    |  |  |
| Auth Port   | connect the RADIUS server for authentication. The default is    |  |  |
|             | 1812.                                                           |  |  |
|             | The UDP port to use on the RADIUS accounting server. If the     |  |  |
| Acct Port   | port is set to 0 (zero), the default port (1813) is used on the |  |  |
|             | RADIUS accounting server.                                       |  |  |
| Kov         | The shared secret between the switch and the RADIUS             |  |  |
| Кеу         | server.                                                         |  |  |
| Timeout     | The time to wait for the RADIUS server to respond.              |  |  |
| Retransmit  | The number of times the switch tries to connect to a RADIUS     |  |  |
| Reliansiiil | server.                                                         |  |  |

#### **RADIUS Overview**

This page provides information about the status of the RADIUS server configurable on the authentication configuration page.

## **RADIUS Authentication Server Status Overview**

| Auto | o-refresh 🗌 🛛 Refresh | )        |
|------|-----------------------|----------|
| #    | IP Address            | Status   |
| 1    | 0.0.0.0:1812          | Disabled |
| 2    | 0.0.0.0:1812          | Disabled |
| 3    | 0.0.0.0:1812          | Disabled |
| 4    | 0.0.0.0:1812          | Disabled |
| 5    | 0.0.0.0:1812          | Disabled |

| Label      | Description                                                                     |  |  |
|------------|---------------------------------------------------------------------------------|--|--|
| #          | The RADIUS server number. Click to navigate to detailed                         |  |  |
| #          | statistics of the server                                                        |  |  |
| IP Address | The IP address and UDP port number (in <ip address="">:<udp< th=""></udp<></ip> |  |  |
| IP Address | Port> notation) of the server                                                   |  |  |
|            | The current status of the server. This field has one of the                     |  |  |
|            | following values:                                                               |  |  |
| Status     | Disabled: the server is disabled.                                               |  |  |
|            | Not Ready: the server is enabled, but IP communication is not                   |  |  |
|            | yet up and running.                                                             |  |  |

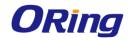

| Ready: the server is enabled, IP communications are built, and   |
|------------------------------------------------------------------|
| the RADIUS module is ready to accept access attempts.            |
| Dead (X seconds left): access attempts are made to this server,  |
| but it does not reply within the configured timeout. The server  |
| has temporarily been disabled, but will be re-enabled when the   |
| dead-time expires. The number of seconds left before this        |
| occurs is displayed in parentheses. This state is only reachable |
| when more than one server is enabled.                            |

## **RADIUS Accounting Server Status Overview**

| # | IP Address   | Status   |
|---|--------------|----------|
| 1 | 0.0.0.0:1813 | Disabled |
| 2 | 0.0.0.0:1813 | Disabled |
| 3 | 0.0.0.0:1813 | Disabled |
| 4 | 0.0.0.0:1813 | Disabled |
| 5 | 0.0.0.0:1813 | Disabled |

| Label      | Description                                                                     |  |  |
|------------|---------------------------------------------------------------------------------|--|--|
| #          | The RADIUS server number. Click to navigate to detailed                         |  |  |
| #          | statistics of the server                                                        |  |  |
| IP Address | The IP address and UDP port number (in <ip address="">:<udp< th=""></udp<></ip> |  |  |
| IF Address | Port> notation) of the server                                                   |  |  |
|            | The current status of the server. This field has one of the                     |  |  |
|            | following values:                                                               |  |  |
|            | Disabled: the server is disabled.                                               |  |  |
|            | Not Ready: the server is enabled, but IP communication is not                   |  |  |
|            | yet up and running.                                                             |  |  |
|            | Ready: the server is enabled, IP communication is up and                        |  |  |
| Status     | running, and the RADIUS module is ready to accept accounting                    |  |  |
| Olalus     | attempts.                                                                       |  |  |
|            | Dead (X seconds left): accounting attempts are made to this                     |  |  |
|            | server, but it does not reply within the configured timeout. The                |  |  |
|            | server has temporarily been disabled, but will be re-enabled                    |  |  |
|            | when the dead-time expires. The number of seconds left before                   |  |  |
|            | this occurs is displayed in parentheses. This state is only                     |  |  |
|            | reachable when more than one server is enabled.                                 |  |  |

#### **RADIUS Details**

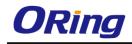

This page shows the access statistics of the authentication and accounting servers. Use the server drop-down list to switch between the backend servers to show related details.

#### **RADIUS Authentication Statistics for Server #1**

| Server #1 💌 Auto-refresh 🗌 🌔 | Refresh | Clear                  |              |
|------------------------------|---------|------------------------|--------------|
| Receive Packets              |         | Transmit Pack          | ets          |
| Access Accepts               | 0       | Access Requests        | 0            |
| Access Rejects               | 0       | Access Retransmissions | 0            |
| Access Challenges            | 0       | Pending Requests       | 0            |
| Malformed Access Responses   | 0       | Timeouts               | 0            |
| Bad Authenticators           | 0       |                        |              |
| Unknown Types                | 0       |                        |              |
| Packets Dropped              | 0       |                        |              |
|                              | Othe    | r Info                 |              |
| IP Address                   |         |                        | 0.0.0.0:1812 |
| State                        |         |                        | Disabled     |
| Round-Trip Time              |         |                        | 0 ms         |

| Label           | Description                                                                                              |                                  |                                                                                                    |                                                                                                    |  |
|-----------------|----------------------------------------------------------------------------------------------------|----------------------------------|----------------------------------------------------------------------------------------------------|----------------------------------------------------------------------------------------------------|--|
|                 | RADIUS authentication server packet counters. There are seven<br>'receive' and four 'transmit' counters. |                                  |                                                                                                    |                                                                                                    |  |
|                 | Directio                                                                                                 | n Name                           | RFC4668 Name                                                                                                    | Description                                                                                                    |  |
|                 | Rx                                                                                                    | Access Accepts                   | radiusAuthClientExtAccessAccepts                                                                                                    | The number of RADIUS Access-Accept packets<br>(valid or invalid) received from the server.                                                                                                    |  |
|                 | Rx                                                                                                    | Access Rejects                   | radiusAuthClientExtAccessRejects                                                                                                    | The number of RADIUS Access-Reject packets<br>(valid or invalid) received from the server.                                                                                                    |  |
|                 | Rx                                                                                                    | Access<br>Challenges             | radiusAuthClientExtAccessChallenges                                                                                                    | The number of RADIUS Access-Challenge<br>packets (valid or invalid) received from the<br>server.                                                                                                    |  |
|                 | Rx                                                                                                    | Malformed<br>Access<br>Responses | radiusAuthClientExtMalformedAccessResponse                                                                                                    | The number of malformed RADIUS Access-<br>Response packets received from the server.<br>Malformed packets include packets with an<br>sinvalid length. Bad authenticators or Message<br>Authenticator attributes or unknown types are<br>not included as malformed access responses.                                                                                                    |  |
| Packet Counters | Rx                                                                                                    | Bad<br>Authenticators            | radiusAuthClientExtBadAuthenticators                                                                                                    | The number of RADIUS Access-Response<br>packets containing invalid authenticators or<br>Message Authenticator attributes received<br>from the server.                                                                                                    |  |
| Facket Counters | Rx                                                                                                    | Unknown Types                    | radiusAuthClientExtUnknownTypes                                                                                                    | The number of RADIUS packets that were<br>received from the server on the authentication<br>port and dropped for some other reason.<br>The number of RADIUS packets that were                                                                                                    |  |
|                 | Rx                                                                                                    | Packets Dropped                  | radiusAuthClientExtPacketsDropped                                                                                                    | received from the server on the authentication<br>port and dropped for some other reason.                                                                                                    |  |
|                 | Тх                                                                                                    | Access Requests                  | radiusAuthClientExtAccessRequests                                                                                                    | The number of RADIUS Access-Request<br>packets sent to the server. This does not<br>include retransmissions.                                                                                                    |  |
|                 | Тх                                                                                                    | Access<br>Retransmissions        | radiusAuthClientExtAccessRetransmissions                                                                                                    | The number of RADIUS Access-Request<br>packets retransmitted to the RADIUS<br>authentication server.                                                                                                    |  |
|                 | Tx                                                                                                    | Pending Requests                 | radiusAuthClientExtPendingRequests                                                                                                    | The number of RADIUS Access-Request<br>packets destined for the server that have not<br>yet timed out or received a response. This<br>variable is incremented when an Access-<br>Request is sent and decremented due to<br>receipt of an Access-Accept, Access-Reject,<br>Access-Challenge, timeout, or retransmission.                                                                                                    |  |
|                 | Tx                                                                                                    | Timeouts                         | radiusAuthClientExtTimeouts                                                                                                    | The number of authentication timeouts to the<br>server. After a timeout, the diriter may retry to<br>the same server, send to a different server, or<br>give up. A retry to the same server is counted<br>as a retransmit as well as a timeout. A send to<br>a different server is counted as a Request as<br>well as a timeout.                                                                                               |  |
| Other Info      | -                                                                                                    | he latest rc                     | sme<br>Shows the state of the server. It<br>Disabled : The selected server i<br>Not Ready : The server is enabled.<br>Turning.<br>Ready : The server is enabled. The<br>RADIUS module is ready to accep<br>Dead (X seconds left) : Access<br>not reply within the configured ti<br>disabled, but will get re-enabled<br>seconds left before this occurs is<br>reachable when more than one s<br>The time interval (measured in m<br>Reply/Access-Chailenge and the J.<br>SoundTrpTime authentication server. The granul | ed, but IP communication is not yet up and<br>D communication is up and running, and the<br>t access attempts.<br>attempts were made to this server, but it did<br>meout. The server has temporarily been<br>when the dead-time expires. The number of<br>displayed in parentheses. This state is only<br>erver is enabled.<br>Milliseconds) between the most recent Access-<br>Access-Request that matched it from the RADIUS |  |

## **RADIUS Accounting Statistics for Server #1**

| Receive Packets     |      | Transmit Packets |              |
|---------------------|------|------------------|--------------|
| Responses           | 0    | Requests         | 0            |
| Malformed Responses | 0    | Retransmissions  | 0            |
| Bad Authenticators  | 0    | Pending Requests | 0            |
| Unknown Types       | 0    | Timeouts         | 0            |
| Packets Dropped     | 0    |                  |              |
|                     | Othe | r Info           |              |
| IP Address          |      |                  | 0.0.0.0:1813 |
| State               |      |                  | Disabled     |
| Round-Trip Time     |      |                  | 0 ms         |

| Label           | Description                                                                                                    |                                      |                                                                                                    |  |
|-----------------|----------------------------------------------------------------------------------------------------|--------------------------------------|----------------------------------------------------------------------------------------------------|--|
|                 | RADIUS acco                                                                                                    | ounting server pa                    | cket counters. There are five                                                                                                    |  |
|                 | 'receive'                                                                                                    | and four                             | 'transmit' counters.                                                                                                    |  |
|                 | Direction Name                                                                                                    | RFC4670 Name                         | Description                                                                                                    |  |
|                 | Rx Responses                                                                                                    | radiusAccClientExtResponses          | The number of RADIUS packets (valid or invalid)<br>received from the server.<br>The number of malformed RADIUS packets received                                                                                                    |  |
|                 | Rx Malformed<br>Rx Responses                                                                                                    | radiusAccClientExtMalformedRespo     | from the server. Malformed packets include packets<br>nses with an invalid length. Bad authenticators or or<br>unknown types are not included as malformed access<br>responses.                                                                                                    |  |
|                 | Rx Bad<br>Authenticators                                                                                                    | radiusAcctClientExtBadAuthenticate   | The number of RADIUS packets containing invalid<br>authenticators received from the server.                                                                                                    |  |
| Packet Counters |                                                                                                    | es radiusAccClientExtUnknownTypes    | The number of RADIUS packets of unknown types that<br>were received from the server on the accounting port.                                                                                                    |  |
|                 | Rx Packets Dropp                                                                                                    | ed radiusAccClientExtPacketsDropped  | some other reason.                                                                                                    |  |
|                 | Tx Requests                                                                                                    | radiusAccClientExtRequests           | The number of RADIUS packets sent to the server. This<br>does not include retransmissions.                                                                                                    |  |
|                 | Tx Retransmission                                                                                                    | ns radiusAccClientExtRetransmissions | The number of RADIUS packets retransmitted to the<br>RADIUS accounting server.                                                                                                    |  |
|                 | Tx Pending<br>Requests                                                                                                    | radiusAccClientExtPendingRequest     | The number of RADIUS packets destined for the server<br>that have not yet timed out or received a response.                                                                                                    |  |
|                 | Tx Timeouts                                                                                                    | radiusAccClientExtTimeouts           | The number of accounting timeouts to the server. After<br>a timeout, the client may retry to the same server,<br>send to a different server, or give up. A retry to the<br>same server is counted as a retransmit as well as a<br>timeout. A send to a different server is counted as a<br>Request as well as a timeout. |  |
|                 | This section of                                                                                                    | contains informatio                  | n about the state of the server                                                                                                    |  |
|                 | and t                                                                                                    | he latest                            | round-trip time.                                                                                                    |  |
|                 | Name RFC4670                                                                                                    | 0 Name                               | Description                                                                                                    |  |
| Other Info      | Shows the state of the server. It takes one of the following values:<br>Disabled : The selected server is disabled.<br>Not Ready : The server is enabled, but IP communication is not yet up and<br>running.                                                                                                    |                                      |                                                                                                    |  |
|                 | State         -         Beagy         The server is enabled, IP communication is up and running, and the RADIUS module is ready to accept accounting attempts.           Dead (X seconds left)         - Accounting attempts.         - Accounting attempts.           id not reply within the configured timeout. The server has temporarily been disabled, but will get re-enabled when the dead-time expires. The number of seconds left before this occurs is displayed in parentheses. This state is only reachable when more rise nabled. |                                      |                                                                                                    |  |
|                 | Round-<br>Trip radiusAccClientE><br>Time                                                                                                    | xtRoundTripTime and the Request that | ssured in milliseconds) between the most recent Response<br>matched it from the RADIUS accounting server. The<br>sourement is 100 ms. A value of 0 ms indicates that there<br>o communication with the server yet.                                                                                                    |  |

### 6.8.5 NAS (802.1x)

A NAS (Network Access Server) is an access gateway between an external communications network and an internal network. For example, when the user dials into the ISP, he/she will be given access to the Internet after being authorized by the access server. The authentication between the client and the server include IEEE 802.1X- and MAC-based.

The IEEE 802.1X standard defines a port-based access control procedure that prevents unauthorized access to a network by requiring users to first submit credentials for

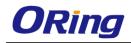

authentication. One or more backend servers (RADIUS) determine whether the user is allowed access to the network.

MAC-based authentication allows for authentication of more than one user on the same port, and does not require the users to have special 802.1X software installed on their system. The switch uses the users' MAC addresses to authenticate against the backend server. As intruders can create counterfeit MAC addresses, MAC-based authentication is less secure than 802.1X authentication.

#### **Overview of 802.1X (Port-Based) Authentication**

In an 802.1X network environment, the user is called the supplicant, the switch is the authenticator, and the RADIUS server is the authentication server. The switch acts as the man-in-the-middle, forwarding requests and responses between the supplicant and the authentication server. Frames sent between the supplicant and the switch are special 802.1X frames, known as EAPOL (EAP Over LANs) frames which encapsulate EAP PDUs (RFC3748). Frames sent between the switch and the RADIUS server are RADIUS packets. RADIUS packets also encapsulate EAP PDUs together with other attributes like the switch's IP address, name, and the supplicant's port number on the switch. EAP is very flexible as it allows for different authenticator (the switch) does not need to know which authentication method the supplicant and the authentication server are using, or how many information exchange frames are needed for a particular method. The switch simply encapsulates the EAP part of the frame into the relevant type (EAPOL or RADIUS) and forwards it.

When authentication is complete, the RADIUS server sends a special packet containing a success or failure indication. Besides forwarding the result to the supplicant, the switch uses it to open up or block traffic on the switch port connected to the supplicant.

Note: in an environment where two backend servers are enabled, the server timeout is configured to X seconds (using the authentication configuration page), and the first server in the list is currently down (but not considered dead), if the supplicant retransmits EAPOL Start frames at a rate faster than X seconds, it will never be authenticated because the switch will cancel on-going backend authentication server requests whenever it receives a new EAPOL Start frame from the supplicant. Since the server has not failed (because the X seconds have not expired), the same server will be contacted when the next backend authentication server request from the switch. This scenario will loop forever. Therefore, the server timeout should be smaller than the supplicant's EAPOL Start frame retransmission rate.

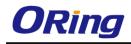

#### **Overview of MAC-Based Authentication**

Unlike 802.1X, MAC-based authentication is not a standard, but merely a best-practices method adopted by the industry. In MAC-based authentication, users are called clients, and the switch acts as the supplicant on behalf of clients. The initial frame (any kind of frame) sent by a client is snooped by the switch, which in turn uses the client's MAC address as both username and password in the subsequent EAP exchange with the RADIUS server. The 6-byte MAC address is converted to a string in the following form "xx-xx-xx-xx-xx", that is, a dash (-) is used as separator between the lower-cased hexadecimal digits. The switch only supports the MD5-Challenge authentication method, so the RADIUS server must be configured accordingly.

When authentication is complete, the RADIUS server sends a success or failure indication, which in turn causes the switch to open up or block traffic for that particular client, using static entries into the MAC Table. Only then will frames from the client be forwarded on the switch. There are no EAPOL frames involved in this authentication, and therefore, MAC-based authentication has nothing to do with the 802.1X standard.

The advantage of MAC-based authentication over 802.1X is that several clients can be connected to the same port (e.g. through a 3rd party switch or a hub) and still require individual authentication, and that the clients do npt need special supplicant software to authenticate. The disadvantage is that MAC addresses can be spoofed by malicious users, equipment whose MAC address is a valid RADIUS user can be used by anyone, and only the MD5-Challenge method is supported.

802.1X and MAC-Based authentication configurations consist of two sections: system- and port-wide.

### Configuration

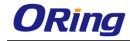

#### Refresh

## Network Access Server Configuration

System Configuration

| Mode                            | Disable | d 🗸     |
|---------------------------------|---------|---------|
| <b>Reauthentication Enabled</b> |         |         |
| Reauthentication Period         | 3600    | seconds |
| EAPOL Timeout                   | 30      | seconds |
| Aging Period                    | 300     | seconds |
| Hold Time                       | 10      | seconds |

Port Configuration

| Port | Admin State          | Port State        | Resta          | rt           |
|------|----------------------|-------------------|----------------|--------------|
| *    | < ⊻                  |                   |                |              |
| 1    | Force Authorized 🛛 👻 | Globally Disabled | Reauthenticate | Reinitialize |
| 2    | Force Unauthorized 💌 | Globally Disabled | Reauthenticate | Reinitialize |
| 3    | 802.1X 💌             | Globally Disabled | Reauthenticate | Reinitialize |
| 4    | MAC-based Auth. 💌    | Globally Disabled | Reauthenticate | Reinitialize |
| 5    | Force Authorized     | Globally Disabled | Reauthenticate | Reinitialize |
|      | · · · · —            |                   | · · · )        |              |

| Label                   | Description                                                        |  |  |
|-------------------------|--------------------------------------------------------------------|--|--|
|                         | Indicates if 802.1X and MAC-based authentication is globally       |  |  |
| Mode                    | enabled or disabled on the switch. If globally disabled, all ports |  |  |
|                         | are allowed to forward frames.                                     |  |  |
|                         | If checked, clients are reauthenticated after the interval         |  |  |
|                         | specified by the Reauthentication Period. Reauthentication for     |  |  |
|                         | 802.1X-enabled ports can be used to detect if a new device is      |  |  |
| Reauthentication        | plugged into a switch port.                                        |  |  |
| Enabled                 | For MAC-based ports, reauthentication is only useful if the        |  |  |
|                         | RADIUS server configuration has changed. It does not involve       |  |  |
|                         | communication between the switch and the client, and               |  |  |
|                         | therefore does not imply that a client is still present on a port  |  |  |
|                         | (see Age Period below).                                            |  |  |
|                         | Determines the period, in seconds, after which a connected         |  |  |
| Reauthentication Period | client must be re-authenticated. This is only active if the        |  |  |
| Reauthentication Period | Reauthentication Enabled checkbox is checked. Valid range          |  |  |
|                         | of the value is 1 to 3600 seconds.                                 |  |  |
| EAPOL Timeout           | Determines the time for retransmission of Request Identity         |  |  |
|                         | EAPOL frames.                                                      |  |  |

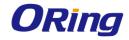

|             | Valid range of the value is 1 to 65535 seconds. This has no          |  |  |
|-------------|----------------------------------------------------------------------|--|--|
|             | effect for MAC-based ports.                                          |  |  |
|             | This setting applies to the following modes, i.e. modes using        |  |  |
|             | the <b>Port Security</b> functionality to secure MAC addresses:      |  |  |
|             | MAC-Based Auth.:                                                     |  |  |
|             |                                                                      |  |  |
|             | When the NAS module uses the Port Security module to                 |  |  |
|             | secure MAC addresses, the Port Security module needs to              |  |  |
|             | check for activity on the MAC address in question at regular         |  |  |
| Age Period  | intervals and free resources if no activity is seen within a given   |  |  |
|             | period of time. This parameter controls exactly this period and      |  |  |
|             | can be set to a number between 10 and 1000000 seconds.               |  |  |
|             | For ports in MAC-based Auth. mode, reauthentication does             |  |  |
|             | not cause direct communications between the switch and the           |  |  |
|             | client, so this will not detect whether the client is still attached |  |  |
|             | or not, and the only way to free any resources is to age the         |  |  |
|             | entry.                                                               |  |  |
|             | This setting applies to the following modes, i.e. modes using        |  |  |
|             | the <b>Port Security</b> functionality to secure MAC addresses:      |  |  |
|             | MAC-Based Auth.:                                                     |  |  |
|             | If a client is denied access - either because the RADIUS server      |  |  |
|             | denies the client access or because the RADIUS server                |  |  |
|             | request times out (according to the timeout specified on the         |  |  |
| Hold Time   | "Configuration→Security→AAA" page) - the client is put on            |  |  |
|             | hold in Unauthorized state. The hold timer does not count            |  |  |
|             | during an on-going authentication.                                   |  |  |
|             | The switch will ignore new frames coming from the client             |  |  |
|             | during the hold time.                                                |  |  |
|             | The hold time can be set to a number between 10 and                  |  |  |
|             | 1000000 seconds.                                                     |  |  |
| Port        | The port number for which the configuration below applies            |  |  |
|             | If NAS is globally enabled, this selection controls the port's       |  |  |
|             | authentication mode. The following modes are available:              |  |  |
|             | Force Authorized                                                     |  |  |
| Admin State | In this mode, the switch will send one EAPOL Success frame           |  |  |
|             | when the port link is up, and any client on the port will be         |  |  |
|             | allowed network access without authentication.                       |  |  |
|             |                                                                      |  |  |
|             | Force Unauthorized                                                   |  |  |

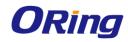

In this mode, the switch will send one EAPOL Failure frame when the port link is up, and any client on the port will be disallowed network access.

#### Port-based 802.1X

In an 802.1X network environment, the user is called the supplicant, the switch is the authenticator, and the RADIUS server is the authentication server. The authenticator acts as the man-in-the-middle, forwarding requests and responses between the supplicant and the authentication server. Frames sent between the supplicant and the switch are special 802.1X frames, known as EAPOL (EAP Over LANs) frames which encapsulate EAP PDUs (RFC3748). Frames sent between the switch and the RADIUS server is RADIUS packets. RADIUS packets also encapsulate EAP PDUs together with other attributes like the switch's IP address, name, and the supplicant's port number on the switch. EAP is very flexible as it allows for different authentication methods, like MD5-Challenge, PEAP, and TLS. The important thing is that the authenticator (the switch) does not need to know which authentication method the supplicant and the authentication server are using, or how many information exchange frames are needed for a particular method. The switch simply encapsulates the EAP part of the frame into the relevant type (EAPOL or RADIUS) and forwards it.

When authentication is complete, the RADIUS server sends a special packet containing a success or failure indication. Besides forwarding the result to the supplicant, the switch uses it to open up or block traffic on the switch port connected to the supplicant.

Note: in an environment where two backend servers are enabled, the server timeout is configured to X seconds (using the authentication configuration page), and the first server in the list is currently down (but not considered dead), if the supplicant retransmits EAPOL Start frames at a rate faster than X seconds, it will never be authenticated because the switch will cancel on-going backend authentication server requests whenever it receives a new EAPOL Start frame from the supplicant. Since the server has not failed (because the X seconds have not expired), the same server will be contacted when the next backend authentication server request from the switch This scenario will loop forever. Therefore, the server timeout should be smaller than the supplicant's EAPOL Start frame retransmission rate.

#### MAC-based Auth.

Unlike port-based 802.1X, MAC-based authentication is not a standard, but merely a best-practices method adopted by the industry. In MAC-based authentication, users are called clients, and the switch acts as the supplicant on behalf of clients. The initial frame (any kind of frame) sent by a client is snooped by the switch, which in turn uses the client's MAC address as both username and password in the subsequent EAP exchange with the RADIUS server. The 6-byte MAC address is converted to a string in the following form "xx-xx-xx-xx-xx", that is, a dash (-) is used as separator between the lower-cased hexadecimal digits. The switch only supports the MD5-Challenge authentication method, so the RADIUS server must be configured accordingly.

When authentication is complete, the RADIUS server sends a success or failure indication, which in turn causes the switch to open up or block traffic for that particular client, using the Port Security module. Only then will frames from the client be forwarded on the switch. There are no EAPOL frames involved in this authentication, and therefore, MAC-based authentication has nothing to do with the 802.1X standard.

The advantage of MAC-based authentication over port-based 802.1X is that several clients can be connected to the same port (e.g. through a 3rd party switch or a hub) and still require individual authentication, and that the clients don't need special supplicant software to authenticate. The advantage of MAC-based authentication over 802.1X-based authentication is that the clients do not need special supplicant software to authenticate supplicant software to authenticate. The disadvantage is that MAC addresses can be spoofed by malicious users - equipment whose MAC address is a valid RADIUS user can be used by anyone. Also, only the

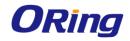

|            | MD5-Challenge method is supported. The maximum number                     |  |  |  |
|------------|---------------------------------------------------------------------------|--|--|--|
|            | of clients that can be attached to a port can be limited using the        |  |  |  |
|            | Port Security Limit Control functionality.                                |  |  |  |
|            | The current state of the port. It can undertake one of the                |  |  |  |
|            | following values:                                                         |  |  |  |
|            | Globally Disabled: NAS is globally disabled.                              |  |  |  |
|            | Link Down: NAS is globally enabled, but there is no link on the           |  |  |  |
|            | port.                                                                     |  |  |  |
| Dest Ofers | Authorized: the port is in Force Authorized or a                          |  |  |  |
| Port State | single-supplicant mode and the supplicant is authorized.                  |  |  |  |
|            | Unauthorized: the port is in Force Unauthorized or a                      |  |  |  |
|            | single-supplicant mode and the supplicant is not successfully             |  |  |  |
|            | authorized by the RADIUS server.                                          |  |  |  |
|            | X Auth/Y Unauth: the port is in a multi-supplicant mode.                  |  |  |  |
|            | Currently X clients are authorized and Y are unauthorized.                |  |  |  |
|            | Two buttons are available for each row. The buttons are only              |  |  |  |
|            | enabled when authentication is globally enabled and the port's            |  |  |  |
|            | Admin State is in an EAPOL-based or MAC-based mode.                       |  |  |  |
|            | Clicking these buttons will not cause settings changed on the             |  |  |  |
|            | page to take effect.                                                      |  |  |  |
|            | Reauthenticate: schedules a reauthentication whenever the                 |  |  |  |
|            | quiet-period of the port runs out (EAPOL-based                            |  |  |  |
|            | authentication). For MAC-based authentication,                            |  |  |  |
| Restart    | reauthentication will be attempted immediately.                           |  |  |  |
|            | The button only has effect on successfully authenticated                  |  |  |  |
|            | clients on the port and will not cause the clients to be                  |  |  |  |
|            | temporarily unauthorized.                                                 |  |  |  |
|            | <b>Reinitialize:</b> forces a reinitialization of the clients on the port |  |  |  |
|            | and hence a reauthentication immediately. The clients will                |  |  |  |
|            |                                                                           |  |  |  |
|            | transfer to the unauthorized state while the reauthentication is          |  |  |  |
|            | in progress.                                                              |  |  |  |

#### **NAS Switch Status**

This page shows the information on current NAS port statuses.

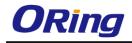

## **Network Access Server Switch Status**

| Auto-refresh | Refresh |  |
|--------------|---------|--|
|              |         |  |

| Port | Admin State      | Port State        | Last Source | Last ID |
|------|------------------|-------------------|-------------|---------|
| 1    | Force Authorized | Globally Disabled |             |         |
| 2    | Force Authorized | Globally Disabled |             |         |
| 3    | Force Authorized | Globally Disabled |             |         |
| 4    | Force Authorized | Globally Disabled |             |         |
| 5    | Force Authorized | Globally Disabled |             |         |
| 6    | Force Authorized | Globally Disabled |             |         |

| Label       | Description                                                      |  |
|-------------|------------------------------------------------------------------|--|
| Port        | The switch port number. Click to navigate to detailed 802.1X     |  |
| FOIL        | statistics of each port.                                         |  |
| Admin State | The port's current administrative state. Refer to NAS Admin      |  |
| Aumin State | State for more details regarding each value.                     |  |
| Port State  | The current state of the port. Refer to NAS Port State for more  |  |
| Port State  | details regarding each value.                                    |  |
|             | The source MAC address carried in the most recently received     |  |
| Last Source | EAPOL frame for EAPOL-based authentication, and the most         |  |
| Last Source | recently received frame from a new client for MAC-based          |  |
|             | authentication.                                                  |  |
|             | The user name (supplicant identity) carried in the most recently |  |
|             | received Response Identity EAPOL frame for EAPOL-based           |  |
| Last ID     | authentication, and the source MAC address from the most         |  |
|             | recently received frame from a new client for MAC-based          |  |
|             | authentication.                                                  |  |

#### **NAS Port Status**

This page provides detailed IEEE 802.1X statistics for a specific switch port using port-based authentication. For MAC-based ports, only the statistics of selected backend server statistics will be shown. Use the drop-down list to select which port details to be displayed.

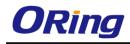

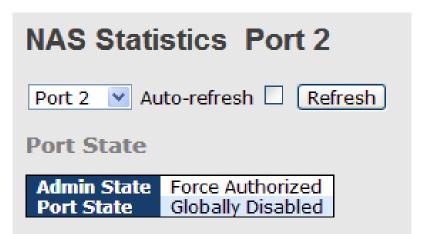

| Label                   | Description                                                     |                |                                 |                                                                                                    |  |
|-------------------------|-----------------------------------------------------------------|----------------|---------------------------------|----------------------------------------------------------------------------------------------------|--|
| Admin State             | The port's current administrative state. Refer to NAS Admin     |                |                                 |                                                                                                    |  |
|                         | State for more details regarding each value.                    |                |                                 |                                                                                                    |  |
| Port State              | The current state of the port. Refer to NAS Port State for more |                |                                 |                                                                                                    |  |
|                         | details regarding each value.                                   |                |                                 |                                                                                                    |  |
|                         | These                                                           | supplican      | t frame counters are            | available for the following                                                                                                |  |
|                         | admin                                                           | istrative st   | ates:                           |                                                                                                    |  |
|                         | ۰Fo                                                             | rce Autho      | orized                          |                                                                                                    |  |
|                         | ۰Fo                                                             | rce Unaut      | thorized                        |                                                                                                    |  |
|                         | • 80                                                            | 2.1X           |                                 |                                                                                                    |  |
|                         |                                                                 |                | EADOL Counters                  |                                                                                                    |  |
|                         | Direction                                                       | Name           | EAPOL Counters<br>IEEE Name     | Description                                                                                                    |  |
|                         | Rx                                                              | Total          | dot1xAuthEapolFramesRx          | The number of valid EAPOL frames of any type that have been received by the switch.                                        |  |
| EAPOL Counters          | Rx                                                              | Response ID    | dot1xAuthEapolRespIdFramesRx    | The number of valid EAP Resp/ID frames that<br>have been received by the switch.                                           |  |
|                         | Rx                                                              | Responses      | dot1xAuthEapolRespFramesRx      | The number of valid EAPOL response frames<br>(other than Resp/ID frames) that have been<br>received by the switch.         |  |
|                         | Rx                                                              | Start          | dot1xAuthEapolStartFramesRx     | The number of EAPOL Start frames that have<br>been received by the switch.                                                 |  |
|                         | Rx                                                              | Logoff         | dot1xAuthEapolLogoffFramesRx    | The number of valid EAPOL logoff frames<br>that have been received by the switch.                                          |  |
|                         | Rx                                                              | Invalid Type   | dot1xAuthInvalidEapolFramesRx   | The number of EAPOL frames that have<br>been received by the switch in which the<br>frame type is not recognized.          |  |
|                         | Rx                                                              | Invalid Length | dot1xAuthEapLengthErrorFramesR> | The number of EAPOL frames that have<br>kbeen received by the switch in which the<br>Packet Body Length field is invalid.  |  |
|                         | Тх                                                              | Total          | dot1xAuthEapolFramesTx          | The number of EAPOL frames of any type that have been transmitted by the switch.                                           |  |
|                         | Тх                                                              | Request ID     | dot1xAuthEapolReqIdFramesTx     | The number of EAP initial request frames<br>that have been transmitted by the switch.                                      |  |
|                         | Тх                                                              | Requests       | dot1xAuthEapolRegFramesTx       | The number of valid EAP Request frames<br>(other than initial request frames) that have<br>been transmitted by the switch. |  |
|                         | These                                                           | backend        | (RADIUS) frame cou              | unters are available for the                                                                                               |  |
|                         | following administrative states:                                |                |                                 |                                                                                                    |  |
| Backend Server Counters | • 802.1X                                                        |                |                                 |                                                                                                    |  |
|                         |                                                                 |                |                                 |                                                                                                    |  |
|                         | • M/                                                            | AC-based       | Auth.                           |                                                                                                    |  |

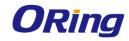

|                   | Directio      | on Name                                                       | Backend Server Counters<br>IEEE Name                                                                                            | Description                                                                                                    |  |
|-------------------|---------------|---------------------------------------------------------------|----------------------------------------------------------------------------------------------------|----------------------------------------------------------------------------------------------------|--|
|                   | Rx            |                                                               | dot1xAuthBackendAccessChallenges                                                                                                | Part-based:<br>Bort-based:<br>Counts the number of times that the<br>source the number of times that the<br>source to the source following the first<br>response from the supplicant. Indicates<br>that the backend server has<br>communication with the switch.<br>MAC-based:<br>Counts all Access Challenges received<br>from the backend server for this port<br>(left-most table) or client (right-most<br>table).         |  |
|                   | Rx            | Other Requests                                                | dot1xAuthBackendOtherRequestsToSupplicar                                                                                        | Port-based:<br>Counts the number of times that the<br>switch sends an EAP Request packet                                                                                                    |  |
|                   | Rx            | Auth. Successes                                               | dot1xAuthBackendAuthSuccesses                                                                                                   | Port- and MAC-based:<br>Counts the number of times that the<br>switch receives a success indication.<br>Indicates that the supplicant/client has<br>successfully authenticated to the<br>backend server.                                                                                                    |  |
|                   | Rx            | Auth. Failures                                                | dot1xAuthBackendAuthFails                                                                                                    | Port- and MAC-based:<br>Counts the number of times that the<br>switch receives a failure message. This<br>indicates that the supplicant/client has<br>not authenticated to the backend<br>server.                                                                                                    |  |
|                   | Tx            | Responses                                                     | dot1xAuthBackendResponses                                                                                                    | Port-based:<br>Counts the number of times that the<br>switch attempts to send a supplicant's<br>first response packet to the backend<br>server. Possible retransmissions are<br>not counted.<br>MAC-based:<br>Counts all the backend server packets<br>sent from the switch towards the<br>backend server for a given port (left-<br>most table) or client (right-most table).<br>Possible retransmissions are not<br>counted. |  |
|                   |               |                                                               | ut the last supplicant/c                                                                                                    | •                                                                                                    |  |
|                   | authe         | authenticate. This information is available for the following |                                                                                                    |                                                                                                    |  |
|                   | admir         | administrative states:                                        |                                                                                                    |                                                                                                    |  |
|                   | • 80          | 02.1X                                                         |                                                                                                    |                                                                                                    |  |
|                   | • M           | AC-based                                                      | Auth.                                                                                                    |                                                                                                    |  |
| Loot Supplicent/C | ient Name     |                                                               | Last Supplicant/Client Info<br>E Name                                                                                           | Description                                                                                                    |  |
| Last Supplicant/C | MAC<br>Addres | dot1xAutbl.pdt                                                | E wante<br>EapolFrameSource The MAC address                                                                                     |                                                                                                    |  |
| Info              | VLAN          | -                                                             | The VLAN ID on v                                                                                                    | which the last frame from the last                                                                                                    |  |
|                   | ID<br>Versio  | <b>n</b> dot1xAuthLast                                        | supplicant/client<br>802.1X-based:<br>The protocol vers<br>EapolFrameVersion recently received<br>MAC-based:<br>Not applicable. | ion number carried in the most                                                                                                    |  |
|                   | Identi        | ty -                                                          | 802.1X-based:<br>The user name (s                                                                                               | supplicant identity) carried in the<br>eived Response Identity EAPOL                                                                                                    |  |
|                   |               |                                                               |                                                                                                    |                                                                                                    |  |

## 6.9 Warning

### 6.9.1 Fault Alarm

When any selected fault event happens, the Fault LED on the switch panel will light up and the electric relay will signal at the same time. The following pages allow you to set up alert conditions based on your needs for individual switch ports, including actions to be taken during disconnection and power failure.

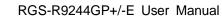

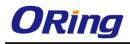

|       | Port Li | ink Dov | wn/Broken |               |       |
|-------|---------|---------|-----------|---------------|-------|
|       | Port    | Active  |           |               |       |
|       | 1       |         |           |               |       |
|       | 2       |         |           |               |       |
|       | 3       |         |           |               |       |
|       | 4       |         |           |               |       |
|       | 5       |         |           | Fault Alarm   |       |
|       | 6       |         |           | Fault Alarm   |       |
|       | 7       |         |           | D 5-3         |       |
|       | 8       |         |           | Power Failure |       |
|       | 9       |         |           | _             | _     |
|       | 10      |         |           | PWR 1         | PWR 2 |
|       | 11      |         |           |               |       |
|       | 12      |         |           |               |       |
| Apply | 7       |         |           |               |       |

# 6.9.2 System Warning SYSLOG Setting

SYSLOG is a protocol that allows a device to send event notification messages across IP networks to event message collectors. It permits separation of the software that generates messages from the system that stores them and the software that reports and analyzes them. As Syslog messages are UDP-based, the sender and receiver will not be aware of it if the packet is lost due to network disconnection and no UDP packet will be resent.

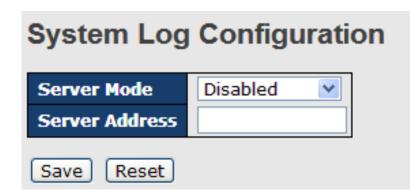

| Label       | Description                                                    |  |
|-------------|----------------------------------------------------------------|--|
| Server Mode | Indicates existing server mode. When the mode operation is     |  |
|             | enabled, the syslog message will be sent to syslog server. The |  |
|             | syslog protocol is based on UDP communications and received    |  |
|             | on UDP port 514 and the syslog server will not send            |  |
|             | acknowledgments back to the sender since UDP is a              |  |

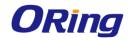

|         |        |    | connectionless protocol and it does not provide                 |  |  |  |  |  |  |  |  |  |
|---------|--------|----|-----------------------------------------------------------------|--|--|--|--|--|--|--|--|--|
|         |        |    | acknowledgments. The syslog packet will always be sent even     |  |  |  |  |  |  |  |  |  |
|         |        |    | if the syslog server does not exist. Possible modes are:        |  |  |  |  |  |  |  |  |  |
|         |        |    | Enabled: enable server mode                                     |  |  |  |  |  |  |  |  |  |
|         |        |    | Disabled: disable server mode                                   |  |  |  |  |  |  |  |  |  |
| SYSLOG  | Server | IP | Indicates the IPv4 host address of syslog server. If the switch |  |  |  |  |  |  |  |  |  |
| Address |        |    | provides DNS functions, it also can be a host name.             |  |  |  |  |  |  |  |  |  |

# **SMTP Setting**

SMTP (Simple Mail Transfer Protocol) is a protocol for transmitting e-mails across the Internet. By setting up SMTP alert, the device will send a notification e-mail when a user-defined event occurs.

| SMTP Setting                      |                       |
|-----------------------------------|-----------------------|
| E-mail Alert : Disable 💌          |                       |
| SMTP Server Address               | 0.0.0.0               |
| Sender E-mail Address             | administrator         |
| Mail Subject                      | Automated Email Alert |
| Authentication                    |                       |
| Recipient E-mail Address 1        |                       |
| Recipient E-mail Address 2        |                       |
| <b>Recipient E-mail Address 3</b> |                       |
| <b>Recipient E-mail Address 4</b> |                       |
| <b>Recipient E-mail Address 5</b> |                       |
| <b>Recipient E-mail Address 6</b> |                       |
|                                   | <u></u>               |

LabelDescriptionE-mail AlarmEnables or disables transmission of system warnings by e-mailSender E-mail AddressSMTP server IP addressMail SubjectSubject of the mailAuthenticationImage: Username: the authentication usernameImage: Password: the authentication passwordImage: Confirm Password: re-enter password

Save

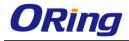

| Recipient | E-mail | The recipient's e-mail address. A mail allows for 6 recipients. |
|-----------|--------|-----------------------------------------------------------------|
| Address   |        |                                                                 |
| Apply     |        | Click to activate the configurations                            |
| Help      |        | Shows help file                                                 |

## **Event Selection**

The device supports both SYSLOG and SMTP alerts. Check the corresponding box to enable the system event warning method you want. Please note that the checkboxes will gray out if SYSLOG or SMTP is disabled.

# System Warning - Event Selection

| System Events                  | SYSLOG | SMTP |
|--------------------------------|--------|------|
| System Start                   |        |      |
| Power Status                   |        |      |
| SNMP Authentication Failure    |        |      |
| Redundant Ring Topology Change |        |      |

| Port | SYSLOG   |   | SMTP                    |
|------|----------|---|-------------------------|
| 1    | Disabled | < | Link Up and Link Down 💌 |
| 2    | Disabled | ~ | Link Up 💌               |
| 3    | Disabled | ~ | Link Down 💌             |
| 4    | Disabled | * | Disabled 💌              |
| 5    | Disabled | * | Disabled 💌              |
| 6    | Disabled | * | Disabled 💌              |
| 7    | Disabled | ~ | Disabled 💌              |
| 8    | Disabled | ~ | Disabled 💌              |
| 9    | Disabled | * | Disabled 💌              |
| 10   | Disabled | ~ | Disabled 💌              |
| 11   | Disabled | ~ | Disabled 💌              |
| 12   | Disabled | * | Disabled 💌              |

Save Reset

| Label             | Description                                   |
|-------------------|-----------------------------------------------|
| System Cold Start | Sends out alerts when the system is restarted |

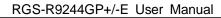

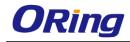

| Power Status        | Sends out alerts when power is up or down      |  |  |  |  |  |
|---------------------|------------------------------------------------|--|--|--|--|--|
| SNMP Authentication | Sends out alert when SNMP authentication fails |  |  |  |  |  |
| Failure             |                                                |  |  |  |  |  |
| Redundant Ring      | Sends out alerts when O-Ring topology changes  |  |  |  |  |  |
| Topology Change     |                                                |  |  |  |  |  |
| Port Event          | ■ Disable                                      |  |  |  |  |  |
| SYSLOG / SMTP event | ■ Link Up                                      |  |  |  |  |  |
|                     | ■ Link Down                                    |  |  |  |  |  |
|                     | Link Up & Link Down                            |  |  |  |  |  |

# 6.10 Monitor and Diag

# 6.10.1 MAC Table

A MAC address tablet is a table in a network switch that maps MAC addresses to ports. The switch uses the table to determine which port the incoming packet should be forwarded to. Entries in a MAC address table fall into two types: dynamic and static entries. Entries in a static MAC table are added or removed manually and cannot age out by themselves. Entries in a dynamic MAC tablet will age out after a configured aging time. Such entries can be added by learning or manual configuration.

# Configuration

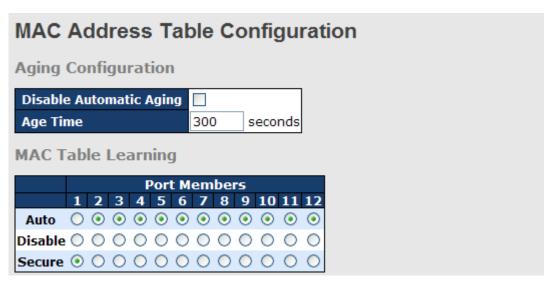

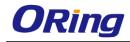

#### Static MAC Table Configuration

|         |               | Port Members |          |          |   |   |   |   |   |   |   |   |    |    |    |
|---------|---------------|--------------|----------|----------|---|---|---|---|---|---|---|---|----|----|----|
| Delete  | VLAN ID       | MAC A        | ddress   | 1        | 2 | 3 | 4 | 5 | 6 | 7 | 8 | 9 | 10 | 11 | 12 |
|         | 1             | 00-1E-94-    | 98-89-89 | <b>~</b> |   |   |   |   |   |   |   |   |    |    |    |
| Add new | v static entr | у            |          |          |   |   |   |   |   |   |   |   |    |    |    |
| Save    | Reset         |              |          |          |   |   |   |   |   |   |   |   |    |    |    |

#### **Aging Configuration**

Aging enables the switch to track only active MAC addresses on the network and flush out MAC addresses that are no longer used, thereby keeping the table current. By default, aged entries are removed after 300 seconds. You can configure aging time by entering a value in the **Age Time** box in seconds. The allowed range is 10 to 1000000 seconds. You can also disable the automatic aging of dynamic entries by checking **Disable Automatic Aging**.

#### MAC Table Learning

The switch can add the address and port on which the packet was received to the MAC table if the address does not exist in the table by examining the source address of each packet received on a port. This is called learning. It allows the MAC table to expand dynamically. If the learning mode for a given port is grayed out, it means another module is in control of the mode, and thus the user cannot change the configurations. An example of such a module is MAC-Based authentication under 802.1X.

# MAC Table Learning

|         | 1       2       3       4       5       6       7       8       9       10       11       12         ···       ···       ···       ···       ···       ···       ···       ···       ···       ···       ···       ···       ···       ···       ···       ···       ···       ···       ···       ···       ···       ···       ···       ···       ···       ···       ···       ···       ···       ···       ···       ···       ···       ···       ···       ···       ···       ···       ···       ···       ···       ···       ···       ···       ···       ···       ···       ···       ···       ···       ···       ···       ···       ···       ···       ···       ···       ···       ···       ···       ···       ···       ···       ···       ···       ···       ···       ···       ···       ···       ···       ···       ···       ···       ···       ···       ···       ···       ···       ···       ···       ···       ···       ···       ···       ···       ···       ···       ···       ···       ···       ···       ···       ···       ··· |   |            |   |            |            |            |            |   |            |            |            |
|---------|----------------------------------------------------------------------------------------------------|---|------------|---|------------|------------|------------|------------|---|------------|------------|------------|
|         | 1                                                                                                    | 2 | 3          | 4 | 5          | 6          | 7          | 8          | 9 | 10         | 11         | 12         |
| Auto    | 0                                                                                                    | ۲ | ۲          | ۲ | ۲          | ۲          | ۲          | ۲          | ۲ | ۲          | ۲          | ۲          |
| Disable | 0                                                                                                    | 0 | $\bigcirc$ | 0 | $\bigcirc$ | $\bigcirc$ | $\bigcirc$ | $\bigcirc$ | 0 | $\bigcirc$ | $\bigcirc$ | $\bigcirc$ |
| Secure  | ۲                                                                                                    | 0 | 0          | 0 | $\bigcirc$ | $\bigcirc$ | 0          | $\bigcirc$ | 0 | $\bigcirc$ | $\bigcirc$ | $\bigcirc$ |

| Label   | Description                                                    |  |  |  |  |  |  |  |  |
|---------|----------------------------------------------------------------|--|--|--|--|--|--|--|--|
| Auto    | Learning is done automatically as soon as a frame with         |  |  |  |  |  |  |  |  |
|         | unknown SMAC is received.                                      |  |  |  |  |  |  |  |  |
| Disable | No learning is done.                                           |  |  |  |  |  |  |  |  |
|         | Only static MAC entries are learned, all other frames are      |  |  |  |  |  |  |  |  |
| Secure  | dropped.                                                       |  |  |  |  |  |  |  |  |
|         | Note: make sure the link used for managing the switch is added |  |  |  |  |  |  |  |  |

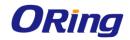

| to the static Mac table before changing to secure learning    |
|---------------------------------------------------------------|
| mode, otherwise the management link will be lost and can only |
| be restored by using another non-secure port or by connecting |
| to the switch via the serial interface.                       |

#### **Static MAC Table Configurations**

This tablet shows the static entries in the MAC table which can contain up to 64 entries. Using static MAC address entries can reduce broadcast packets remarkably and are suitable for networks where network devices seldom change. You can manage the entries in this page. The MAC table is sorted first by VLAN ID and then by MAC address.

#### Static MAC Table Configuration

|        |         |                   | Port Members |   |   |   |   |   |   |   |   |    |    |    |
|--------|---------|-------------------|--------------|---|---|---|---|---|---|---|---|----|----|----|
| Delete | VLAN ID | MAC Address       | 1            | 2 | 3 | 4 | 5 | 6 | 7 | 8 | 9 | 10 | 11 | 12 |
|        | 1       | 00-1E-94-98-89-89 | <b>~</b>     |   |   |   |   |   |   |   |   |    |    |    |
| Delete | 1       | 00-00-00-00-00    |              |   |   |   |   |   |   |   |   |    |    |    |
| Delete | 1       | 00-00-00-00-00    |              |   |   |   |   |   |   |   |   |    |    |    |

Add new static entry

| Label        |        | Description                                                        |  |  |  |
|--------------|--------|--------------------------------------------------------------------|--|--|--|
| Delete       |        | Check to delete an entry. It will be deleted during the next save. |  |  |  |
| VLAN ID      |        | The VLAN ID for the entry                                          |  |  |  |
| MAC Address  |        | The MAC address for the entry                                      |  |  |  |
|              |        | Checkmarks indicate which ports are members of the entry.          |  |  |  |
| Port Members |        | Check or uncheck to modify the entry.                              |  |  |  |
| Adding Now   | Ctatia | Click to add a new entry to the static MAC table. You can          |  |  |  |
| Adding New   | Static | specify the VLAN ID, MAC address, and port members for the         |  |  |  |
| Entry        |        | new entry. Click <b>Save</b> to save the changes.                  |  |  |  |

#### MAC Table

Each page shows up to 999 entries from the MAC table, with a default value of 20, selected by the **Entries Per Page** input field. When first visited, the web page will show the first 20 entries from the beginning of the MAC Table. The first displayed will be the one with the lowest VLAN ID and the lowest MAC address found in the MAC Table.

Each page shows up to 999 entries from the MAC table, with a default value of 20, selected by the **Entries Per Page** input field. When first visited, the web page will show the first 20 entries

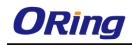

from the beginning of the MAC Table. The first displayed will be the one with the lowest VLAN ID and the lowest MAC address found in the MAC Table.

The **Start from MAC address** and **VLAN** fields allow the user to select the starting point in the MAC table. Clicking **Refresh** will update the displayed table starting from that or the closest next MAC table match. In addition, the two input fields will – upon clicking **Refresh** - assume the value of the first displayed entry, allows for continuous refresh with the same start address. The >> button will use the last entry of the currently displayed VLAN/MAC address pairs as a basis for the next lookup. When it reaches the end, the text "**no more entries**" is shown in the displayed table. Use the **|**<< button to start over.

# MAC Address Table

| Auto-ref  | Auto-refresh 🗌 Refresh Clear 🛛 I<< >> |                                                          |  |  |  |
|-----------|---------------------------------------|----------------------------------------------------------|--|--|--|
| Start fro | m VLAN                                | and MAC address 00-00-00-00-00 with 20 entries per page. |  |  |  |
|           |                                       | Port Members                                             |  |  |  |
| Туре      | VLAN                                  | MAC Address CPU 1 2 3 4 5 6 7 8 9 10 11 12               |  |  |  |
| Static    | 1                                     | 00-1E-94-98-89-89 🗸                                      |  |  |  |
| Static    | 1                                     | 00-1E-94-FF-FF-FF 🗸                                      |  |  |  |
| Static    | 1                                     | 01-80-C2-4A-44-06 🗸 🗸 🗸 🗸 🗸 🗸 🗸 🗸                        |  |  |  |
| Static    | 1                                     | 33-33-FF-A8-0A-01 🗸                                      |  |  |  |
| Static    | 1                                     | 33-33-FF-FF-FF 🗸                                         |  |  |  |
| Static    | 1                                     | FF-FF-FF-FF-FF 🗸 🗸 🗸 V V V V V V V V V V V               |  |  |  |

| Label        | Description                                              |
|--------------|----------------------------------------------------------|
| Туре         | Indicates whether the entry is a static or dynamic entry |
| MAC address  | The MAC address of the entry                             |
| VLAN         | The VLAN ID of the entry                                 |
| Port Members | The ports that are members of the entry.                 |

## 6.10.2 Port Statistics Traffic Overview

This page provides an overview of general traffic statistics for all switch ports.

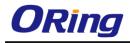

#### **Port Statistics Overview**

| Auto-re | Auto-refresh 🗌 Refresh Clear |          |            |            |         |          |         |          |          |
|---------|------------------------------|----------|------------|------------|---------|----------|---------|----------|----------|
| Port    | Packets                      |          | Bytes      |            | Errors  |          | Drops   |          | Filtered |
| POR     | Receive                      | Transmit | Receive    | Transmit   | Receive | Transmit | Receive | Transmit | Receive  |
|         | 117980                       | 86946125 | 9117790    | 6259918088 | 3       | 0        | 0       | 0        | 0        |
| 2       | 0                            | 0        | 0          | 0          | 0       | 0        | 0       | 0        | 0        |
|         | 68732984                     | 68732987 | 4957477714 | 4957477932 | 0       | 0        | 0       | 0        | 24710409 |
| 4       | 0                            | 0        | 0          | 0          | 0       | 0        | 0       | 0        | 0        |
|         | 0                            | 0        | 0          | 0          | 0       | 0        | 0       | 0        | 0        |
| 6       | 68732985                     | 68732987 | 4957477883 | 4957477932 | 1       | 0        | 0       | 0        | 25204638 |
|         | 0                            | 0        | 0          | 0          | 0       | 0        | 0       | 0        | 0        |
| 8       | 0                            | 0        | 0          | 0          | 0       | 0        | 0       | 0        | 0        |
|         | 0                            | 0        | 0          | 0          | 0       | 0        | 0       | 0        | 0        |
| 10      | 0                            | 0        | 0          | 0          | 0       | 0        | 0       | 0        | 0        |
|         | 0                            | 0        | 0          | 0          | 0       | 0        | 0       | 0        | 0        |
| 12      | 0                            | 0        | 0          | 0          | 0       | 0        | 0       | 0        | 0        |

| Label        | Description                                                                                |
|--------------|--------------------------------------------------------------------------------------------|
| Port         | The switch port number to which the following settings will be applied.                    |
| Packets      | The number of received and transmitted packets per port                                    |
| Bytes        | The number of received and transmitted bytes per port                                      |
| Errors       | The number of frames received in error and the number of incomplete transmissions per port |
| Drops        | The number of frames discarded due to ingress or egress congestion                         |
| Filtered     | The number of received frames filtered by the forwarding process                           |
| Auto-refresh | Check to enable an automatic refresh of the page at regular intervals.                     |
| Refresh      | Updates the counter entries, starting from the current entry ID.                           |
| Clear        | Flushes all counters entries                                                               |

#### **Detailed Statistics**

This page provides detailed traffic statistics for a specific switch port. Use the port drop-down list to decide the details of which switch port to be displayed.

The displayed counters include the total number for receive and transmit, the size for receive and transmit, and the errors for receive and transmit.

#### **Detailed Statistics – Total Receive & Transmit**

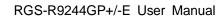

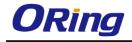

| Port 1 💌 Auto-refresh 🗌 🛛 🛛              | fresh | Clear                   |   |
|------------------------------------------|-------|-------------------------|---|
| Receive Total                            |       | Transmit Total          |   |
| Rx Packets                               | 0     | Tx Packets              | 0 |
| Rx Octets                                | 0     | Tx Octets               | 0 |
| Rx Unicast                               | 0     | Tx Unicast              | 0 |
| Rx Multicast                             | 0     | Tx Multicast            | 0 |
| Rx Broadcast                             | 0     | Tx Broadcast            | 0 |
| Rx Pause                                 | 0     | Tx Pause                | 0 |
| Receive Size Counters                    |       | Transmit Size Counters  |   |
| Rx 64 Bytes                              | 0     | Tx 64 Bytes             | 0 |
| Rx 65-127 Bytes                          | 0     | Tx 65-127 Bytes         | 0 |
| Rx 128-255 Bytes                         | 0     | Tx 128-255 Bytes        | 0 |
| Rx 256-511 Bytes                         | 0     | Tx 256-511 Bytes        | 0 |
| Rx 512-1023 Bytes                        | 0     | Tx 512-1023 Bytes       | 0 |
| Rx 1024-1526 Bytes                       | 0     | Tx 1024-1526 Bytes      | 0 |
| Rx 1527- Bytes                           | 0     | Tx 1527- Bytes          | 0 |
| Receive Queue Counter                    |       | Transmit Queue Counters |   |
| Rx Q0                                    | 0     | Tx Q0                   | 0 |
| Rx Q1                                    | 0     | Tx Q1                   | 0 |
| Rx Q2                                    | 0     | Tx Q2                   | 0 |
| Rx Q3                                    | 0     | Tx Q3                   | 0 |
| Rx Q4                                    | 0     | Tx Q4                   | 0 |
| Rx Q5                                    | 0     | Tx Q5                   | 0 |
| Rx Q6                                    | 0     | Tx Q6                   | 0 |
| Rx Q7                                    | 0     | Tx Q7                   | 0 |
| Receive Error Counters                   | 5     | Transmit Error Counters |   |
| Rx Drops                                 | 0     | Tx Drops                | 0 |
| Rx CRC/Alignment                         | 0     | Tx Late/Exc. Coll.      | 0 |
| Rx Undersize                             | 0     |                         |   |
| Rx Oversize                              | 0     |                         |   |
|                                          | 0     |                         |   |
| Rx Fragments                             | -     |                         |   |
| Rx Fragments<br>Rx Jabber<br>Rx Filtered | 0     |                         |   |

| Label               | Description                                                     |  |  |  |  |
|---------------------|-----------------------------------------------------------------|--|--|--|--|
| Rx and Tx Packets   | The number of received and transmitted (good and bad)           |  |  |  |  |
|                     | packets                                                         |  |  |  |  |
| Rx and Tx Octets    | The number of received and transmitted (good and bad) bytes,    |  |  |  |  |
|                     | including FCS, except framing bits                              |  |  |  |  |
| Rx and Tx Unicast   | The number of received and transmitted (good and bad) unicast   |  |  |  |  |
|                     | packets                                                         |  |  |  |  |
| Rx and Tx Multicast | The number of received and transmitted (good and bad)           |  |  |  |  |
|                     | multicast packets                                               |  |  |  |  |
| Rx and Tx Broadcast | The number of received and transmitted (good and bad)           |  |  |  |  |
|                     | broadcast packets                                               |  |  |  |  |
| Rx and Tx Pause     | The number of MAC Control frames received or transmitted on     |  |  |  |  |
| RX and IX Pause     | this port that have an opcode indicating a PAUSE operation      |  |  |  |  |
| Rx Drops            | The number of frames dropped due to insufficient receive buffer |  |  |  |  |

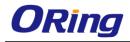

|                     | or egress congestion                                                 |
|---------------------|----------------------------------------------------------------------|
| Rx CRC/Alignment    | The number of frames received with CRC or alignment errors           |
| Rx Undersize        | The number of short <sup>1</sup> frames received with a valid CRC    |
| Rx Oversize         | The number of long <sup>2</sup> frames received with a valid CRC     |
| Rx Fragments        | The number of short <sup>1</sup> frames received with an invalid CRC |
| Rx Jabber           | The number of long <sup>2</sup> frames received with an invalid CRC  |
| Rx Filtered         | The number of received frames filtered by the forwarding process     |
| Tx Drops            | The number of frames dropped due to output buffer congestion         |
| Tx Late / Exc.Coll. | The number of frames dropped due to excessive or late collisions     |

1. Short frames are frames smaller than 64 bytes.

2. Long frames are frames longer than the maximum frame length configured for this port.

# 6.10.3 Port Mirroring

Port mirroring function will copy the traffic of one port to another port on the same switch to allow the network analyzer attached to the mirror port to monitor and analyze packets. The function is useful for troubleshooting. To solve network problems, selected traffic can be copied or mirrored to a mirror port where a frame analyzer can be attached to analyze the frame flow. The traffic to be copied to the mirror port can be all frames received on a given port (also known as ingress or source mirroring) or all frames transmitted on a given port (also known as egress or destination mirroring). The port to which the monitored traffic is copied is called mirror port.

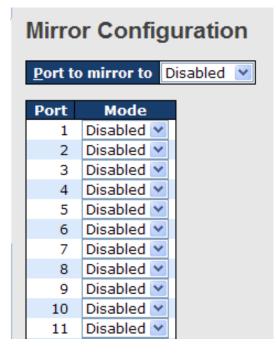

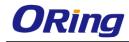

| Label | Description                                                             |
|-------|-------------------------------------------------------------------------|
| Port  | The switch port number to which the following settings will be          |
| Polt  | applied.                                                                |
|       | Drop-down list for selecting a mirror mode.                             |
|       | Rx only: only frames received on this port are mirrored to the          |
|       | mirror port. Frames transmitted are not mirrored.                       |
|       | Tx only: only frames transmitted from this port are mirrored to         |
|       | the mirror port. Frames received are not mirrored.                      |
| Mode  | <b>Disabled</b> : neither transmitted nor received frames are mirrored. |
| Mode  | Enabled: both received and transmitted frames are mirrored to           |
|       | the mirror port.                                                        |
|       | Note: for a given port, a frame is only transmitted once.               |
|       | Therefore, you cannot mirror Tx frames to the mirror port. In this      |
|       | case, mode for the selected mirror port is limited to Disabled or       |
|       | Rx nly.                                                                 |

# 6.10.4 System Log Information

This page provides switch system log information.

| System Log Information for Switch 1                   |  |  |  |  |
|-------------------------------------------------------|--|--|--|--|
| Auto-refresh 🗆 Refresh Clear  << <> >> >>             |  |  |  |  |
| The total number of entries is 0 for the given level. |  |  |  |  |
| Start from ID 1 with 20 entries per page.             |  |  |  |  |
| IDTimeMessageNo system log entries                    |  |  |  |  |

| Label        | Description                                                         |  |  |
|--------------|---------------------------------------------------------------------|--|--|
| Auto-refresh | Check this box to enable an automatic refresh of the page at        |  |  |
| Auto-refresh | regular intervals.                                                  |  |  |
| Refresh      | Updates system log entries, starting from the current entry ID      |  |  |
| Clear        | Flushes all system log entries                                      |  |  |
|              | Updates system log entries, starting from the first available entry |  |  |
| <<           | ID                                                                  |  |  |
|              | Updates system log entries, ending at the last entry currently      |  |  |
| <<           | displayed                                                           |  |  |

| >>      | Updates system log entries, starting from the last entry currently displayed.                                                                                                    |  |
|---------|----------------------------------------------------------------------------------------------------|--|
| >>      | Updates system log entries, ending at the last available entries.                                                                                                    |  |
| ID      | The ID (>= 1) of the system log entry                                                                                                    |  |
| Level   | The level of the system log entry. The following level types are<br>supported:<br>Info: provides general information<br>Warning: provides warning for abnormal operation<br>Error: provides error message<br>All: enables all levels |  |
| Time    | The time of the system log entry                                                                                                    |  |
| Message | The MAC address of the switch                                                                                                    |  |

# 6.10.5 VeriPHYCable Diagnostics

You can perform cable diagnostics for all ports or selected ports to diagnose any cable faults (short, open etc.) and feedback a distance to the fault. Simply select the port from the drop-down list and click Start to run the diagnostics. This will take approximately 5 seconds. If all ports are selected, this can take approximately 15 seconds. When completed, the page refreshes automatically, and you can view the cable diagnostics results in the cable status table. Note that VeriPHY diagnostics is only accurate for cables 7 - 140 meters long. 10 and 100 Mbps ports will be disconnected while running VeriPHY diagnostics. Therefore, running VeriPHY on a 10 or 100 Mbps management port will cause the switch to stop responding until VeriPHY is completed.

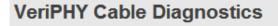

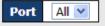

Start

|      |        |          |        | Cable Sta | tus    |          |        |          |
|------|--------|----------|--------|-----------|--------|----------|--------|----------|
| Port | Pair A | Length A | Pair B | Length B  | Pair C | Length C | Pair D | Length D |
| 1    |        |          |        |           |        |          |        |          |
| 2    |        |          |        |           |        |          |        |          |
| 3    |        |          |        |           |        |          |        |          |
| 4    |        |          |        |           |        |          |        |          |
| 5    |        |          |        |           |        |          |        |          |
| 6    |        |          |        |           |        |          |        |          |
| 7    |        |          |        |           |        |          |        |          |
| 8    |        |          |        |           |        |          |        |          |

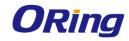

| Label        | Description                                               |  |
|--------------|-----------------------------------------------------------|--|
| Port         | The port for which VeriPHY Cable Diagnostics is requested |  |
| Cable Status | Port: port number                                         |  |
|              | Pair: the status of the cable pair                        |  |
|              | Length: the length (in meters) of the cable pair          |  |

#### 6.10.6 SFP Monitor

SFP modules with DDM (Digital Diagnostic Monitoring) function can measure the temperature of the apparatus, helping you monitor the status of connection and detect errors immediately. You can manage and set up event alarms through this page by inputting a value that will trigger event alarm when the temperature reaches the threshold.

#### **SFP** Monitor

Auto-refresh 🗌 🛛 Refresh

| Port No. | Temperature (°C) | Vcc (V) | TX Bias(mA) | TX Power(µW) | RX Power(µW) |
|----------|------------------|---------|-------------|--------------|--------------|
| 1        | N/A              | N/A     | N/A         | N/A          | N/A          |
| 2        | N/A              | N/A     | N/A         | N/A          | N/A          |
| 3        | N/A              | N/A     | N/A         | N/A          | N/A          |
| 4        | N/A              | N/A     | N/A         | N/A          | N/A          |
| 5        | N/A              | N/A     | N/A         | N/A          | N/A          |
| 6        | N/A              | N/A     | N/A         | N/A          | N/A          |
| 7        | N/A              | N/A     | N/A         | N/A          | N/A          |
| 8        | N/A              | N/A     | N/A         | N/A          | N/A          |
| 9        | N/A              | N/A     | N/A         | N/A          | N/A          |
| 10       | N/A              | N/A     | N/A         | N/A          | N/A          |
| 11       | N/A              | N/A     | N/A         | N/A          | N/A          |
| 12       | N/A              | N/A     | N/A         | N/A          | N/A          |

Warning Temperature :

85 °C(0~100)

**Event Alarm :** 

Syslog

# 6.10.7 Ping

This command sends ICMP echo request packets to another node on the network. Using the ping command, you can see if another site on the network can be reached.

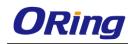

| ICMP Ping     |         |
|---------------|---------|
| IP Address    | 0.0.0.0 |
| Ping Length   | 56      |
| Ping Count    | 5       |
| Ping Interval | 1       |
| Start         |         |

| Label         | Description                                                   |
|---------------|---------------------------------------------------------------|
| IP Address    | The destination IP Address                                    |
| Ping Length   | The payload size of the ICMP packet. Values range from 8 to   |
|               | 1400 bytes.                                                   |
| Ping Count    | Define the number of pings that will be sent. Please enter an |
|               | integer value.                                                |
| Ping Interval | Specifies the interval between pings that are sent to the     |
|               | destination address.                                          |

After you press **Start**, five ICMP packets will be transmitted, and the sequence number and round trip time will be displayed upon reception of a reply. The page refreshes automatically until responses to all packets are received, or until a timeout occurs.

```
PING6 server ::10.10.132.20
```

```
64 bytes from ::10.10.132.20: icmp_seq=0, time=0ms
```

64 bytes from ::10.10.132.20: icmp\_seq=1, time=0ms

64 bytes from ::10.10.132.20: icmp\_seq=2, time=0ms

64 bytes from ::10.10.132.20: icmp\_seq=3, time=0ms

64 bytes from ::10.10.132.20: icmp\_seq=4, time=0ms

Sent 5 packets, received 5 OK, 0 bad

# 6.10.8 IPv6 Ping

This page enables you to ping IPv6 address to verify the connectivity from this device to an IPv6 device by performing an ICMP for IPv6 echo test.

# ICMPv6 Ping

| IP Address       | 0:0:0:0:0:0:0 |
|------------------|---------------|
| Ping Length      | 56            |
| Ping Count       | 5             |
| Ping Interval    | 1             |
| Egress Interface |               |
|                  |               |

Start

| Label            | Description                                                      |
|------------------|------------------------------------------------------------------|
| IP Address       | The destination IP Address. You must specify this address in     |
|                  | hexadecimal using 16-bit values between colons                   |
| Ping Length      | The payload size of the ICMP packet. Values range from 8 to      |
|                  | 1400 bytes.                                                      |
| Ping Count       | Define the number of pings that will be sent. Please enter an    |
|                  | integer value.                                                   |
| Ping Interval    | Specifies the interval between pings that are sent to the        |
|                  | destination address.                                             |
| Egress Interface | Specifies a physical interface over which you can verify         |
|                  | connectivity. If you specify a physical interface, such as an    |
|                  | Ethernet interface, you must also specify the port number of the |
|                  | interface. If you specify a virtual interface, such as a VE, you |
|                  | must specify the number associated with the VE.                  |

PING6 server ::192.168.10.1

sendto

sendto

sendto

sendto

sendto

Sent 5 packets, received 0 OK, 0 bad

# 6.10.9 SFP Type

This page shows the details of the SFP port. For each port, the summary displays the SFP type, the vendor name and serial number.

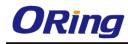

| SFP Type |          |       |         |      |
|----------|----------|-------|---------|------|
| Auto-re  | efresh 🗆 | Refre | sh      |      |
| Port     | Vendor   | PID   | Version | Туре |
| 9        | -        | -     | -       | -    |
| 10       | -        | -     | -       | -    |
| 11       | -        | -     | -       | -    |
| 12       | -        | -     | -       | -    |
| 13       | -        | -     | -       | -    |
| 14       | -        | -     | -       | -    |
| 15       | -        | -     | -       | -    |
| 16       | -        | -     | -       | -    |
| 17       | -        | -     | -       | -    |
| 18       | -        | -     | -       | -    |
| 19       | -        | -     | -       | -    |
| 20       | -        | -     | -       | -    |

# 6.11 Synchronization

# 6.11.1 PTP

PTP External Clock Mode is a protocol for synchronizing clocks throughout a computer network. On a local area network, it achieves clock accuracy in the sub-microsecond range, making it suitable for measurement and control systems.

# **Clock Configuration**

| PTP External Clock Mode |           |  |
|-------------------------|-----------|--|
| One_PPS_Mode            | Disable 💌 |  |
| External Enable         | False 💌   |  |
| VCXO Enable             | False 💌   |  |
| Clock Frequency 1       |           |  |

| Label        | Description                                               |  |
|--------------|-----------------------------------------------------------|--|
| One_pps_mode | The box allows you to select One_pps_mode configurations. |  |
|              | The following values are possible:                        |  |
|              | Output: enable the 1 pps clock output                     |  |
|              | Input: enable the 1 pps clock input                       |  |

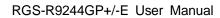

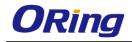

|                 | Disable: disable the 1 pps clock in/out-put            |  |
|-----------------|--------------------------------------------------------|--|
| External Enable | The box allows you to configure external clock output. |  |
|                 | The following values are possible:                     |  |
|                 | True: enable external clock output                     |  |
|                 | False: disable external clock output                   |  |
| VCXO_Enable     | The box allows you to configure the external VCXO rate |  |
|                 | adjustment.                                            |  |
|                 | The following values are possible:                     |  |
|                 | True: enable external VCXO rate adjustment             |  |
|                 | False: disable external VCXO rate adjustment           |  |
| Clock Frequency | The box allows you to set clock frequency.             |  |
|                 | The range of values is 1 - 25000000 (1 - 25MHz).       |  |

# **PTP Clock Configuration**

| Delete Clock Device 1 2 3 4 5 6 7 8 9 10 11 12 13 1 |                    |  |  |  |
|-----------------------------------------------------|--------------------|--|--|--|
| Instance Type                                       | 4 15 16 17 18 19 2 |  |  |  |
| No Clock                                            |                    |  |  |  |
| Instances                                           |                    |  |  |  |
| Present                                             |                    |  |  |  |

| Label          | Description                                                       |  |  |  |  |  |
|----------------|-------------------------------------------------------------------|--|--|--|--|--|
| Delete         | Check this box and click <b>Save</b> to delete the clock instance |  |  |  |  |  |
| Clock Instance | Indicates the instance of a particular clock instance [03]        |  |  |  |  |  |
|                | Click on the clock instance number to edit the clock details      |  |  |  |  |  |
| Device Type    | Indicates the type of the clock instance. There are five device   |  |  |  |  |  |
|                | types.                                                            |  |  |  |  |  |
|                | Ord-Bound: ordinary/boundary clock                                |  |  |  |  |  |
|                | P2p Transp: peer-to-peer transparent clock                        |  |  |  |  |  |
|                | E2e Transp: end-to-end transparent clock                          |  |  |  |  |  |
|                | Master Only: master only                                          |  |  |  |  |  |
|                | Slave Only: slave only                                            |  |  |  |  |  |
| Port List      | Set check mark for each port configured for this Clock Instance.  |  |  |  |  |  |
| 2 Step Flag    | Static member defined by the system; true if two-step Sync        |  |  |  |  |  |
|                | events and Pdelay_Resp events are used                            |  |  |  |  |  |
| Clock Identity | Shows a unique clock identifier                                   |  |  |  |  |  |

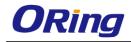

| • W             |                                                                  |  |  |  |  |  |  |
|-----------------|------------------------------------------------------------------|--|--|--|--|--|--|
| One Way         | If true, one-way measurements are used. This parameter           |  |  |  |  |  |  |
|                 | applies only to a slave. In one-way mode no delay                |  |  |  |  |  |  |
|                 | measurements are performed, i.e. this is applicable only if      |  |  |  |  |  |  |
|                 | frequency synchronization is needed. The master always           |  |  |  |  |  |  |
|                 | responds to delay requests.                                      |  |  |  |  |  |  |
| Protocol        | Transport protocol used by the PTP protocol engine               |  |  |  |  |  |  |
|                 | Ethernet PTP over Ethernet multicast                             |  |  |  |  |  |  |
|                 | ip4multi PTP over IPv4 multicast                                 |  |  |  |  |  |  |
|                 | ip4uni PTP over IPv4 unicast                                     |  |  |  |  |  |  |
|                 | Note: IPv4 unicast protocol only works in Master Only and        |  |  |  |  |  |  |
|                 | Slave Only clocks                                                |  |  |  |  |  |  |
|                 | For more information, please refer to <b>Device Type</b> .       |  |  |  |  |  |  |
|                 | In a unicast Slave Only clock, you also need to configure which  |  |  |  |  |  |  |
|                 | master clocks to request Announce and Sync messages from.        |  |  |  |  |  |  |
|                 | For more information, please refer to Unicast Slave              |  |  |  |  |  |  |
|                 | Configuration                                                    |  |  |  |  |  |  |
| VLAN Tag Enable | Enables VLAN tagging for PTP frames                              |  |  |  |  |  |  |
|                 | Note: Packets are only tagged if the port is configured for vlan |  |  |  |  |  |  |
|                 | tagging. i.e:                                                    |  |  |  |  |  |  |
|                 | Port Type != Unaware and PortVLAN mode == None, and the          |  |  |  |  |  |  |
|                 | port is member of the VLAN.                                      |  |  |  |  |  |  |
| VID             | VLAN identifiers used for tagging the PTP frames                 |  |  |  |  |  |  |
| PCP             | Priority code point values used for PTP frames                   |  |  |  |  |  |  |

#### Status

This page shows the status of the PTP function based on the settings you made in the configuration page.

**PTP External Clock Mode** 

| One_PPS_Mode    | Disable |
|-----------------|---------|
| External Enable | False   |
| VCXO Enable     | False   |
| Clock Frequency | 1       |

#### PTP Clock Configuration

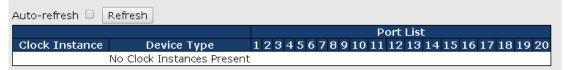

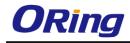

# 6.12 Factory Defaults

This function is to force the switch back to the original factory settings. To reset the switch, select **Reset to Factory Defaults** from the drop-down list and click **Yes**. Only the IP configuration is retained.

#### **Factory Defaults**

| Are you sure you want to reset the configuration to<br>Factory Defaults? |
|--------------------------------------------------------------------------|
| □ Keep IP<br>□ Keep User/Password                                        |
| Yes No                                                                   |

| Label                                                    | Description                                          |  |  |
|----------------------------------------------------------|------------------------------------------------------|--|--|
| Yes                                                      | Click to reset the configuration to factory defaults |  |  |
| No Click to return to the Port State page without resett |                                                      |  |  |

# 6.13 System Reboot

You can reset the stack switch on this page. After reset, the system will boot normally as if you have powered on the devices.

| Restart Device |                                             |
|----------------|---------------------------------------------|
|                | Are you sure you want to perform a Restart? |
| Yes No         |                                             |

| Label                                                       | Description            |  |  |
|-------------------------------------------------------------|------------------------|--|--|
| Yes                                                         | Click to reboot device |  |  |
| No Click to return to the Port State page without rebooting |                        |  |  |

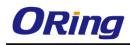

# **Command Line Interface Management**

Besides Web-based management, the device also supports CLI management. You can use console or telnet to manage the switch by CLI.

#### CLI Management by RS-232 Serial Console (115200, 8, none, 1, none)

Before configuring RS-232 serial console, connect the RS-232 port of the switch to your PC Com port using a RJ45 to DB9-F cable.

Follow the steps below to access the console via RS-232 serial cable.

Step 1: On Windows desktop, click on Start -> Programs -> Accessories -> Communications -> Hyper Terminal

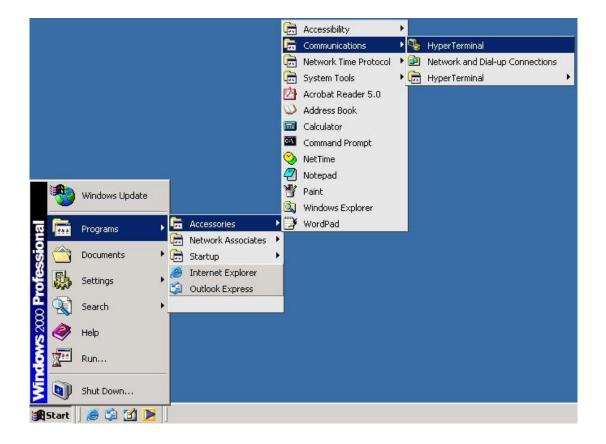

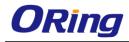

Step 2: Input a name for the new connection.

| New Connection - HyperTermin     |                                                                                                    | - 🗆 × |
|----------------------------------|----------------------------------------------------------------------------------------------------|-------|
| File Edit View Call Transfer Hel | þ                                                                                                    |       |
|                                  | Connection Description       ? X         Image: New Connection       Private a name and choose an icon for the connection:         Name:       Image: New Connection         Icon:       Image: New Connection         Icon:       Image: New Connection         Image: New Connection       Image: New Connection         Image: New Connection       Image: New Connection         Im |       |
| Disconnected Auto detec          | tt Auto detect SCROLL CAPS NUM Capture Print echo                                                                                                    | 1.    |

Step 3: Select a COM port in the drop-down list.

| termnial - HyperTerm<br>File Edit View Call Tra |                                                                                                    | - 🗆 🗵 |
|-------------------------------------------------|----------------------------------------------------------------------------------------------------|-------|
|                                                 |                                                                                                    |       |
|                                                 | Connect To<br>X<br>X<br>X<br>X<br>X<br>Country/region: Taiwan (886)<br>Arga code: 2<br>Phone number:<br>Cognect using: OK Cancel | ×     |
|                                                 |                                                                                                    |       |
| Disconnected                                    | Auto detect Auto detect SCROLL CAPS NUM Capture Print echo                                                                       | 1.    |

Step 4: A pop-up window that indicates COM port properties appears, including bits per

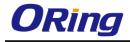

| COM1 Properties                                                          | al                     | ? ×         |         |                  |     |
|--------------------------------------------------------------------------|------------------------|-------------|---------|------------------|-----|
| Port Settings                                                            |                        |             |         |                  |     |
| Bits per second:<br>Data bits:<br>Parity:<br>Stop bits:<br>Flow control: | 8 V<br>None V          |             |         |                  |     |
|                                                                          | Restore Defaults       | ply         |         |                  |     |
| Disconnected Au                                                          | uto detect Auto detect | SCROLL CAPS | NUM Cap | oture Print echo | li. |

Step 5: The console login screen will appear. Use the keyboard to enter the Username and Password (same as the password for Web browsers), then press **Enter**.

| i≌ =\$ 10 8 8 |                        |  |
|---------------|------------------------|--|
|               |                        |  |
|               |                        |  |
|               |                        |  |
|               | RGS-R9244GP+           |  |
|               | Command Line Interface |  |
|               |                        |  |
|               |                        |  |
|               | Username :             |  |
|               | Password :             |  |
|               |                        |  |
|               |                        |  |
|               |                        |  |
|               |                        |  |

#### **CLI Management by Telnet**

You can can use **TELNET**to configure the switch. The default values are: IP Address: **192.168.10.1** 

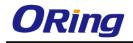

Subnet Mask: 255.255.255.0 Default Gateway: 192.168.10.254 User Name: admin Password: admin

Follow the steps below to access console via Telnet.

Step 1: Telnet to the IP address of the switch from the **Run** window by inputting commands (or from the MS-DOS prompt) as below.

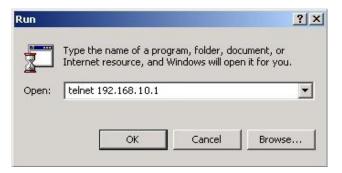

Step 2: The Login screen will appear. Use the keyboard to enter the Username and Password (same as the password for Web browser), and then press **Enter.** 

| GN | Telnet 192.168.10.44   | - 0 | × | I |
|----|------------------------|-----|---|---|
|    |                        |     | ^ |   |
|    |                        |     | _ |   |
|    |                        |     |   |   |
|    | RGS-R9244GP+           |     |   |   |
|    | Command Line Interface |     |   |   |
|    |                        |     |   |   |
|    |                        |     |   |   |
|    | Username : _           |     |   |   |
|    | Password :             |     |   |   |
|    |                        |     |   |   |
|    |                        |     |   |   |
|    |                        |     |   |   |
|    |                        |     |   |   |
|    |                        |     | - | 1 |

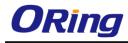

# System

|         | Configuration [all] [ <port_list>]</port_list>            |
|---------|-----------------------------------------------------------|
|         | Reboot                                                    |
|         | Restore Default [keep_ip]                                 |
|         | Contact [ <contact>]</contact>                            |
| System> | Name [ <name>]</name>                                     |
|         | Location [ <location>]</location>                         |
|         | Description [ <description>]</description>                |
|         | Password <password></password>                            |
|         | Username [ <username>]</username>                         |
|         | Timezone [ <offset>]</offset>                             |
|         | Log [ <log_id>] [all info warning error] [clear]</log_id> |

IP

| <u>"</u> |                                                                                                   |  |
|----------|---------------------------------------------------------------------------------------------------|--|
|          | Configuration                                                                                     |  |
|          | DHCP [enable disable]                                                                             |  |
| IP>      | Setup [ <ip_addr>] [<ip_mask>] [<ip_router>] [<vid< td=""></vid<></ip_router></ip_mask></ip_addr> |  |
|          | Ping <ip_addr_string> [<ping_length>]</ping_length></ip_addr_string>                              |  |
|          | SNTP [ <ip_addr_string>]</ip_addr_string>                                                         |  |

#### Port

|                                                                | Configuration [ <port_list>] [up down]</port_list>            |
|----------------------------------------------------------------|---------------------------------------------------------------|
|                                                                | Mode [ <port_list>]</port_list>                               |
|                                                                | [auto 10hdx 10fdx 100hdx 100fdx 1000fdx sfp_auto_ams]         |
|                                                                | Flow Control [ <port_list>] [enable disable]</port_list>      |
|                                                                | State [ <port_list>] [enable disable]</port_list>             |
| port>                                                          | MaxFrame [ <port_list>] [<max_frame>]</max_frame></port_list> |
| Power [ <port_list>] [enable disable actiphy dynam</port_list> |                                                               |
|                                                                | Excessive [ <port_list>] [discard restart]</port_list>        |
|                                                                | Statistics [ <port_list>] [<command/>] [up down]</port_list>  |
| VeriPHY [ <port_list>]</port_list>                             |                                                               |
|                                                                | SFP [ <port_list>]</port_list>                                |

# MAC

| Configuration [ <port_list>]</port_list> |                                                                 |
|------------------------------------------|-----------------------------------------------------------------|
| MAC>                                     | Add <mac_addr> <port_list> [<vid>]</vid></port_list></mac_addr> |
|                                          | Delete <mac_addr> [<vid>]</vid></mac_addr>                      |

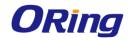

|                                                                                                    | Lookup <mac_addr> [<vid>]</vid></mac_addr> |  |       |
|----------------------------------------------------------------------------------------------------|--------------------------------------------|--|-------|
|                                                                                                    | Agetime [ <age_time>]</age_time>           |  |       |
| Learning [ <port_list>] [auto disable secure]<br/>Dump [<mac_max>] [<mac_addr>] [<vid>]<br/>Statistics [<port_list>]</port_list></vid></mac_addr></mac_max></port_list> |                                            |  |       |
|                                                                                                    |                                            |  | Flush |

#### VLAN

|       | Configuration [ <port_list>]</port_list>                          |
|-------|-------------------------------------------------------------------|
|       | PVID [ <port_list>] [<vid> none]</vid></port_list>                |
|       | FrameType [ <port_list>] [all tagged untagged]</port_list>        |
|       | IngressFilter [ <port_list>] [enable disable]</port_list>         |
|       | tx_tag [ <port_list>] [untag_pvid untag_all tag_all]</port_list>  |
|       | PortType [ <port_list>]</port_list>                               |
|       | [unaware c-port s-port s-custom-port]                             |
|       | EtypeCustomSport [ <etype>]</etype>                               |
| VLAN> | Add <vid> <name> [<ports_list>]</ports_list></name></vid>         |
|       | Forbidden Add <vid> <name> [<port_list>]</port_list></name></vid> |
|       | Delete <vid> <name></name></vid>                                  |
|       | Forbidden Delete <vid> <name></name></vid>                        |
|       | Forbidden Lookup [ <vid>] [(name <name>)]</name></vid>            |
|       | Lookup [ <vid>] [(name <name>)]</name></vid>                      |
|       | [combined static nas all]                                         |
|       | Name Add <name> <vid></vid></name>                                |
|       | Name Delete <name></name>                                         |
|       | Name Lookup [ <name>]</name>                                      |
|       | Status [ <port_list>]</port_list>                                 |
|       | [combined static nas mstp all conflicts]                          |

#### Private VLAN

|                                                     | Configuration [ <port_list>]</port_list>            |
|-----------------------------------------------------|-----------------------------------------------------|
| Add <pvlan_id> [<port_list>]</port_list></pvlan_id> |                                                     |
| PVLAN>                                              | Delete <pvlan_id></pvlan_id>                        |
|                                                     | Lookup [ <pvlan_id>]</pvlan_id>                     |
|                                                     | lsolate [ <port_list>] [enable disable]</port_list> |

# Security

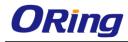

| Security > | Switch Switch security setting        |
|------------|---------------------------------------|
|            | Network Network security setting      |
|            | AAA Authentication, Authorization and |
|            | Accounting setting                    |

#### Security Switch

| Security/switch> | Password | <password></password>            |
|------------------|----------|----------------------------------|
|                  | Auth     | Authentication                   |
|                  | SSH      | Secure Shell                     |
|                  | HTTPS    | Hypertext Transfer Protocol over |
|                  |          | Secure Socket Layer              |
|                  | RMON     | Remote Network Monitoring        |

#### **Security Switch Authentication**

|                       | Configuration                                       |
|-----------------------|-----------------------------------------------------|
| Security/switch/auth> | Method [console telnet ssh web] [none local radius] |
|                       | [enable disable]                                    |

#### **Security Switch SSH**

| Security/switch/ssh>  | Configuration         |
|-----------------------|-----------------------|
| Security/Switch/SSIT> | Mode [enable disable] |

#### **Security Switch HTTPS**

| Soourity/owitch/ooh  | Configuration         |
|----------------------|-----------------------|
| Security/switch/ssh> | Mode [enable disable] |

#### Security Switch RMON

|                      | Statistics Add <stats_id> <data_source></data_source></stats_id>                          |
|----------------------|-------------------------------------------------------------------------------------------|
|                      | Statistics Delete <stats_id></stats_id>                                                   |
|                      | Statistics Lookup [ <stats_id>]</stats_id>                                                |
| Coourity/owitch/rmon | History Add <history_id> <data_source> [<interval>]</interval></data_source></history_id> |
| Security/switch/rmon | [ <buckets>]</buckets>                                                                    |
| >                    | History Delete <history_id></history_id>                                                  |
|                      | History Lookup [ <history_id>]</history_id>                                               |
|                      | Alarm Add <alarm_id> <interval> <alarm_variable></alarm_variable></interval></alarm_id>   |
|                      | [absolute delta] <rising_threshold></rising_threshold>                                    |

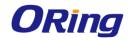

| <rising_event_index> <falling_threshold></falling_threshold></rising_event_index> |
|-----------------------------------------------------------------------------------|
| <falling_event_index> [rising falling both]</falling_event_index>                 |
| Alarm Delete <alarm_id></alarm_id>                                                |
| Alarm Lookup [ <alarm_id>]</alarm_id>                                             |

#### Security Network

|                   | Psec | Port Security Status                |
|-------------------|------|-------------------------------------|
| Socurity/Notworks | NAS  | Network Access Server (IEEE 802.1X) |
| Security/Network> | ACL  | Access Control List                 |
|                   | DHCP | Dynamic Host Configuration Protocol |

#### Security Network Psec

| Security/ | Notwork/Dooo  | Switch [ <port_list>]</port_list> |
|-----------|---------------|-----------------------------------|
| Security/ | Network/Psec> | Port [ <port_list>]</port_list>   |

# Security Network NAS

|                       | Configuration [ <port_list>]</port_list>                   |
|-----------------------|------------------------------------------------------------|
|                       | Mode [enable disable]                                      |
|                       | State [ <port_list>]</port_list>                           |
|                       | [auto authorized unauthorized macbased]                    |
|                       | Reauthentication [enable disable]                          |
| Security/Network/NAS> | ReauthPeriod [ <reauth_period>]</reauth_period>            |
|                       | EapolTimeout [ <eapol_timeout>]</eapol_timeout>            |
|                       | Agetime [ <age_time>]</age_time>                           |
|                       | Holdtime [ <hold_time>]</hold_time>                        |
|                       | Authenticate [ <port_list>] [now]</port_list>              |
|                       | Statistics [ <port_list>] [clear eapol radius]</port_list> |

# Security Network ACL

|                       | Configuration [ <port_list>]</port_list>                                                                    |
|-----------------------|----------------------------------------------------------------------------------------------------|
|                       | Action [ <port_list>] [permit deny]</port_list>                                                             |
|                       | [ <rate_limiter>][<port_redirect>] [<mirror>] [<logging>]</logging></mirror></port_redirect></rate_limiter> |
| Security/Network/ACL> | [ <shutdown>]</shutdown>                                                                                    |
|                       | Policy [ <port_list>] [<policy>]</policy></port_list>                                                       |
|                       | Rate [ <rate_limiter_list>] [<rate_unit>] [<rate>]</rate></rate_unit></rate_limiter_list>                   |
|                       | Add [ <ace_id>] [<ace_id_next>][(port <port_list>)]</port_list></ace_id_next></ace_id>                      |

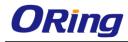

| [(policy <policy> <policy_bitmask>)][<tagged>] [<vid>]</vid></tagged></policy_bitmask></policy> |
|-------------------------------------------------------------------------------------------------|
| [ <tag_prio>] [<dmac_type>][(etype [<etype>]</etype></dmac_type></tag_prio>                     |
| [ <smac>] [<dmac>])  </dmac></smac>                                                             |
| (arp [ <sip>] [<dip>] [<smac>] [<arp_opcode>]</arp_opcode></smac></dip></sip>                   |
| [ <arp_flags>])  </arp_flags>                                                                   |
| (ip [ <sip>] [<dip>] [<protocol>] [<ip_flags>])  </ip_flags></protocol></dip></sip>             |
| (icmp [ <sip>] [<dip>] [<icmp_type>]</icmp_type></dip></sip>                                    |
| [ <icmp_code>] [<ip_flags>])  </ip_flags></icmp_code>                                           |
| (udp [ <sip>] [<dip>] [<sport>] [<dport>]</dport></sport></dip></sip>                           |
| [ <ip_flags>])  </ip_flags>                                                                     |
| (tcp [ <sip>] [<dip>] [<sport>] [<dport>]</dport></sport></dip></sip>                           |
| [ <ip_flags>] [<tcp_flags>])]</tcp_flags></ip_flags>                                            |
| [permit deny] [ <rate_limiter>] [<port_redirect>]</port_redirect></rate_limiter>                |
| [ <mirror>] [<logging>][<shutdown>]</shutdown></logging></mirror>                               |
| Delete <ace_id></ace_id>                                                                        |
| Lookup [ <ace_id>]</ace_id>                                                                     |
| Clear                                                                                           |
| Status                                                                                          |
| [combined static loop_protect dhcp ptp ipmc conflicts]                                          |
| Port State [ <port_list>] [enable disable]</port_list>                                          |

# Security Network DHCP

|                        | Configuration                          |
|------------------------|----------------------------------------|
|                        | Mode [enable disable]                  |
|                        | Server [ <ip_addr>]</ip_addr>          |
| Security/Network/DHCP> | Information Mode [enable disable]      |
|                        | Information Policy [replace keep drop] |
|                        | Statistics [clear]                     |

#### Security Network AAA

|                       | Configuration                                                                          |
|-----------------------|----------------------------------------------------------------------------------------|
|                       | Timeout [ <timeout>]</timeout>                                                         |
|                       | Deadtime [ <dead_time>]</dead_time>                                                    |
| Security/Network/AAA> | RADIUS [ <server_index>] [enable disable]</server_index>                               |
|                       | [ <ip_addr_string>] [<secret>] [<server_port>]</server_port></secret></ip_addr_string> |
|                       | ACCT_RADIUS [ <server_index>] [enable disable]</server_index>                          |
|                       | [ <ip_addr_string>] [<secret>] [<server_port>]</server_port></secret></ip_addr_string> |

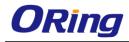

| Statistics [ <server_index>]</server_index> |
|---------------------------------------------|
|---------------------------------------------|

# STP

| •    |                                                                                       |
|------|---------------------------------------------------------------------------------------|
|      | Configuration                                                                         |
|      | Version [ <stp_version>]</stp_version>                                                |
|      | Non-certified release, v                                                              |
|      | Txhold [ <holdcount>]lt 15:15:15, Dec 6 2007</holdcount>                              |
|      | MaxAge [ <max_age>]</max_age>                                                         |
|      | FwdDelay [ <delay>]</delay>                                                           |
|      | bpduFilter [enable disable]                                                           |
|      | bpduGuard [enable disable]                                                            |
|      | recovery [ <timeout>]</timeout>                                                       |
|      | CName [ <config-name>] [<integer>]</integer></config-name>                            |
|      | Status [ <msti>] [<port_list>]</port_list></msti>                                     |
|      | Msti Priority [ <msti>] [<priority>]</priority></msti>                                |
|      | Msti Map [ <msti>] [clear]</msti>                                                     |
| STP> | Msti Add <msti> <vid></vid></msti>                                                    |
|      | Port Configuration [ <port_list>]</port_list>                                         |
|      | Port Mode [ <port_list>] [enable disable]</port_list>                                 |
|      | Port Edge [ <port_list>] [enable disable]</port_list>                                 |
|      | Port AutoEdge [ <port_list>] [enable disable]</port_list>                             |
|      | Port P2P [ <port_list>] [enable disable auto]</port_list>                             |
|      | Port RestrictedRole [ <port_list>] [enable disable]</port_list>                       |
|      | Port RestrictedTcn [ <port_list>] [enable disable]</port_list>                        |
|      | Port bpduGuard [ <port_list>] [enable disable]</port_list>                            |
|      | Port Statistics [ <port_list>]</port_list>                                            |
|      | Port Mcheck [ <port_list>]</port_list>                                                |
|      | Msti Port Configuration [ <msti>] [<port_list>]</port_list></msti>                    |
|      | Msti Port Cost [ <msti>] [<port_list>] [<path_cost>]</path_cost></port_list></msti>   |
|      | Msti Port Priority [ <msti>] [<port_list>] [<priority>]</priority></port_list></msti> |
|      |                                                                                       |

# Aggr

|       | Configuration                                     |
|-------|---------------------------------------------------|
| Aggr> | Add <port_list> [<aggr_id>]</aggr_id></port_list> |
|       | Delete <aggr_id></aggr_id>                        |

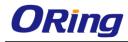

| Lookup [ <aggr_id>]</aggr_id>             |
|-------------------------------------------|
| Mode [smac dmac ip port] [enable disable] |

# LACP

| LACP> | Configuration [ <port_list>]</port_list>         |
|-------|--------------------------------------------------|
|       | Mode [ <port_list>] [enable disable]</port_list> |
|       | Key [ <port_list>] [<key>]</key></port_list>     |
|       | Role [ <port_list>] [active passive]</port_list> |
|       | Status [ <port_list>]</port_list>                |
|       | Statistics [ <port_list>] [clear]</port_list>    |

#### LLDP

|       | Configuration [ <port_list>]</port_list>         |
|-------|--------------------------------------------------|
|       | Mode [ <port_list>] [enable disable]</port_list> |
| LLDP> | Statistics [ <port_list>] [clear]</port_list>    |
|       | Info [ <port_list>]</port_list>                  |

#### QoS

| DSCP Map [ <dscp_list>] [<class>] [<dpl>]</dpl></class></dscp_list>          |
|------------------------------------------------------------------------------|
| DSCP Translation [ <dscp_list>] [<trans_dscp>]</trans_dscp></dscp_list>      |
| DSCP Trust [ <dscp_list>] [enable disable]</dscp_list>                       |
| DSCP Classification Mode [ <dscp_list>]</dscp_list>                          |
| [enable disable]                                                             |
| DSCP Classification Map [ <class_list>] [<dpl_list>]</dpl_list></class_list> |
| [ <dscp>]</dscp>                                                             |
| DSCP EgressRemap [ <dscp_list>] [<dpl_list>]</dpl_list></dscp_list>          |
| [ <dscp>]</dscp>                                                             |
| Storm Unicast [enable disable] [ <packet_rate>]</packet_rate>                |
| Storm Multicast [enable disable] [ <packet_rate>]</packet_rate>              |
| Storm Broadcast [enable disable] [ <packet_rate>]</packet_rate>              |
| QCL Add [ <qce_id>] [<qce_id_next>]</qce_id_next></qce_id>                   |
| [ <port_list>]</port_list>                                                   |
| [ <tag>] [<vid>] [<pcp>] [<dei>] [<smac>]</smac></dei></pcp></vid></tag>     |
| [ <dmac_type>]</dmac_type>                                                   |
| [(etype [ <etype>])  </etype>                                                |
|                                                                              |

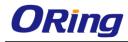

| (LLC [ <dsap>] [<ssap>] [<control>])  </control></ssap></dsap>                       |
|--------------------------------------------------------------------------------------|
| (SNAP [ <pid>])  </pid>                                                              |
| (ipv4 [ <protocol>] [<sip>] [<dscp>] [<fragment>]</fragment></dscp></sip></protocol> |
| [ <sport>] [<dport>])  </dport></sport>                                              |
| (ipv6 [ <protocol>] [<sip_v6>] [<dscp>] [<sport>]</sport></dscp></sip_v6></protocol> |
| [ <dport>])]</dport>                                                                 |
| [ <class>] [<dp>] [<classified_dscp>]</classified_dscp></dp></class>                 |
| QCL Delete <qce_id></qce_id>                                                         |
| QCL Lookup [ <qce_id>]</qce_id>                                                      |
| QCL Status [combined static conflicts]                                               |
| QCL Refresh                                                                          |

#### Mirror

|         | Configuration [ <port_list>]</port_list>               |
|---------|--------------------------------------------------------|
| Mirror> | Port [ <port> disable]</port>                          |
|         | Mode [ <port_list>] [enable disable rx tx]</port_list> |

#### Dot1x

| Dot1x> | Configuration [ <port_list>]</port_list>                           |
|--------|--------------------------------------------------------------------|
|        | Mode [enable disable]                                              |
|        | State [ <port_list>]</port_list>                                   |
|        | [macbased auto authorized unauthorized]                            |
|        | Authenticate [ <port_list>] [now]</port_list>                      |
|        | Reauthentication [enable disable]                                  |
|        | Period [ <reauth_period>]</reauth_period>                          |
|        | Timeout [ <eapol_timeout>]</eapol_timeout>                         |
|        | Statistics [ <port_list>] [clear eapol radius]</port_list>         |
|        | Clients [ <port_list>] [all <client_cnt>]</client_cnt></port_list> |
|        | Agetime [ <age_time>]</age_time>                                   |
|        | Holdtime [ <hold_time>]</hold_time>                                |

#### IGMP

| IGMP> | Configuration [ <port_list>]</port_list>              |
|-------|-------------------------------------------------------|
|       | Mode [enable disable]                                 |
|       | State [ <vid>] [enable disable]</vid>                 |
|       | Querier [ <vid>] [enable disable]</vid>               |
|       | Fastleave [ <port_list>] [enable disable]</port_list> |

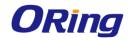

| Router [ <port_list>] [enable disable]</port_list> |
|----------------------------------------------------|
| Flooding [enable disable]                          |
| Groups [ <vid>]</vid>                              |
| Status [ <vid>]</vid>                              |

ACL

| ACL  |                                                                                       |
|------|---------------------------------------------------------------------------------------|
|      | Configuration [ <port_list>]</port_list>                                              |
|      | Action [ <port_list>] [permit deny] [<rate_limiter>]</rate_limiter></port_list>       |
|      | [ <port_copy>]</port_copy>                                                            |
|      | [ <logging>] [<shutdown>]</shutdown></logging>                                        |
|      | Policy [ <port_list>] [<policy>]</policy></port_list>                                 |
|      | Rate [ <rate_limiter_list>] [<packet_rate>]</packet_rate></rate_limiter_list>         |
|      | Add [ <ace_id>] [<ace_id_next>] [switch   (port <port>)</port></ace_id_next></ace_id> |
|      | (policy <policy>)]</policy>                                                           |
|      | [ <vid>] [<tag_prio>] [<dmac_type>]</dmac_type></tag_prio></vid>                      |
|      | [(etype [ <etype>] [<smac>] [<dmac>])  </dmac></smac></etype>                         |
|      | (arp [ <sip>] [<dip>] [<smac>] [<arp_opcode>]</arp_opcode></smac></dip></sip>         |
| ACL> | [ <arp_flags>])  </arp_flags>                                                         |
| AUL> | (ip [ <sip>] [<dip>] [<protocol>] [<ip_flags>])  </ip_flags></protocol></dip></sip>   |
|      | (icmp [ <sip>] [<dip>] [<icmp_type>]</icmp_type></dip></sip>                          |
|      | [ <icmp_code>] [<ip_flags>])  </ip_flags></icmp_code>                                 |
|      | (udp [ <sip>] [<dip>] [<sport>] [<dport>]</dport></sport></dip></sip>                 |
|      | [ <ip_flags>])  </ip_flags>                                                           |
|      | (tcp [ <sip>] [<dip>] [<sport>] [<dport>]</dport></sport></dip></sip>                 |
|      | [ <ip_flags>] [<tcp_flags>])]</tcp_flags></ip_flags>                                  |
|      | [permit deny] [ <rate_limiter>] [<port_copy>]</port_copy></rate_limiter>              |
|      | [ <logging>] [<shutdown>]</shutdown></logging>                                        |
|      | Delete <ace_id></ace_id>                                                              |
|      | Lookup [ <ace_id>]</ace_id>                                                           |
|      | Clear                                                                                 |

#### Mirror

|         | Configuration [ <port_list>]</port_list>               |
|---------|--------------------------------------------------------|
| Mirror> | Port [ <port> disable]</port>                          |
|         | Mode [ <port_list>] [enable disable rx tx]</port_list> |

# Config

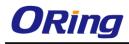

| Config> | Save <ip_server> <file_name></file_name></ip_server>         |
|---------|--------------------------------------------------------------|
|         | Load <ip_server> <file_name> [check]</file_name></ip_server> |

#### Firmware

| Firmware> | Load <ip_addr_string> <file_name></file_name></ip_addr_string> |
|-----------|----------------------------------------------------------------|
|-----------|----------------------------------------------------------------|

#### SNMP

| -     |                                                                             |
|-------|-----------------------------------------------------------------------------|
|       | Trap Inform Retry Times [ <retries>]</retries>                              |
|       | Trap Probe Security Engine ID [enable disable]                              |
|       | Trap Security Engine ID [ <engineid>]</engineid>                            |
|       | Trap Security Name [ <security_name>]</security_name>                       |
|       | Engine ID [ <engineid>]</engineid>                                          |
|       | Community Add <community> [<ip_addr>]</ip_addr></community>                 |
|       | [ <ip_mask>]</ip_mask>                                                      |
|       | Community Delete <index></index>                                            |
|       | Community Lookup [ <index>]</index>                                         |
|       | User Add <engineid> <user_name> [MD5 SHA]</user_name></engineid>            |
|       | [ <auth_password>] [DES]</auth_password>                                    |
|       | [ <priv_password>]</priv_password>                                          |
|       | User Delete <index></index>                                                 |
|       | User Changekey <engineid> <user_name></user_name></engineid>                |
| SNMP> | <auth_password> [<priv_password>]</priv_password></auth_password>           |
|       | User Lookup [ <index>]</index>                                              |
|       | Group Add <security_model> <security_name></security_name></security_model> |
|       | <pre><group_name></group_name></pre>                                        |
|       | Group Delete <index></index>                                                |
|       | Group Lookup [ <index>]</index>                                             |
|       | View Add <view_name> [included excluded]</view_name>                        |
|       | <oid_subtree></oid_subtree>                                                 |
|       | View Delete <index></index>                                                 |
|       | View Lookup [ <index>]</index>                                              |
|       | Access Add <group_name> <security_model></security_model></group_name>      |
|       | <security_level></security_level>                                           |
|       | [ <read_view_name>] [<write_view_name>]</write_view_name></read_view_name>  |
|       | Access Delete <index></index>                                               |
|       | Access Lookup [ <index>]</index>                                            |

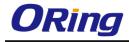

#### Firmware

| Firmware> Load <ip_addr_string> <file_name></file_name></ip_addr_string> |
|--------------------------------------------------------------------------|
|--------------------------------------------------------------------------|

|      | Configuration [ <clockinst>]</clockinst>                                                               |
|------|----------------------------------------------------------------------------------------------------|
|      | PortState <clockinst> [<port_list>]</port_list></clockinst>                                            |
|      | [enable disable internal]                                                                              |
|      | ClockCreate <clockinst> [<devtype>] [<twostep>]</twostep></devtype></clockinst>                        |
|      | [ <protocol>] [<oneway>] [<clockid>] [<tag_enable>]</tag_enable></clockid></oneway></protocol>         |
|      | [ <vid>] [<prio>]</prio></vid>                                                                         |
|      | ClockDelete <clockinst> [<devtype>]</devtype></clockinst>                                              |
|      | DefaultDS <clockinst> [<priority1>] [<priority2>]</priority2></priority1></clockinst>                  |
|      | [ <domain>]</domain>                                                                                   |
|      | CurrentDS <clockinst></clockinst>                                                                      |
|      | ParentDS <clockinst></clockinst>                                                                       |
|      | Timingproperties <clockinst> [<utcoffset>] [<valid>]</valid></utcoffset></clockinst>                   |
|      | [ <leap59>] [<leap61>] [<timetrac>] [<freqtrac>]</freqtrac></timetrac></leap61></leap59>               |
|      | [ <ptptimescale>] [<timesource>]</timesource></ptptimescale>                                           |
|      | PTP PortDataSet <clockinst> [<port_list>]</port_list></clockinst>                                      |
| DTD  | [ <announceintv>] [<announceto>] [<syncintv>]</syncintv></announceto></announceintv>                   |
| PTP> | [ <delaymech>] [<minpdelayreqintv>]</minpdelayreqintv></delaymech>                                     |
|      | [ <delayasymmetry>] [<ingresslatency>]</ingresslatency></delayasymmetry>                               |
|      | LocalClock <clockinst> [update show ratio]</clockinst>                                                 |
|      | [ <clockratio>]</clockratio>                                                                           |
|      | Filter <clockinst> [<def_delay_filt>] [<period>] [<dist>]</dist></period></def_delay_filt></clockinst> |
|      | Servo <clockinst> [<displaystates>] [<ap_enable>]</ap_enable></displaystates></clockinst>              |
|      | [ <ai_enable>] [<ad_enable>] [<ap>] [<ai>] [<ad>]</ad></ai></ap></ad_enable></ai_enable>               |
|      | SlaveTableUnicast <clockinst></clockinst>                                                              |
|      | UniConfig <clockinst> [<index>] [<duration>]</duration></index></clockinst>                            |
|      | [ <ip_addr>]</ip_addr>                                                                                 |
|      | ForeignMasters <clockinst> [<port_list>]</port_list></clockinst>                                       |
|      | EgressLatency [show clear]                                                                             |
|      | MasterTableUnicast <clockinst></clockinst>                                                             |
|      | ExtClockMode [ <one_pps_mode>] [<ext_enable>]</ext_enable></one_pps_mode>                              |
|      | [ <clockfreq>] [<vcxo_enable>]</vcxo_enable></clockfreq>                                               |
|      | OnePpsAction [ <one_pps_clear>]</one_pps_clear>                                                        |
|      |                                                                                                    |

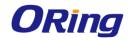

| DebugMode <clockinst> [<debug_mode>]</debug_mode></clockinst>                                |
|----------------------------------------------------------------------------------------------|
| Wireless mode <clockinst> [<port_list>]</port_list></clockinst>                              |
| [enable disable]                                                                             |
| Wireless pre notification <clockinst> <port_list></port_list></clockinst>                    |
| Wireless delay <clockinst> [<port_list>] [<base_delay>]</base_delay></port_list></clockinst> |
| [ <incr_delay>]</incr_delay>                                                                 |

# Loop Protect

| Loop Protect> | Configuration                                                  |
|---------------|----------------------------------------------------------------|
|               | Mode [enable disable]                                          |
|               | Transmit [ <transmit-time>]</transmit-time>                    |
|               | Shutdown [ <shutdown-time>]</shutdown-time>                    |
|               | Port Configuration [ <port_list>]</port_list>                  |
|               | Port Mode [ <port_list>] [enable disable]</port_list>          |
|               | Port Action [ <port_list>] [shutdown shut_log log]</port_list> |
|               | Port Transmit [ <port_list>] [enable disable]</port_list>      |
|               | Status [ <port_list>]</port_list>                              |

#### IPMC

| IPMC> | Configuration [igmp]                                         |
|-------|--------------------------------------------------------------|
|       | Mode [igmp] [enable disable]                                 |
|       | Flooding [igmp] [enable disable]                             |
|       | VLAN Add [igmp] <vid></vid>                                  |
|       | VLAN Delete [igmp] <vid></vid>                               |
|       | State [igmp] [ <vid>] [enable disable]</vid>                 |
|       | Querier [igmp] [ <vid>] [enable disable]</vid>               |
|       | Fastleave [igmp] [ <port_list>] [enable disable]</port_list> |
|       | Router [igmp] [ <port_list>] [enable disable]</port_list>    |
|       | Status [igmp] [ <vid>]</vid>                                 |
|       | Groups [igmp] [ <vid>]</vid>                                 |
|       | Version [igmp] [ <vid>]</vid>                                |

#### Fault

|        | Alarm PortLinkDown [ <port_list>] [enable disable]</port_list> |
|--------|----------------------------------------------------------------|
| Fault> | Alarm PowerFailure [pwr1 pwr2 pwr3]                            |
|        | [enable disable]                                               |

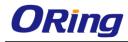

#### Event

|        | Configuration                                                         |
|--------|-----------------------------------------------------------------------|
|        | Syslog SystemStart [enable disable]                                   |
|        | Syslog PowerStatus [enable disable]                                   |
|        | Syslog SnmpAuthenticationFailure [enable disable]                     |
| Event> | Syslog RingTopologyChange [enable disable]                            |
|        | Syslog Port [ <port_list>] [disable linkup linkdown both]</port_list> |
|        | SMTP SystemStart [enable disable]                                     |
|        | SMTP PowerStatus [enable disable]                                     |
|        | SMTP SnmpAuthenticationFailure [enable disable]                       |
|        | SMTP RingTopologyChange [enable disable]                              |
|        | SMTP Port [ <port_list>] [disable linkup linkdown both]</port_list>   |

### DHCPServer

| DHCPServer> | Mode [enable disable]                                                                  |
|-------------|----------------------------------------------------------------------------------------|
|             | Setup [ <ip_start>] [<ip_end>] [<ip_mask>]</ip_mask></ip_end></ip_start>               |
|             | [ <ip_router>] [<ip_dns>] [<ip_tftp>] [<lease>]</lease></ip_tftp></ip_dns></ip_router> |
|             | [ <bootfile>]</bootfile>                                                               |

# Ring

| Ring> | Mode [enable disable]            |
|-------|----------------------------------|
|       | Master [enable disable]          |
|       | 1stRingPort [ <port>]</port>     |
|       | 2ndRingPort [ <port>]</port>     |
|       | Couple Mode [enable disable]     |
|       | Couple Port [ <port>]</port>     |
|       | Dualhoming Mode [enable disable] |
|       | Dualhoming Port [ <port>]</port> |

### Chain

|        | Configuration                  |
|--------|--------------------------------|
|        | Mode [enable disable]          |
| Chain> | 1stUplinkPort [ <port>]</port> |
|        | 2ndUplinkPort [ <port>]</port> |
|        | EdgePort [1st 2nd none]        |

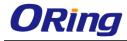

#### RCS

| Mode [enable disable] |                                                                       |
|-----------------------|-----------------------------------------------------------------------|
|                       | Add [ <ip_addr>] [<port_list>] [web_on web_off]</port_list></ip_addr> |
| RCS>                  | [telnet_on telnet_off] [snmp_on snmp_off]                             |
|                       | Del <index></index>                                                   |
|                       | Configuration                                                         |

# FastReocvery

| FastRecoverv> | Mode [enable disable]                                         |
|---------------|---------------------------------------------------------------|
|               | Port [ <port_list>] [<fr_priority>]</fr_priority></port_list> |

SFP

|      | syslog [enable disable]             |
|------|-------------------------------------|
| SFP> | temp [ <temperature>]</temperature> |
|      | Info                                |

# DeviceBinding

| Mode [enable disable]         Port Mode [ <port_list>] [disable scan binding shutdov         Port DDOS Mode [<port_list>] [enable disable]         Port DDOS Sensibility [<port_list>]         [low normal medium high]         Port DDOS Packet [<port_list>]         [rx_total rx_unicast rx_multicast rx_broadcast tcp ud]         Port DDOS Low [<port_list>] [<socket_number>]         Port DDOS High [<port_list>] [source destination]</port_list></socket_number></port_list></port_list></port_list></port_list></port_list> |
|----------------------------------------------------------------------------------------------------|
| Port DDOS Mode [ <port_list>] [enable disable]         Port DDOS Sensibility [<port_list>]         [low normal medium high]         Port DDOS Packet [<port_list>]         [rx_total rx_unicast rx_multicast rx_broadcast tcp udp]         Port DDOS Low [<port_list>] [<socket_number>]         Port DDOS High [<port_list>] [<socket_number>]         Port DDOS Filter [<port_list>] [source destination]</port_list></socket_number></port_list></socket_number></port_list></port_list></port_list></port_list>                   |
| Port DDOS Sensibility [ <port_list>]         [low normal medium high]         Port DDOS Packet [<port_list>]         [rx_total rx_unicast rx_multicast rx_broadcast tcp ud]         Port DDOS Low [<port_list>] [<socket_number>]         Port DDOS High [<port_list>] [<socket_number>]         Port DDOS Filter [<port_list>] [source destination]</port_list></socket_number></port_list></socket_number></port_list></port_list></port_list>                                                                                      |
| [low normal medium high]         Port DDOS Packet [ <port_list>]         [rx_total rx_unicast rx_multicast rx_broadcast tcp ud]         Port DDOS Low [<port_list>] [<socket_number>]         Port DDOS High [<port_list>] [<socket_number>]         Port DDOS Filter [<port_list>] [source destination]</port_list></socket_number></port_list></socket_number></port_list></port_list>                                                                                                    |
| Port DDOS Packet [ <port_list>]         [rx_total rx_unicast rx_multicast rx_broadcast tcp ud]         Port DDOS Low [<port_list>] [<socket_number>]         Port DDOS High [<port_list>] [<socket_number>]         Port DDOS Filter [<port_list>] [source destination]</port_list></socket_number></port_list></socket_number></port_list></port_list>                                                                                                    |
| [rx_total rx_unicast rx_multicast rx_broadcast tcp udp         Port DDOS Low [ <port_list>] [<socket_number>]         Port DDOS High [<port_list>] [<socket_number>]         Devicebinding&gt;       Port DDOS Filter [<port_list>] [source destination]</port_list></socket_number></port_list></socket_number></port_list>                                                                                                    |
| Port DDOS Low [ <port_list>] [<socket_number>]         Port DDOS High [<port_list>] [<socket_number>]         Devicebinding&gt;       Port DDOS Filter [<port_list>] [source destination]</port_list></socket_number></port_list></socket_number></port_list>                                                                                                    |
| Port DDOS High [ <port_list>] [<socket_number>]           Devicebinding&gt;         Port DDOS Filter [<port_list>] [source destination]</port_list></socket_number></port_list>                                                                                                    |
| Devicebinding> Port DDOS Filter [ <port_list>] [source destination]</port_list>                                                                                                    |
|                                                                                                    |
|                                                                                                    |
| Port DDOS Action [ <port_list>]</port_list>                                                                                                    |
| [do_nothing block_1_min block_10_mins block shutc                                                                                                    |
| wn only_log reboot_device]                                                                                                    |
| Port DDOS Status [ <port_list>]</port_list>                                                                                                    |
| Port Alive Mode [ <port_list>] [enable disable]</port_list>                                                                                                    |
| Port Alive Action [ <port_list>]</port_list>                                                                                                    |
| [do_nothing link_change shutdown only_log reboot_                                                                                                    |
| vice]                                                                                                    |
| Port Alive Status [ <port_list>]</port_list>                                                                                                    |

| Port Stream Mode [ <port_list>] [enable disable]</port_list>                            |
|-----------------------------------------------------------------------------------------|
| Port Stream Action [ <port_list>] [do_nothing only_log]</port_list>                     |
| Port Stream Status [ <port_list>]</port_list>                                           |
| Port Addr [ <port_list>] [<ip_addr>] [<mac_addr>]</mac_addr></ip_addr></port_list>      |
| Port Alias [ <port_list>] [<ip_addr>]</ip_addr></port_list>                             |
| Port DeviceType [ <port_list>]</port_list>                                              |
| [unknown ip_cam ip_phone ap pc plc nvr]                                                 |
| Port Location [ <port_list>] [<device_location>]</device_location></port_list>          |
| Port Description [ <port_list>] [<device_description>]</device_description></port_list> |

#### MRP

| MRP> | Configuration                                |
|------|----------------------------------------------|
|      | Mode [enable disable]                        |
|      | Manager [enable disable]                     |
|      | React [enable disable]                       |
|      | 1stRingPort [ <mrp_port>]</mrp_port>         |
|      | 2ndRingPort [ <mrp_port>]</mrp_port>         |
|      | Parameter MRP_TOPchgT [ <value>]</value>     |
|      | Parameter MRP_TOPNRmax [ <value>]</value>    |
|      | Parameter MRP_TSTshortT [ <value>]</value>   |
|      | Parameter MRP_TSTdefaultT [ <value>]</value> |
|      | Parameter MRP_TSTNRmax [ <value>]</value>    |
|      | Parameter MRP_LNKdownT [ <value>]</value>    |
|      | Parameter MRP_LNKupT [ <value>]</value>      |
|      | Parameter MRP_LNKNRmax [ <value>]</value>    |
|      |                                              |

#### Modbus

| Modbus> | Status                |
|---------|-----------------------|
|         | Mode [enable disable] |

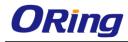

# Technical Specifications

| ORing Switch Model             | RGS-R9244GP+                                                                      | RGS-R9244GP+-E          |
|--------------------------------|-----------------------------------------------------------------------------------|-------------------------|
| Physical Ports                 |                                                                                   |                         |
| 10/100/1000Base-T(X) with RJ45 |                                                                                   |                         |
| Auto MDI/MDIX                  | 24                                                                                |                         |
| 1G/10GBase-X with SFP+ port    | 4                                                                                 |                         |
|                                |                                                                                   |                         |
| Technology                     |                                                                                   |                         |
|                                | IEEE 802.3 for 10Base-T                                                           |                         |
|                                | IEEE 802.3u for 100Base-TX                                                        |                         |
|                                | IEEE 802.3ab for 1000Base-T                                                       |                         |
|                                | IEEE 802.z for 1000Base-X                                                         |                         |
|                                | IEEE 802.3ae for 10Gigabit Ethernet<br>IEEE 802.3x for Flow control               |                         |
| Ethernet Standards             | IEEE 802.3ad for LACP (Link Aggregation Control Protoco                           |                         |
|                                | IEEE 802.1p for COS (Class of Service)                                            |                         |
|                                | IEEE 802.1Q for VLAN Tagging                                                      |                         |
|                                | IEEE 802.1w for RSTP (Rapid Spanning Tree Protocol)                               |                         |
|                                | IEEE 802.1s for MSTP (Multiple Spanning Tree Protocol)                            |                         |
|                                | IEEE 802.1x for Authentication                                                    |                         |
|                                | IEEE 802.1AB for LLDP (Link Layer Discovery Protocol)                             |                         |
| MAC Table                      | 8k                                                                                |                         |
| Priority Queues                | 8                                                                                 |                         |
| Processing                     | Store-and-Forward                                                                 |                         |
|                                | Switching latency: 7 us                                                           |                         |
|                                | Switching bandwidth: 128Gbps                                                      |                         |
|                                | Max. Number of Available VLANs: 4095                                              |                         |
| Switch Properties              | VLAN ID Range : VID 1 to 4094                                                     |                         |
|                                | IGMP multicast groups: 128 for each VLAN                                          |                         |
|                                | Port rate limiting: User Define                                                   |                         |
| Jumbo frame                    | Up to 10K Bytes                                                                   |                         |
|                                | Device Binding security feature                                                   |                         |
|                                | Enable/disable ports, MAC based port security                                     |                         |
|                                | Port based network access control (802.1x)                                        |                         |
|                                | MAC-based authentication                                                          |                         |
|                                | MAC address limit                                                                 |                         |
| Security Features              | VLAN (802.1Q ) to segregate and secure network traffic                            |                         |
|                                | Radius centralized password management                                            |                         |
|                                | SNMPv3 encrypted authentication and access security                               |                         |
|                                | Https / SSH enhance network security                                              |                         |
|                                | Web and CLI authentication and authorization                                      |                         |
|                                | IP source guard                                                                   |                         |
|                                | Hardware routing, RIP and static routing                                          |                         |
|                                | IEEE 802.1D Bridge, auto MAC address learning/aging an                            | nd MAC address (static) |
|                                | Multiple Registration Protocol (MRP)                                              |                         |
|                                | MSTP (RSTP/STP compatible)                                                        |                         |
|                                | Redundant Ring (O-Ring) with recovery time less than 30<br>TOS/Diffserv supported | ums over 250 units      |
|                                | Quality of Service (802.1p) for real-time traffic                                 |                         |
|                                | VLAN (802.1Q) with VLAN tagging                                                   |                         |
|                                | IGMP v2/v3 Snooping                                                               |                         |
| Software Features              | IP-based bandwidth management                                                     |                         |
|                                | Application-based QoS management                                                  |                         |
|                                | DOS/DDOS auto prevention                                                          |                         |
|                                | Port configuration, status, statistics, monitoring, security                      | ,                       |
|                                | DHCP Server/Client                                                                |                         |
|                                | DHCP Relay                                                                        |                         |
|                                | Modbus TCP                                                                        |                         |
|                                | SMTP Client                                                                       |                         |
|                                |                                                                                   |                         |
|                                | NTP server                                                                        |                         |

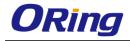

|                                             | O Chair                                                                                                    |                                                                      |  |
|---------------------------------------------|----------------------------------------------------------------------------------------------------|----------------------------------------------------------------------|--|
|                                             | O-Chain<br>MRP                                                                                                    |                                                                      |  |
|                                             | MSTP (RSTP/STP compatible)                                                                                                    |                                                                      |  |
|                                             | Fast Recovery                                                                                                    |                                                                      |  |
| RS-232 Serial Console Port                  | RS-232 in DB-9 connector with console cable. 11520                                                                                  | Obps, 8, N, 1                                                        |  |
| LED indicators                              |                                                                                                    |                                                                      |  |
| Power Indicator (PWR)                       | Green : Power indicator                                                                                                    |                                                                      |  |
| Ring Master Indicator (R.M.)                | Green : Indicates that the system is operating in O-Ri                                                                              | Green : Indicates that the system is operating in O-Ring Master mode |  |
| O-Ring Indicator (Ring)                     | Green : Indicates that the system operating in O-Ring mode<br>Green Blinking: Indicates that the Ring is broken.                    |                                                                      |  |
| Fault Indicator (Fault)                     | Amber : Indicate unexpected event occurred                                                                                          |                                                                      |  |
| 10/100/1000Base-T(X) RJ45 Port<br>Indicator | Green for Link/Act indicator.<br>Dual color LED for speed indicator ~ Green for 1000Mbps / Amber for 100Mbps / Off-light for 10Mbps |                                                                      |  |
| 1G/10GBase-X SFP+ Port Indicator            | Green for port Link/Act.                                                                                                    |                                                                      |  |
| Fault contact                               |                                                                                                    |                                                                      |  |
| Relay                                       | None                                                                                                    | Present                                                              |  |
| Power                                       |                                                                                                    |                                                                      |  |
| Power Input                                 | 100 ~ 240VAC with power cord                                                                                                    | 100 ~ 240VAC with power cord, dual 36 ~ 72VDC power input            |  |
| Power consumption (Typ.)                    | 37.4W                                                                                                    | 37.4W                                                                |  |
| Overload current protection                 | Present                                                                                                    |                                                                      |  |
| Physical Characteristic                     |                                                                                                    |                                                                      |  |
| Enclosure                                   | 19 inches rack mountable                                                                                                    |                                                                      |  |
| Dimension (W x D x H)                       | 431 (W) x 342 (D) x 44 (H)mm (16.97 x 13.46 x 1.73 inch)                                                                            |                                                                      |  |
| Weight (g)                                  | 4,597g 4,754g                                                                                                    |                                                                      |  |
| MTBF(mean time between failures)            |                                                                                                    |                                                                      |  |
| Time                                        | 462,867hrs 371,822hrs                                                                                                    |                                                                      |  |
| Environmental                               |                                                                                                    |                                                                      |  |
| Storage Temperature                         | -40 to 85°C (-40 to 185°F)                                                                                                    |                                                                      |  |
| Operating Temperature                       | -20 to 60°C (-4 to 140°F )                                                                                                    |                                                                      |  |
| Operating Humidity                          | 5% to 95% Non-condensing                                                                                                    |                                                                      |  |
| Regulatory approvals                        |                                                                                                    |                                                                      |  |
| EMI                                         | FCC Part 15, CISPR (EN55022) class A                                                                                                |                                                                      |  |
| EMS                                         | EN61000-4-2 (ESD)<br>EN61000-4-3 (RS),<br>EN61000-4-4 (EFT),<br>EN61000-4-5 (Surge),<br>EN61000-4-6 (CS),                           |                                                                      |  |
| Shock                                       | EN61000-4-8,<br>EN61000-4-11                                                                                                    |                                                                      |  |
| Free Fall                                   | IEC60068-2-27<br>IEC60068-2-32                                                                                                    |                                                                      |  |
| Vibration                                   | IEC60068-2-52<br>IEC60068-2-6                                                                                                    |                                                                      |  |
| Warranty                                    | 5 years                                                                                                    |                                                                      |  |